# **NXR-120/C NXR-120/C FutureNet NXR-125/CX FutureNet NXR-125/CX NXR-130/C NXR-130/C**

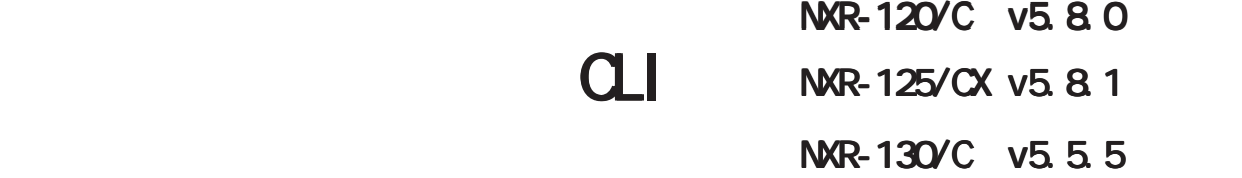

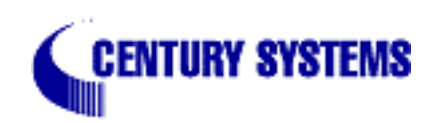

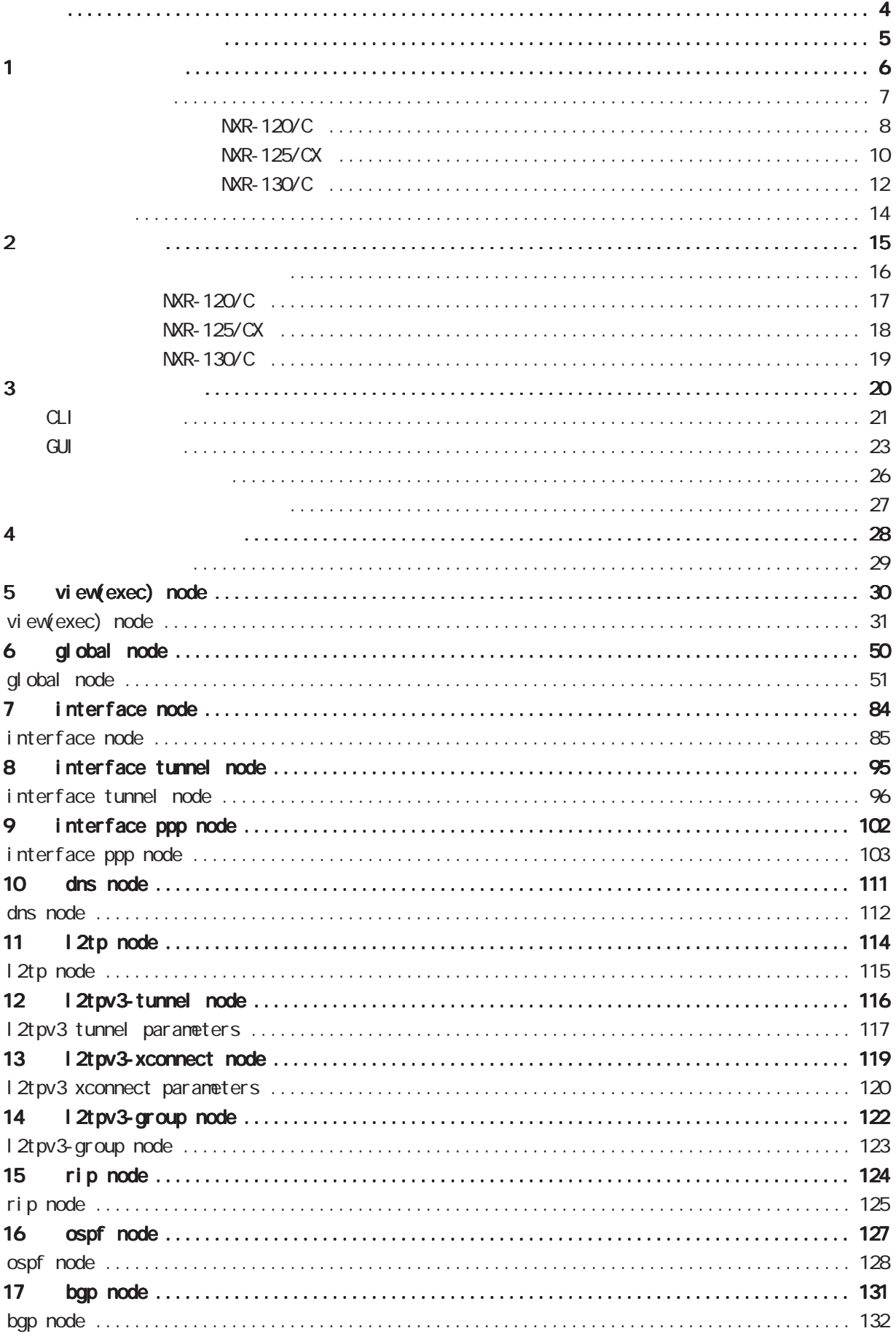

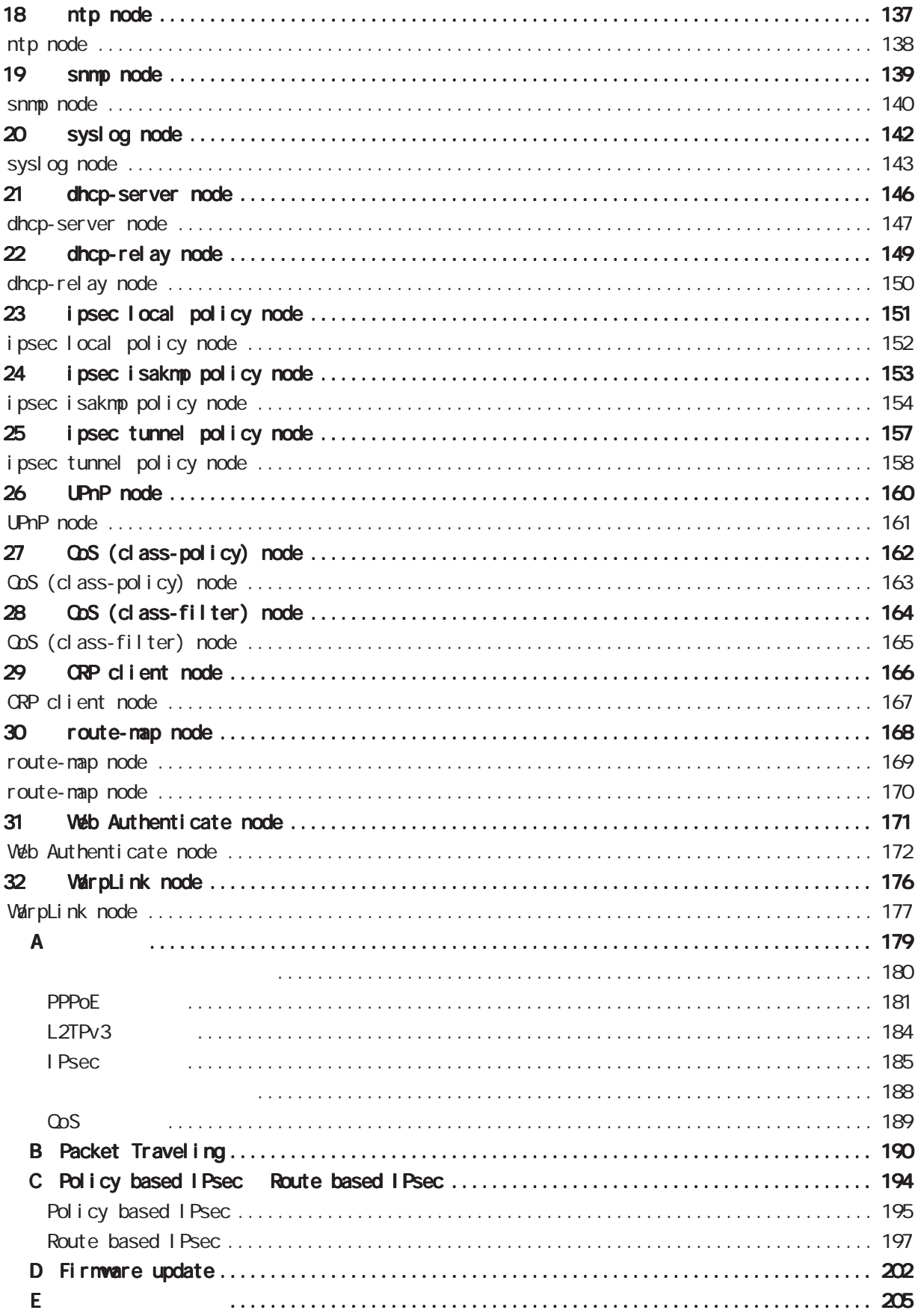

<span id="page-3-0"></span>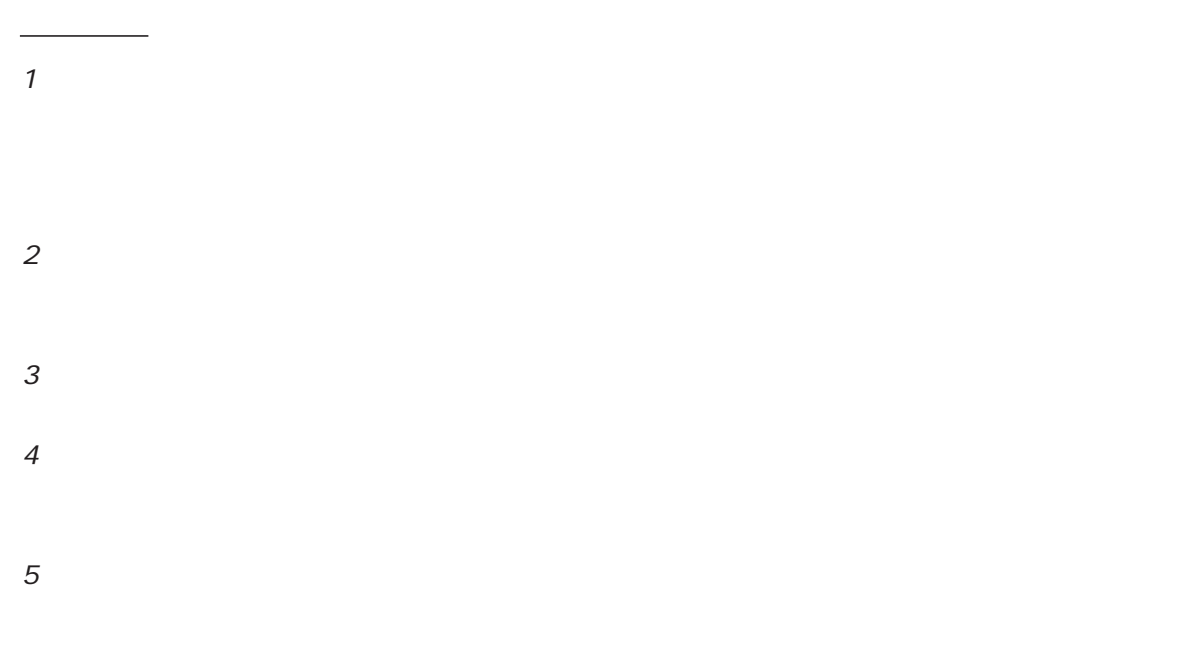

FutureNet

◆商標の表示

<span id="page-4-0"></span>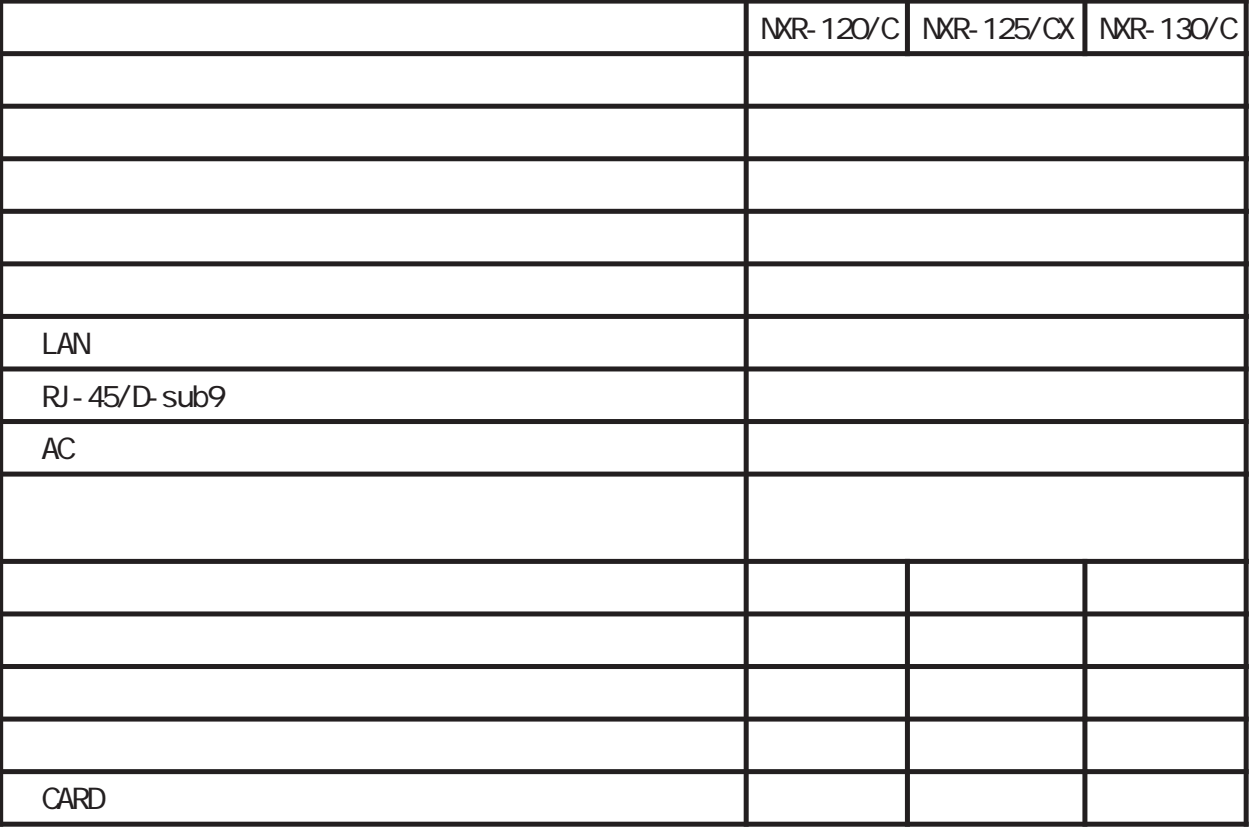

## FutureNet NXR

<span id="page-5-0"></span>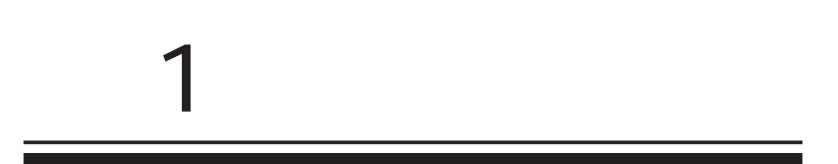

<span id="page-6-0"></span>1 and  $\alpha$  and  $\alpha$ 

FutureNet NXR  $W\llap{$\to$} b$ 

> FutureNet NXR-120/C http://www.centurysys.co.jp/router/nxr120c.html

FutureNet NXR-125/CX http://www.centurysys.co.jp/router/nxr125cx.html

FutureNet NXR-130/C http://www.centurysys.co.jp/router/nxr130c.html

<span id="page-7-0"></span>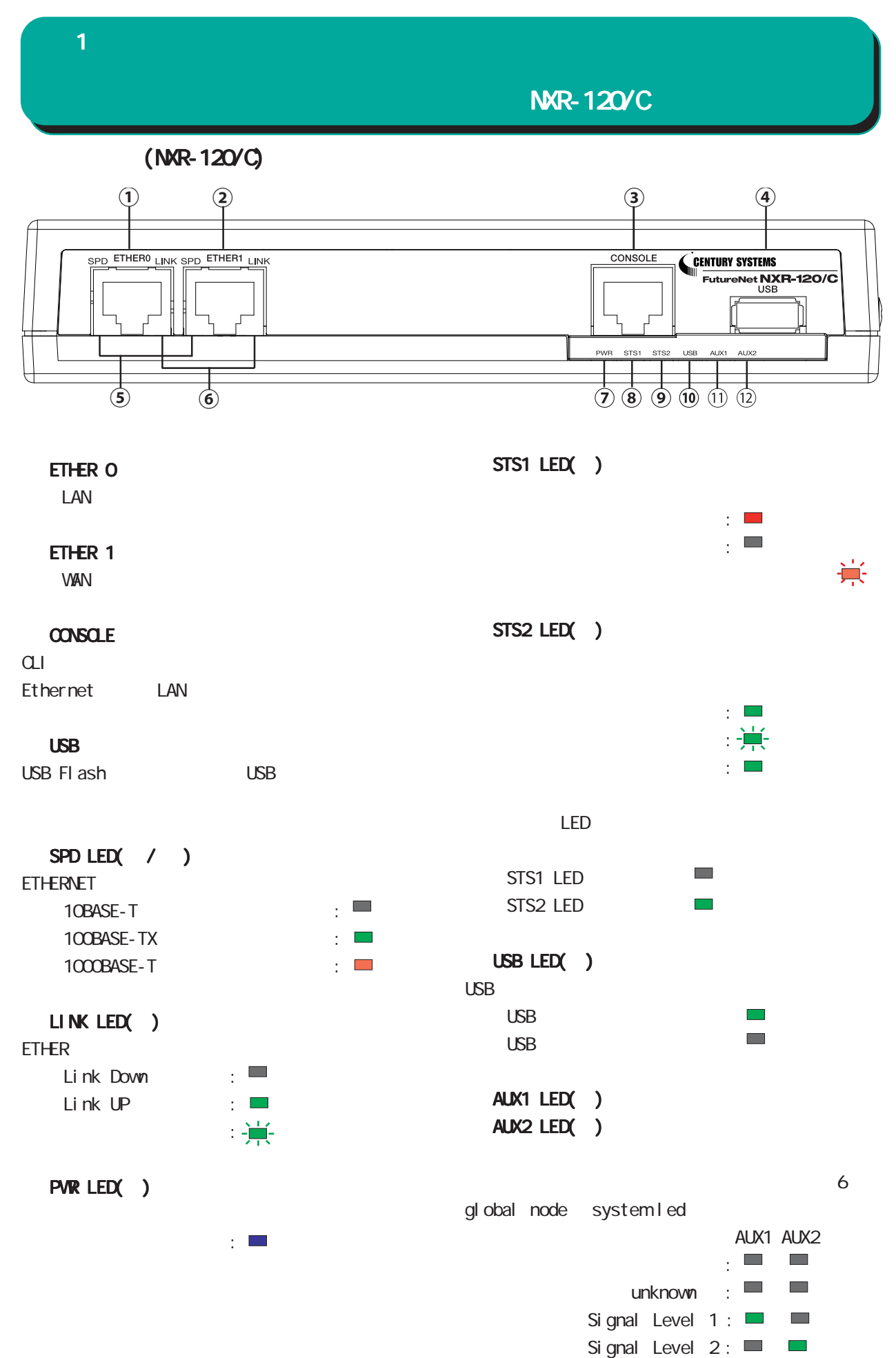

Signal Level 3: **4** 

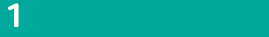

## NXR-120/C

## $(MR-120\degree C)$

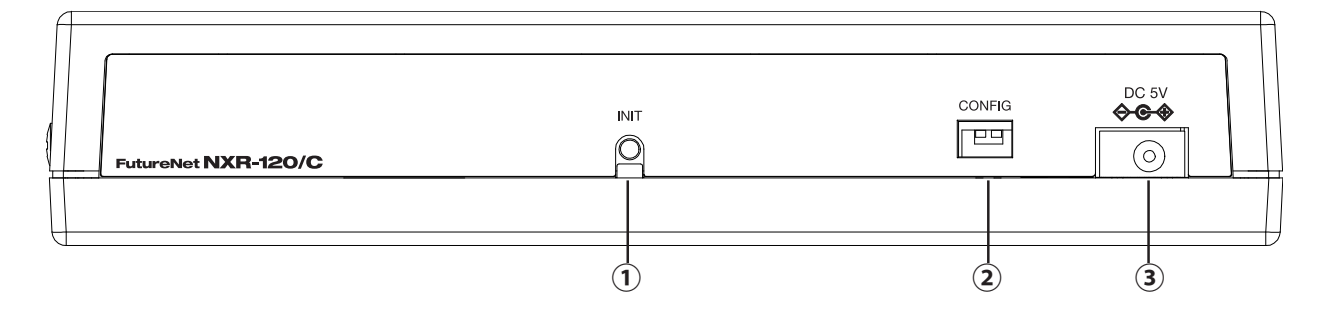

#### **INT**

CONFIG

 $AC$ 

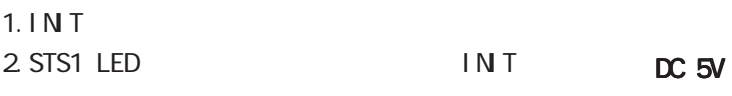

3. STS1 LED IN T STS1 LED

 $(NR-120/C)$ 

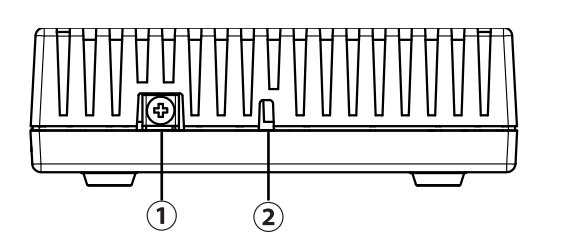

FG

NXR-125/CX

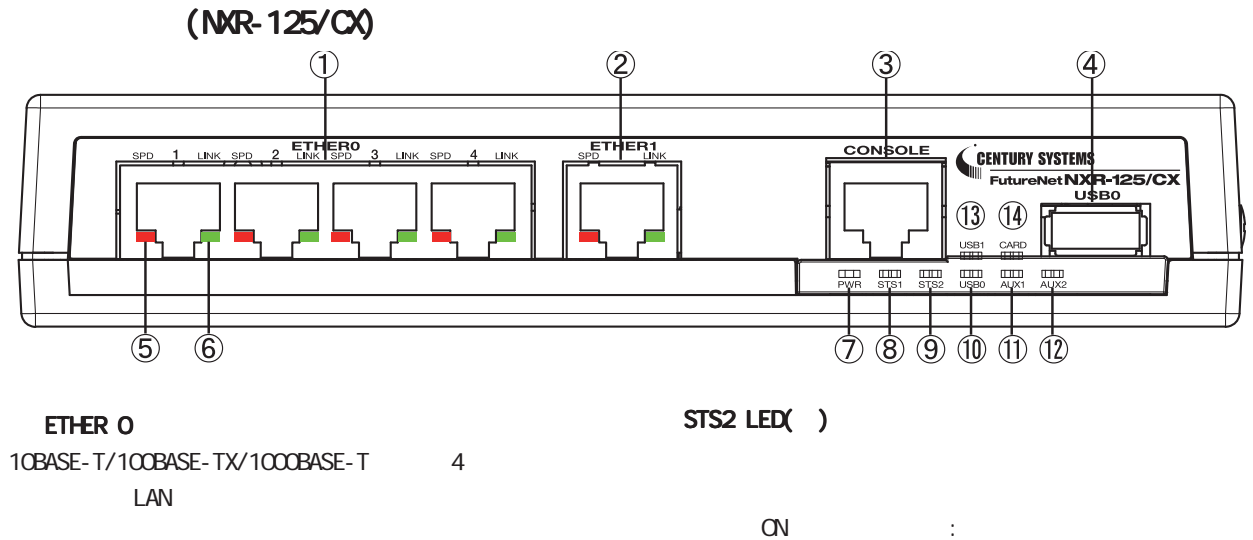

#### ETHER 1

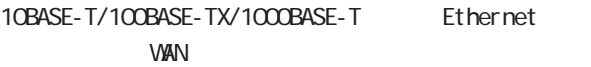

<span id="page-9-0"></span>1 and  $\alpha$  and  $\alpha$ 

#### CONSOLE

 $CLI$ Ethernet LAN

#### USBO

USB Flash USB

SPD LED( / )

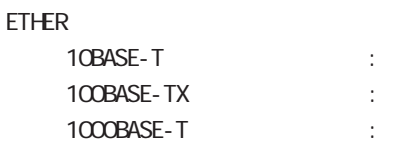

#### LINK LED( )

ETHER

Link Down : Link UP :

#### PWR LED( )

電源 ON 時 :

STS1 LED( $\prime$ )

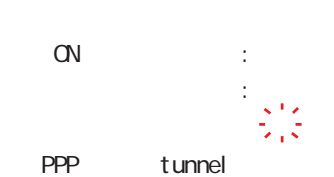

6 global node system led

 $\frac{1}{2}$   $\frac{1}{2}$   $\frac{1}{2}$  $($ : USB0 LED( ) USB 0 USB O

USB O

#### AUX1 LED( )/ AUX2 LED( )

6 global node system led AUX1 AUX2

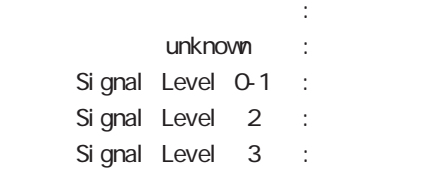

PPP tunnel

#### USB1 LED( )

 $\text{USB}$  1  $\text{USB}$  1 and  $\text{USB}$  1  $\overline{UBB}$  and  $\overline{1}$  and  $\overline{1}$  and

#### CARD LED

10

NXR-125/CX

 $(NR-125/\text{C})$ 

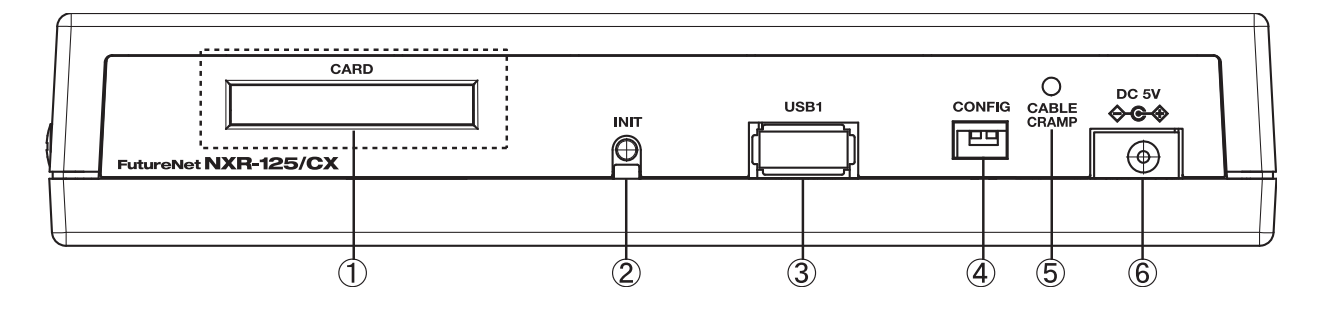

**CARD** 

CONFIG

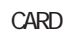

INT

#### USB1

USB Flash USB

#### CABLE CRAMP AC DC

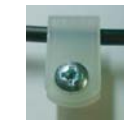

DC 5V  $AC$ 

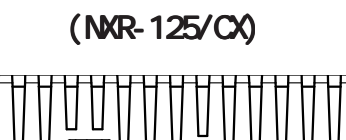

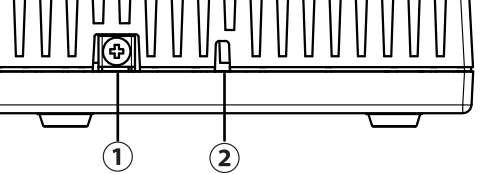

FG(

11

<span id="page-11-0"></span>1 and  $\alpha$  and  $\alpha$ 

NXR-130/C

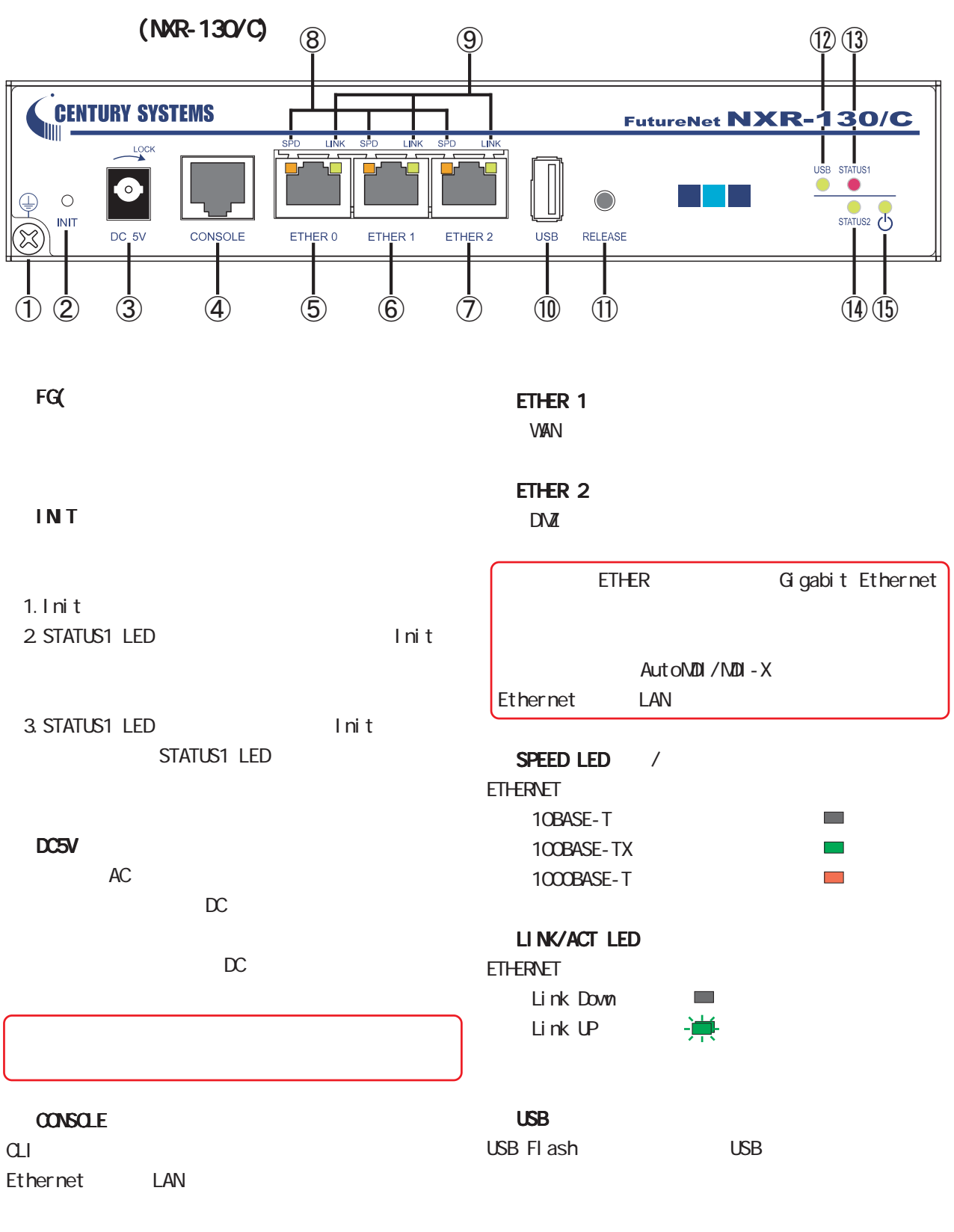

#### ETHER O

 $\mathsf{LAN}$ 

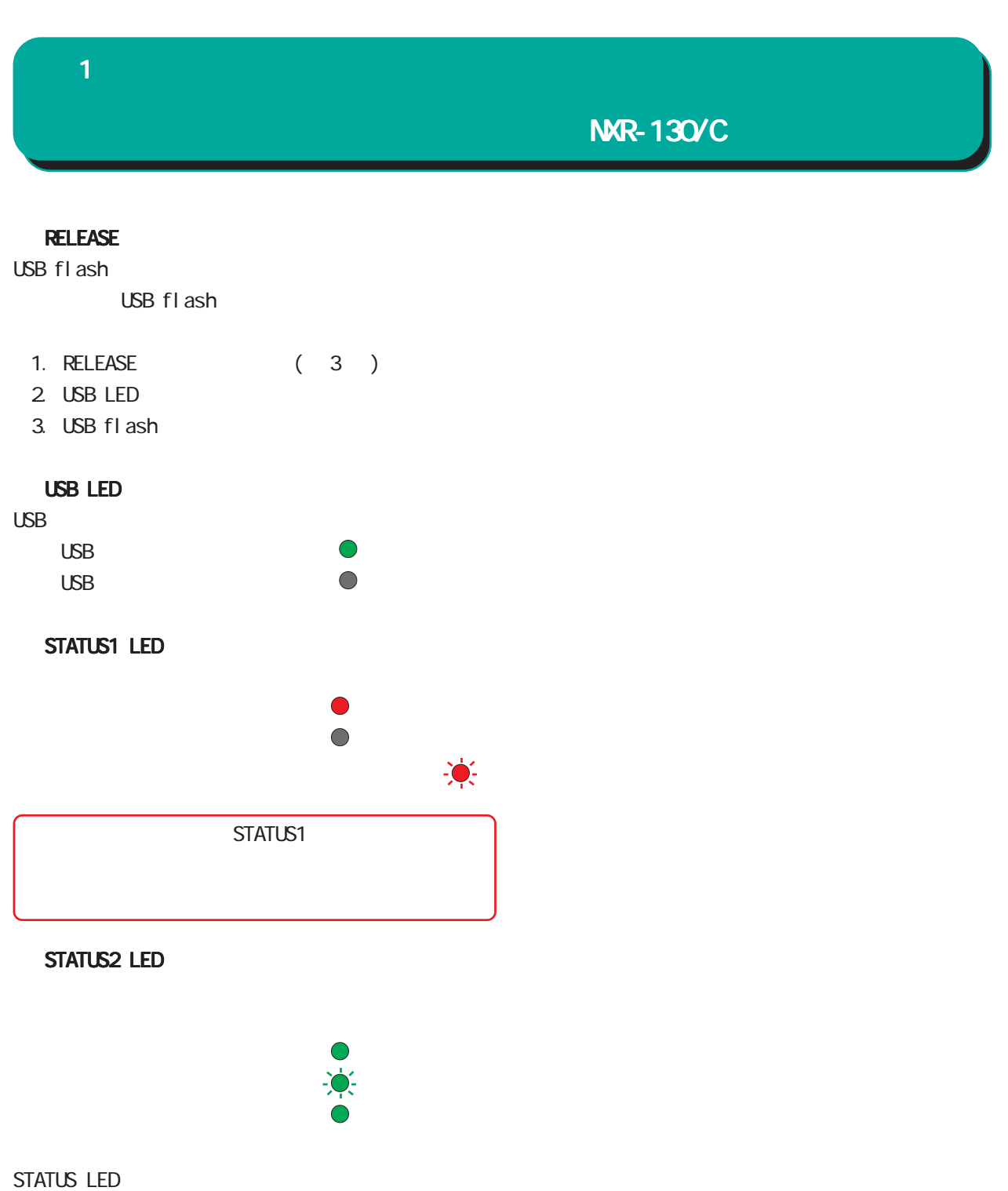

STATUS1 LED  $\bullet$ STATUS2 LED  $\qquad \bullet$ 

 $\bigcirc$ 

POWER LED

<span id="page-13-0"></span>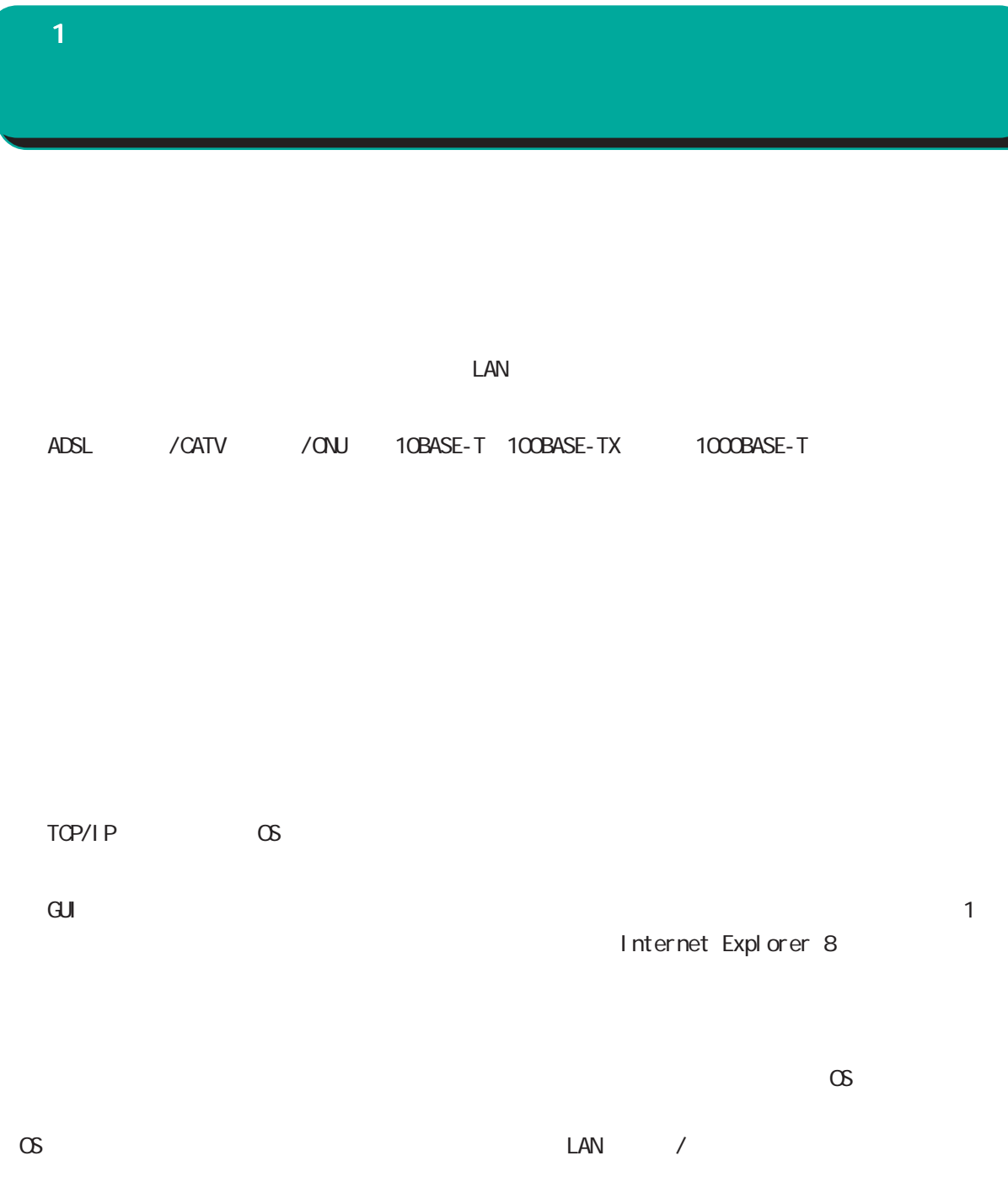

<span id="page-14-0"></span>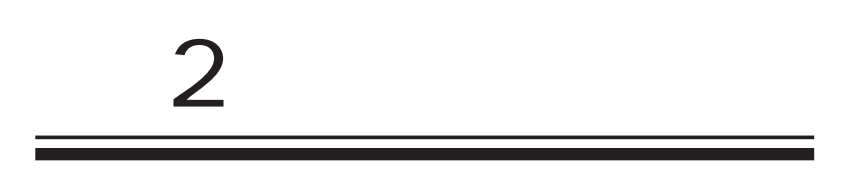

<span id="page-15-0"></span> $\overline{2}$ 

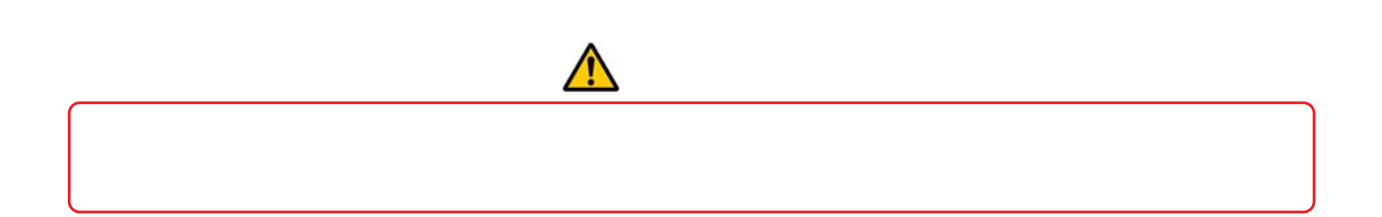

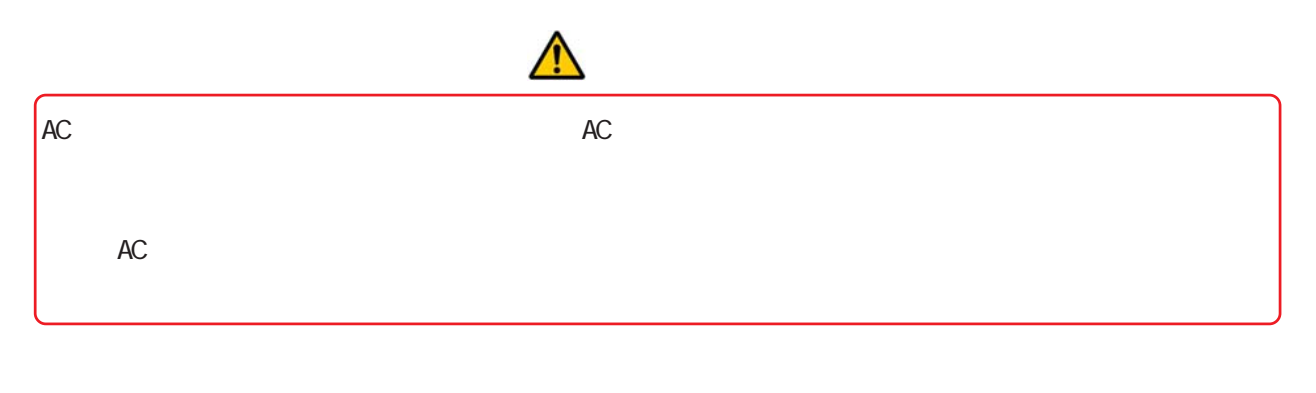

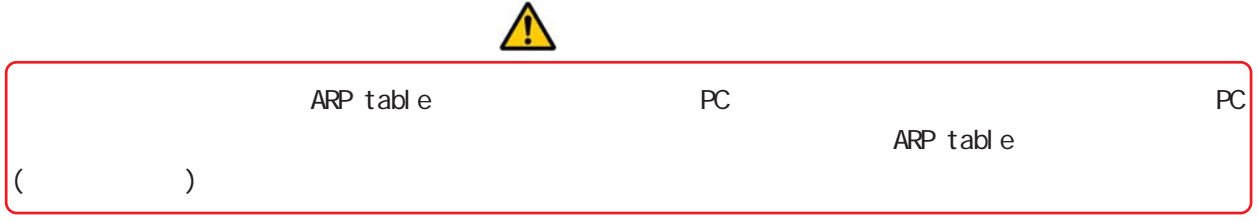

<span id="page-16-0"></span>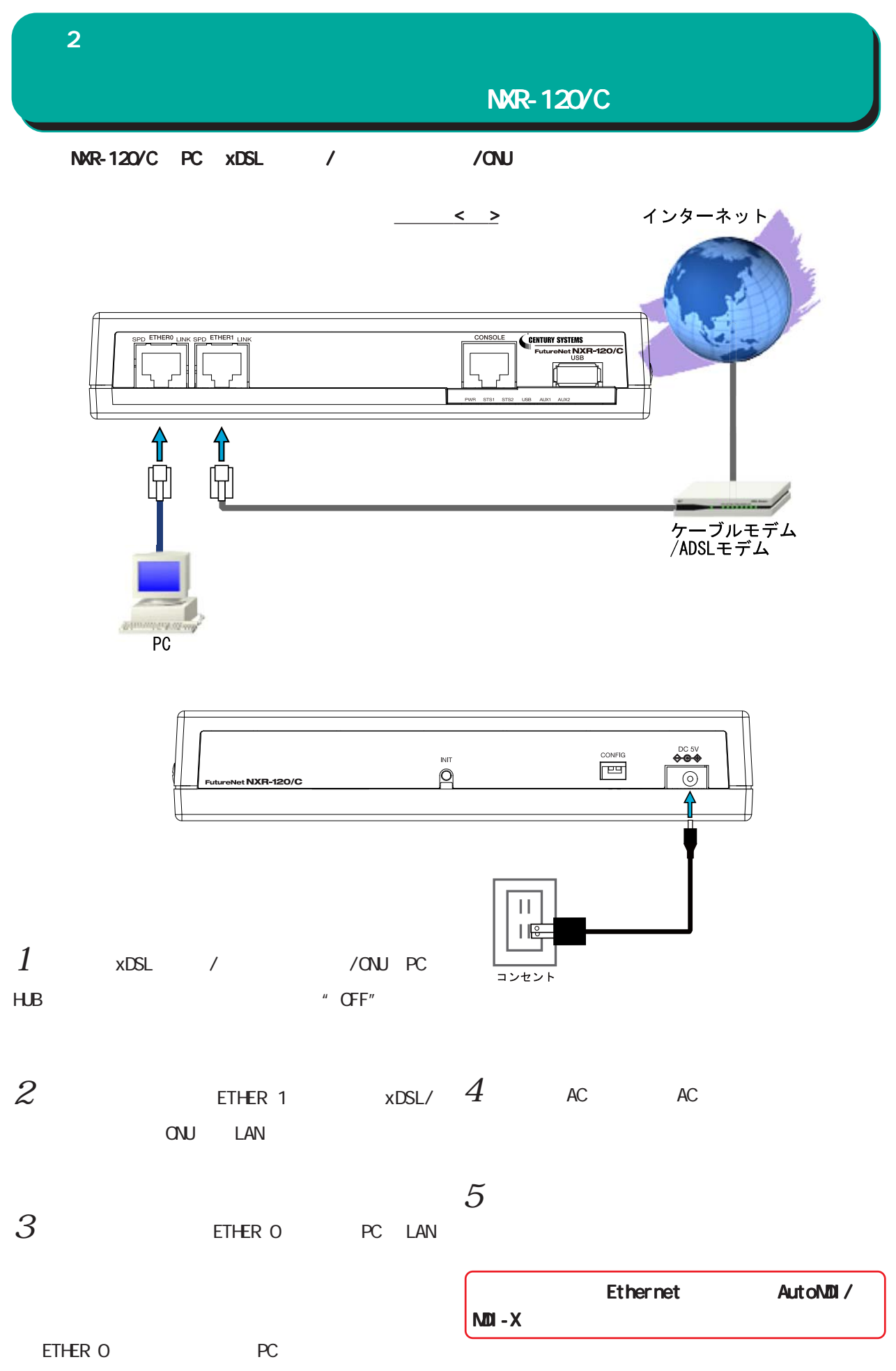

<span id="page-17-0"></span>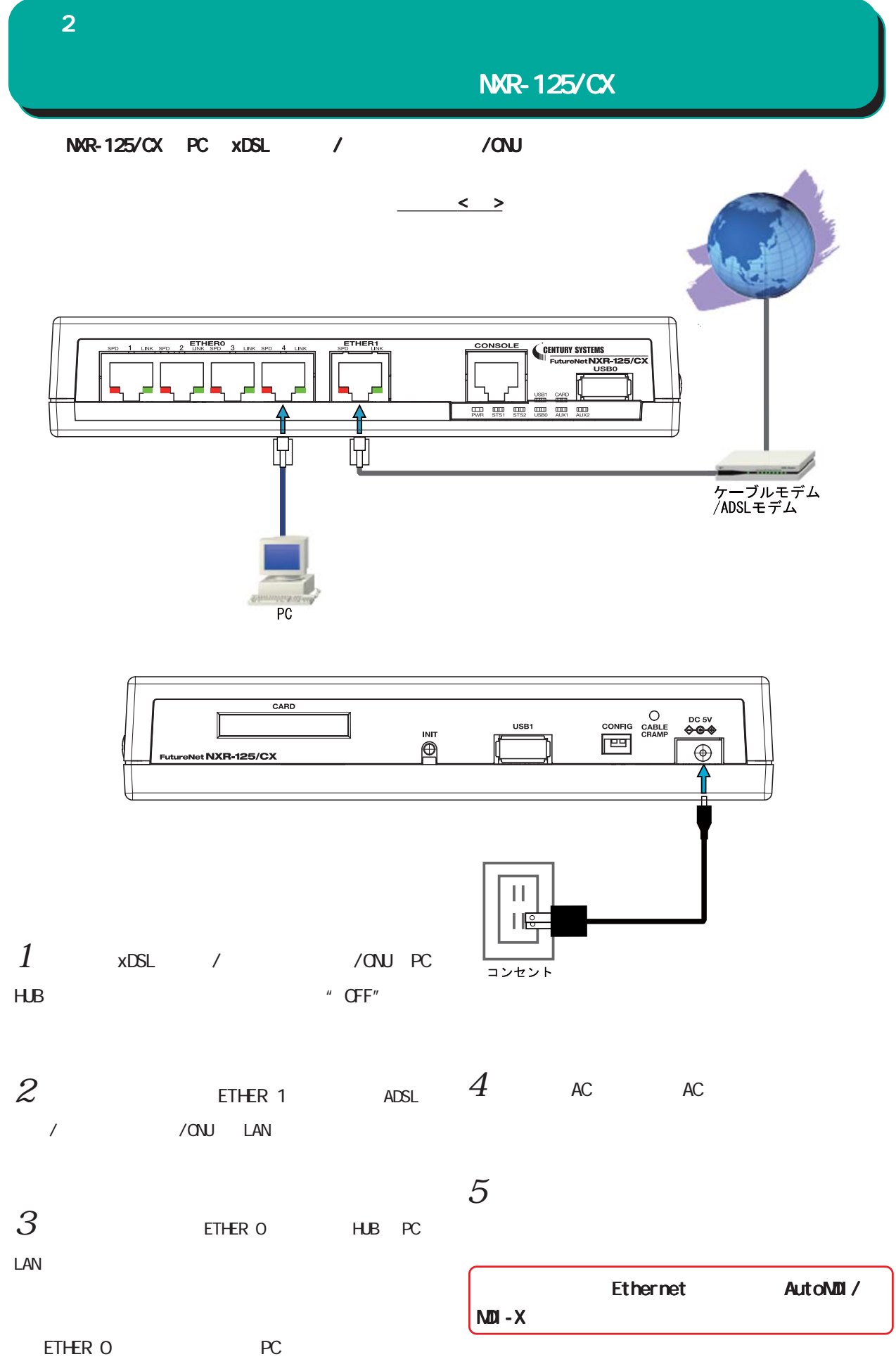

<span id="page-18-0"></span>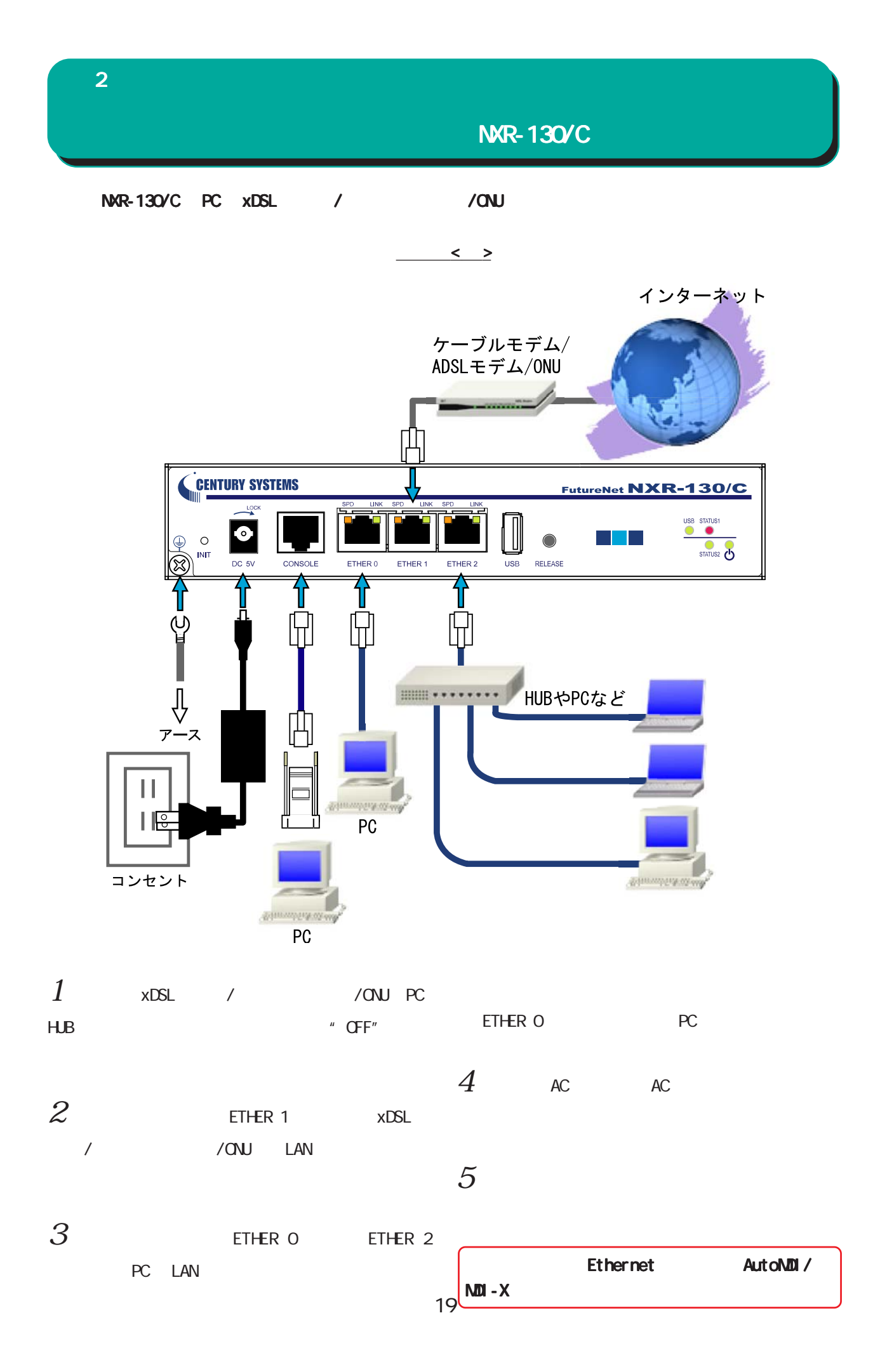

<span id="page-19-0"></span>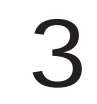

<span id="page-20-0"></span> $\alpha$  $\bf{3}$  , which is the set of  $\bf{3}$ Q.I FutureNet NXR Command Line Interface( CLI)  $\alpha$  $CLI$ CONSOLE  $\alpha$ ONSOLE(RS-232C) PC **TELNET** ETHER O **PC** IPv4 ETHER 0 IPv4 (192.168.0.254) **SSH** SSH plain-text password CONSOLE IPv4 TELNET CLI **TELNET** 

- $1$  . TELNET
- $2$  .  $2$  adminimum contracts  $\sim$

< TeraTerm Telnet >

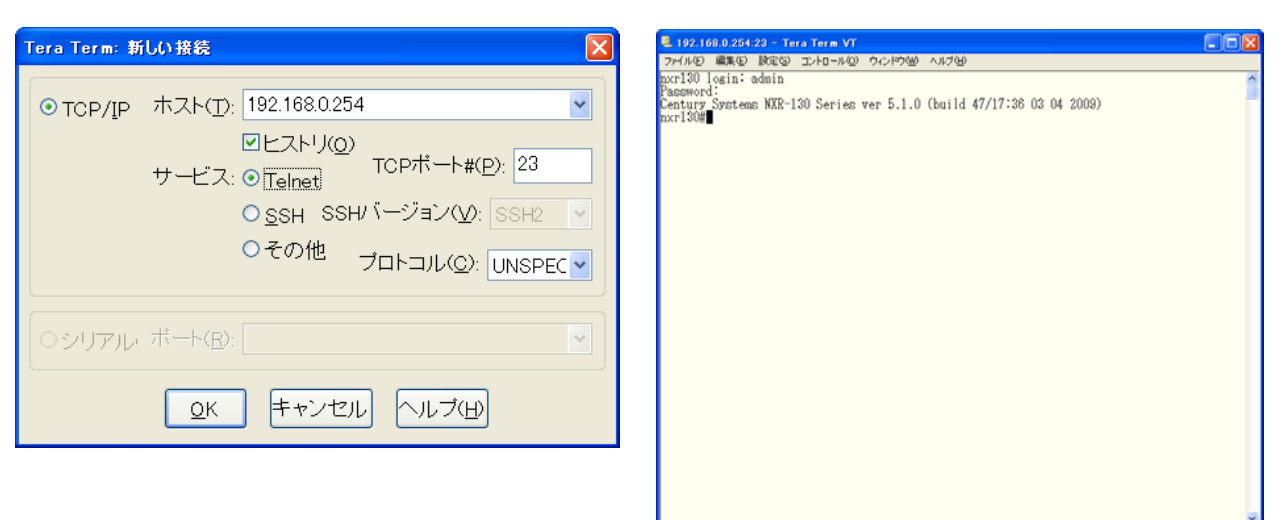

 $\bf{3}$  , which is the state  $\bf{3}$ 

## $\alpha$

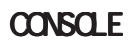

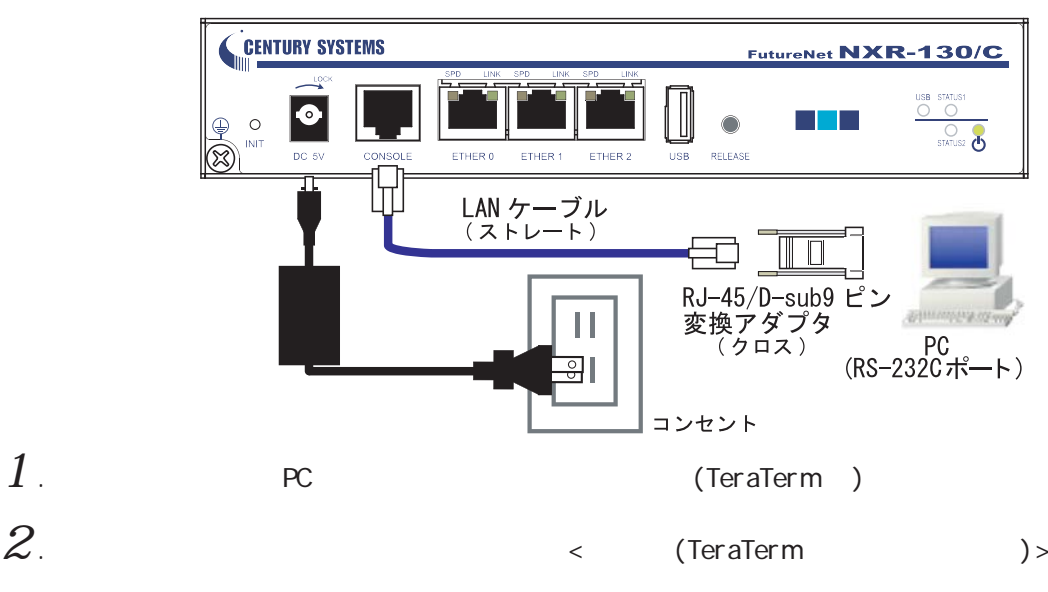

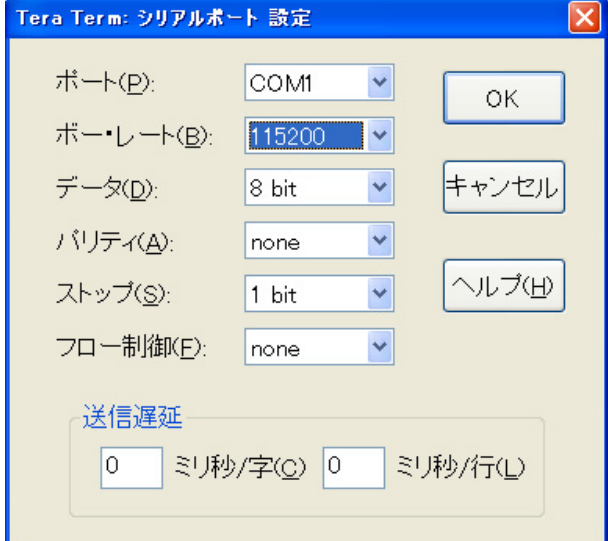

## . Return . Enter . Enter

## . The adminimum contribution  $\mathcal{A}$  and  $\mathcal{A}$

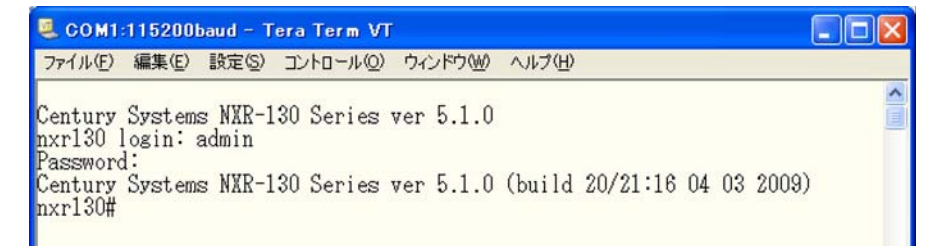

#### <span id="page-22-0"></span> $\bf{3}$  , which is the same  $\bf{3}$

GUI

#### $\overline{a}$ ui ostatistikus Gui ostatistikus Gui

 $1$ . CLI(TELNET/CONSOLE)  $\degree$  configure terminal"  $\degree$  CONFIGURATION

COM1:115200baud - Tera Term VT ファイル(E) 編集(E) 設定(S) コントロール(Q) ウィンドウ(M) ヘルプ(H)

Century Systems NXR-130 Series ver 5.1.0<br>nxr130 login: admin<br>Password:<br>Century Systems NXR-130 Series ver 5.1.0 (build 47/17:36 03 04 2009)<br>nxr130#configure terminal<br>Enter configuration commands, one per line. End with CNT

 $2$  " http-server enable" HTTP

 $\Box$ ok COM1:115200baud - Tera Term VT ファイル(E) 編集(E) 設定(S) コントロール(Q) ウィンドウ(M) ヘルプ(H)  $\overline{\mathbf{v}}$ nxr130(config)#http-server enable http-server starting...done  $\frac{\text{mof}}{\text{nxr130}(\text{config})\#}$ 

 $\langle$   $\rangle$ 

 $\Box$ ok

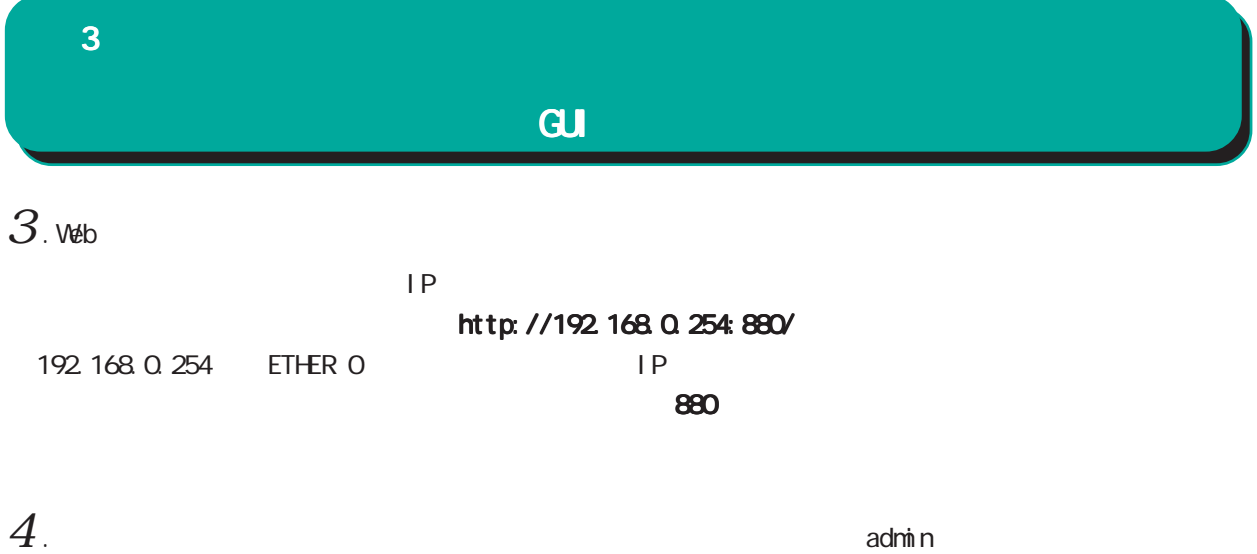

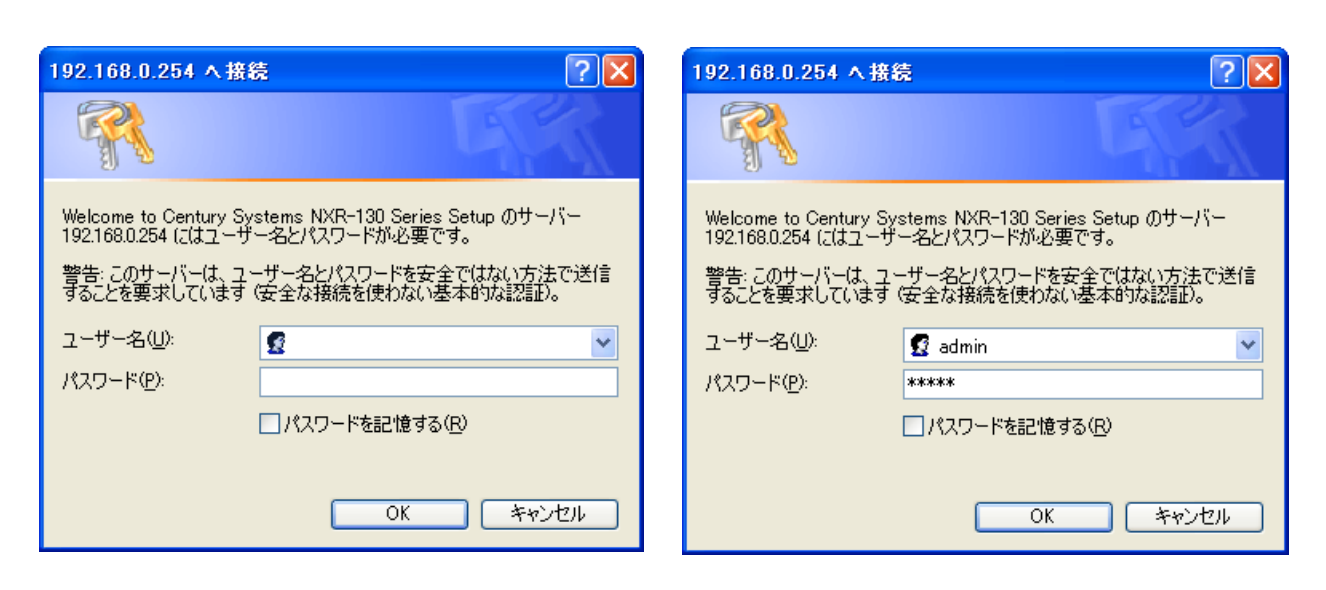

 $5.$ 

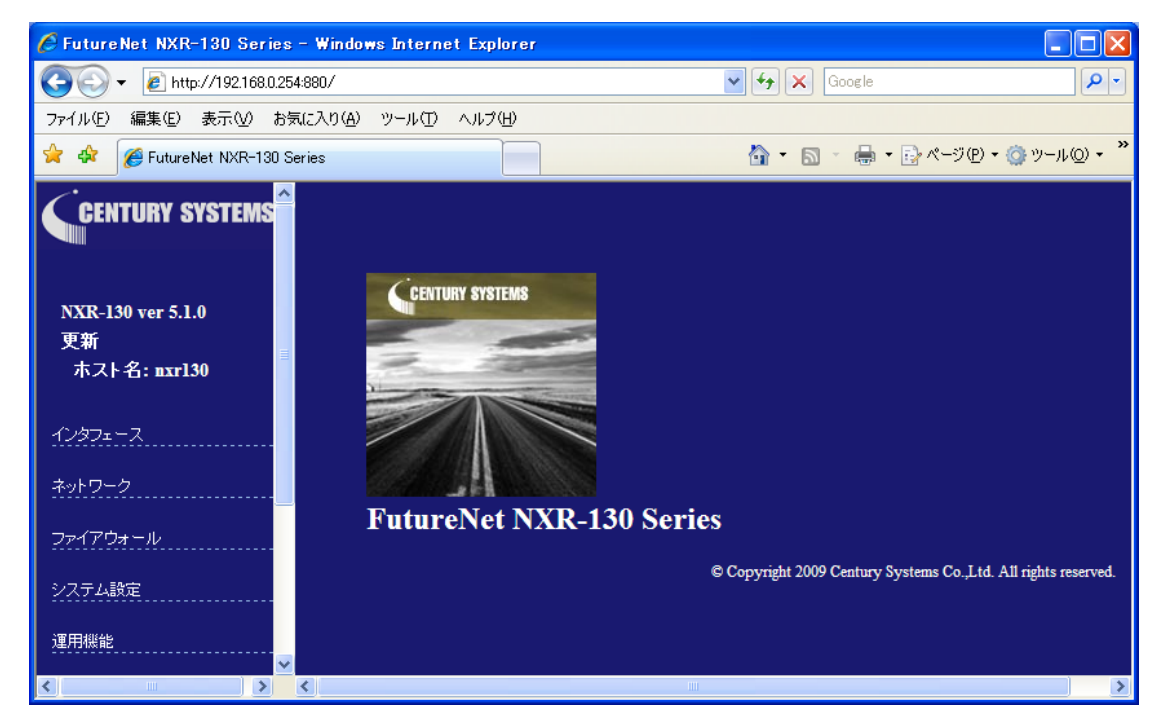

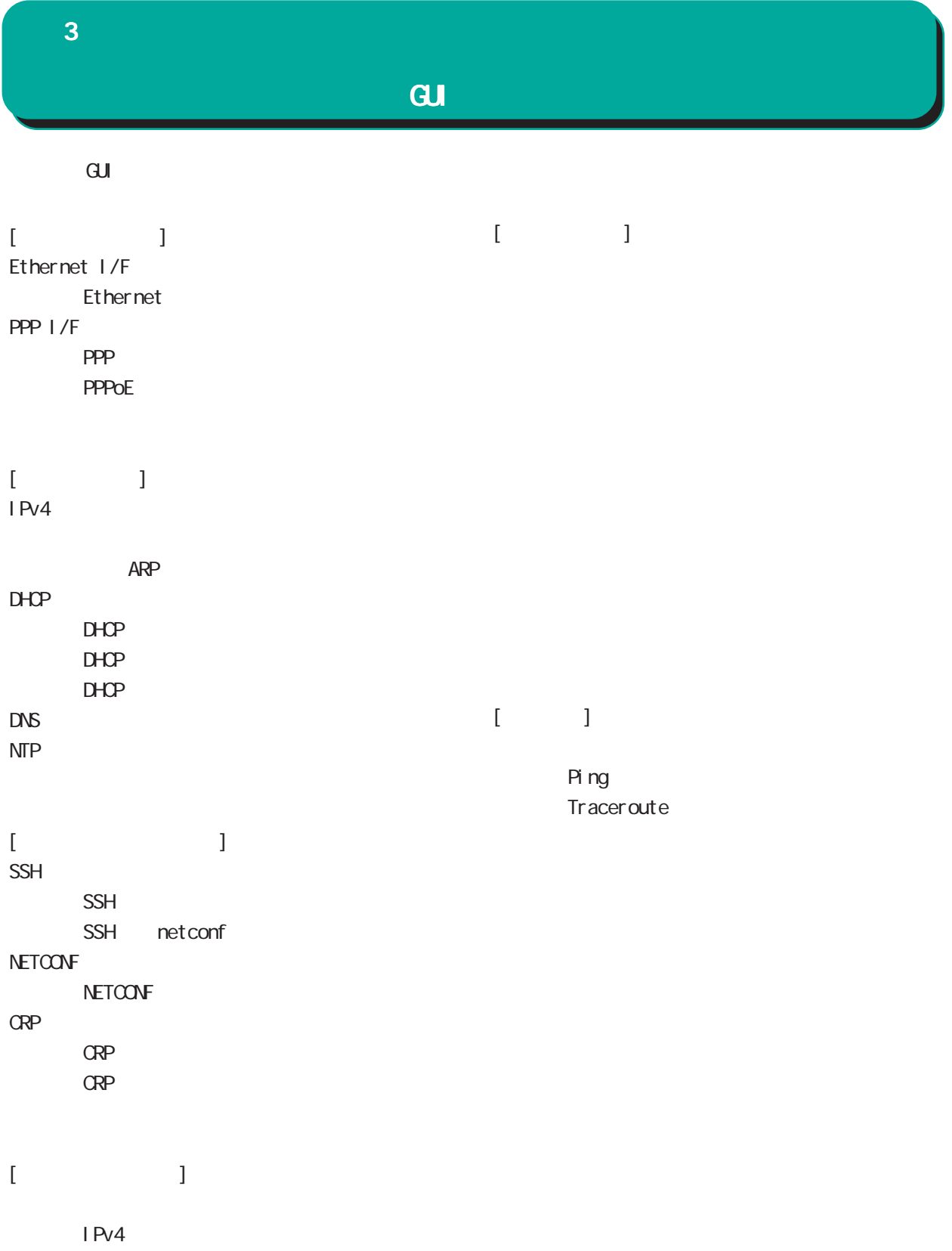

<span id="page-25-0"></span>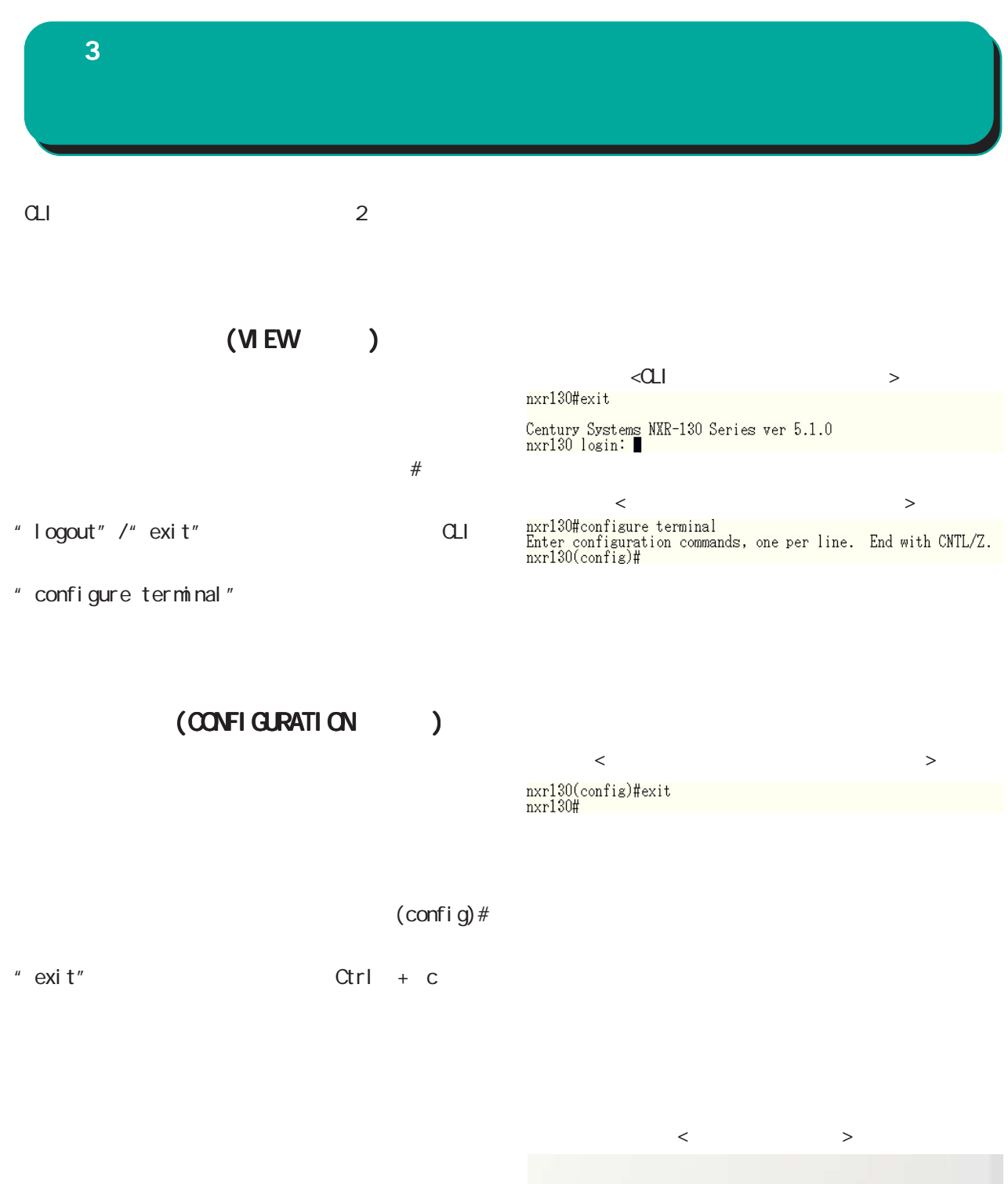

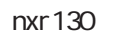

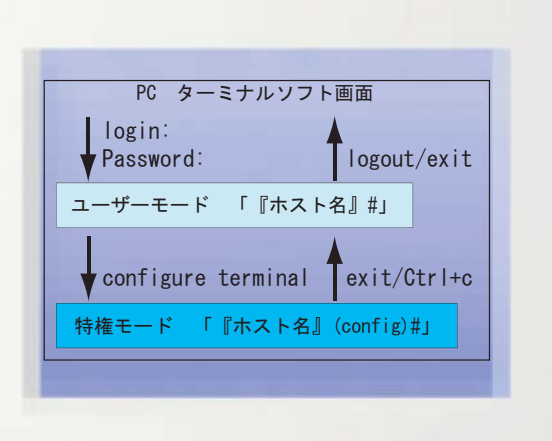

<span id="page-26-0"></span> $\bf{3}$  , which is a set of  $\bf{3}$ " show interface"  $\blacksquare$  show interface" " sh" Tab " show" "int" Tab "interface"

 $\begin{tabular}{ll} $\textsf{exr130ffshow} $${\footnotesize$^3$} & $\textsf{exr130ffshow}$ \\ \textit{arp} & $\textit{Address Resolution Protocol (ARP)}$ \\ clock & $5 \textit{setem Clock} $ \\ config & $C \textit{onfigurations} $ \\ d \textit{drop} & $D \textit{manic Host} $ \\ d \textit{is} \textit{R0} & $E \textit{x} \textit{t$ } \textit{rand} $ \\ d \textit{is} \textit{R0} & $D \textit{manic Host} $ \\ f \textit{ast-forwarding} & $F \textit{ast-forwarding} $ \\ f \textit{is} \textit{t}$ & $\$  $\langle$  ?  $\rangle$  $\mathcal{S}$ " show?"  $\mathbf{R}$  $\langle C \Gamma \rangle$ 

 $\mathrm{Ctrl}$  + n

" terminal length" "terminal length 20" 20 20 ferminal length 20"  $(20)$  $Space$  and the  $Space$  and the  $Space$  and the  $Space$  for  $1$  and  $Space$  if  $Space$  if  $Space$  if  $Space$  if  $Space$  if  $Space$  if  $Space$  if  $Space$  if  $Space$  if  $Space$  if  $Space$  if  $Sspace$  if  $Sspace$  if  $Sspace$  if  $Sspace$  if  $Sspace$  if  $Sspace$  if  $Sspace$  if  $Sspace$  if  $Sspace$  if  $Sspace$ 

" terminal no length"

 $Ctrl + p$ 

#### grep

CLIでのみ利用可能な機能で、情報表示の際に文字列を指定することができます。多くの情報が表示されて、

 $(\text{show})$   $\begin{array}{ccc} | & ( & )^{\mathrm{w}} + \text{``option''} + \text{''} \end{array}$ option begin include excl ude

<span id="page-27-0"></span>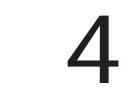

vi ewnode

<span id="page-28-0"></span>4  $\blacksquare$ 

 $|-----$ global node |------ interface node |------ interface tunnel node |------ interface ppp node  $|$  ------ dns node  $|$ ------  $l$  2tp node  $|$ ------  $|2t$  pv3-tunnel node | e ------ l2tpv3-xconnect nod  $|$  ------  $|2t$  pv3-group node  $|-----$ rip node  $|$ -------  $\alpha$ spf node  $|$  ------ bgp node  $|$  ------ ntp node |------ snmp node  $|$  ------ syslog node |------ dhcp-server node |------ dhcp-relay node |------ ipsec local policy node |------ ipsec isakmp policy node |------ ipsectunnel policy node | ) ------ QoS (class-policy node | ) ------ QoS (class-filter node |------ crp client node |------ route-map node |------ Web Authenticate node | e ------ WarpLink nod

 $\langle$   $\rangle$ 

29

## <span id="page-29-0"></span>第5章

view(exec) node

## view(exec) node

<span id="page-30-0"></span>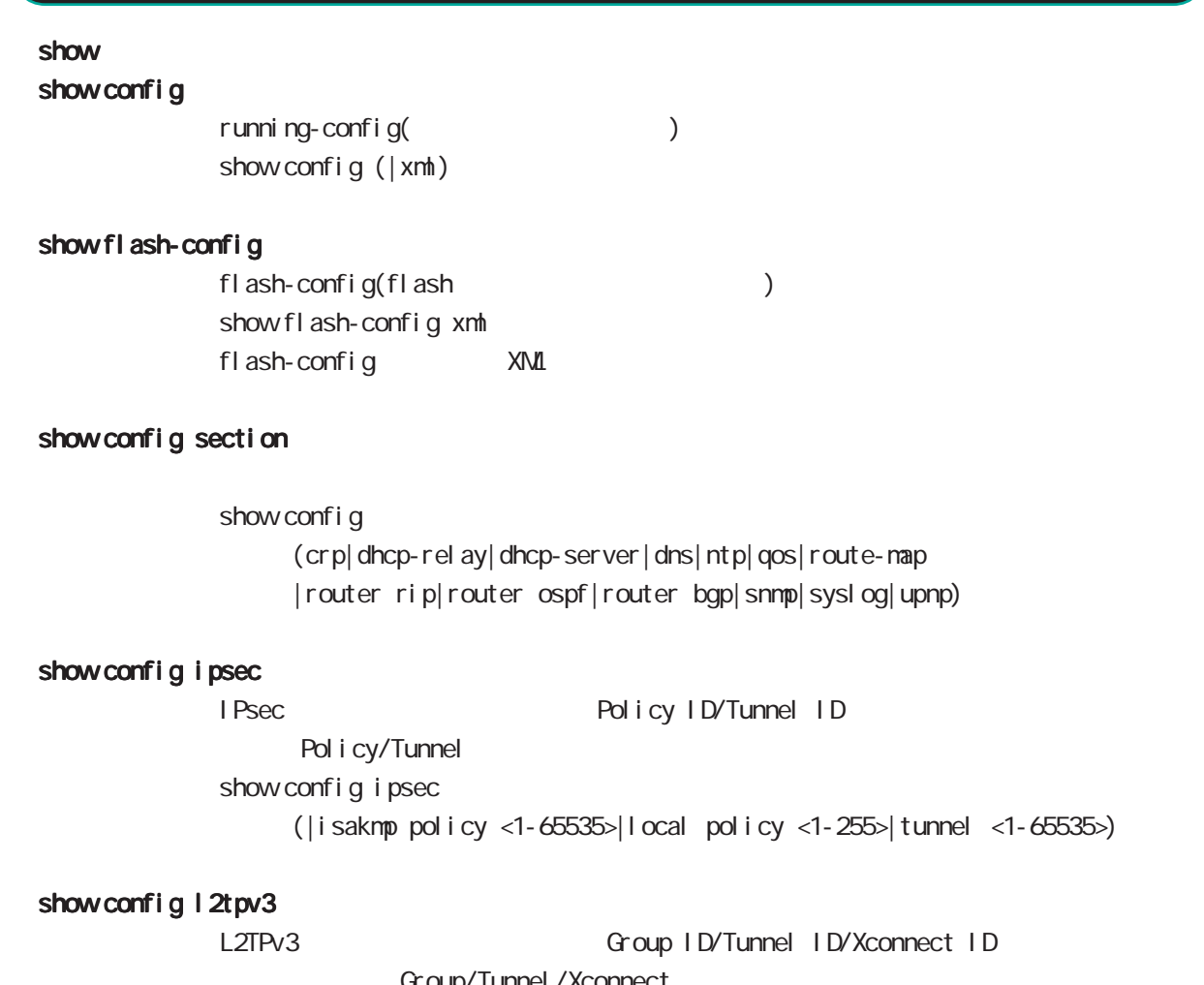

Group/Tunnel /Xconnect show config 1 2tpv3 (|group <1-4095>|tunnel <0-4095>|xconnect <1-4294967295>)

#### show ip route

show ip route (| bgp| connected| ospf|rip|static) show ip route cashe show ip route database (|bgp|connected|ospf|rip|static)

#### show i pv6 route

 $1\overline{P}V6$ show i pv6 route (| connected| static) show i pv6 route cache show i pv6 route database (| connected| static)

## view(exec) node

#### show ip protocols

show ip protocols ( $|$ ospf $|$ rip)

#### show ip access-list

 $IP$ show ip access-list [IPv4- ACL-NAME]

#### show ip access-list

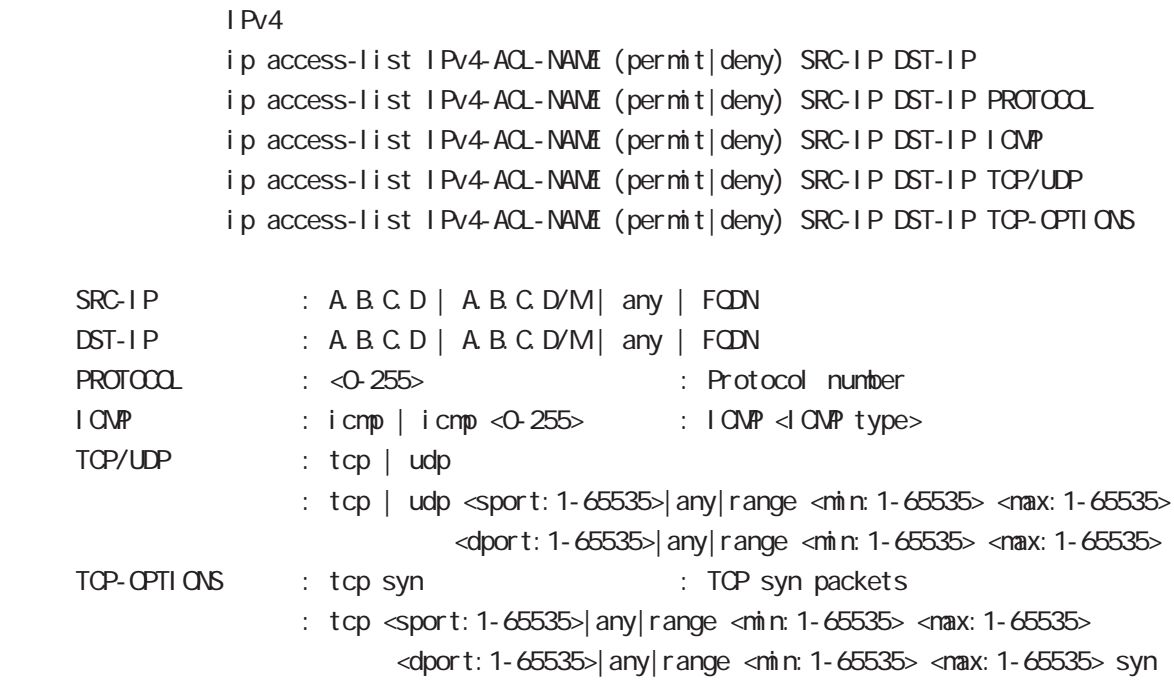

#### show ip default-gateway

show ip default-gateway

#### show ip (snat|dnat)

SNAT | DNAT show ip (snat|dnat) [NAT-RULE-NAME]

#### show ip statistics

TCP/UDP listening show ip statistics

## view(exec) node

#### show ip conntrack

○ (ip|ipv6) conntrack conntrack table show (ip|ipv6) conntrack

- (ip|ipv6) conntrack limit session limit drop show (ip|ipv6) conntrack limit
- (ip|ipv6) conntrack invalid-status-drop session invalid-status-drop drop drop

show (ip|ipv6) conntrack invalid-status-drop

#### show ip spi-filter

SPI filter show ip spi-filter

#### show ip upnp

uphP of the NAT of the UPhP of the NAT **THE STAT STAT UPNP** EXECUTE STAT STAT STATES show ip upnp (access-list  $\lfloor nat \rfloor$ 

#### show i pv6 access-list

l Pv6 show ipv6 access-list [IPv6-ACL-NAME]

## view(exec) node

### show i pv6 access-list

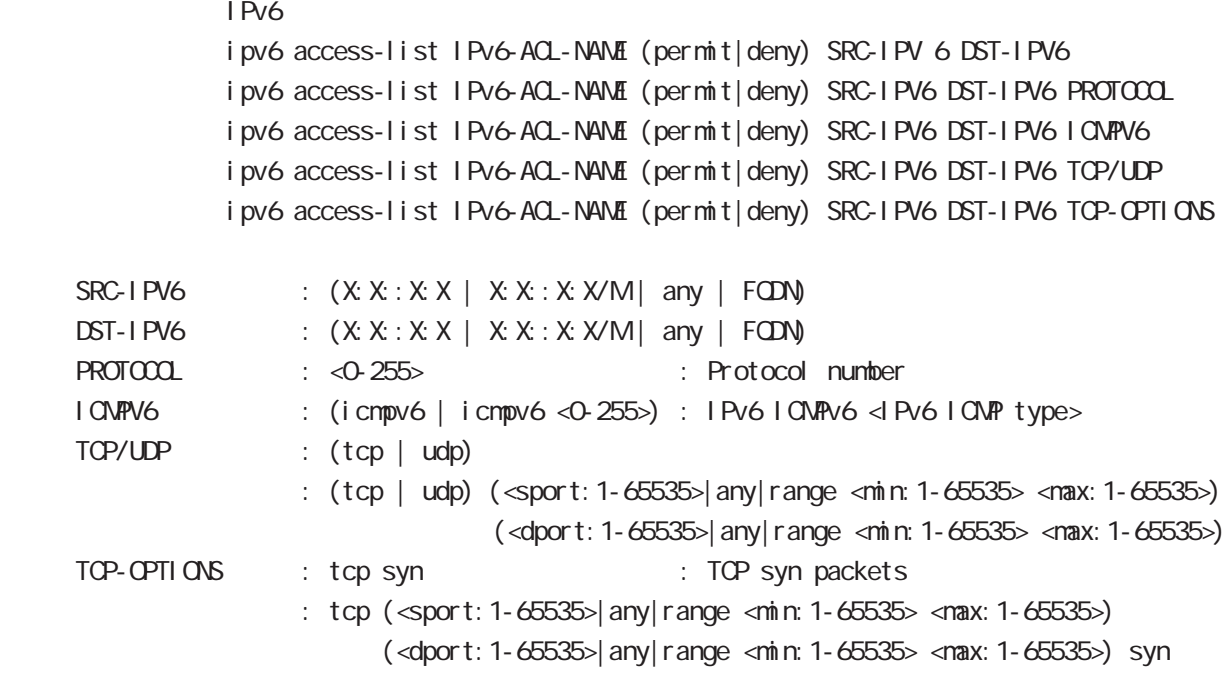

### show i pv6 forwarding

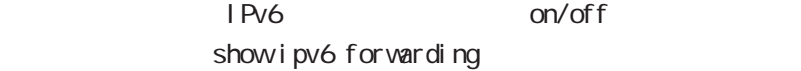

## view(exec) node

#### show i pv6 interface

 $1\overline{P}V6$ show ipv6 interface (|INTERFACE|brief)

#### show i pv6 default-gateway

 $I$  Pv6 show i pv6 default-gateway

#### show i pv6 statistics

 $I$  Pv6 show i pv6 statistics

#### show ipv6 spi-filter

IPv6 SPI filter show i pv6 spi-filter

#### show ip web-auth access-list

**Veb** 

show ip web-auth access-list (| WEBAUTH-ACL-NAME)

#### show ntp

 $NTP$ show nt p

#### show dns

 $DNS$ show dns

#### show dhcp

 $D H C P$ show dhcp I ease

#### show sysl og

show syslog (message|bootlog|maillog) (|line: 1-99999) (|reverse)  $\mathsf{S}$ yslog  $\mathsf{S}$  and  $\mathsf{S}$  and reverse

#### show arp

 $ARP$ show arp

## view(exec) node

#### show i pv6 nei ghbors

I Pv6 show i pv6 nei ghbors

#### show (disk0| disk1)

show (di sk0 di sk1)

#### show uptine

show uptime

#### show tech-support

show tech-support

#### show memory

show nemory

#### show process

show process

#### show clock

show clock

#### show history

show history

#### show file systems

show file systems

#### show version

show version

#### show I oadavg

 $CPU$ show I oadavg
## view(exec) node

#### show l 2tp

 $L2TP$ show l 2tp (tunnel | session)

#### show I 2tpv3

 $I$   $ZTPv3$ show l 2tpv3

### show I 2tpv3 tunnel

 $L2TPv3$ show | 2tpv3 tunnel (| <T| D. 1-4294967295>) (| detail)

### show I 2tpv3 session

 $L2TPv3$ show 2tpv3 session ( $|\ll$ SID: 1-4294967295>) ( $|$ detail)

### show I 2tpv3 interface Xconnect

show l 2tpv3 interface (|INTERFACE) (|detail)

#### showl 2tpv3 fdb

L2TPv3 FDB show I 2tpv3 fdb (I ocal |forward|)

### show I 2tpv3 fdb interface

Xconnect FDB show I 2tpv3 fdb interface INTERFACE (I ocal | forward|)

#### showl 2tpv3 group

 $L2TPv3$ show  $l 2$ t pv3 group  $(\leq d D. 1 - 4095)$ 

### show I 2tpv3 peer

L2TPv3 show I 2tpv3 peer (A.B.C.D|)

# view(exec) node

### show interface

show interface (| node| pover-save) show interface INTERFACE (|mode|power-save) (node|power-save) ethernet I/F

### show ssh-public-key

Netconf SSH show ssh-public-key user netconf

#### show users

show users

### show vrrp

 $V$ RRP  $\Box$ show vrrp

#### show ppp

 $\mathsf{PPP}$ show ppp  $(\langle 0.4 \rangle)$ 

### show pppoe-bridge

PPPoE bridge show pppoe-bridge

#### show i psec

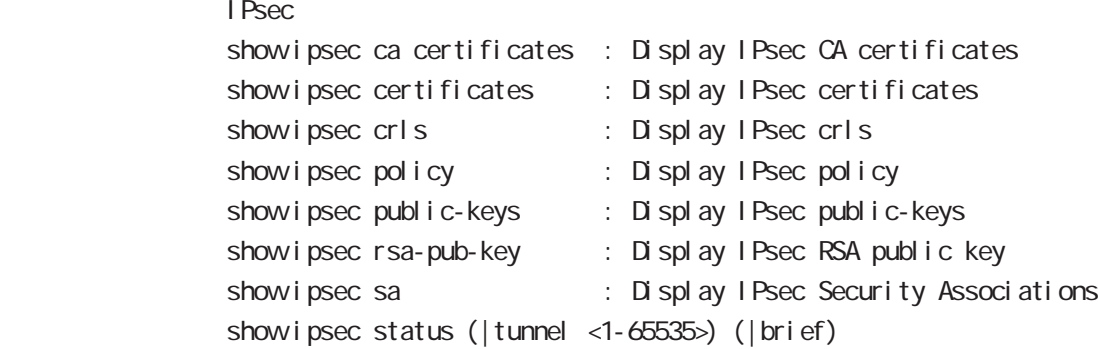

### show ip rip

 $R$  P show ip rip show ip rip interface (|INTERFACE) show ip rip database

# view(exec) node

### show ip ospf

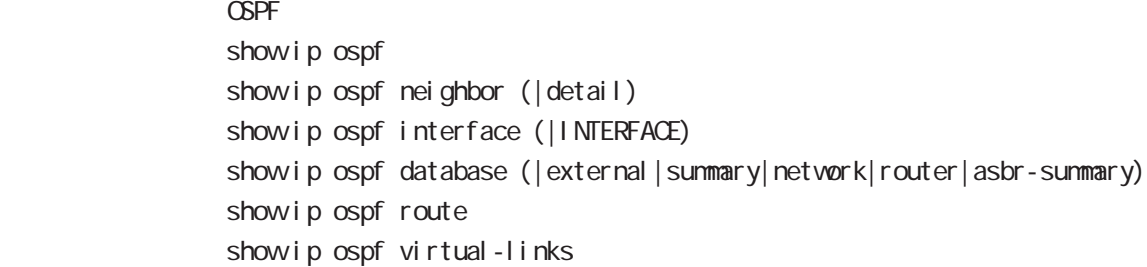

### show ip bgp

## $BGP$ show ip bgp show ip bgp (A.B.C.D|A.B.C.D/M) show ip bgp neighbors [|A.B.C.D (advertised-routes|received-routes|routes)] show ip bgp route-map ROUTE-MAP show ip bgp scan show ip bgp sunmary

### show nobile

 $3G$ 

show mobile  $(|<\Theta 1>$ )

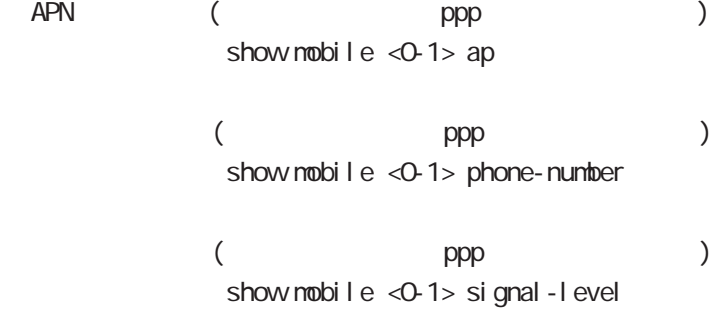

### show fast-forwarding

show fast-forwarding

# view(exec) node

### show product

show product

#### show netevent

### ○ track

Netevent track object() show netevent track (<object\_id:1-255>)) (detail|brief|) Object ID track status bri ef detail

### acti on

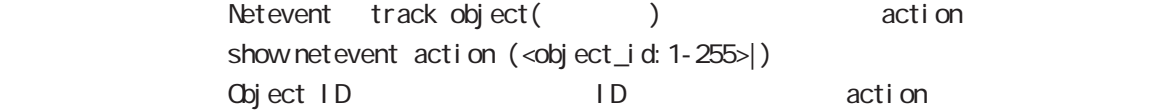

### show warplink

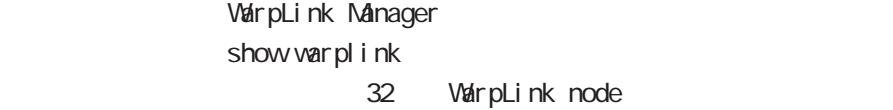

### show service

show service

 $up$  down down the down that  $up$ 

# view(exec) node

### clock set

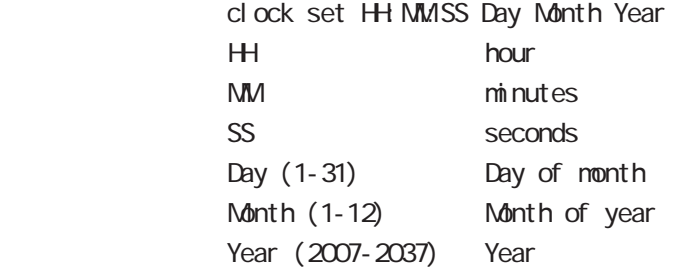

## erase flash-config

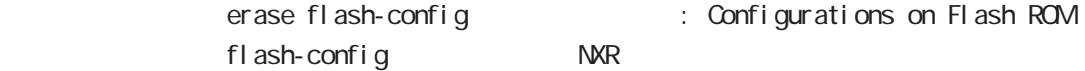

### del ete

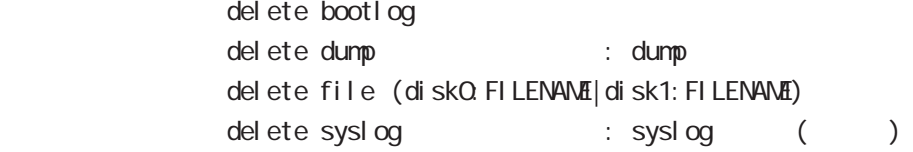

## save config

save config

### dir

 $\cup$ SB $\cup$ dir (|disk0|disk1)

# view(exec) node

#### copy

### ( bootlog|dump|syslog)

bootlog, dump, syslog copy (bootlog|dump|syslog) ssh://<user@A.B.C.D>/FILENAME (source A.B.C.D|X:X:X:X) copy (bootlog|dump|syslog) ftp://<A.B.C.D>/FILENAME (source A.B.C.D|X:X:X:X) copy (bootlog|dump|syslog) (disk0:FILENAME|disk1:FILENAME)

### config

copy config ssh://<user@A.B.C.D>/FILENAME (|all) (source A.B.C.D|X:X:X:X) copy config ftp://<A B.C.D>/FILENAME (|all) (source A B.C.D|X:X:X:X) copy config (diskQ FILENAME|disk1: FILENAME) (|all)

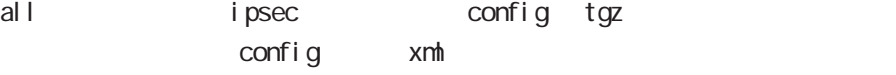

### config

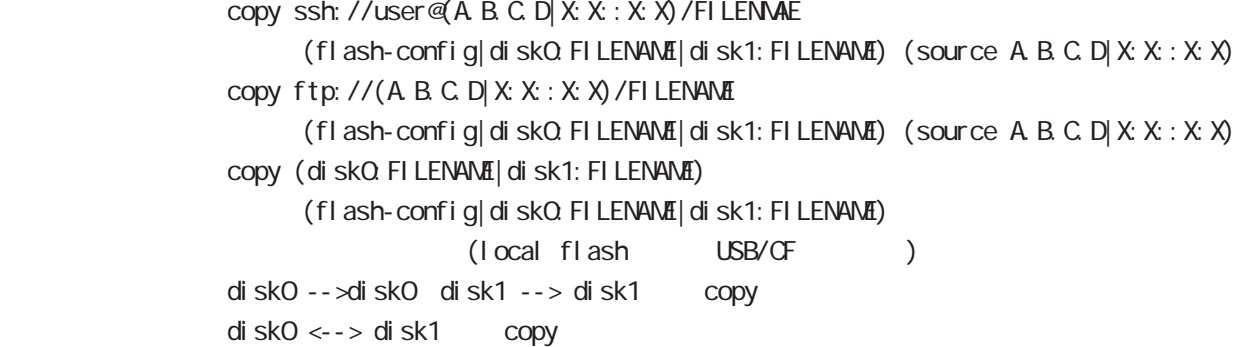

ssh

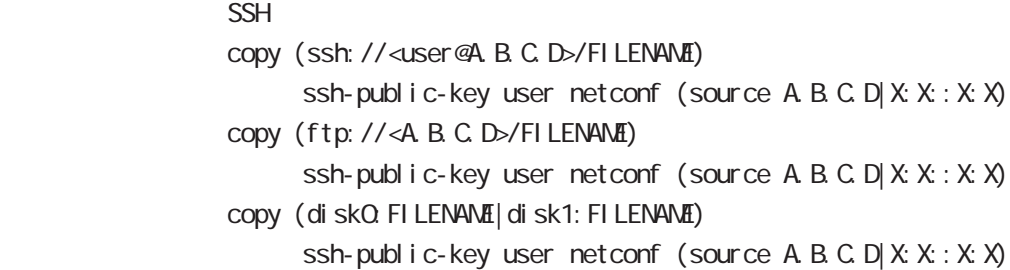

# view(exec) node

### firmware update

firmware update ssh://<user@A.B.C.D>/FILENAME [source (A.B.C.D|X:X:X:X)] firmware update ftp://<A.B.C.D>/FILENAME [source (A.B.C.D|X:X:X:X)] firmware update (diskQ FILENAME|disk1: FILENAME)

### D. Firmware update

### restart

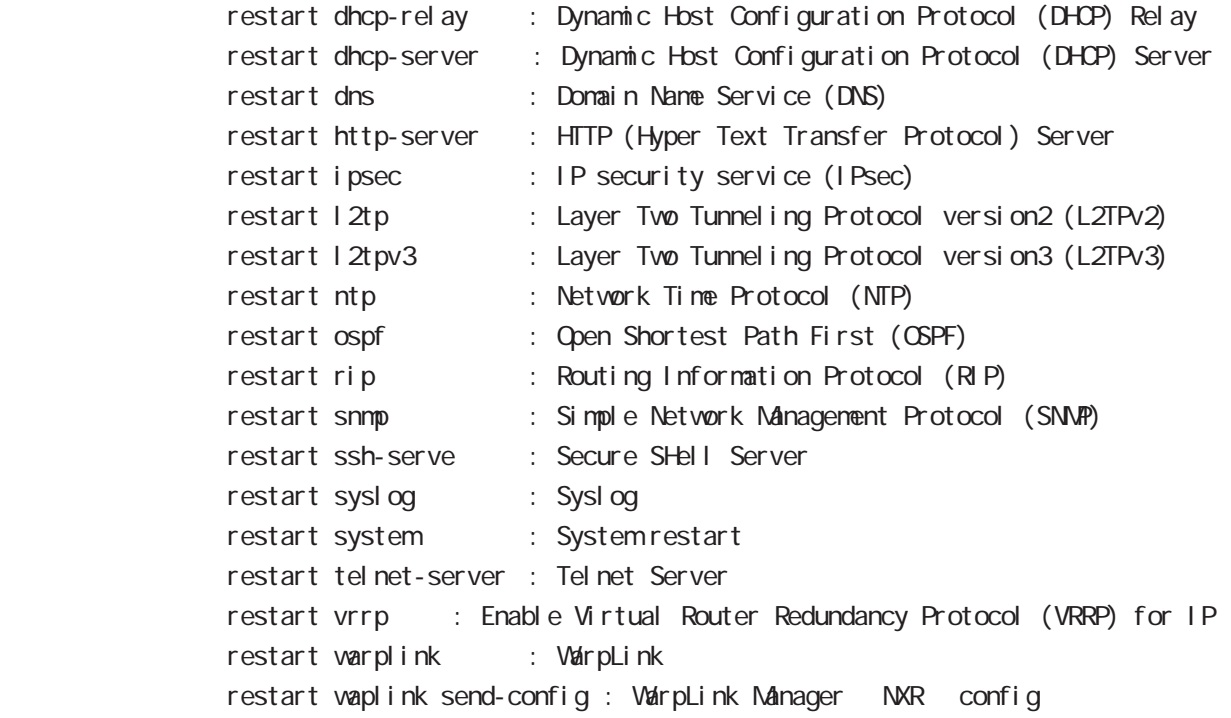

### configure

configure terminal

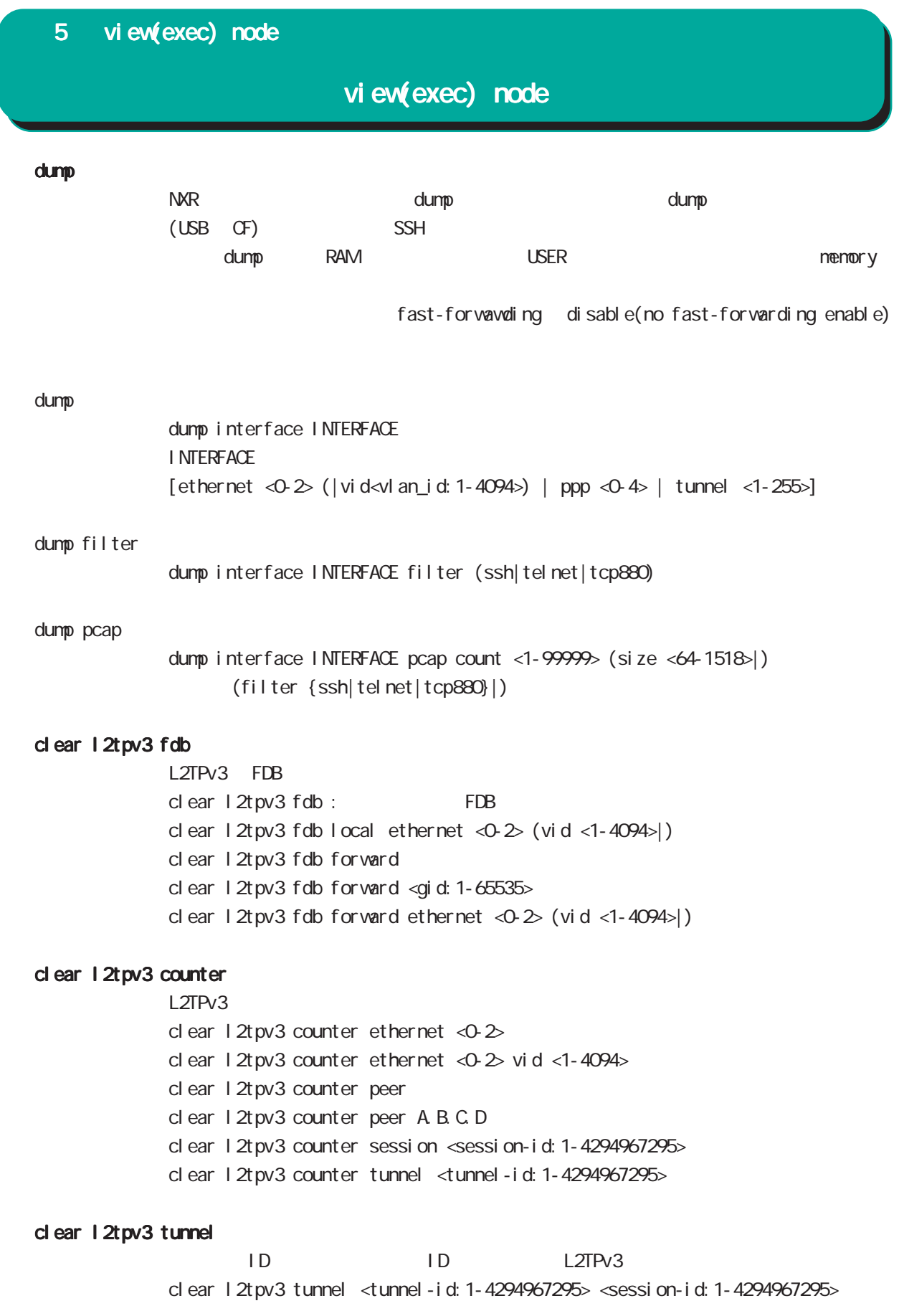

## view(exec) node

#### clear l2tpv3 remote-id

 $ID$  L2TPv3 clear l2tpv3 remote-id <remote-id:A.B.C.D>

#### clear l2tpv3 group

 $ID$  L2TPv3 clear 1 2tpv3 group <group-id: 1-65535>

#### clear arp

 $AP$  $cl$  ear arp  $A B C D$  :  $A B C D I P$  address of the ARP cache entry

#### clear ipv6 neighbors

 $1Pv6$ clear ipv6 neighbors  $X: X: X$  ethernet <0-2> clear ipv6 neighbors X: X:X:X ethernet <0-2> vid <1-4094> clear ipv6 neighbors  $X: X: X$  ethernet <0-2> vid <1-4094> <id:1-255>

#### clear ppp

 $\mathsf{PPP}$  $cl ear$  ppp  $<\!\!\Delta$ -4>

#### clear l2tp

 $L2TP$ clear 12tp

#### clear ipsec tunnel

I Psec tunnel clear ipsec tunnel <tunnel\_policy: 1-65535>

#### clear ipsec state

I Psec state clear ipsec state <state\_number: 1-4294967295>

### clear ip route cache

 $IP$ 

clear ip route cache

#### clear ip access-list ACL-NAME fqdn

FQDN access-list clear ip access-list ACL-NAME fqdn

## view(exec) node

### clear ipv6 route cache

 $1Pv6$ clear i pv6 route cache

### clear ipv6 access-list ACL-NAME fqdn

FQDN access-list clear ipv6 access-list ACL-NAME fqdn

#### clear ssh-public-key

 $SSH$ clear ssh-public-key user netconf <0-0>

### clear dns cache

DNS cache cl ear dns cache

### clear mobile <0-1>

 $\cup$ SB  $cl$  ear mobile  $<$ 0-1>

#### clear ppp <0-4> mobile limitation

nobile clear ppp <0-4> mobile limitation nobile limit reconnect time nobile limit reconnect time

### clear netevent counter track <1-255>

net event clear netevent counter track <object\_id:1-255> show netevent track <1-255> detail History counter

### terminal

terminal length <0-512> terminal no length  $\overline{O}$ 

# view(exec) node

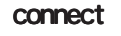

### connect ppp

 $\mathsf{PPP}$  PPP  $\mathsf{PPP}$  $connect$  ppp  $<\!\!\mathrm{O}\!\!-\!\!4\!\!>$ 

### reconnect ppp

 $\mathsf{PPP}$  PPP  $\mathsf{PPP}$ reconnect ppp <0-4>

#### connect l2tp

L2TP connect 12tp

### connect 12tpv3

L2TPv3 connect  $12$ tpv3 ethernet < $0.2$ > ( $|A B C D$ ) connect l2tpv3 ethernet <0-2> vid <1-4094> (|A.B.C.D) A.B.C.D Remote Router-ID

### connect ipsec

**IPsec IPsec IPsecular IPsecular IPsecular IPsecular IPsecular IPsecular IPsecular IPsecular IPsecular IPsecular IPsecular IPsecular IPsecular IPsecular IPsecular IPsecular IPsecular IPsecular IPsecular IPsecular IPsecular** connect i psec <1-65535>

### disconnect

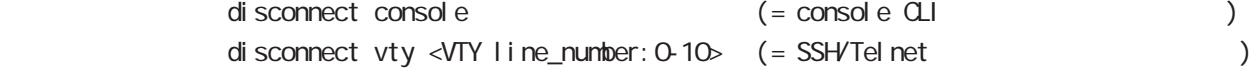

#### format

format (disk0 disk1)

### ej ect

ej ect (di sk0 di sk1)

# view(exec) node

### ping

pi ng ping ip (A.B.C.D | FQDN) ping ipv6  $(X: X: X | FQN)$ ping (ipv6  $X: X: X$  | FQDN) ethernet <0-2>

### $p_i$  ng

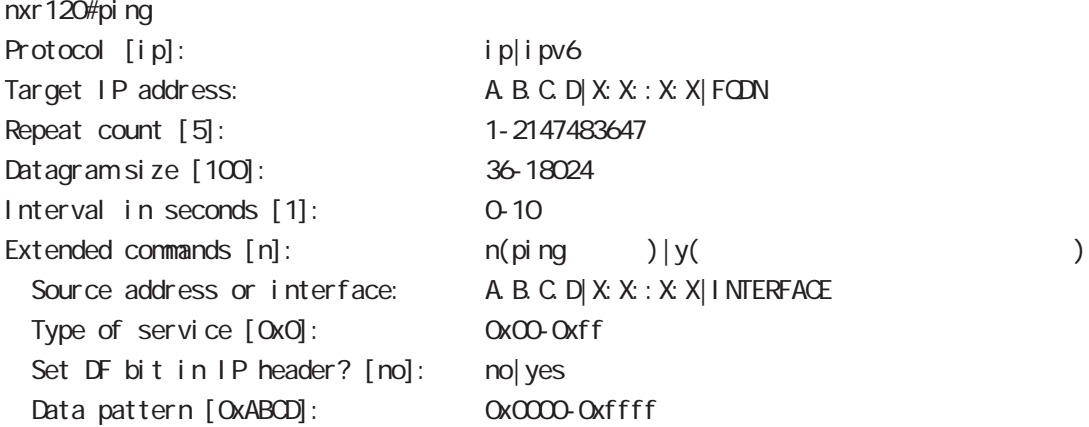

### traceroute

traceroute traceroute traceroute (icmp|icmpv6) (A.B.C.D|FQDN) traceroute (ip|ipv6) (A.B.C.D|FQDN)

### traceroute

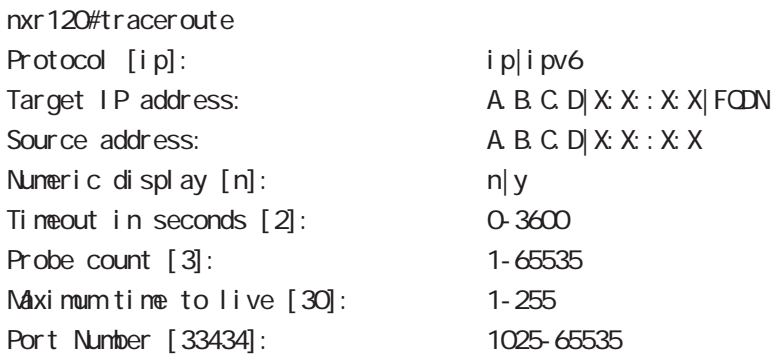

### ssh

 $SSH$ 

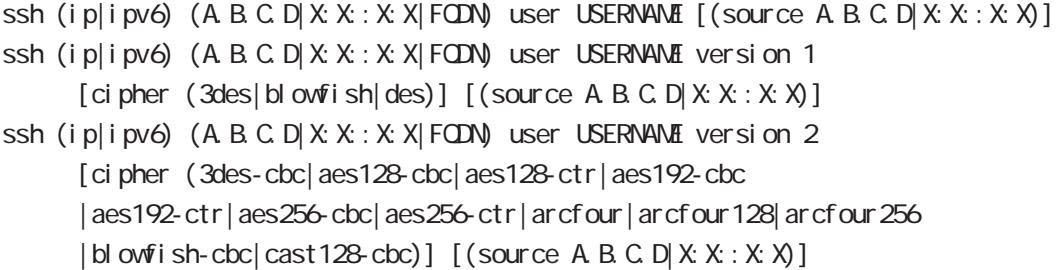

### telnet

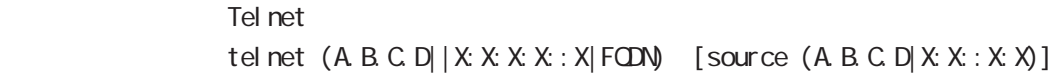

## logout

I ogout

## debug/undebug

# l2tpv3

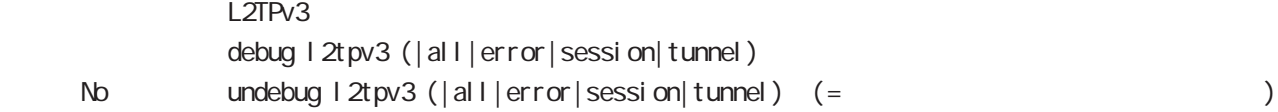

### netevent

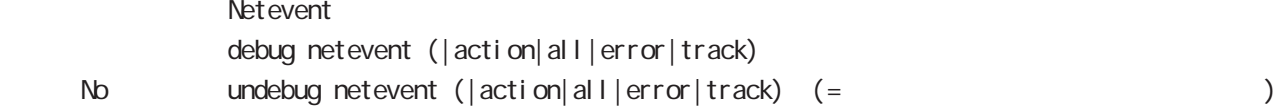

## ppp

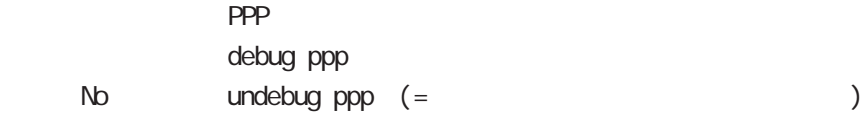

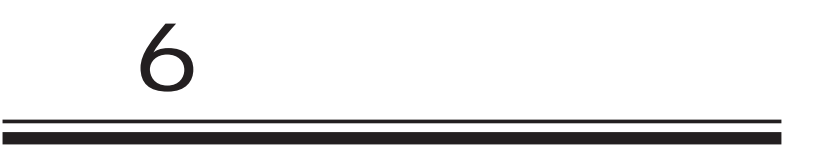

# global node

### command

## nxr130#configure terminal

Enter configuration commands, one per line. End with CNTL/Z. nxr130(config)#

show show config

running-config(
and the state of the state of the state of the state of the state of the state of the state of the state of the state of the state of the state of the state of the state of the state of the state of the sta show config (|xml)

show flash-config

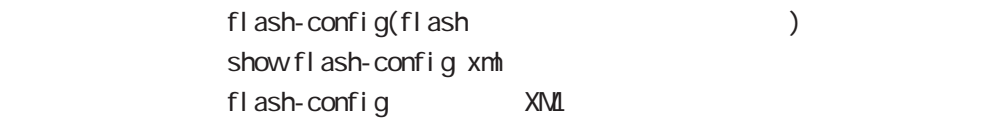

## global node

ip access-list

```
Access-List(ACL) IPv4 packet filtering Filtering
match match action \simm match
     IPv4 source address/netmask
     IPv4 destination address/netmask
     Protocol ( protocol protocol )
     Source port(TCP, UDP )
     \text{Desti} nation port(TCP, UDP \qquad \qquad )
     icmp type/code (icmp )source/destination mac address
     type/length(Ethernet Header)
  match
     permit packet accept
     deny the packet drop drop control of the drop deny that \alphai p/protocol
ip access-list ACL-NAME (permit|deny)
     <source:>(any|A.B.C.D/M|A.B.C.D|FQDN) <destination:>(any|A.B.C.D/M|A.B.C.D|FQDN)
     (|<protocol:0-255>|icmp|tcp|udp) (|mac HH:HH:HH:HH:HH:HH)
  i cmp
ip access-list ACL-NAME (permit|deny)
     <source:>(any|A.B.C.D/M|A.B.C.D|FQDN) <destination:>(any|A.B.C.D/M|A.B.C.D|FQDN)
     icmp (|type code) (|mac HH:HH:HH:HH:HH:HH)
  tcp/udp
ip access-list ACL-NAME (permit|deny)
     <source:>(any|A.B.C.D/M|A.B.C.D|FQDN) <destination:>(any|A.B.C.D/M|A.B.C.D|FQDN)
     (tcp|udp) [(<sport:1-65535>|any|range <min:1-65535> <max:1-65535>)
     (<dport:1-65535>|any|range <min:1-65535> <max:1-65535>)] (|mac HH:HH:HH:HH:HH:HH)
  TCP option
ip access-list ACL-NAME (permit|deny)
     <source:>(any|A.B.C.D/M|A.B.C.D|FQDN) <destination:>(any|A.B.C.D/M|A.B.C.D|FQDN)
     tcp [(<sport:1-65535>|any|range <min:1-65535> <max:1-65535>)
     (<dport:1-65535>|any|range <min:1-65535> <max:1-65535>)] (|syn) (|mac HH:HH:HH:HH:HH:HH)
  negate
no ip access-list ACL-NAME
```
## global node

ipv6 access-list

```
Access-List(ACL) IPv6 Packet Filtering Filtering Filtering match
     match action
 natch
    IPv6 source address/prefix length
    IPv6 destination address/prefix length
    Protocol ( protocol protocol )
    Source port(TCP, UDP )
    Destination port(TCP, UDP )
    TCP syn
    icmpv6 type/code (icmpv6 )
  natch
    permit packet accept
    deny the contract of the packet drop drop and drop the drop of the drop \alpha
```
i p/protocol

```
ipv6 access-list ACL-NAME (permit|deny)
```
<source:>(any|X:X::X:X/M|X:X::X:X|FQDN) <destination:>(any|X:X::X:X/M|X:X::X:X|FQDN) (|<protocol:0-255>|icmpv6|tcp|udp) (|mac HH:HH:HH:HH:HH:HH)

### i cmpv6

```
ipv6 access-list ACL-NAME (permit|deny)
     \leqsource: >(any|X:X:X:X/M|X:X:X:X|FQDN) \leqdestination: >(any|X:X:X:X/M|X:X:X:X|FQDN)
     icmpv6 (|type code) (|mac HH:HH:HH:HH:HH:HH)
```
### tcp/udp

ipv6 access-list ACL-NAME (permit|deny)

<source:>(any|X:X::X:X/M|X:X::X:X|FQDN) <destination:>(any|X:X::X:X/M|X:X::X:X|FQDN) (tcp|udp) [(<sport:1-65535>|any|range <min:1-65535> <max:1-65535>) (<dport:1-65535>|any|range <min:1-65535> <max:1-65535>)] (|mac HH:HH:HH:HH:HH:HH)

#### TCP option

ipv6 access-list ACL-NAME (permit|deny) <source:>(any|X:X::X:X/M|X:X::X:X|FQDN) <destination:>(any|X:X::X:X/M|X:X::X:X|FQDN) tcp [(<sport:1-65535>|any|range <min:1-65535> <max:1-65535>) (<dport:1-65535>|any|range <min:1-65535> <max:1-65535>)] (|syn) (|mac HH:HH:HH:HH:HH:HH)

○ negate

no ipv6 access-list ACL-NAME

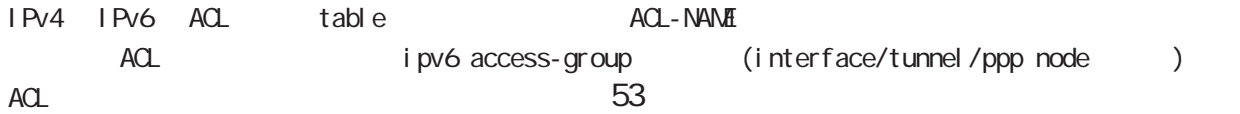

# global node

## ip route access-list

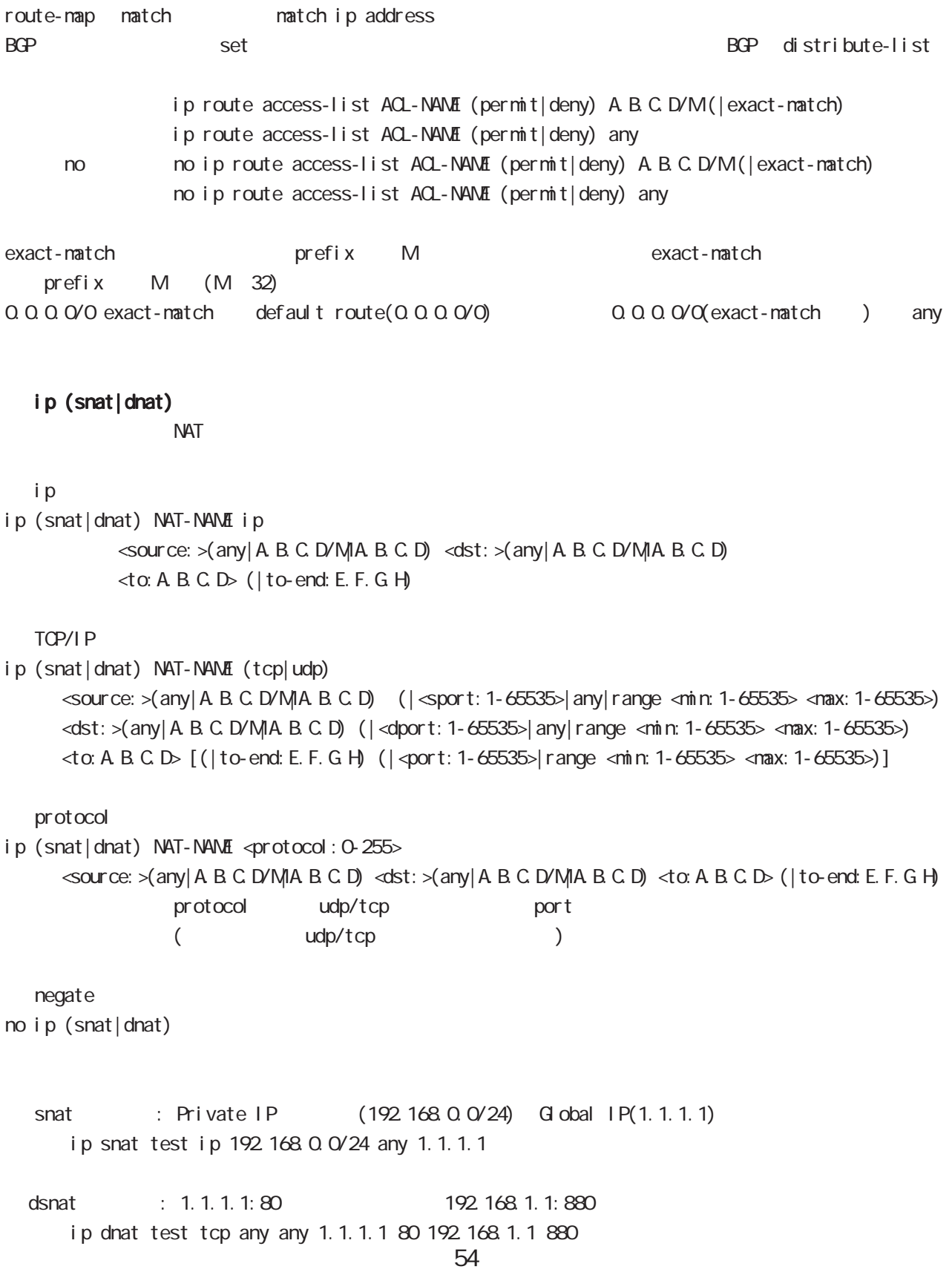

# global node

## system (snat|dnat)

system snat system dnat

system (snat|dnat) system snat SNAT-NAME system dnat DNAT-NAME

○ negate no system (snat|dnat)

## global node

 ip web-auth access-list Web filter examples host network interface Web i p/protocol ip web-auth access-list ACL-NAME (permit|deny) <source:>(any|A.B.C.D/M|A.B.C.D|FQDN) <destination:>(any|A.B.C.D/M|A.B.C.D|FQDN) (|<protocol:0-255>|icmp|tcp|udp) (|mac HH:HH:HH:HH:HH:HH) i cmp ip web-auth access-list ACL-NAME (permit|deny) <source:>(any|A.B.C.D/M|A.B.C.D|FQDN) <destination:>(any|A.B.C.D/M|A.B.C.D|FQDN) icmp (|type code) (|mac HH:HH:HH:HH:HH:HH) tcp/udp ip web-auth access-list ACL-NAME (permit|deny) <source:>(any|A.B.C.D/M|A.B.C.D|FQDN) <destination:>(any|A.B.C.D/M|A.B.C.D|FQDN) (tcp|udp) [(<sport:1-65535>|any|range <min:1-65535> <max:1-65535>) (<dport:1-65535>|any|range <min:1-65535> <max:1-65535>)] (|mac HH:HH:HH:HH:HH:HH) TCP option ip web-auth access-list ACL-NAME (permit|deny) <source:>(any|A.B.C.D/M|A.B.C.D|FQDN) <destination:>(any|A.B.C.D/M|A.B.C.D|FQDN) tcp [(<sport:1-65535>|any|range <min:1-65535> <max:1-65535>) (<dport:1-65535>|any|range <min:1-65535> <max:1-65535>)] (|syn) (|mac HH:HH:HH:HH:HH:HH) negate no ip web-auth access-list ACL-NAME ○ Web アクセスを許可: 192.168.0.10 から外部への Web アクセスを、Web 認証なしで許可します。 ip web-auth access-list FORWARD-IN permit any 192.168.0.10 tcp 80 any

ip web-auth access-list FORWARD-OUT permit 192.168.0.10 any tcp any 80

 $\vee$   $\vee$   $\vee$ interface ethernet 1 ip webauth-filter forward-in FORWARD-IN ip webauth-filter forward-out FORWARD-OUT

# global node

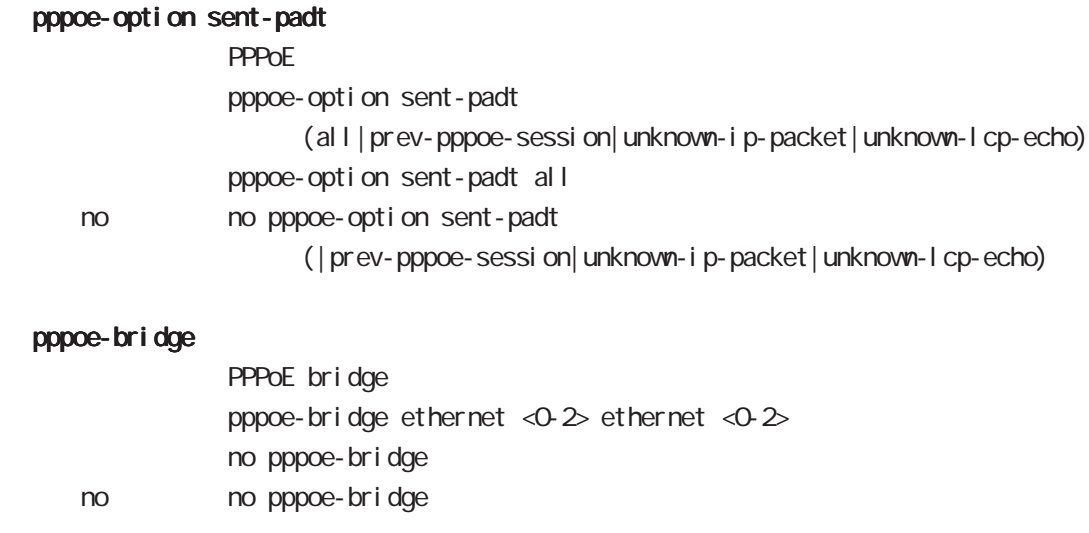

### dhcp-server

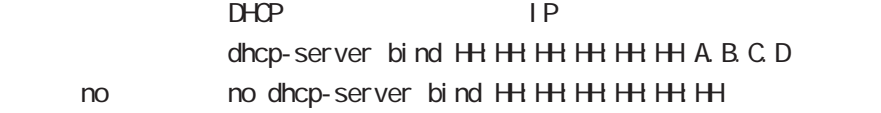

#### ssh-server

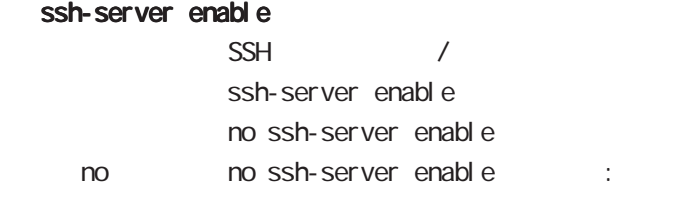

#### ssh-server version

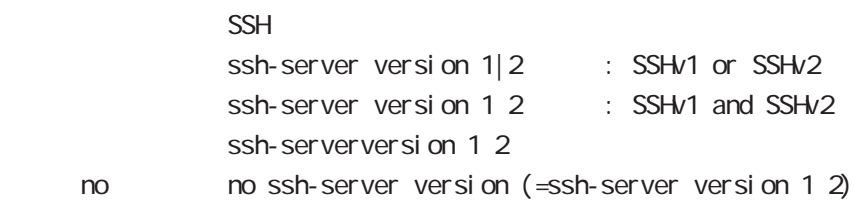

### ssh-server ciphers

 $SSH$ 

ssh-server ciphers (aes128-cbc|3des-cbc|blowfish-cbc|cast128-cbc|arcfour128| arcfour256|arcfour|aes192-cbc|aes256-cbc|aes128-ctr|aes192-ctr|aes256-ctr|)

no no ssh-server ciphers

# global node

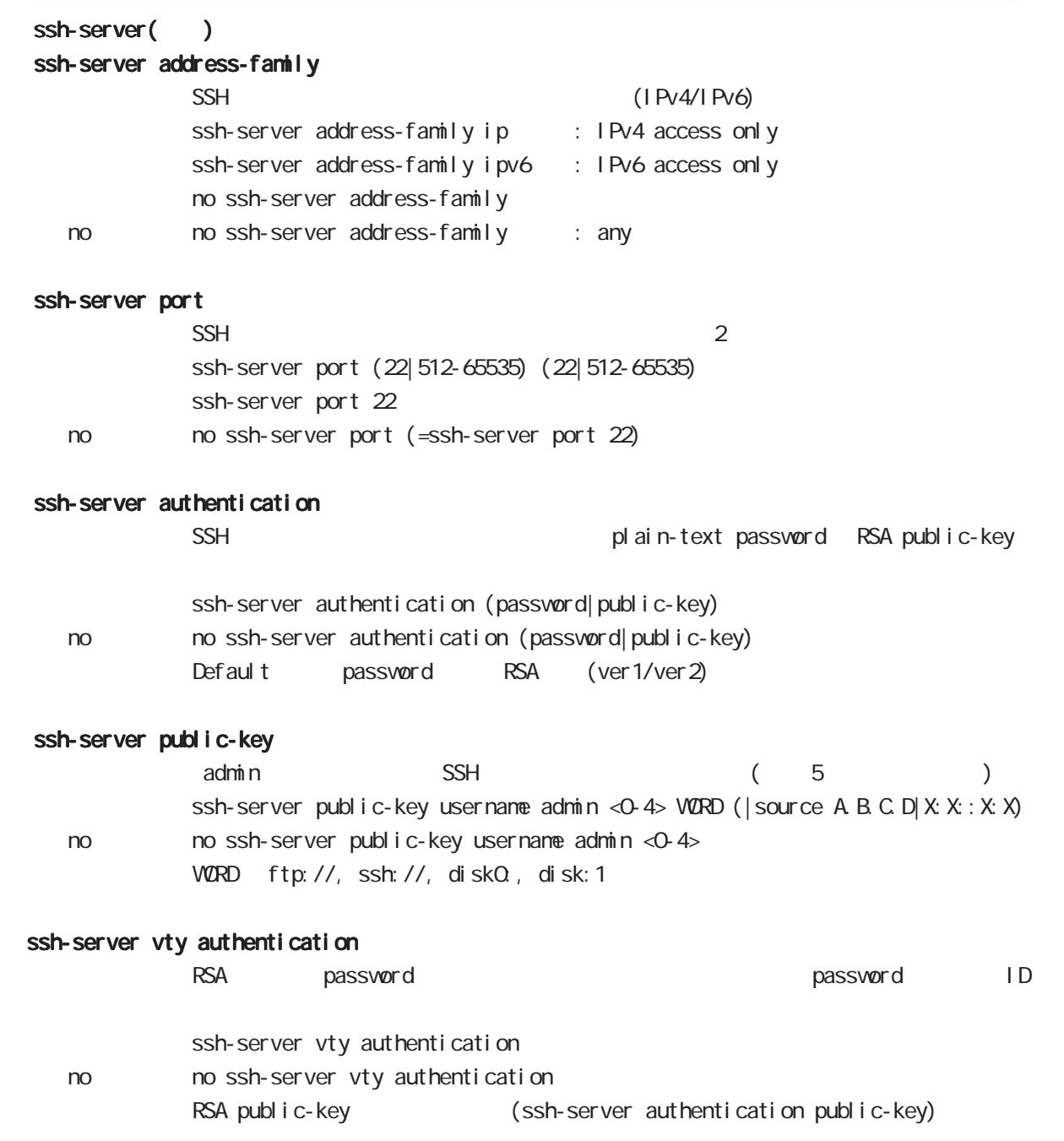

# global node

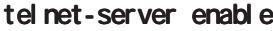

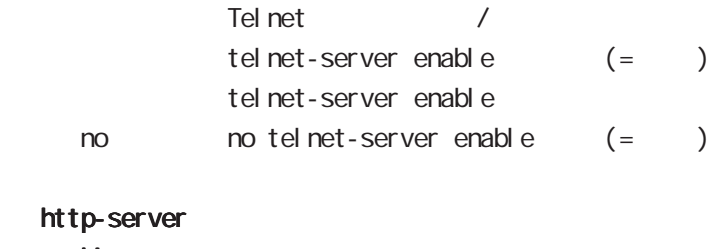

enable

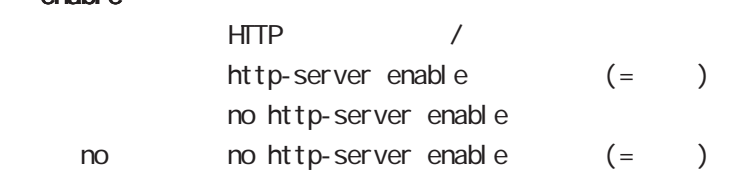

## ip access-filter

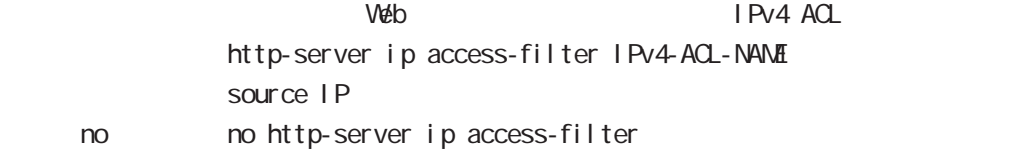

## ipv6 access-filter

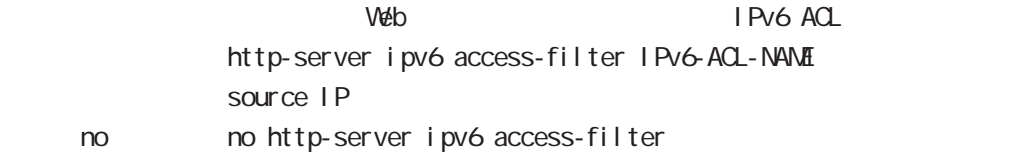

# global node

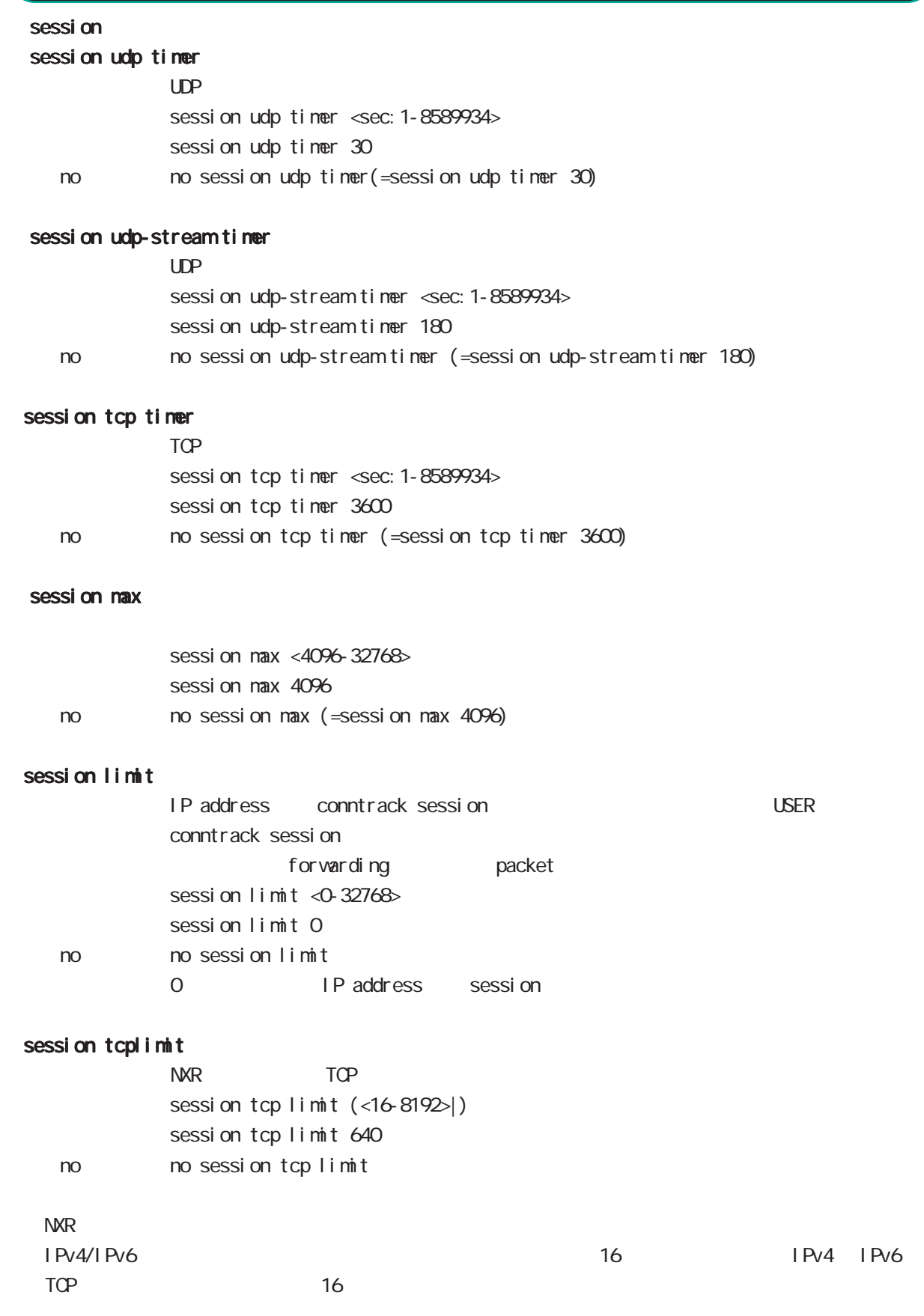

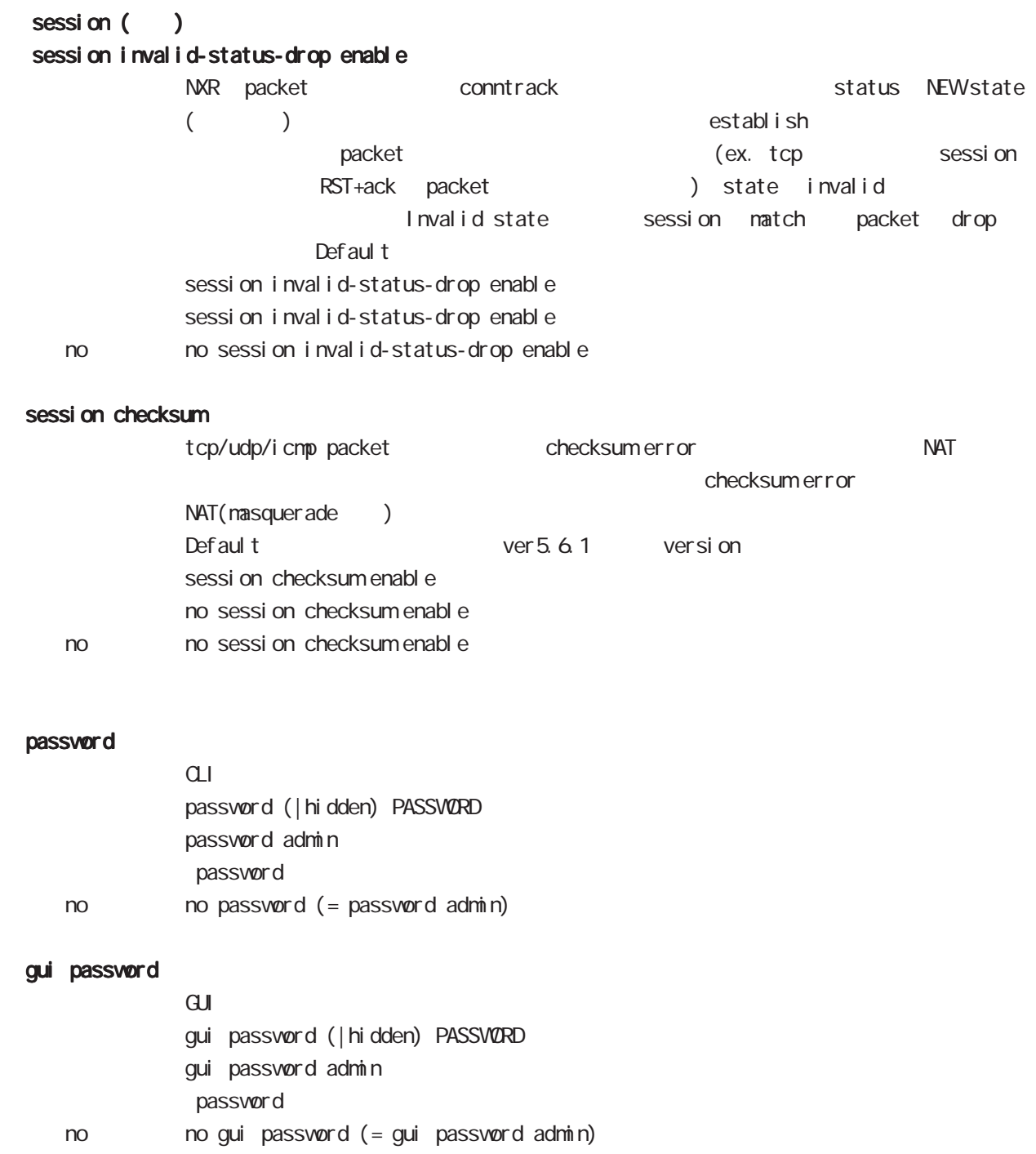

# global node

### $\alpha$

## console idle-timeout

```
Consol e
           console idle-timeout <minutes: 0-35791> (| <seconds: 0-2147483>)
           console idle-timeout 0 3600
< no > no console idle-timeout (=console idle-timeout 0 0)
```
### console terminal length

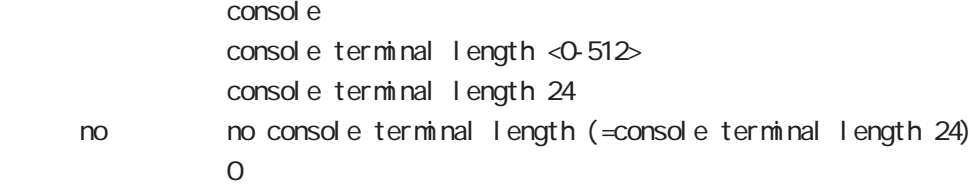

#### vty session-max

 $vty$ vty session-max  $<1$ -10> vty session-max 4

### vty idle-timeout

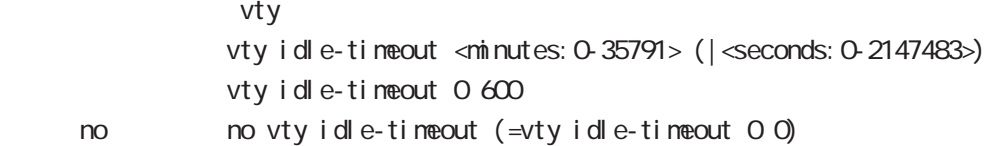

### vty terminal length

 $vty$ vty terminal length  $<$ 0-512> no vty terminal length no no vty terminal length Default terminal terminal on the state of the state of the state of the state of the state of the state of the state of the state of the state of the state of the state of the state of the state of the state of the state o  $0<sub>0</sub>$ 

### vty ip access-filter

vty IPv4 vty ip access-filter IPV4-ACL-NAME no no vty ip access-filter

#### vty ipv6 access-filter

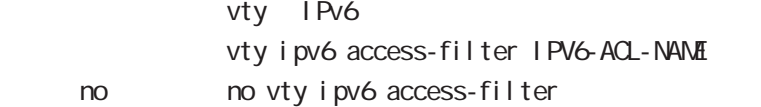

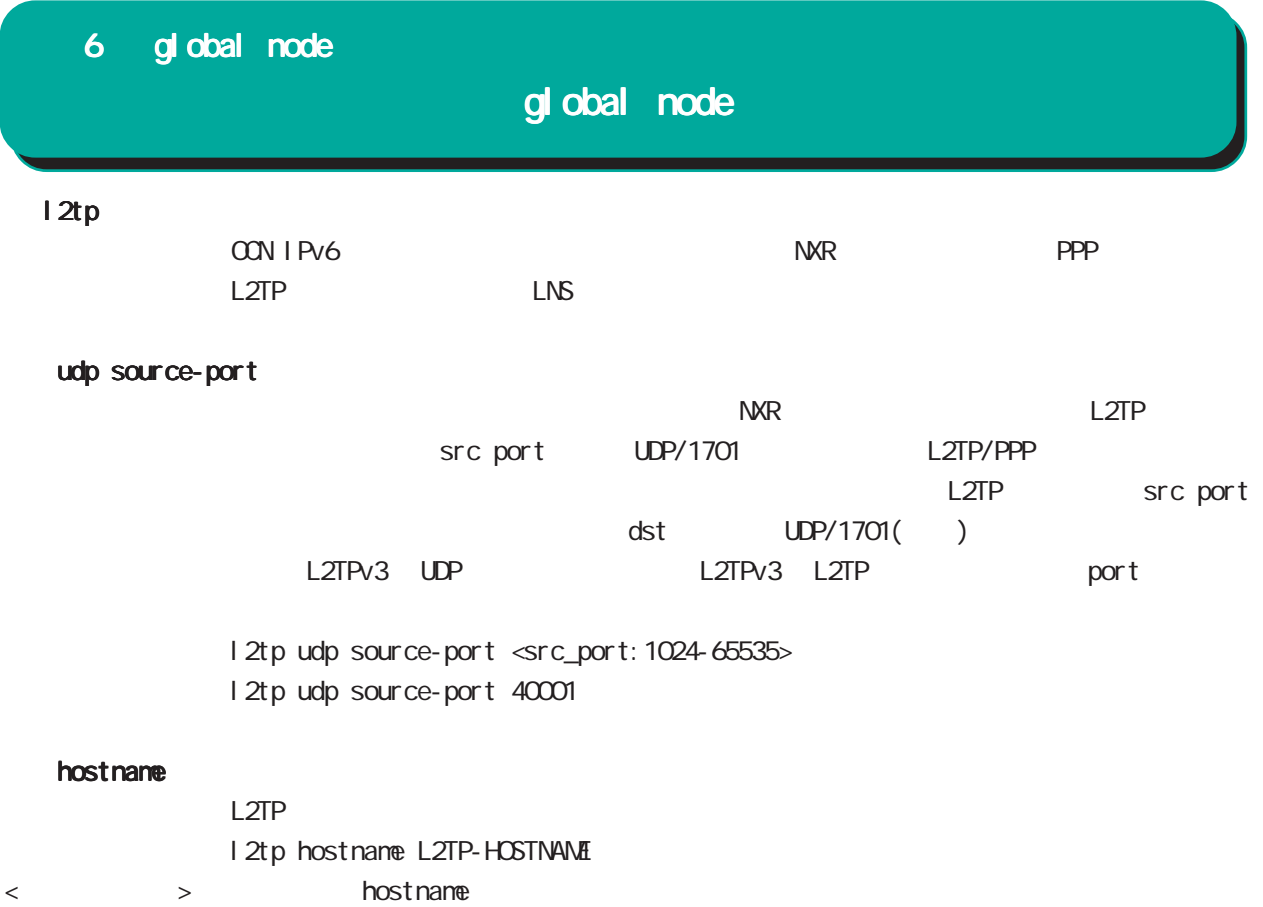

< no > no l2tp hostname

global node

### L2TPv3

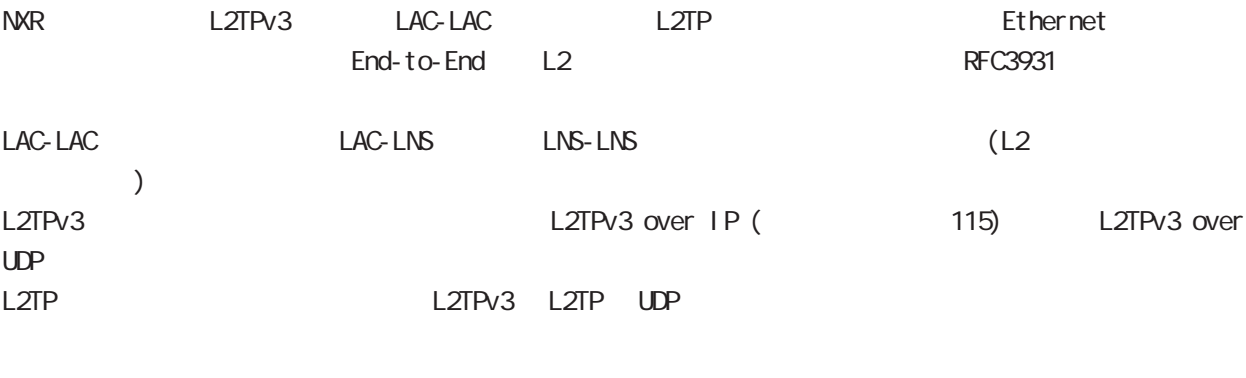

 $L2TP(v2)$ 

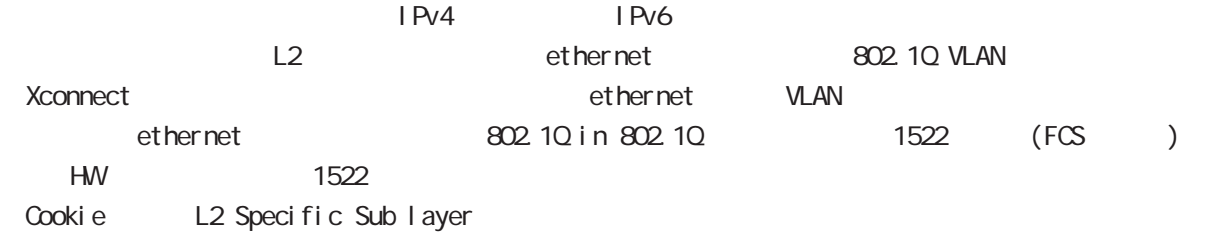

### hostname

LCCE(L2TP Control Connection Endpoint) I 2tpv3 hostname L2TPv3-HOSTNAME

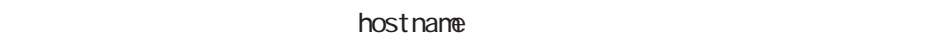

no no l 2tpv3 hostname

### router-id

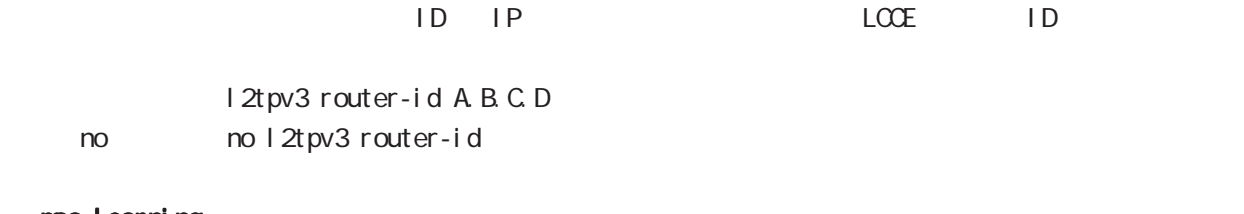

 mac-learning  $MAC$ I 2tpv3 mac-learning l 2tpv3 mac-learning no no 12tpv3 mac-learning

 $NAC$ 

 $MAC$ 

# global node

 $\mathbf{Z}$ 

## $L2TPv3$  () mac-aging

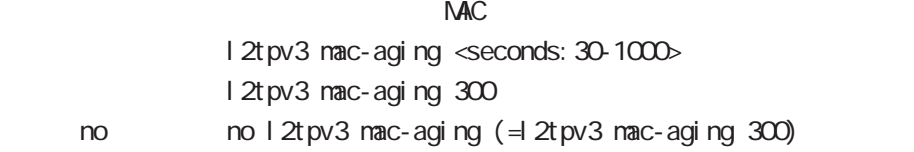

### loop-detect

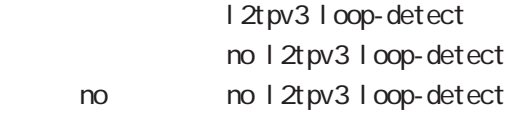

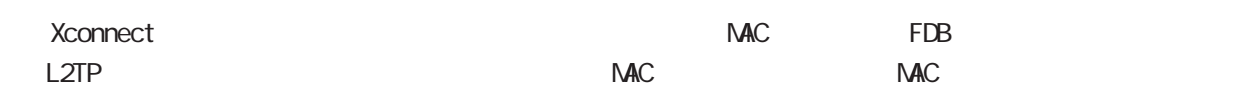

### send-known-unicast

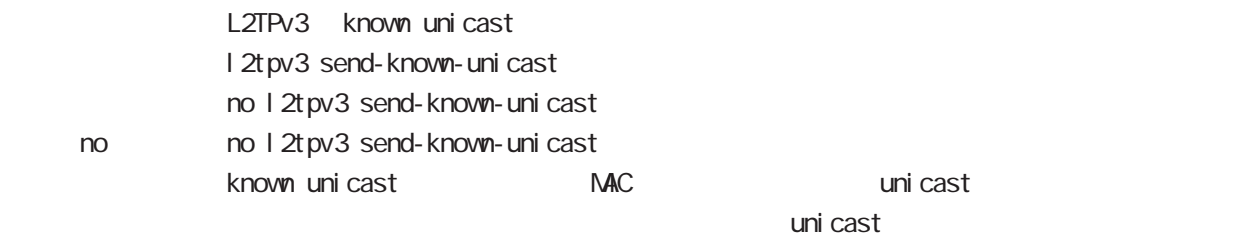

## udp source-port

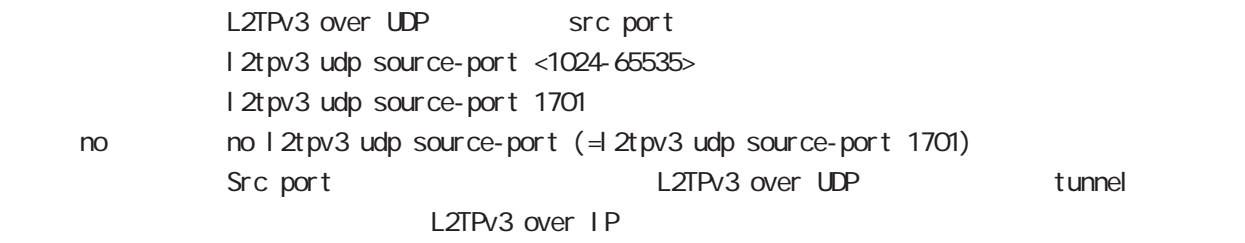

### udp path-mtu-discovery

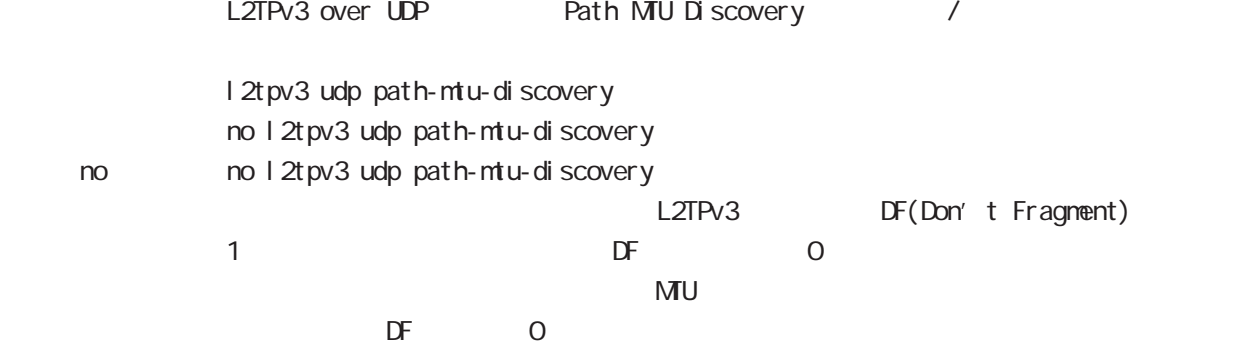

# global node

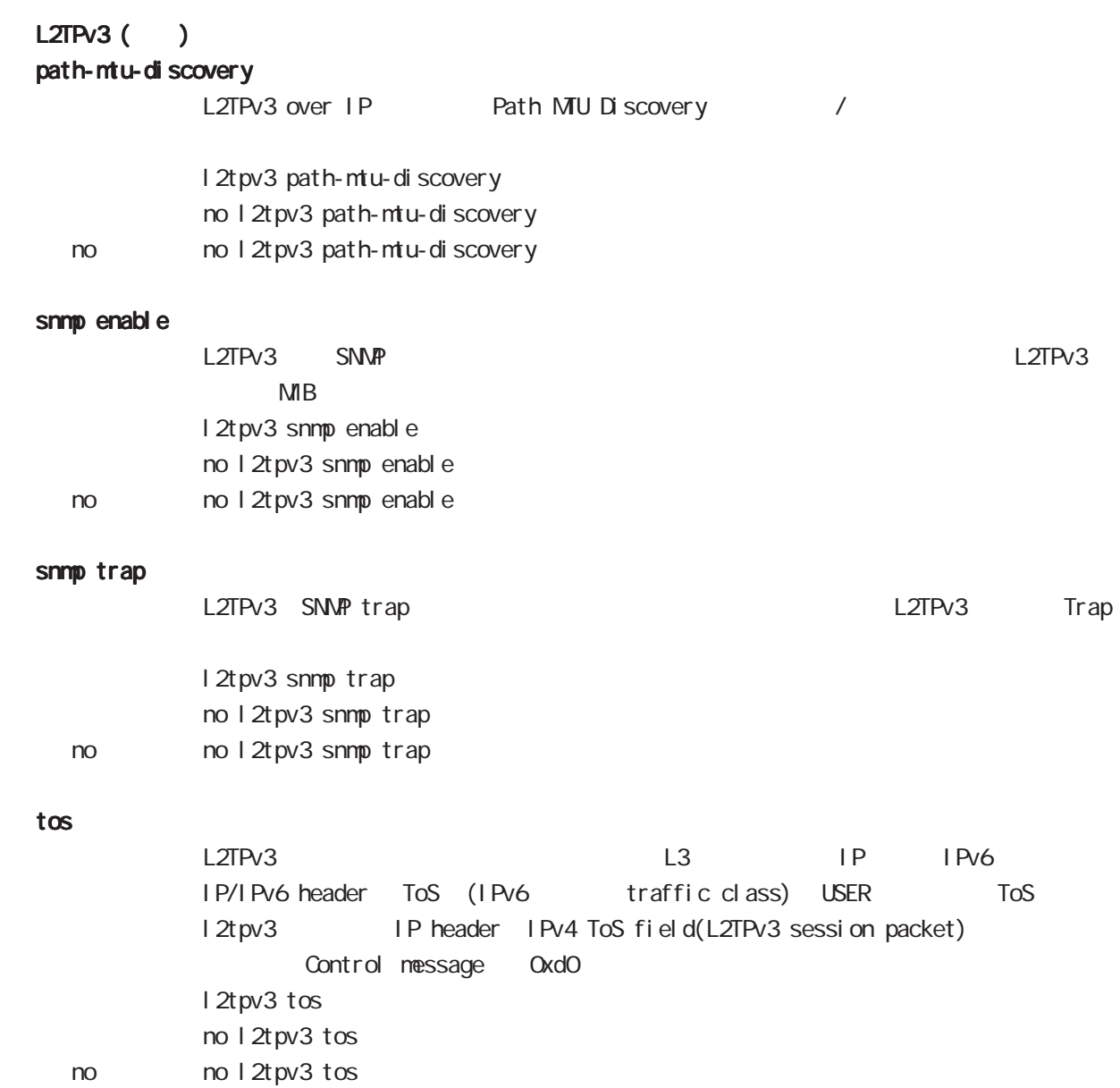

# global node

### hostname

hostname HOSTNAME

## fast-forwarding enable

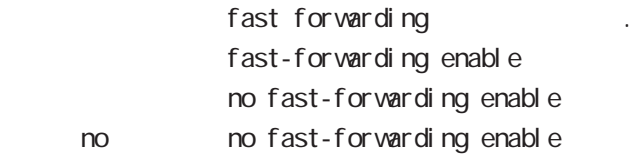

# IPv4 arp  $AP$ <書 式> arp A.B.C.D HH:HH:HH:HH:HH:HH no no arp A.B.C.D Static ARP **Calculations ARP ARP ARP** Static ARP # ARP # ARP # ARP # ARP # ARP # ARP # ARP # ARP # ARP # ARP # ARP # ARP # ARP # ARP # ARP # ARP # ARP # ARP # ARP # ARP # ARP # ARP # ARP # ARP # ARP # ARP # ARP # ARP # ARP  $1$  HW IPv4  $1$  IPv4  $1$  IPv4 HW<sub>P</sub> ip route  $I \rightarrow 4$ ip route (A.B.C.D/MGATEWAY|INTERFACE|null) (| < distance: 1-255>) A.B.C.D/M :  $($ e.g. 10.0.0.0/8)  $GATFWRY$  : F.F.G.H IPv4 INTERFACE : ethernet <0-2> (|vid <1-4094>) | ppp <0-4> | tunnel <0-255> no no ip route (A.B.C.D/MGATEWAY|INTERFACE|null) (| < distance: 1-255>)  $\mathsf d$  is stance  $\mathsf d$  is stance  $\mathsf d$  is tance  $\mathsf d$  $\blacksquare$  round robin  $\blacksquare$  round robin  $255$ (ethernet 802.1Q VLAN) (ARP LAN Proxy ARP ) Point-to-Point ip icmp-errors-inbound ICMP error message ICMP error packet interface primary address ip icmp-errors-inbound no ip icmp-errors-inbound < no > no ip icmp-errors-inbound - Default to the conting table conting table primary address 6 global node global node

IQNP error message IPsec 2008 and the packet

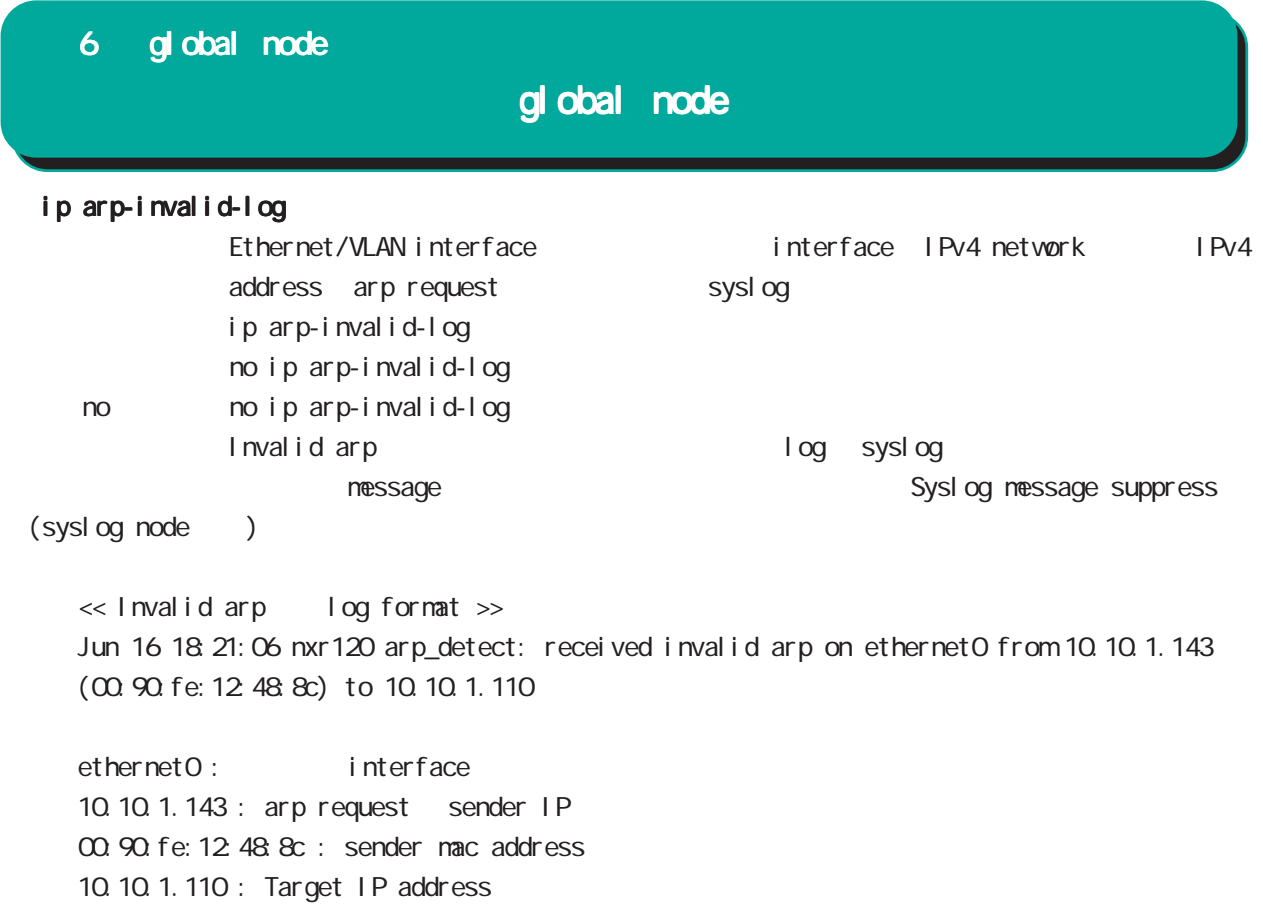

# global node

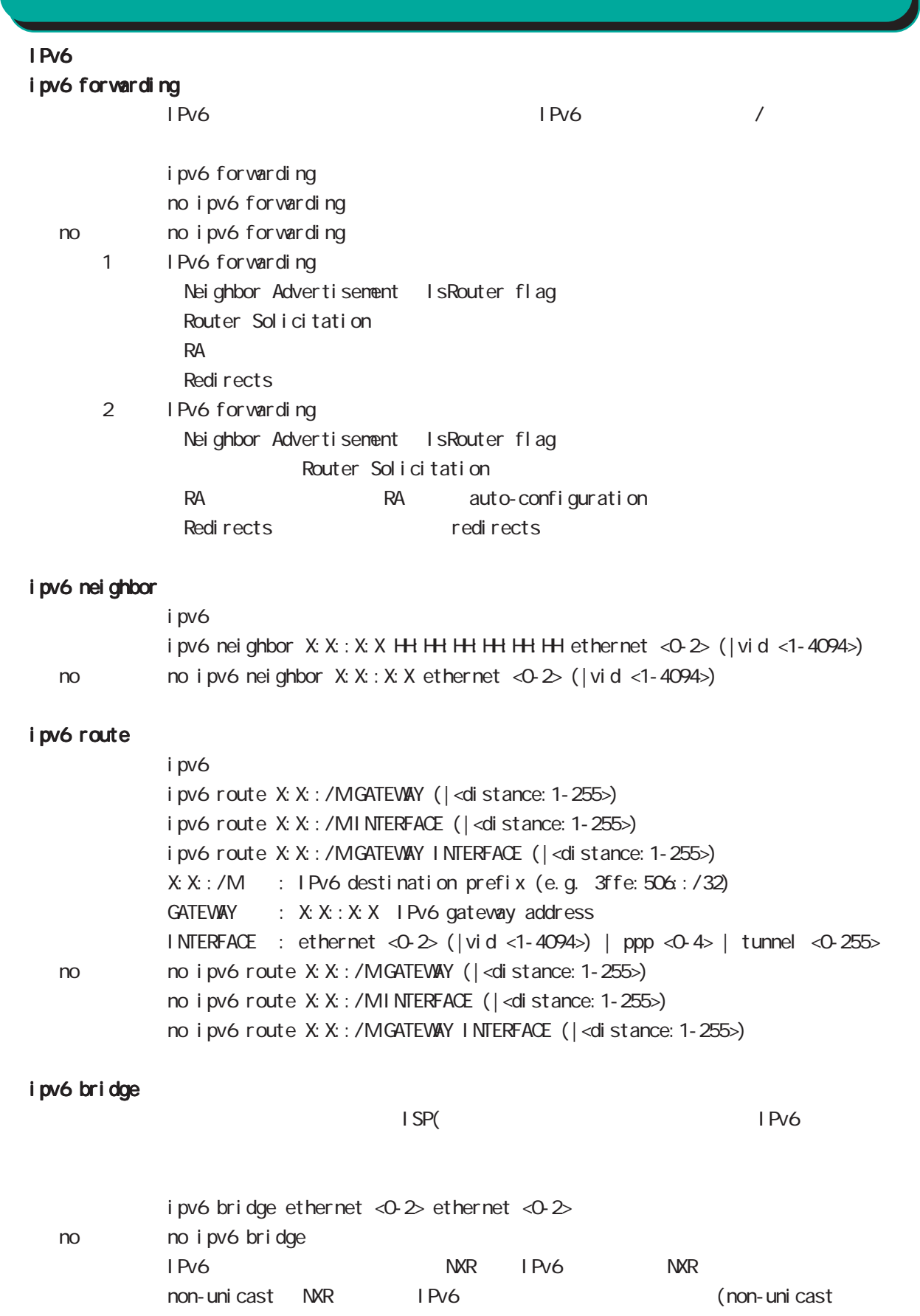

 $NXR$  )

## global node

#### track

interface link

track <trackid:1-255> interface (ethernet <0-2> | ppp <0-4>| tunnel <0-255>)

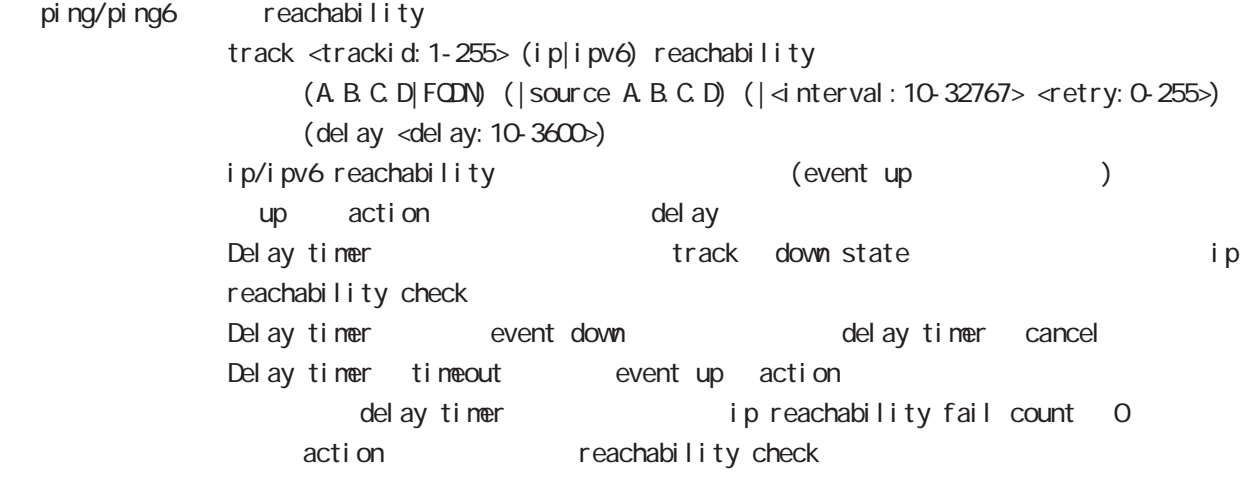

### IKE SA

track <trackid: 1-255> ipsec isakmp < KE-POLICY: 1-65535>

- OSPF neighbor (couter-id neighbor state ) track <trackid: 1-255> ospf neighbor <PEER\_RID: A.B.C.D>
- BGP peer (peer ip neighbor state ) track <trackid: 1-255> bgp neighbor <PEER\_IP: A B. C. D>
- ORRP (master backup/init backup/init haster ) track <trackid: 1-255> vrrp ip <vrrpid: 1-255> interface ethernet <0-2> ethernet < no > no track <trackid:1-255>

# global node

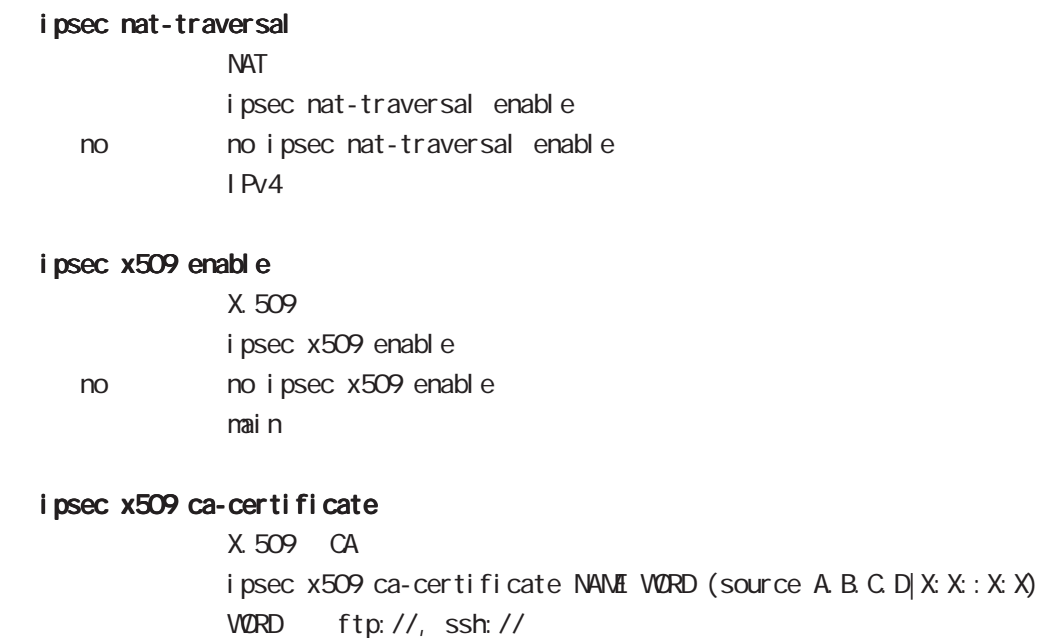

no no ipsec x509 ca-certificate NAME  $DER(*. der, *. cer)$  PEM $(*. pen)$ 

#### $\overline{D}$ ES

### ipsec x509 certificate

 $X$  509 ipsec x509 certificate NAME WORD (source A.B.C.D|X:X:X:X) WORD ftp://, ssh://

no no ipsec x509 certificate  $DER(*. der, *. cer)$  PEM $(*. pen)$ 

 $\overline{D}$ ES

### ipsec x509 private-key

X.509 private key ipsec x509 private-key NAME key WORD (source A.B.C.D|X:X:X:X) WORD ftp://, ssh://

no no ipsec x509 private-key NAME key

### ipsec x509 private-key

 $X<sub>509</sub>$ ipsec x509 private-key NANE password (hidden)) WORD no no ipsec x509 private-key NAME [password]
#### ipsec x509 crl

 $i$  psec x509 crl NAME WORD (source A.B.C.D|X: X:X:X) WORD ftp://, ssh://

no no ipsec x509 crl NAME

## ipsec access-list

#### **I** Psec

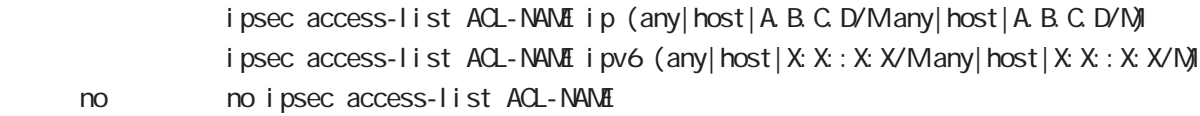

#### ipsec generate

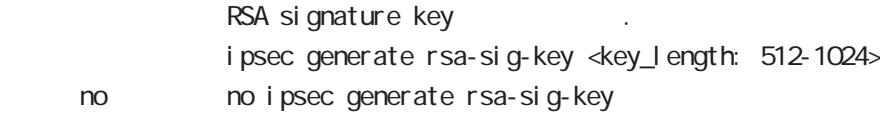

#### ipsec xauth

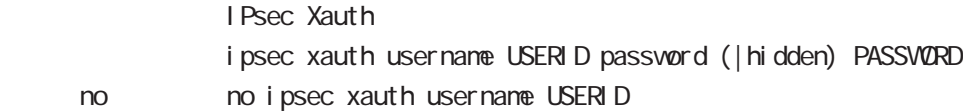

#### i psec path-mtu-discovery

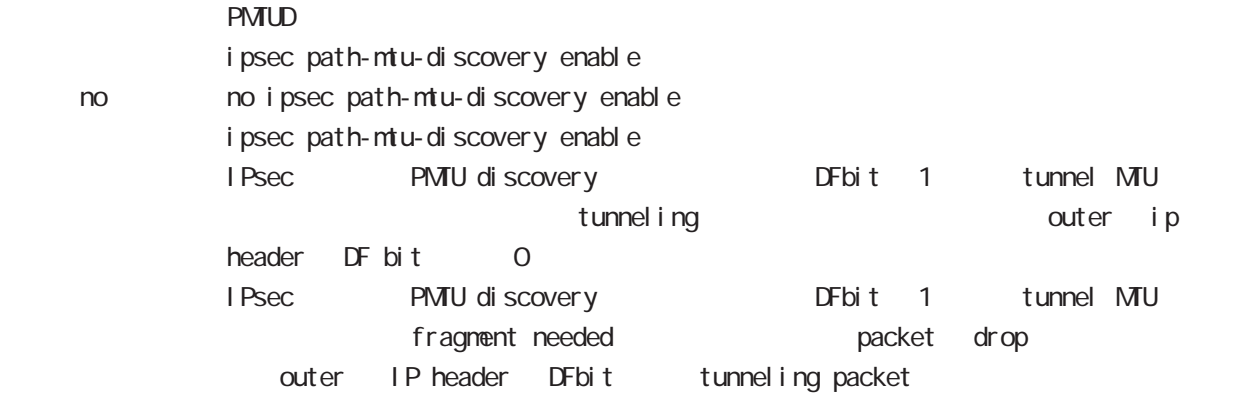

## global node

#### interface ethernet

interface node profile interface ethernet  $\langle 0.2 \rangle$ ethernet interface

#### interface loopback

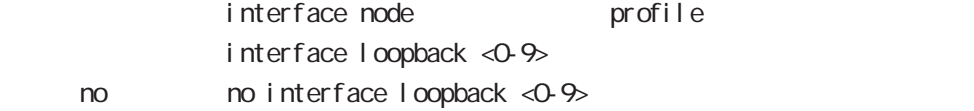

#### interface ethernet <0-2> vid <1-4094>

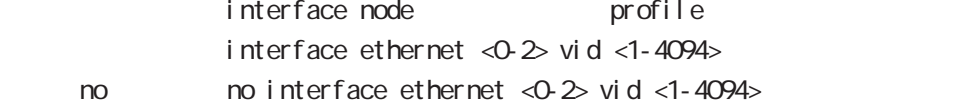

#### interface tunnel

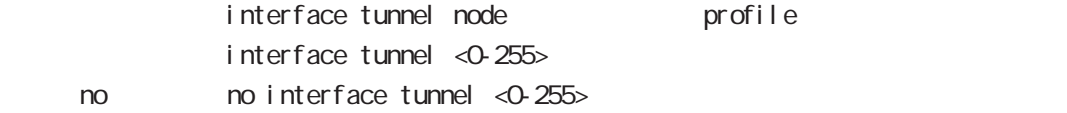

#### interface ppp

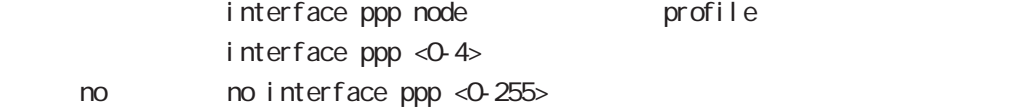

#### l2tp

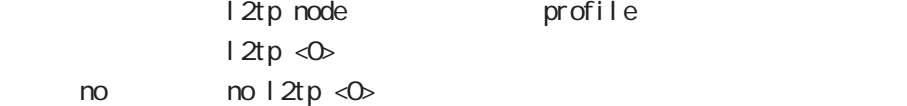

#### l2tpv3 tunnel

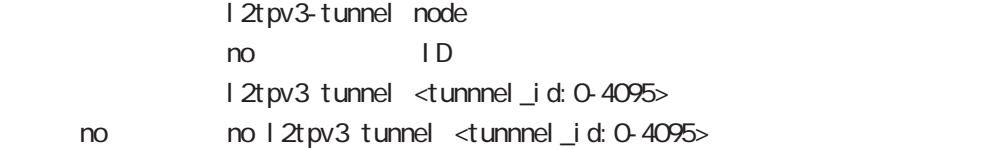

#### l2tpv3 xconnect

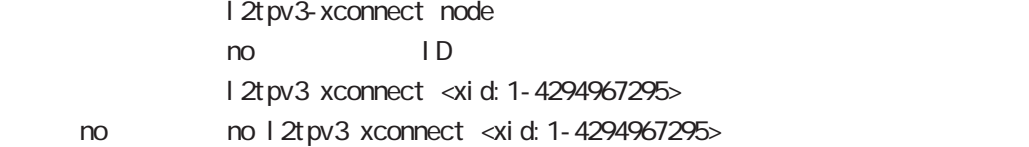

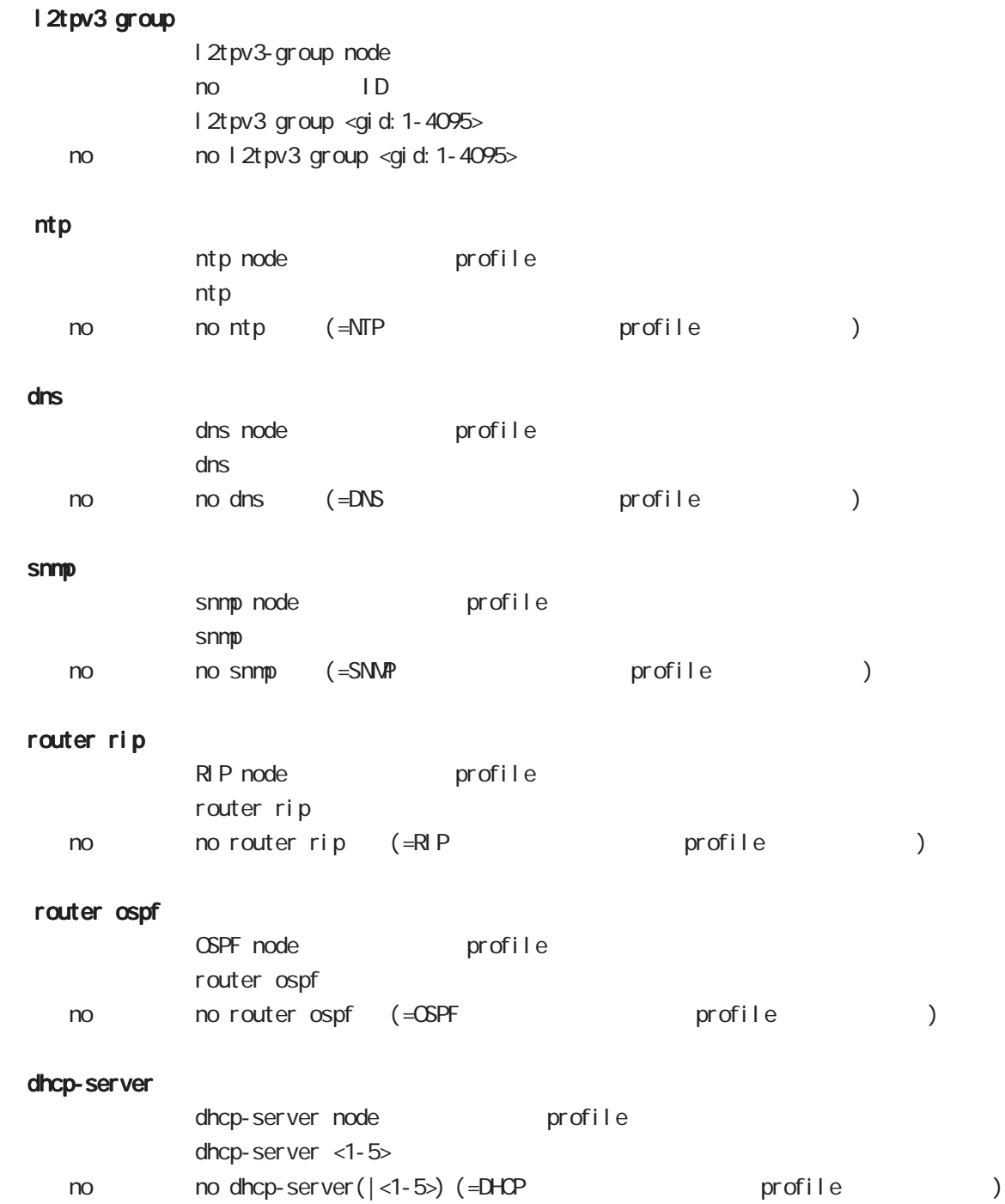

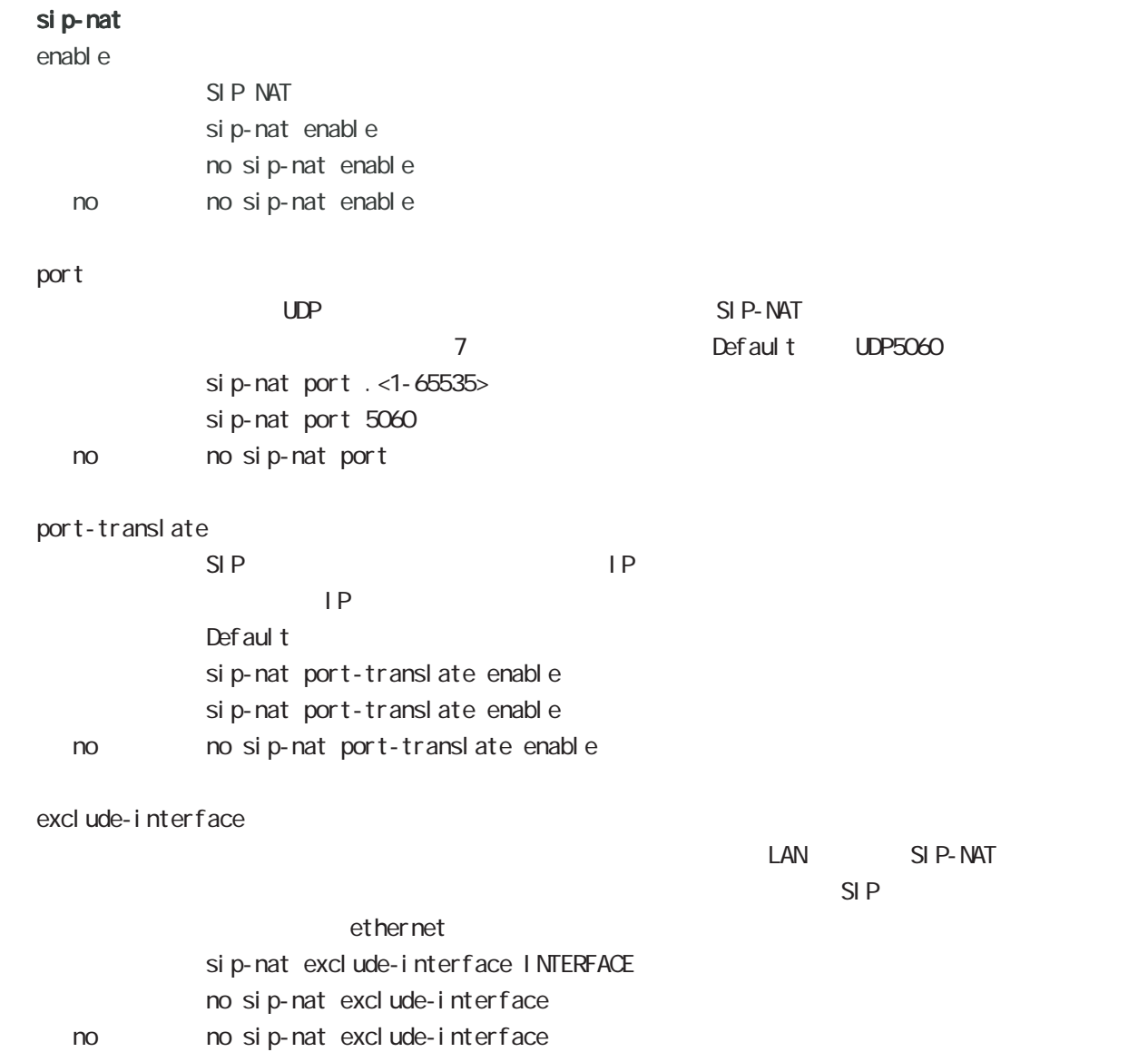

# global node

#### CRP

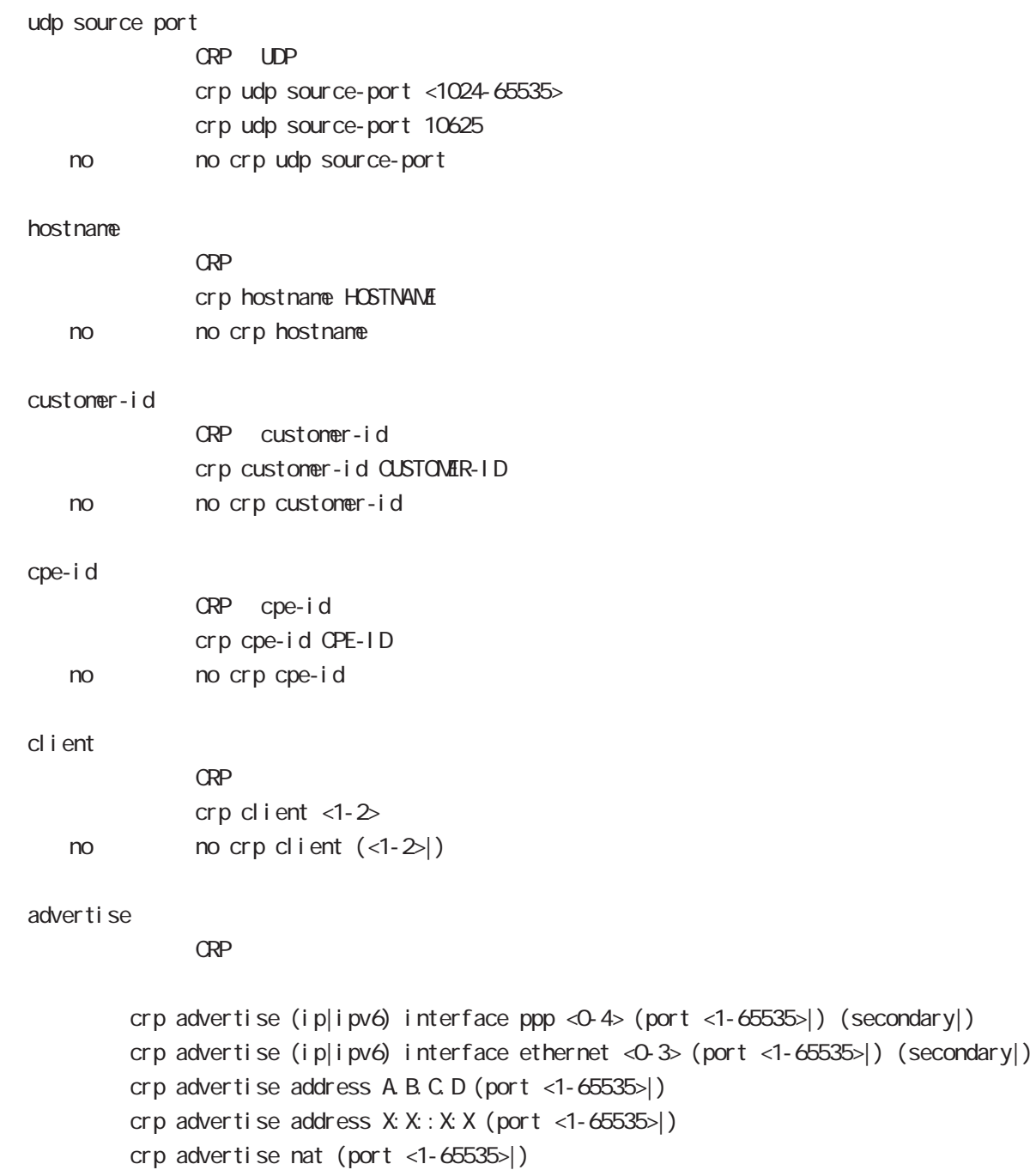

no no crp advertise

interface 2 1 secondary

# global node

#### netconf-server

#### enabl e

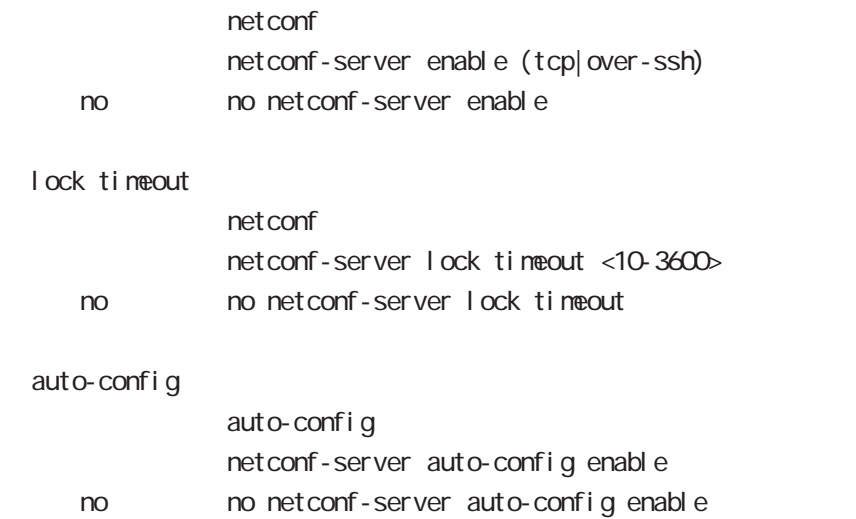

#### QoS

 $\omega$ s  $\omega$ s de la constantin  $\omega$ s de la constantin  $\omega$ class policy NAME no class policy NAME class filter <2-254> no class filter <2-254> **Nark** priority-map <1-255> (high|middle|low|normal) ip mark <1-4095> TBF pirority-map <1-255> (high|middle|low|normal) queue shape <RATE:1-1000000> <BUFFER:1-65535> <LIMIT:1-65535> **SFQ** priority-map <1-255> (high|middle|low|normal) queue fair-queue FIFO priority-map <1-255> (high|middle|low|normal) queue fifo (limit <1-16384>) default class default class befault class backet class class class class class class class class class class class class class class class class class class class class class class class class class class class class class class class c default class normal priority-map <1-255> default (high|middle|normal|low) priority-map class priority-map no priority-map <1-255> (high|middle|normal|low|) default class  $defaul t$   $cl$  ass  $defaul t$  (normal) no priority-map <1-255> default Nark class Mark no priority-map <1-255> (high|middle|normal|low) ip mark default queue(FIFO) no priority-map <1-255> (high|middle|normal|low) queue

#### route-map

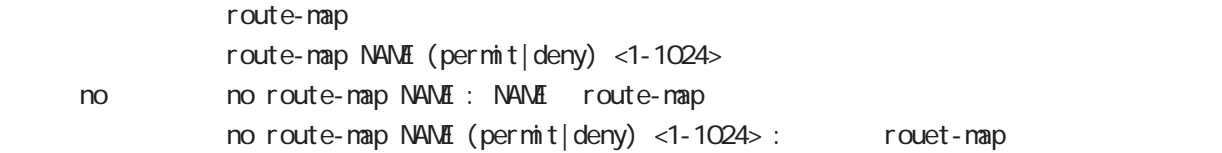

#### global node

#### class access-list

```
route-map match match ip address
ToS MARK set extensive set and the MARK of Set and the MARK of Set and the MARK of Set and the MARK of Set and the MARK of Set and the MARK of Set and the MARK of Set and the MARK of Set and the MARK of Set and the MARK of
  i p
      class access-list ACL-NAME ip (|not) <source:>(any|A.B.C.D/M|A.B.C.D)
            <destination:>(any|A.B.C.D/M|A.B.C.D)
  pr ot ocol
      class access-list ACL-NAME ip (|not) <source:>(any|A.B.C.D/M|A.B.C.D)
            <destination:>(any|A.B.C.D/M|A.B.C.D) (|not) (<protocol:0-255>|icmp|tcp|udp)
  i cmp
      class access-list ACL-NAME ip (|not) <source:>(any|A.B.C.D/M|A.B.C.D)
              (|not) <destination:>(any|A.B.C.D/M|A.B.C.D) icmp (|not) type code
  tcp src dst
      class access-list ACL-NAME ip (|not) <source:>(any|A.B.C.D/M|A.B.C.D)
            (|not) <destination:>(any|A.B.C.D/M|A.B.C.D)
            tcp (|not) (|<sport:1-65535>|any) (|<dport:1-65535>|any)
  tcp src-range dst
      class access-list ACL-NAME ip (|not) <source:>(any|A.B.C.D/M|A.B.C.D)
              (|not) <destination:>(any|A.B.C.D/M|A.B.C.D)
            tcp (|not) (|range <min:1-65535> <max:1-65535>) (|<dport:1-65535>|any)
  tcp src dst-range
      class access-list ACL-NAME ip (|not) <source:>(any|A.B.C.D/M|A.B.C.D)
              (|not) <destination:>(any|A.B.C.D/M|A.B.C.D)
            tcp (|not) (|<sport:1-65535>|any) (|range <min:1-65535> <max:1-65535>)
  tcp src-range dst-range
      class access-list ACL-NAME ip (|not) <source:>(any|A.B.C.D/M|A.B.C.D)
              (|not) <destination:>(any|A.B.C.D/M|A.B.C.D)
            tcp (|not) (|range <min:1-65535> <max:1-65535>) (|range <min:1-65535> <max:1-65535>)
  udp src dst
      class access-list ACL-NAME ip (|not) <source:>(any|A.B.C.D/M|A.B.C.D)
              (|not) <destination:>(any|A.B.C.D/M|A.B.C.D)
            udp (|not) (|<sport:1-65535>|any) (|<dport:1-65535>|any)
  udp src-range dst
      class access-list ACL-NAME ip (|not) <source:>(any|A.B.C.D/M|A.B.C.D)
              (|not) <destination:>(any|A.B.C.D/M|A.B.C.D)
            udp (|not) (|range <min:1-65535> <max:1-65535>) (|<dport:1-65535>|any)
  udp src dst-range
      class access-list ACL-NAME ip (|not) <source:>(any|A.B.C.D/M|A.B.C.D)
              (|not) <destination:>(any|A.B.C.D/M|A.B.C.D)
            udp (|not) (|<sport:1-65535>|any) (|range <min:1-65535> <max:1-65535>)
```
 $\langle$   $\rangle$ 

# gl obal node

#### class access-list()

```
udp src-range dst-range
   class access-list ACL-NAME ip (|not) <source:>(any|A.B.C.D/M|A.B.C.D)
          (|not) <destination:>(any|A.B.C.D/M|A.B.C.D)
         udp (| not) (| range <min: 1-65535> <max: 1-65535>) (| range <min: 1-65535> <max: 1-65535>)
no (class access-list )
   no class access-list ACL-NAME ip
```
#### mobile

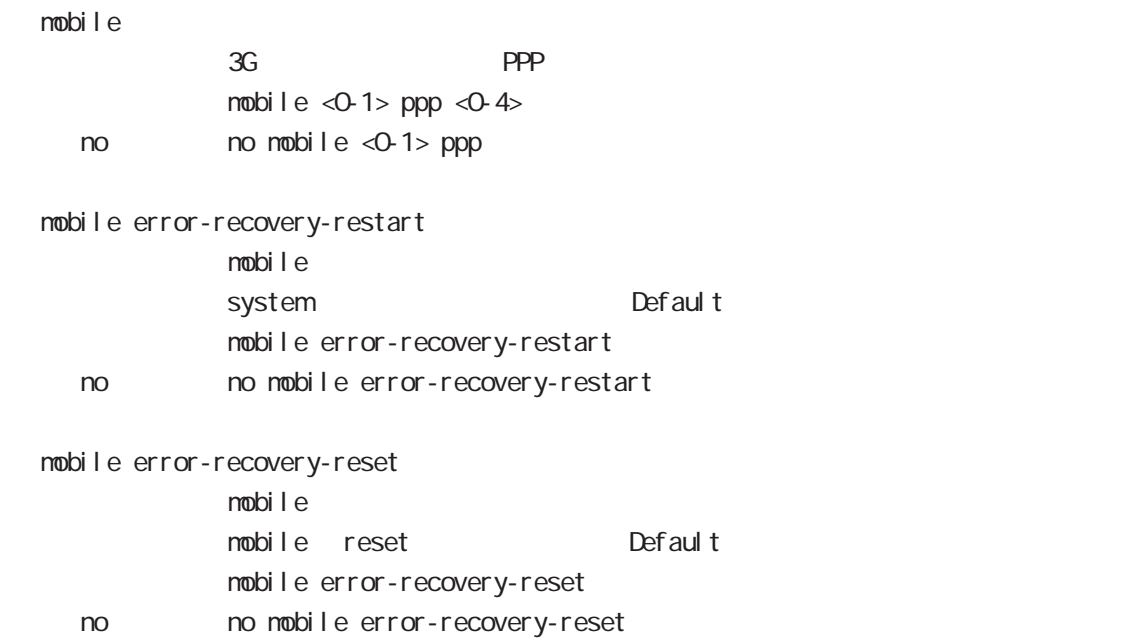

# global node

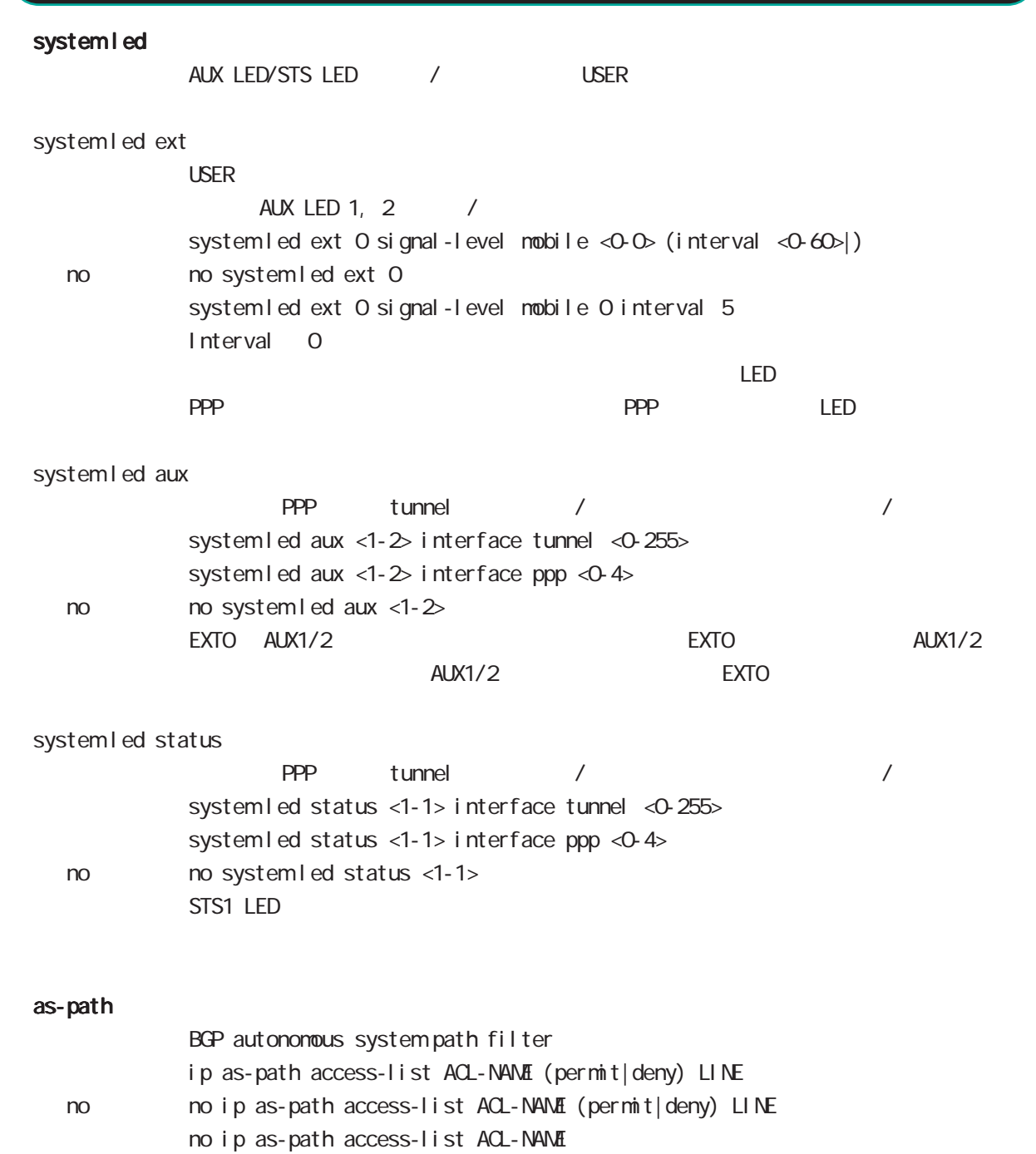

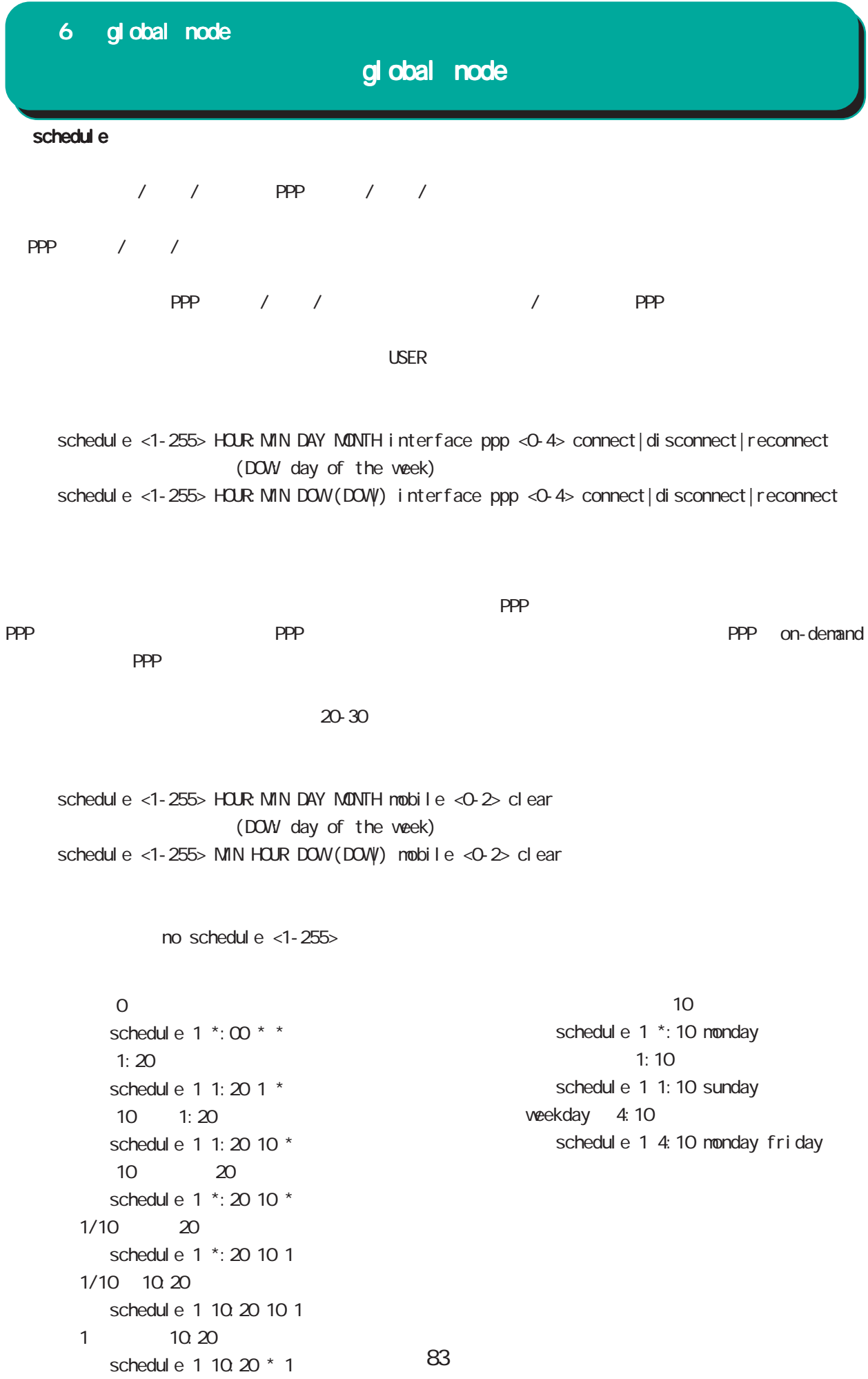

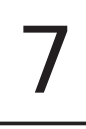

## interface node

#### command

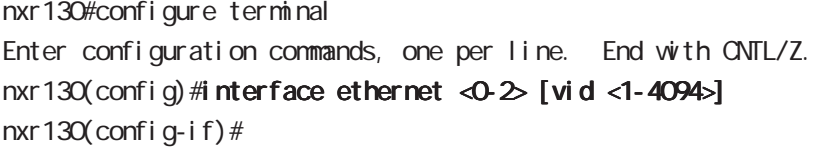

nxr130(config)#interface loopback <0-9> nxr 130 (config-loopback) #

#### ip address

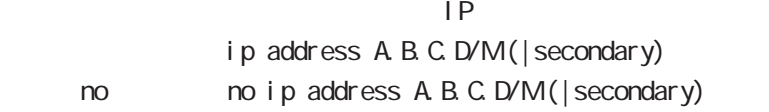

#### ip address

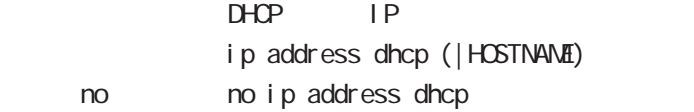

#### ipv6 address

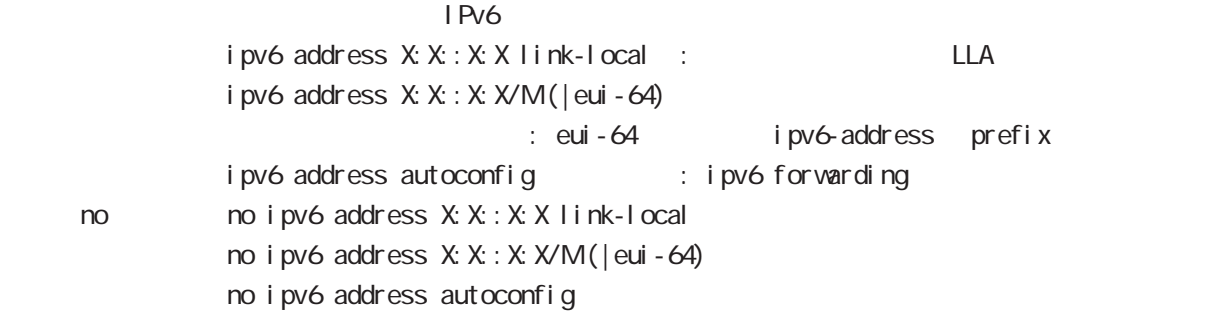

## ipv6 address

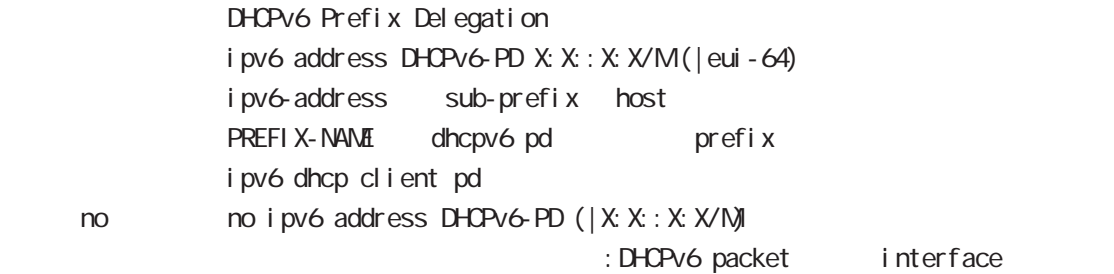

## interface node

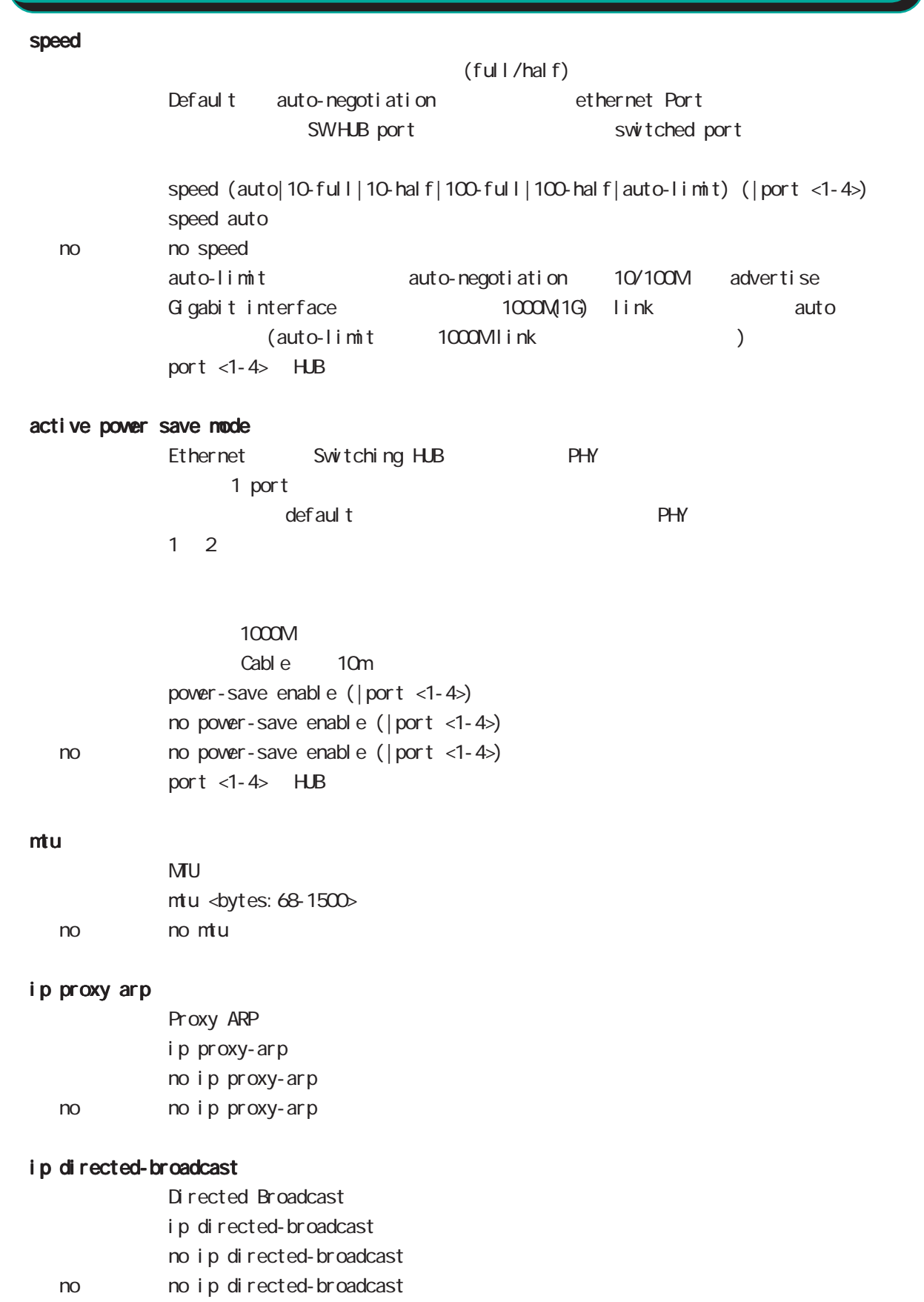

## interface node

#### ip redirects

#### I CNP

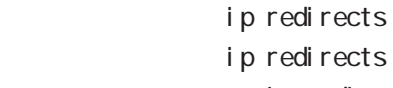

< no > no ip redirects

#### ip tcp adjust-mss

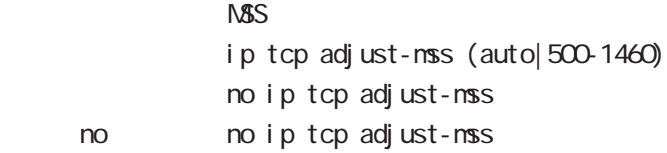

#### ipv6 tcp adjust-mss

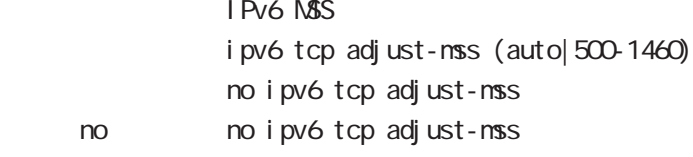

#### ip mask-reply

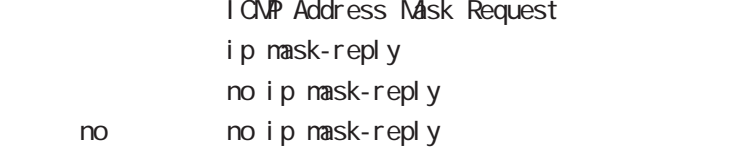

#### link-check

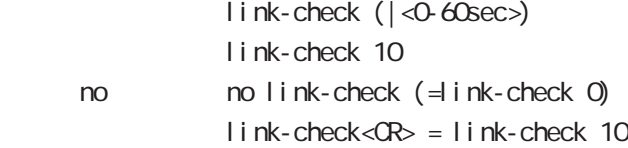

#### ip access-linkdown

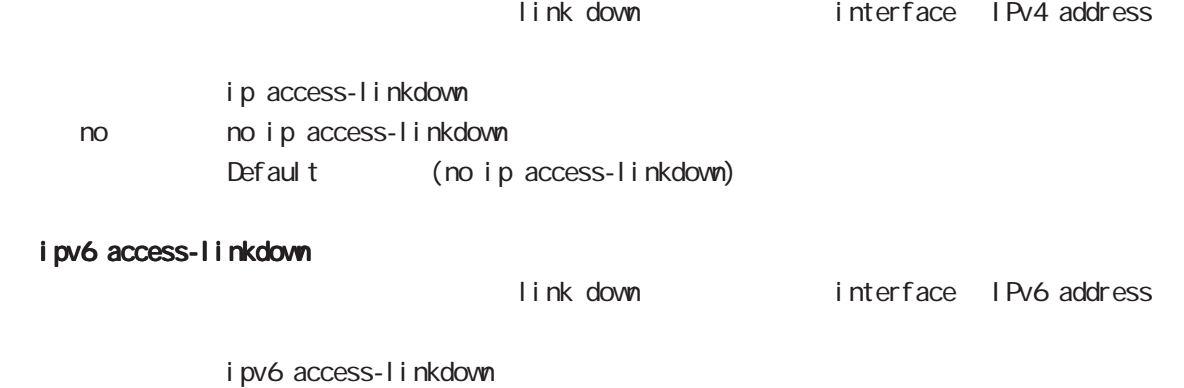

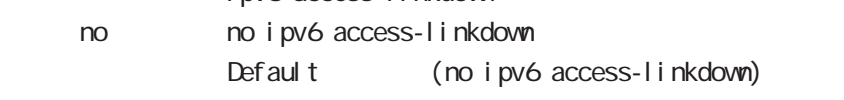

## interface node

#### ip arp reachable-time

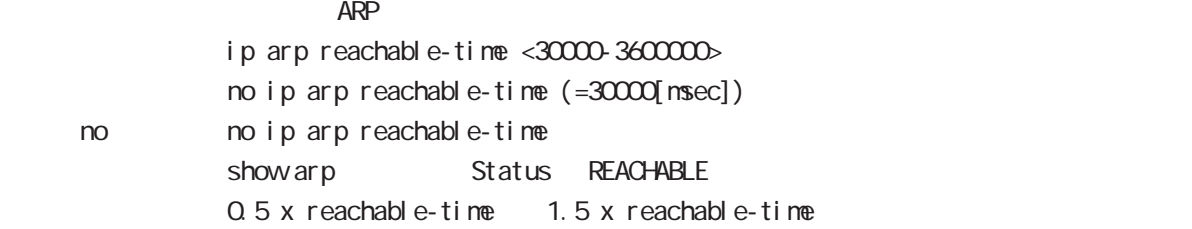

#### ipv6 nd prefix

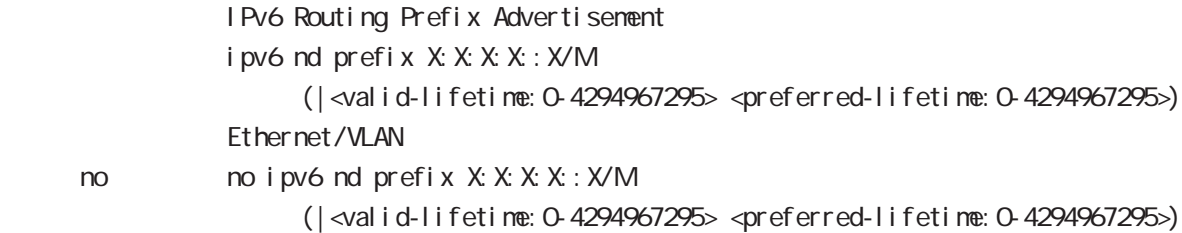

#### ipv6 nd send-ra

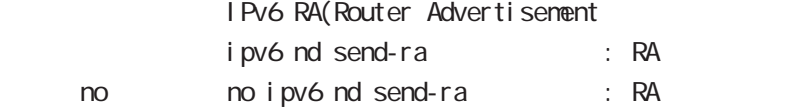

## ipv6 nd ra-lifetime

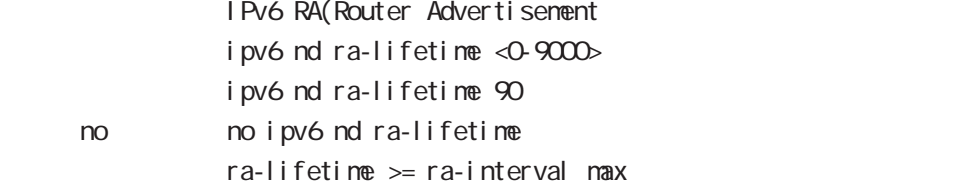

#### ipv6 nd ra-interval

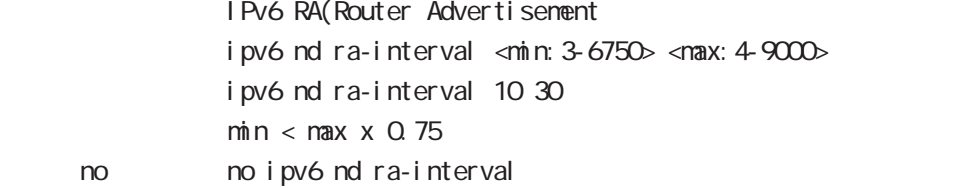

#### i pv6 nd rs-interval

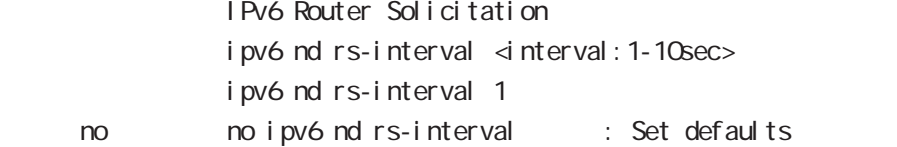

## interface node

#### ipv6 nd rs-count

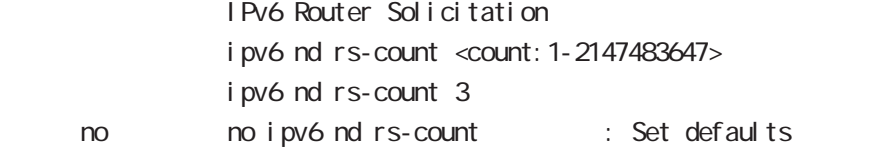

#### ipv6 nd reachable-time

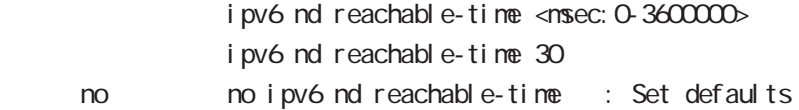

#### ipv6 nd ns-interval

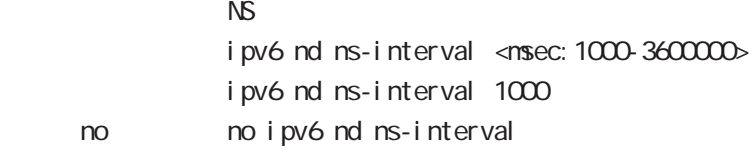

#### ipv6 nd dad attempts

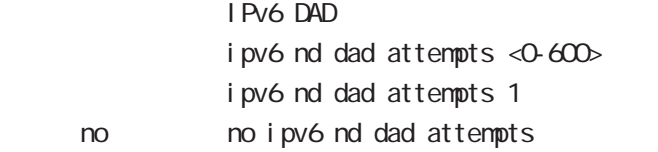

#### i pv6 nd accept-redirects

IPv6 forwarding ICMPv6 redirects

i pv6 nd accept-redirects no i pv6 nd accept-redirects I Pv6 forwarding no no i pv6 nd accept-redirects

#### ip rip receive version

 $R$  $P$ ip rip receive version  $(1|2)$   $(|1|2)$ ip rip receive version 2 version 1, version 2, version 1  $& 2$ < no > no ip rip receive version

## interface node

#### ip rip send version

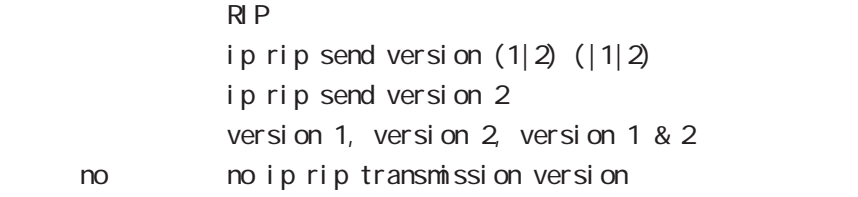

#### ip rip split-horizon

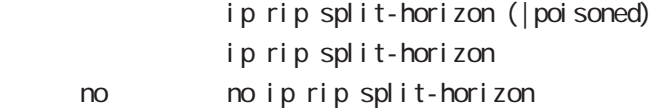

#### ip ospf cost

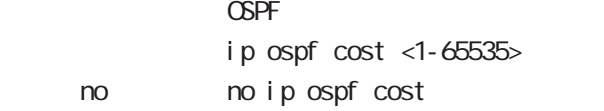

#### ip ospf hello-interval

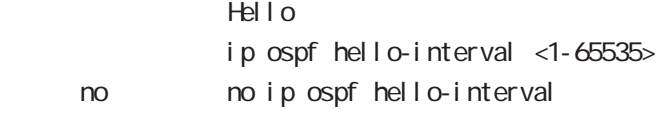

#### ip ospf dead-interval

 $Dead$ ip ospf dead-interval <1-65535> no no ip ospf dead-interval

#### ip ospf retransmit-interval

Retransmit

ip ospf retransmit-interval <1-65535> no no ip ospf retransmit-interval

#### ip ospf transmit-delay

Transmit Delay ip ospf transmit-delay <1-65535> < no > no ip ospf transmit-delay

#### ip ospf authentication

ip ospf authentication (null|message-digest) no no ip ospf authentication

## interface node

#### ip ospf authentication-key

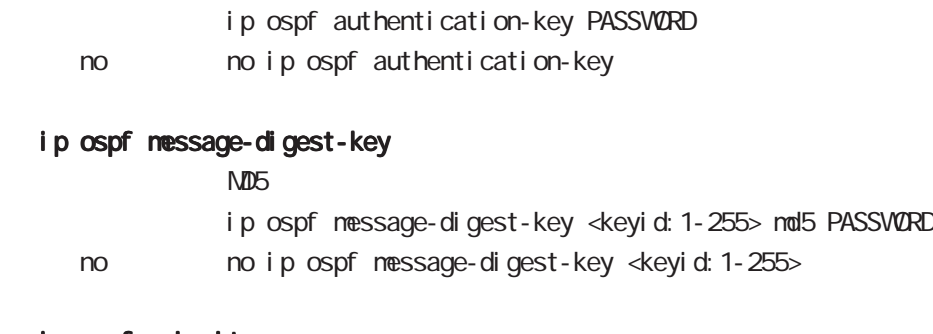

## ip ospf priority

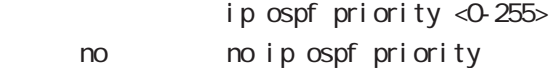

## ip ospf mtu-ignore

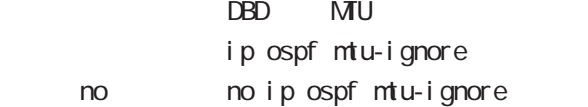

#### vrrp ip address

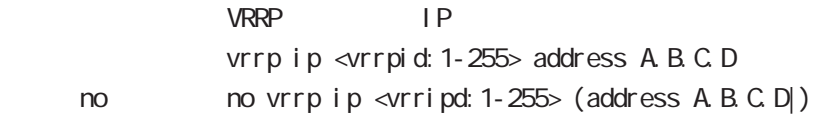

## vrrp ip priority

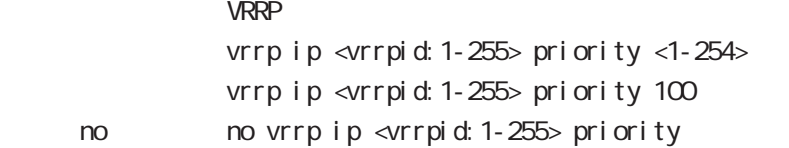

#### vrrp ip preempt

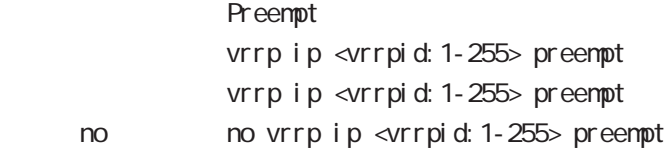

#### vrrp ip preempt delay

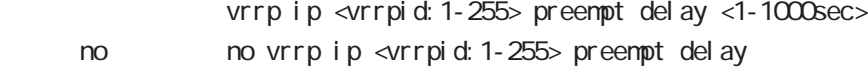

## interface node

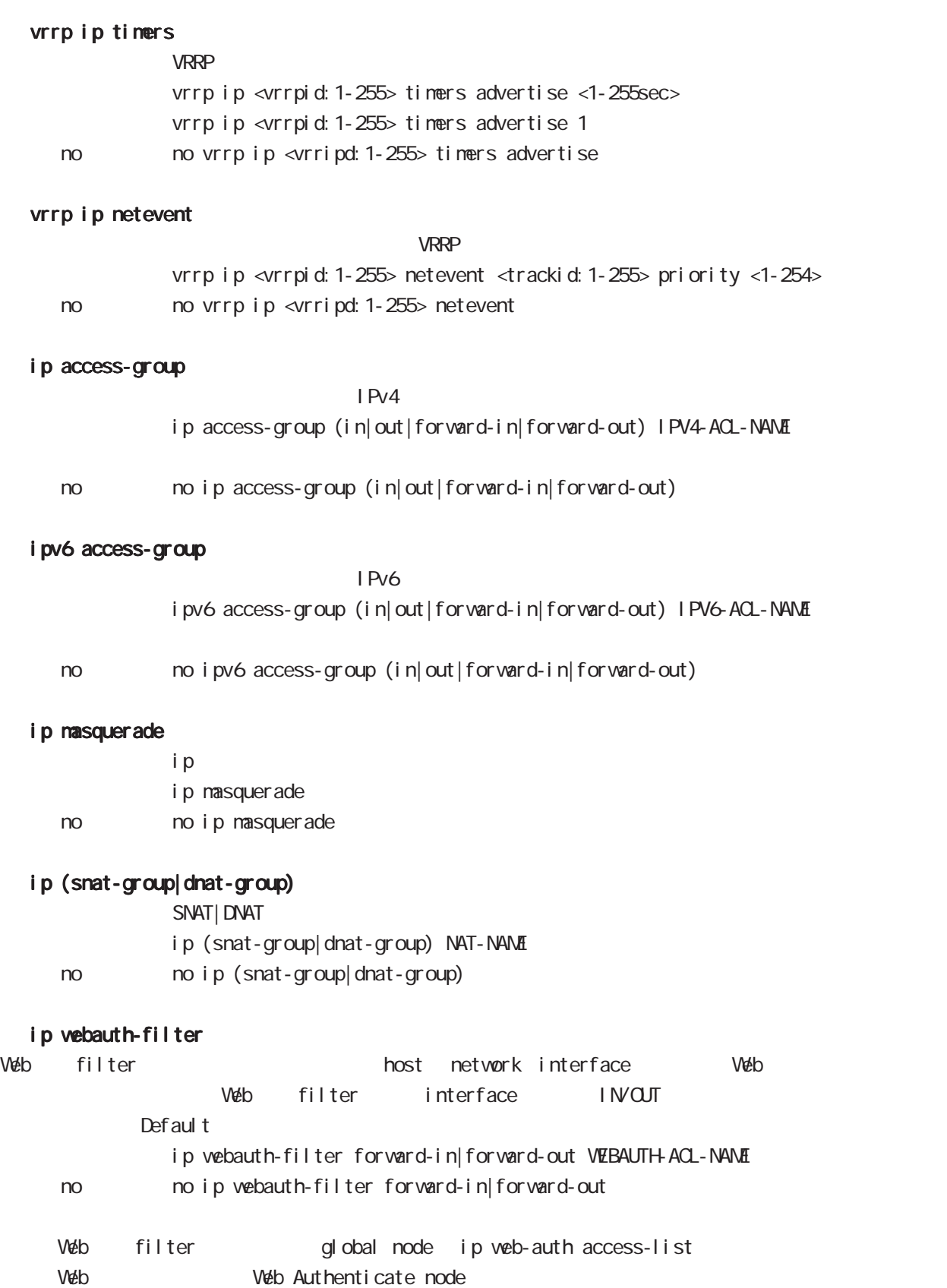

## interface node

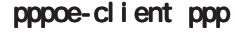

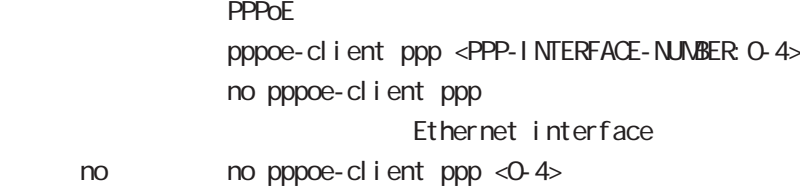

#### ip spi-filter

 $no$ 

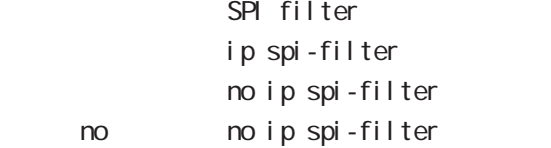

#### ipv6 spi-filter

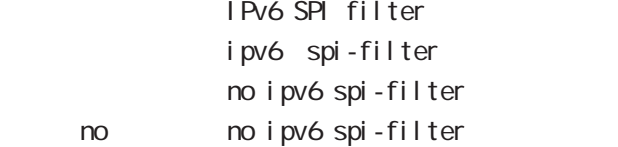

#### shutdown

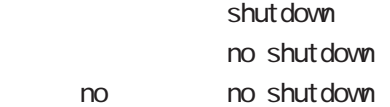

#### ipsec policy

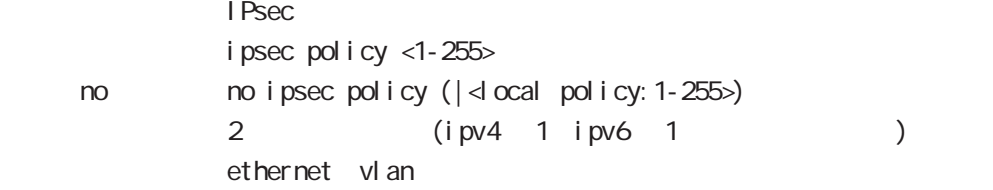

#### ipsec policy-ignore

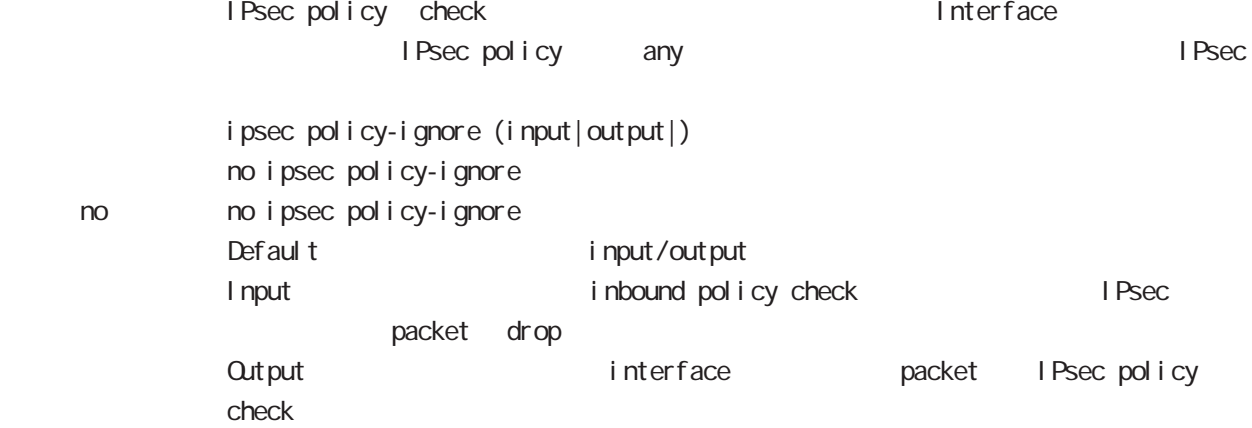

## interface node

#### QoS

 $\omega$ s  $\omega$ s de la constantin  $\omega$ s de la constantin  $\omega$ 

```
HTB
     queue policy POLICYNAME bandwidth <1-1000000>
  PQ
     queue priority-group <PRIORITY-MAP-NUMBER:1-255>
  SFQ
     queue fair-queue
  FIFO
     queue fifo (limit <1-16384>|)
  TBF
     queue shape <RATE: 1-1000000> <BUFFER 1-1000000> <LI MIT: 1-1000000>
  default queue
default queue pfifo_fast
     no queue
  cl assify
     classify (input|output) route-map ROUTENAP
     input : PREROUTING, output : POSTROUTING
  no classify
     no classify (input|output|)
```
# 第8章

interface tunnel node

## interface tunnel node

#### command

nxr130#configure terminal Enter configuration commands, one per line. End with CNTL/Z. nxr 130(config) #interface tunnel <0-255> nxr130(config-tunnel)#

#### description

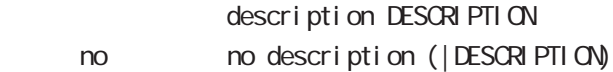

#### ip address

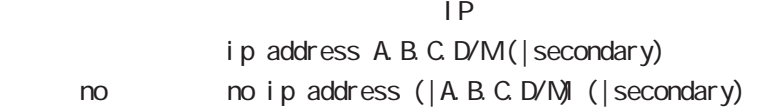

#### ipv6 address

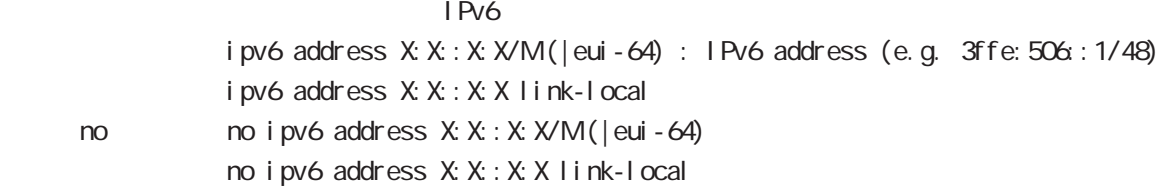

#### ipv6 address

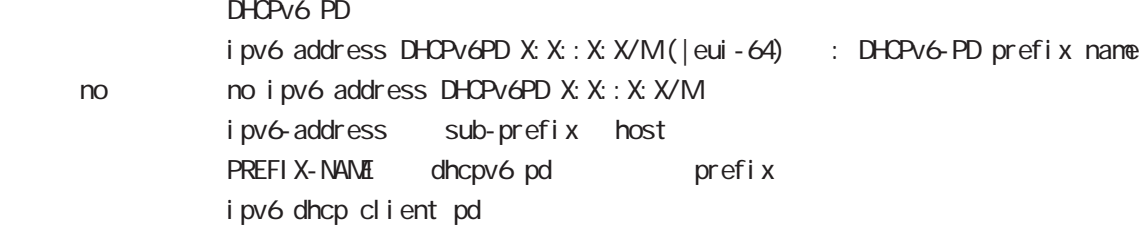

#### tunnel source

source tunnel source A.B.C.D.

#### tunnel destination

Destination tunnel destination A.B.C.D.

#### tunnel mode

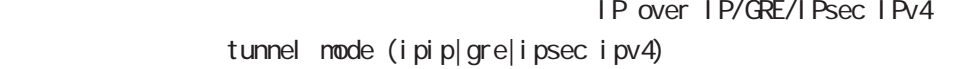

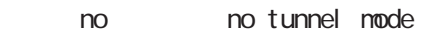

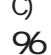

Route based IPsec(
C) ipsec ipv4

## interface tunnel node

#### tunnel key

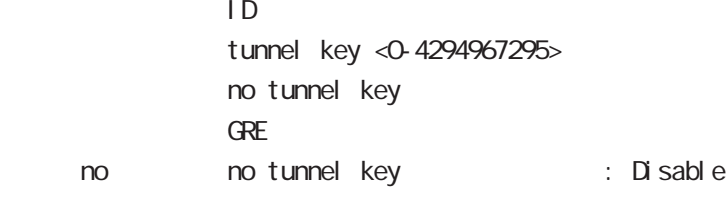

#### tunnel checksum

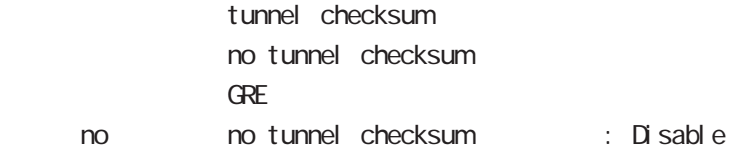

#### tunnel path-mtu-discovery

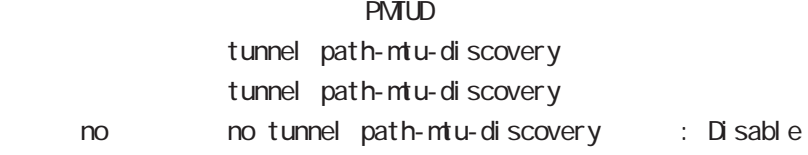

#### tunnel ttl

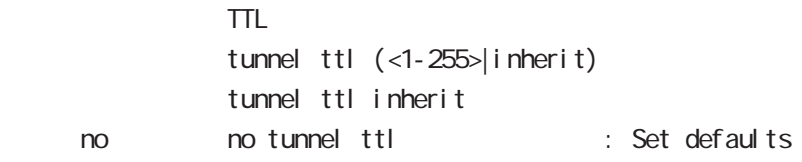

#### tunnel tos

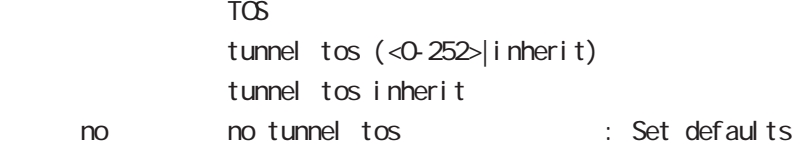

#### tunnel pre-fragment

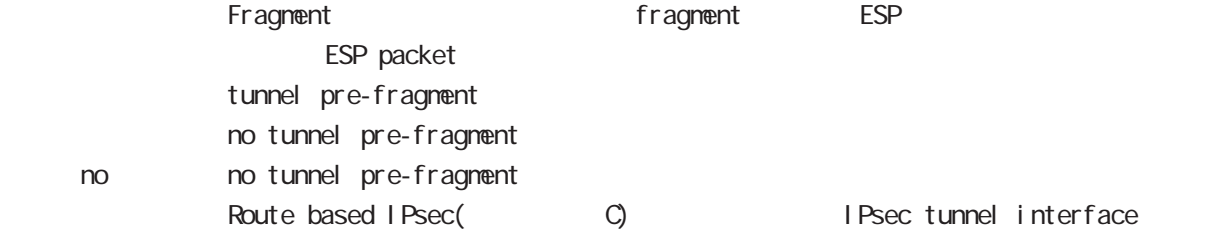

## interface tunnel node

#### tunnel protection ipsec policy

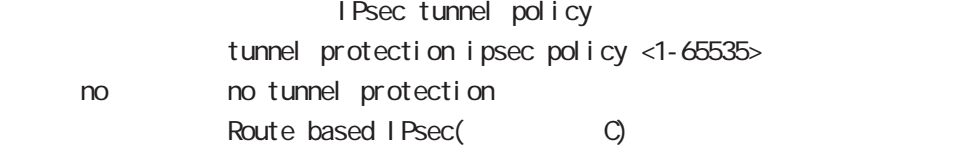

#### mtu

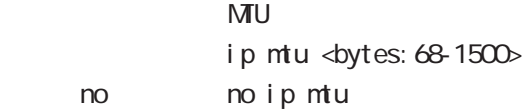

#### ip redirects

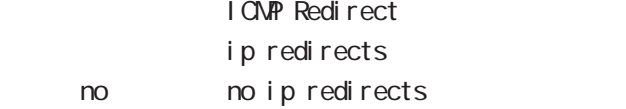

#### ip tcp adjust-mss

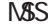

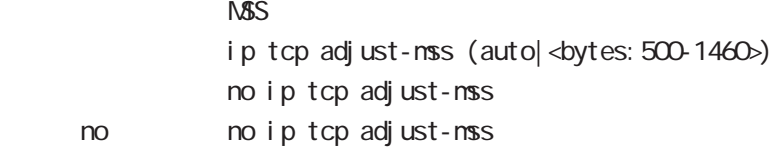

#### ipv6 tcp adjust-mss

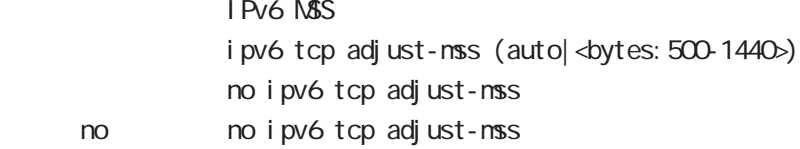

#### ip mask-reply

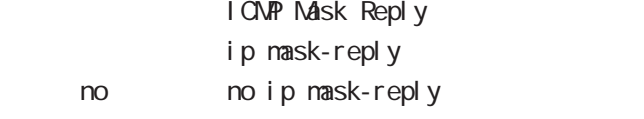

#### ip fragment-reassembly

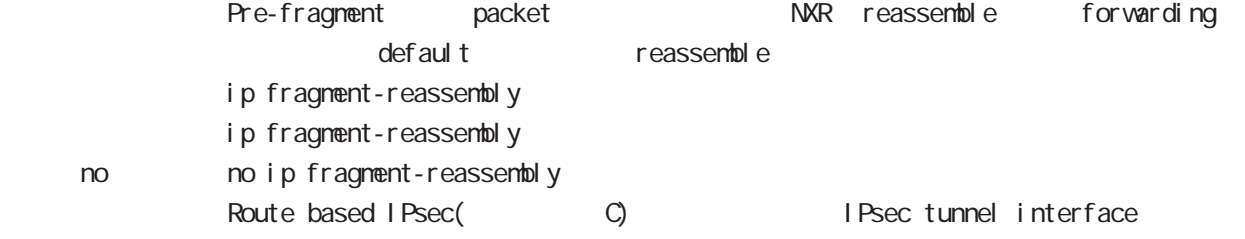

## interface tunnel node

#### ip rip receive version

 $R$  $P$ 

ip rip receive version  $(1|2)$   $(|1|2)$ 

no no ip rip receive version

#### ip rip send version

 $R$  $P$ 

ip rip send version  $(1|2)$   $(|1|2)$ 

< no > no ip rip send version

#### ip rip split-horizon

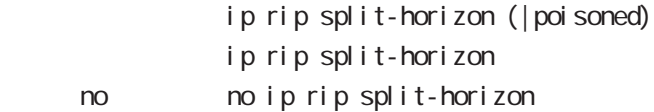

#### ip access-group

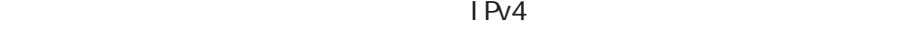

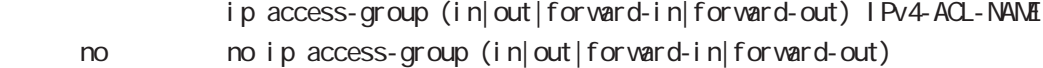

#### ipv6 access-group

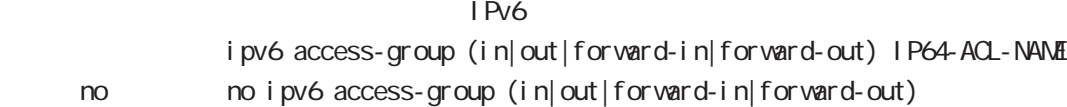

#### ip masquerade

ip masquerade

- i p masquerade
- no i p nasquerade

#### ip snat-group|dnat-group

source/destination NAT ip (snat-group|dnat-group) NAT-NAME < no > no ip (snat-group|dnat-group)

## interface tunnel node

#### ip webauth-filter

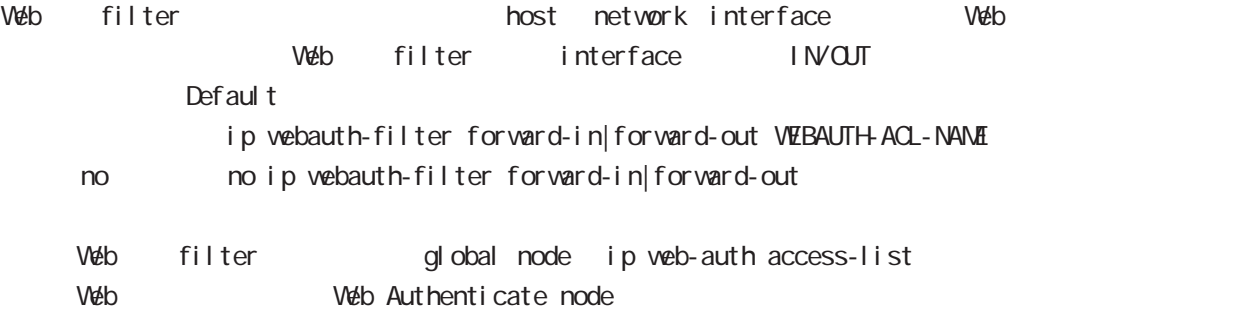

#### ip spi-filter

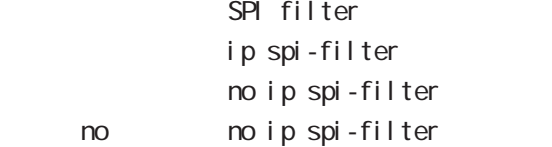

#### ipv6 spi-filter

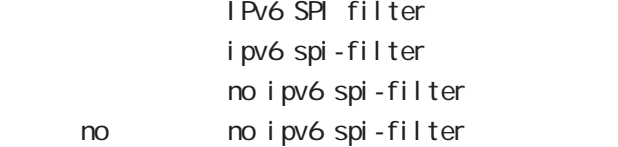

#### netevent

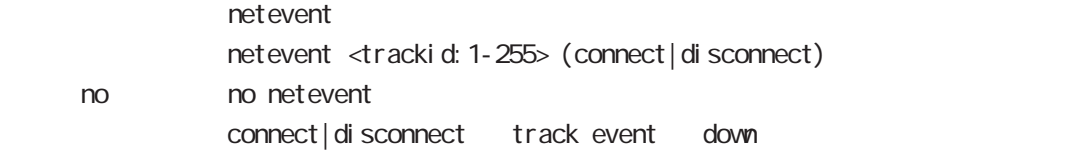

#### ipv6 nd accept-redirects

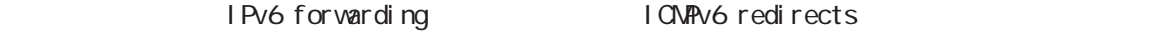

i pv6 nd accept-redirects no i pv6 nd accept-redirects I Pv6 forwarding no no i pv6 nd accept-redirects

## interface tunnel node

## ipsec policy **I** Psecure 2012 is a set of the set of the set of the set of the set of the set of the set of the set of the set of the set of the set of the set of the set of the set of the set of the set of the set of the set of the se ipsec policy <  $\alpha$  ocal policy: 1-255> 2 (ipv4 1 ipv6 1 ) no  $\log$  no ipsec policy ( $\log$  ocal policy: 1-255>) ipsec policy-ignore IPsec policy check https://www.interface.com IPsec policy any any IPsec ipsec policy-ignore (input|output|) no ipsec policy-ignore no no ipsec policy-ignore Default input/output Input inbound policy check IPsec packet drop Output the interface the packet IPsec policy check

#### QoS

 $\omega$ s  $\omega$ s de la constantin  $\omega$ s de la constantin  $\omega$ 

#### HTB

```
queue policy POLICYNAME bandwidth <1-1000000>
  PQ
     queue priority-group <PRIORITY-MAP-NUMBER:1-255>
  SFQ
     queue fair-queue
  FIFO
     queue fifo (limit <1-16384>|)
  TBF
     queue shape <RATE: 1-1000000> <BUFFER 1-1000000> <LI MIT: 1-1000000>
  default queue
default queue pfifo_fast
     no queue
  cl assify
     classify (input|output) route-map ROUTEMAP
     input: PREROUTING, output: POSTROUTING
  no classify
     no classify (input|output|)
```
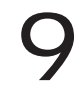

## interface ppp node

#### command

nxr130#configure terminal Enter configuration commands, one per line. End with CNTL/Z. nxr 130(config)#interface ppp <0-4> nxr130(config-ppp)#

#### description

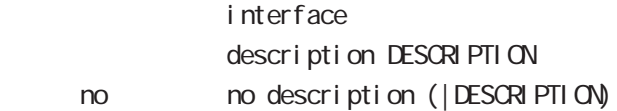

#### ip address

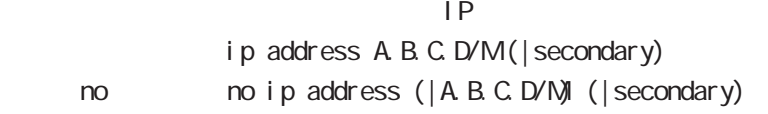

#### ip address

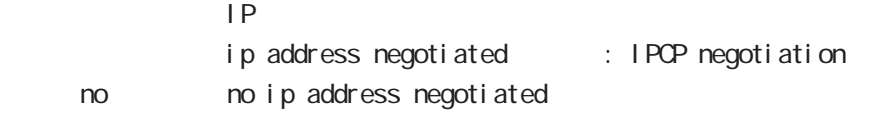

#### ipv6 address

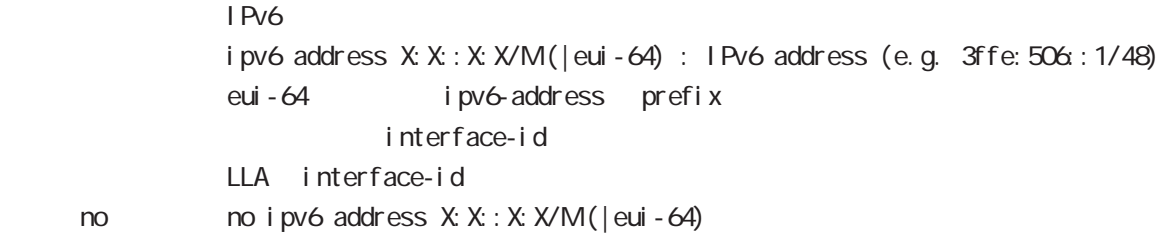

#### ipv6 address

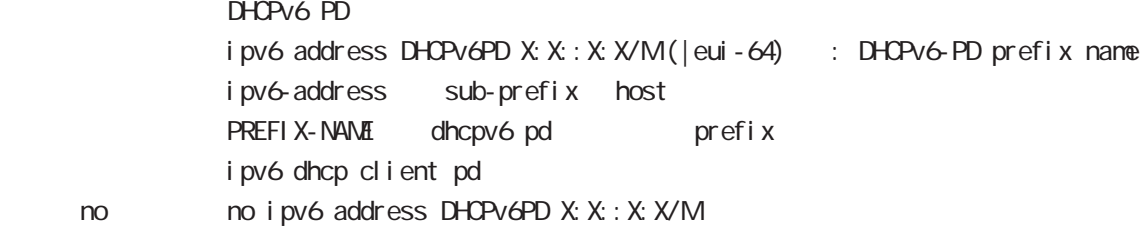

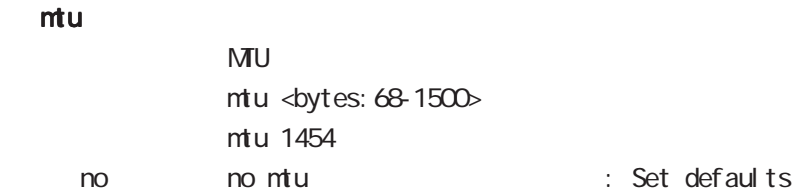

# interface ppp node

#### ppp lcp mru

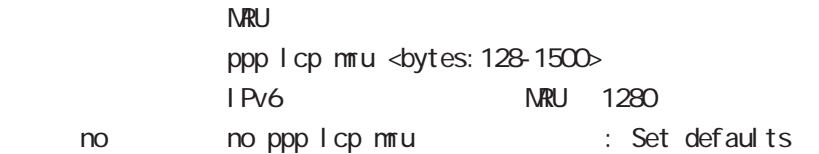

#### ipv6 dhcp client pd

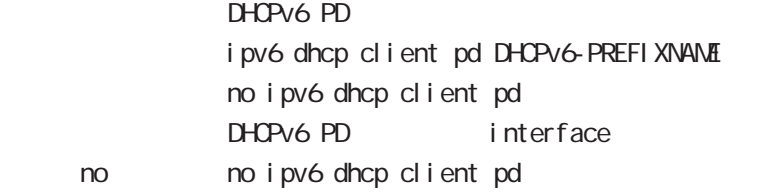

## ip redirects

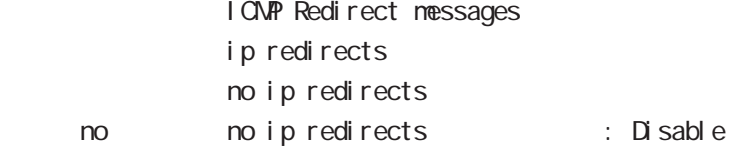

# ip tcp adjust-mss

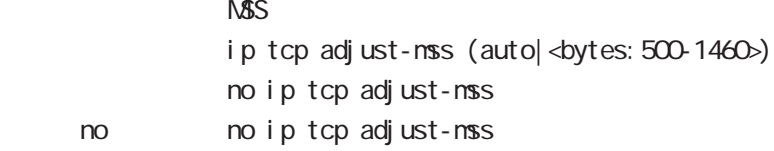

#### ipv6 tcp adjust-mss

I Pv6 NSS i pv6 tcp adjust-nss (auto|<br/>shytes: 500-1440>) no i pv6 tcp adjust-mss no no i pv6 tcp adjust-mss

#### ip mask-reply

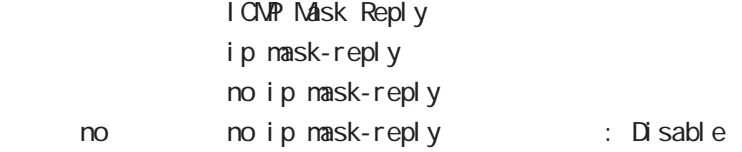

# interface ppp node

#### ip send-source

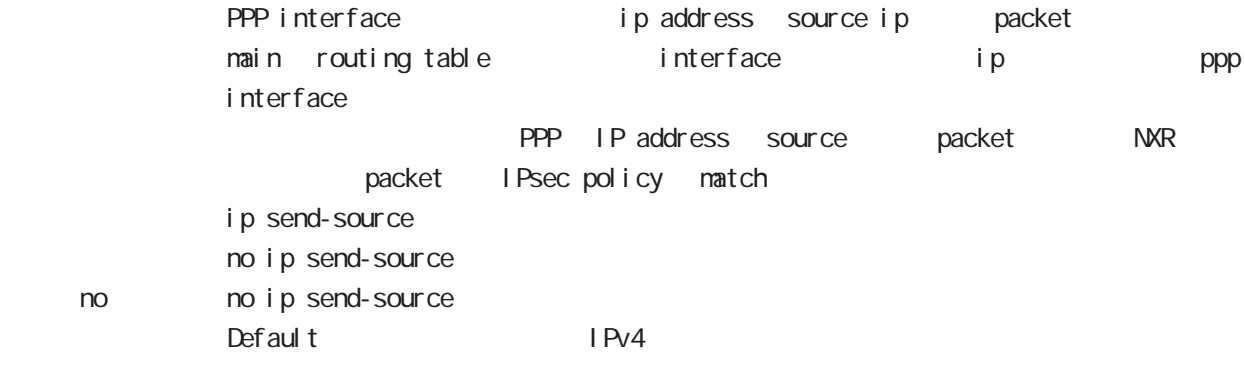

# keepalive lcp-echo

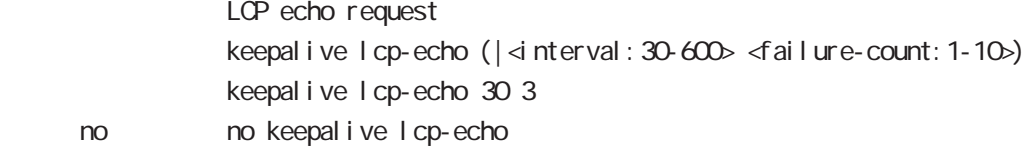

#### keepal i ve i cnp-echo

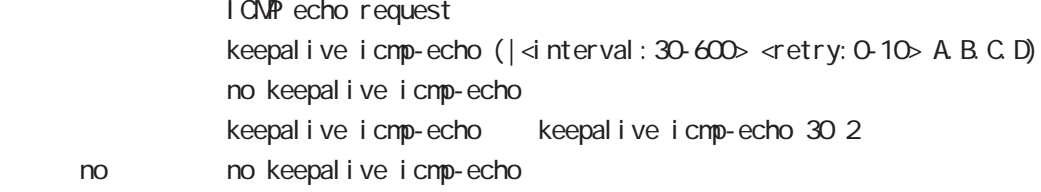

#### ip rip receive version

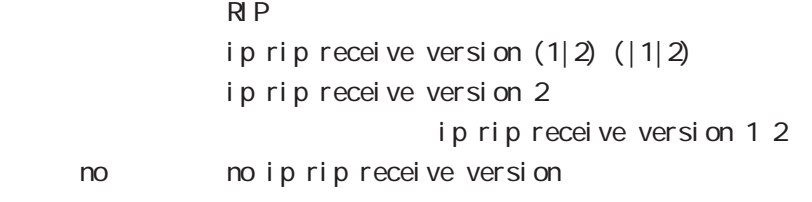

#### ip rip send version

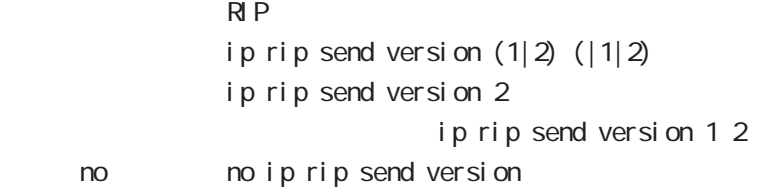

#### ip rip split-horizon

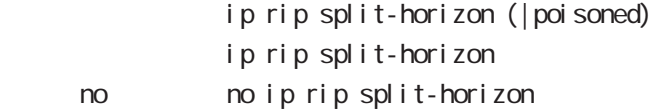

## interface ppp node

#### ip access-group

#### $PVA$

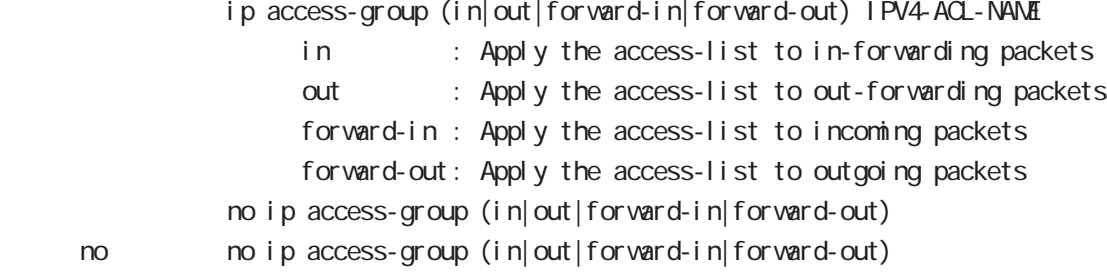

#### ipv6 access-group

 $Pv6$ 

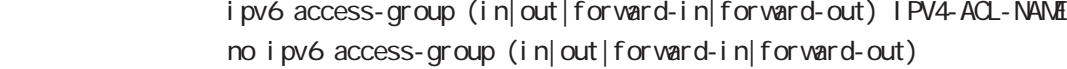

< no > no ipv6 access-group (in|out|forward-in|forward-out)

#### ip masquerade

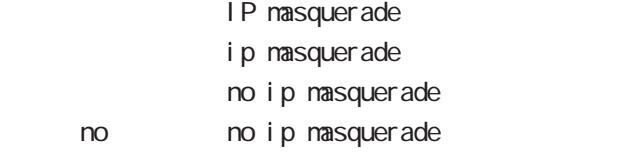

#### ip (snat-group|dnat-group)

source/destination NAT ip (snat-group|dnat-group) NAT-NAME < no > no ip (snat-group|dnat-group)

#### ip webauth-filter

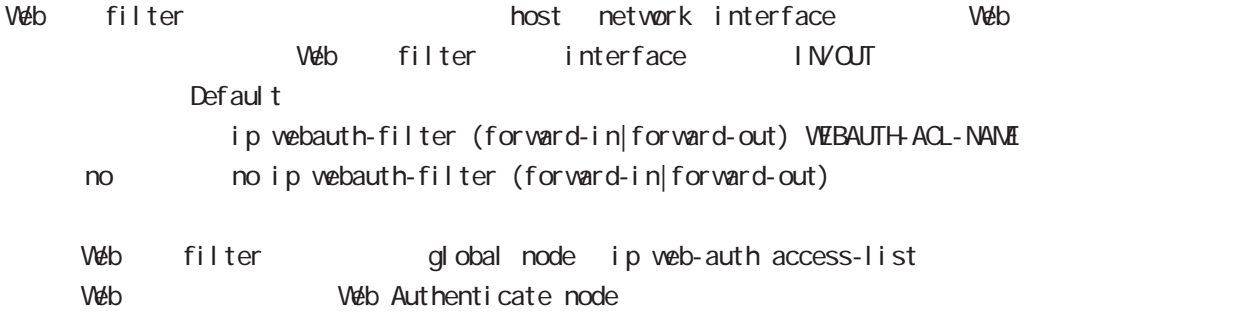

#### ip spi-filter

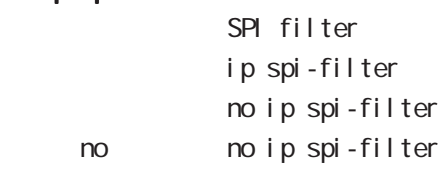

# interface ppp node

#### ipv6 spi-filter

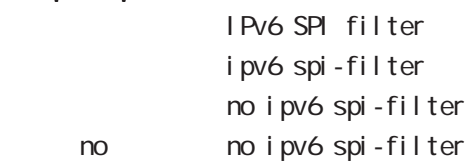

#### ppp authentication

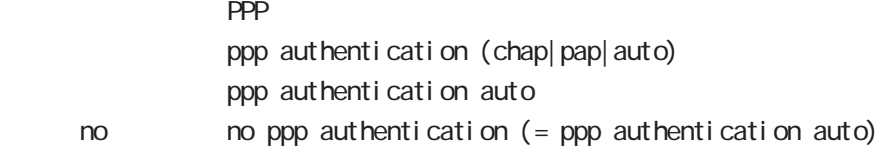

#### ppp username

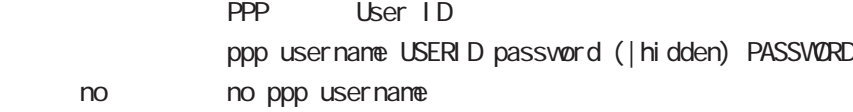

#### ppp auto-connect

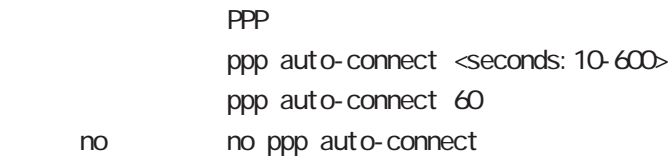

# ppp ipcp enable

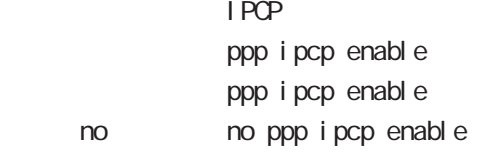

# ppp ipcp dns

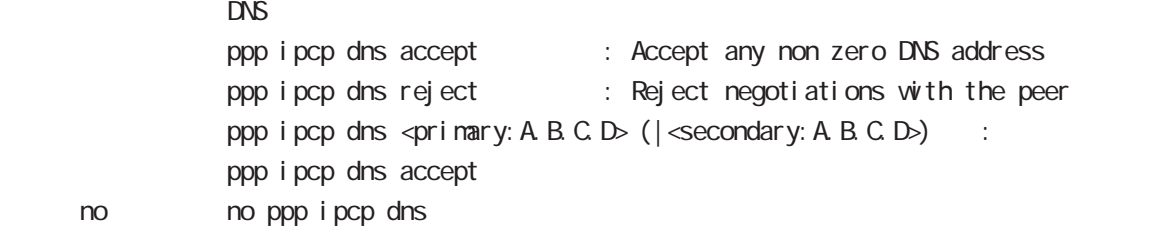

#### ppp ipcp ip request

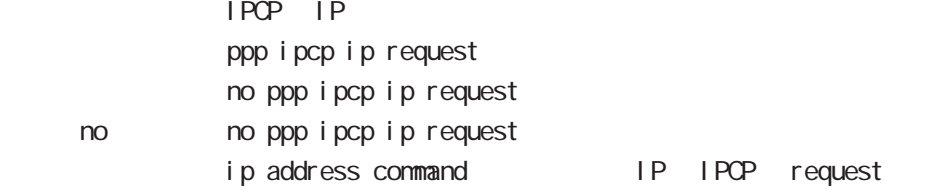

# interface ppp node

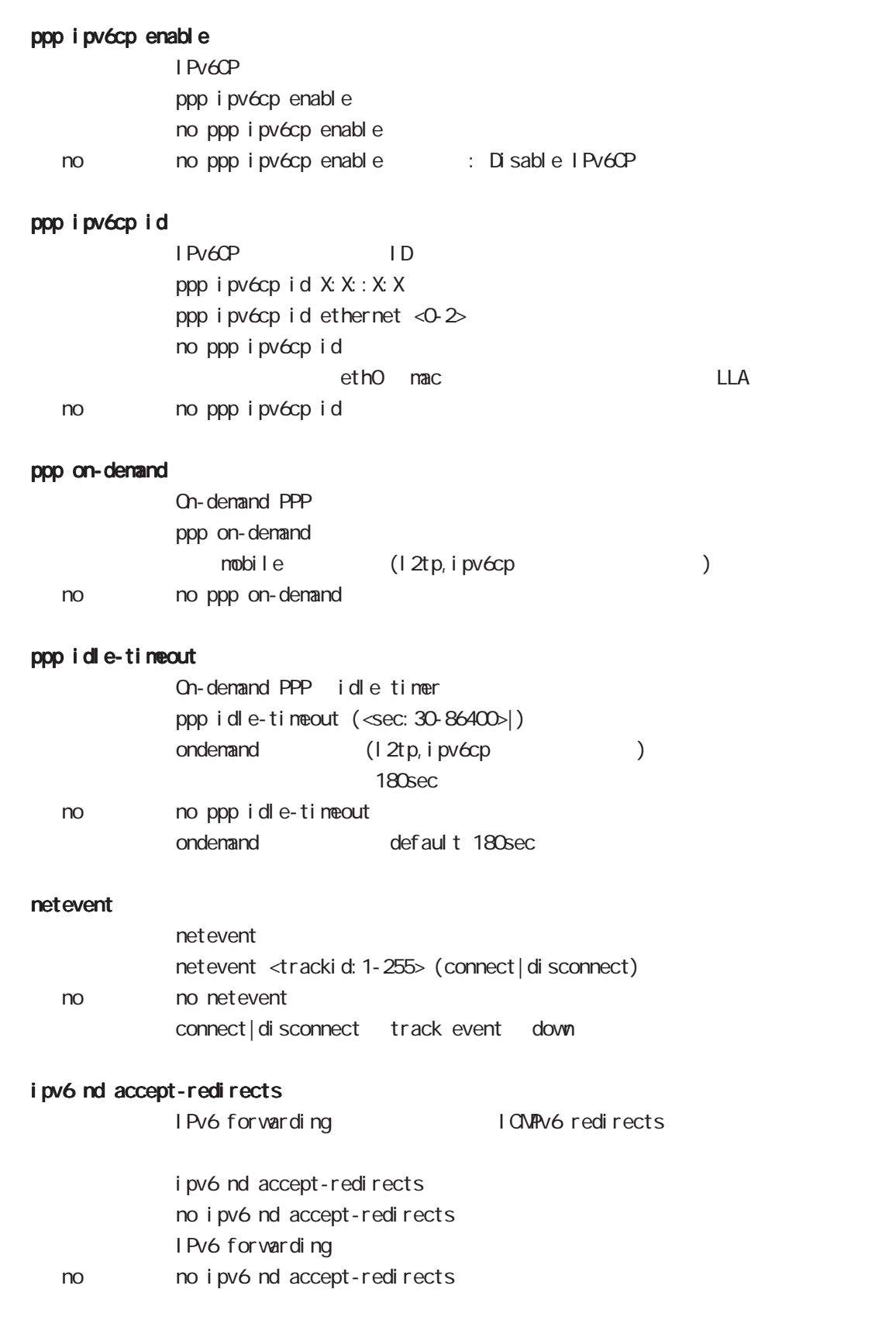
# 9 interface ppp node

# interface ppp node

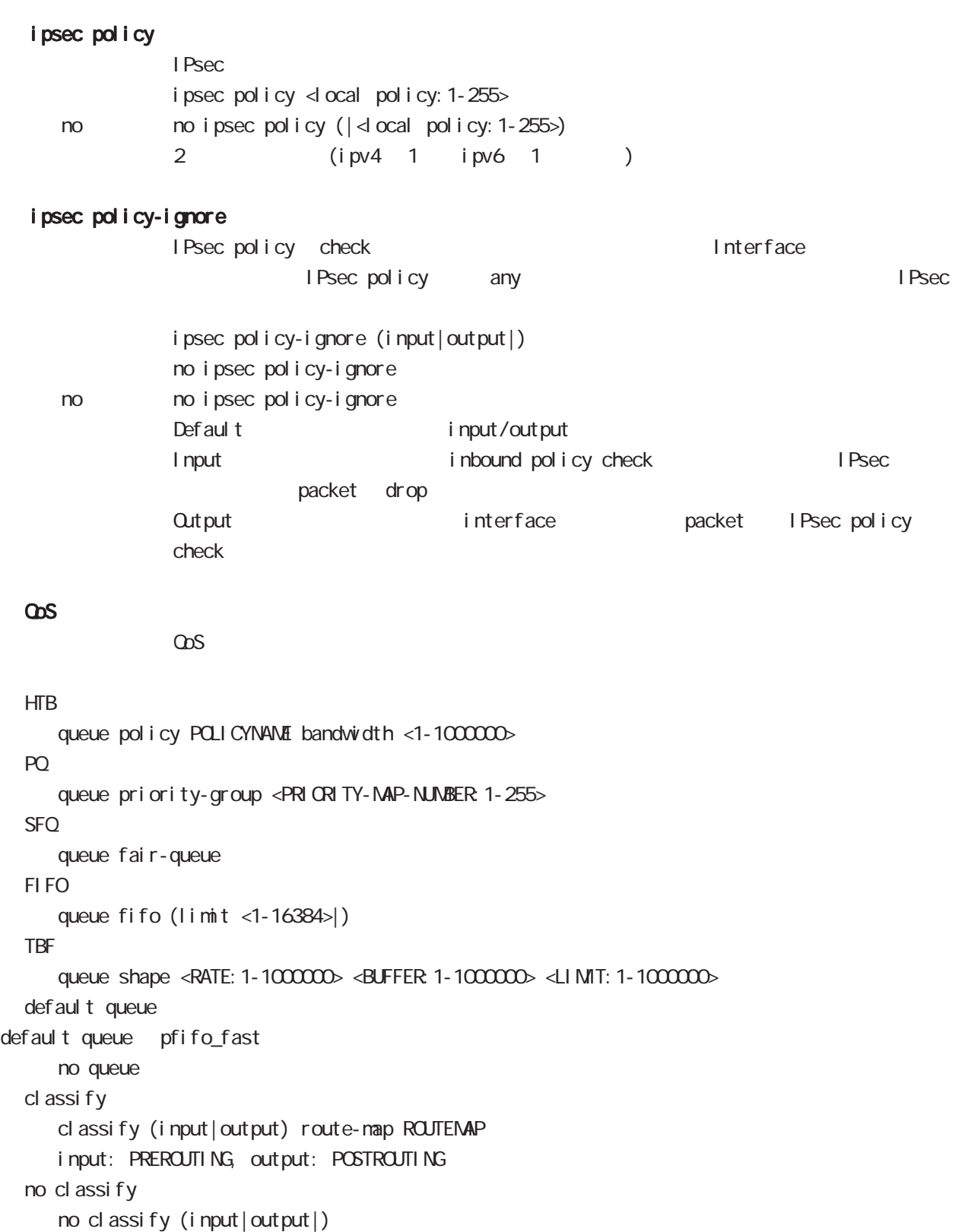

## 9 interface ppp node

# interface ppp node

#### dialer

#### dial-up string XXXXXXXXXX

no dial-up string dialup timeout (default: 60sec) dial-up timeout <sec:30-300> dialup timeout no dial-up timeout

#### mobile

 $3G$ 

#### **APN**

mobile apn XXXX cid XX pdp-type (ip|ppp) △ APN ノ default にちょうかん 3G はちょうかん はんしょう no mobile apn mobile limit time <sec:30-21474836>

no mobile limit time

mobile limit reconnect <sec:30-86400>

no mobile limit reconnect

dns node

## 10 dns node

# dns node

#### command

dns node nxr130#configure terminal Enter configuration commands, one per line. End with CNTL/Z. nxr130(config)#dns nxr130(dns-config)#

#### service

 $DNS$ service enable

#### address

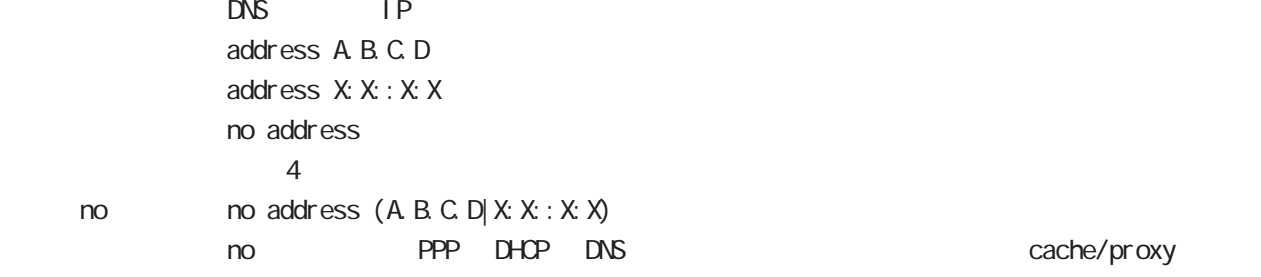

## priority

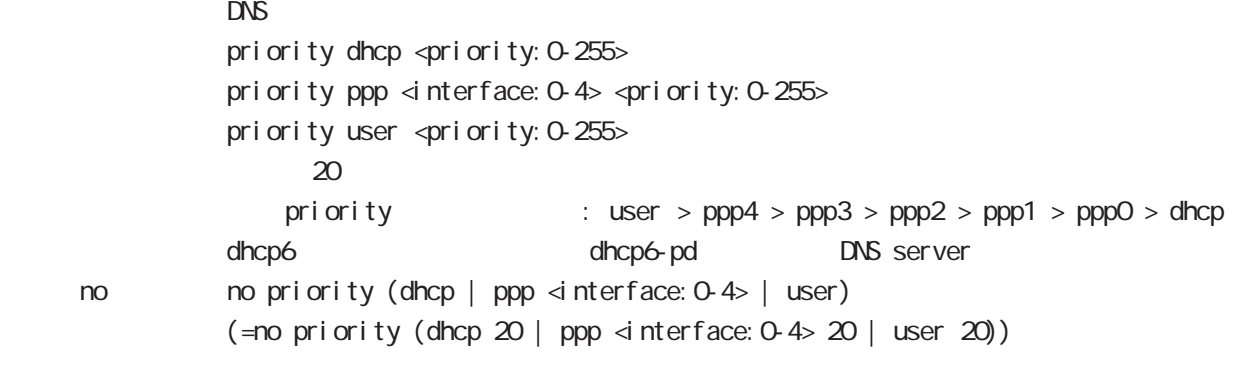

#### root

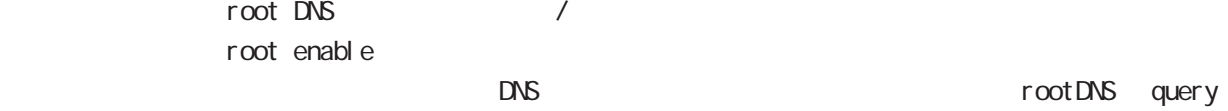

no no root enable

#### timeout

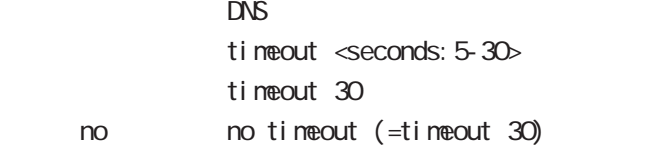

## 10 dns node

# dns node

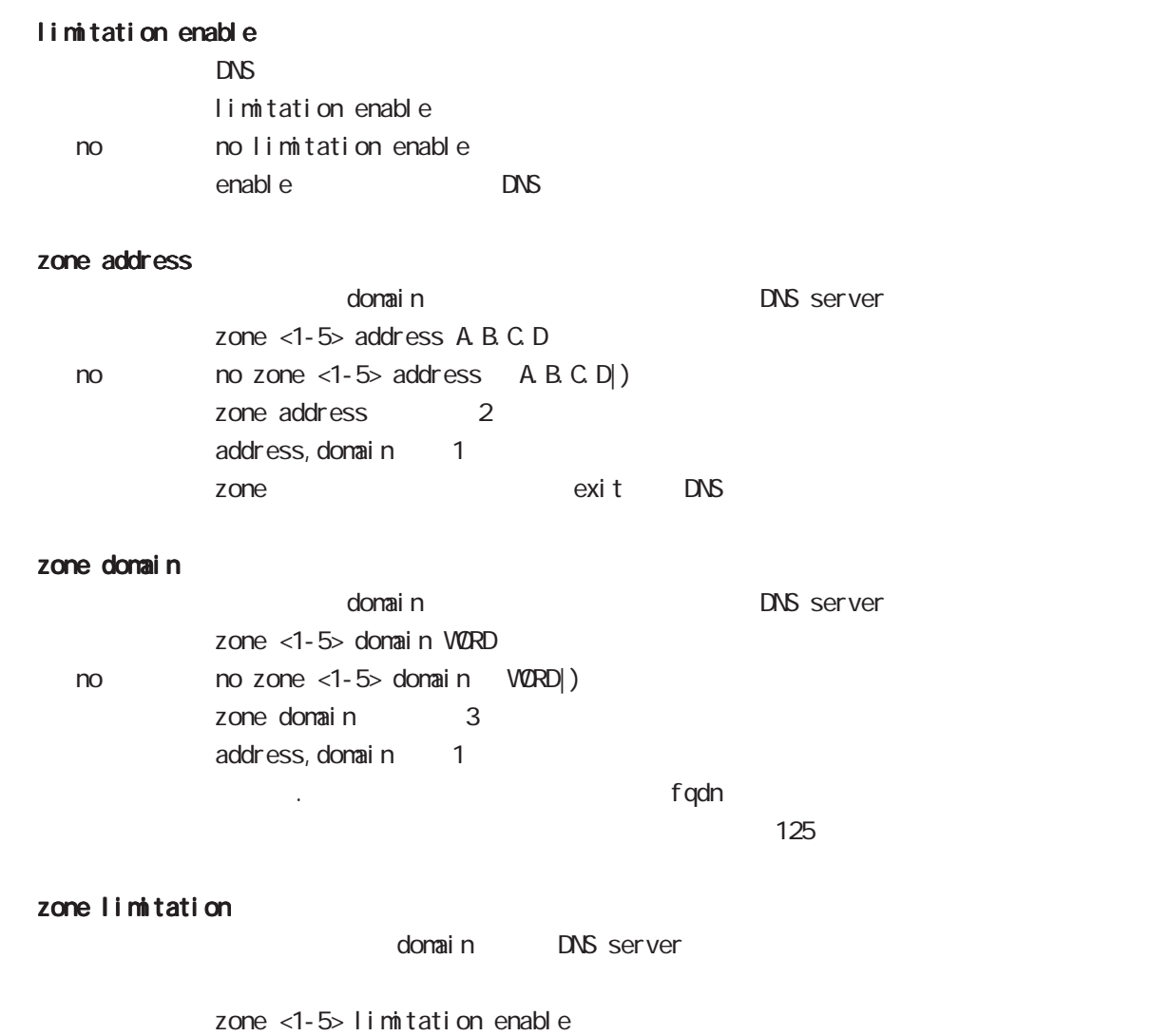

zone <1-5> limitation enable

no no zone <1-5> limitation enable

113

I 2tp node

## 11 l2tp node

# l2tp node

#### commannd

l 2tp node nxr130#configure terminal Enter configuration commands, one per line. End with CNTL/Z. nxr 130 $($ config) #l 2tp 0 nxr 130 $(\text{conf i g-1 2t p})$ #

#### tunnel

L2TP tunnel address tunnel address (A.B.C.D | FQDN)

#### tunnel hidden

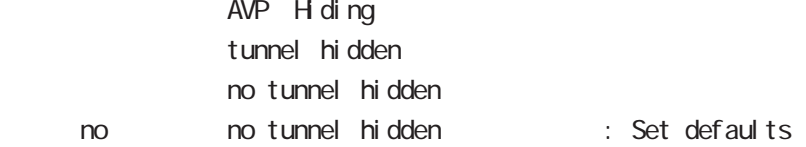

### tunnel retransmit

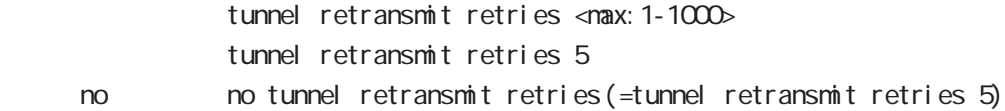

#### tunnel hello

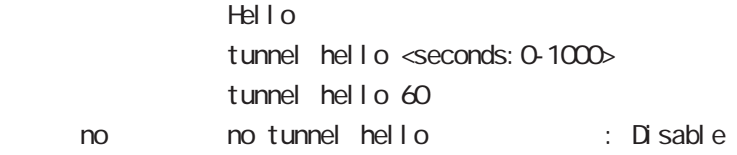

#### tunnel password

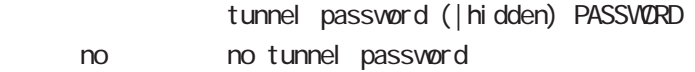

#### tunnel ppp

 $\mathsf{PPP}$ tunnel ppp <interface: 0-4> <備 考> l2tp の再接続、再接続間隔は、ppp の設定を使用する

12 tpv3-tunnel node

## 12 l2tpv3-tunnel node

## l2tpv3 tunnel parameters

#### commannd

l 2tpv3-tunnel node nxr130#configure terminal Enter configuration commands, one per line. End with CNTL/Z. nxr 130 $($ config) #1 2tpv3 tunnel <0-4095> nxr130(config-l2tpv3-tunnel)#

#### description

 $L2TPv3$ description DESCRIPTION no no description

#### tunnel address

 $L CCE$ tunnel address A.B.C.D.

#### no tunnel address

 $L CCE$ no tunnel address dynamic address

#### tunnel hostname

 $L CCE$ tunnel hostname HOSTNAME

#### tunnel router-id

 $LCE$  ID tunnel router-id A.B.C.D

#### tunnel password

AVP Hiding tunnel password PASSWORD tunnel password hidden PASSWORD no tunnel password no no tunnel password

#### tunnel hidden

AVP H ding tunnel hidden no no tunnel hidden

# 12 l2tpv3-tunnel node

# l2tpv3 tunnel parameters

## tunnel protocol

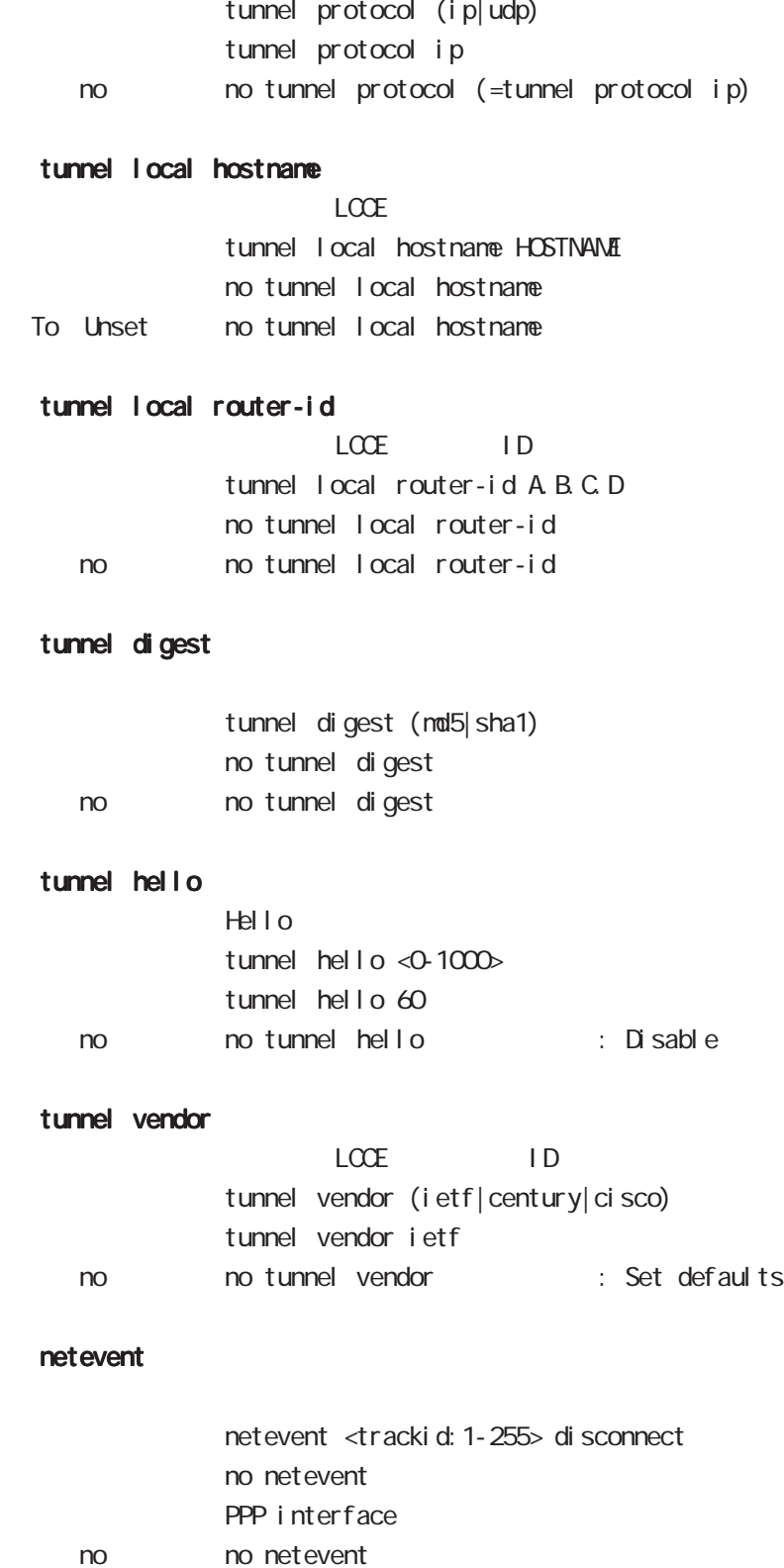

1 2tpv3-xconnect node

## 13 l 2tpv3-xconnect node

## l2tpv3 xconnect parameters

#### command

nxr130#configure terminal Enter configuration commands, one per line. End with CNTL/Z. nxr 130(config) #1 2tpv3 xconnect <xid: 1-4294967295> nxr130(config-l2tpv3-xconnect)#

#### description

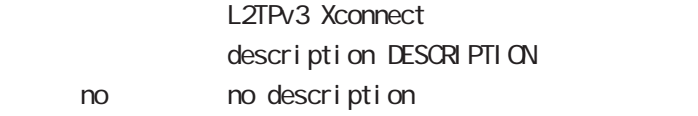

#### tunnel

#### tunnel <0-4095>

Xconnect L2TPv3 Tunnel ID tunnel <tunnel\_id:0-4095>

#### tunnel tos

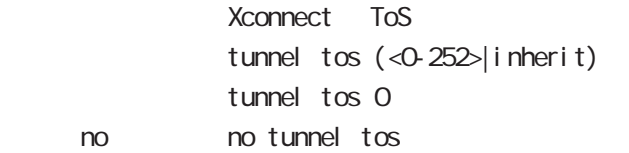

#### xconnect ethernet

Xconnect  $x$  connect ethernet <0-2> (|vid <1-4094>)

#### xconnect end-id

 $LCCE$  end id xconnect end-id <1-4294967295>

#### vlan-id

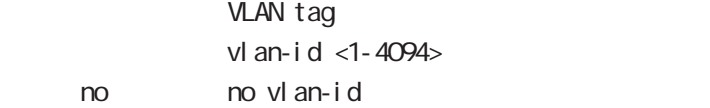

#### retry-interval

 $\lambda$ retry-interval <seconds: 0-1000> retry-interval O < no > no retry-interval (=retry-interval 0)

## 13 l2tpv3-xconnect node

## l2tpv3 xconnect parameters

### ip tcp adjust-mss

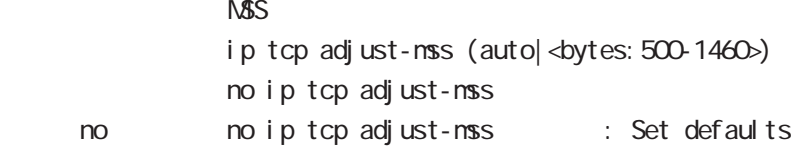

#### loop-detect enable

Loop Detection I oop-detect enable no I oop-detect enable no no loop-detect enable

#### send-known-unicast enable

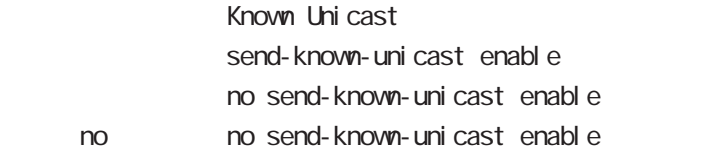

#### send-circuit-down enable

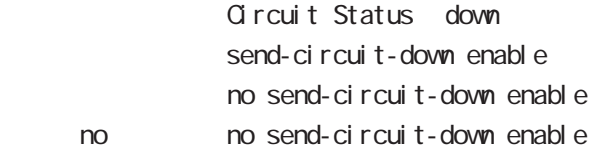

#### split-horizon enable

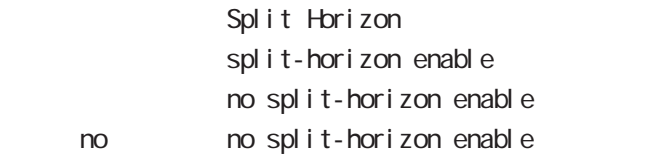

LCCE Non-Unicast Frame

1 2tpv3-group node

## 14 l2tpv3-group node

# l2tpv3-group node

#### command

nxr130#configure terminal Enter configuration commands, one per line. End with CNTL/Z. nxr 130(config) #1 2tpv3 group <gid: 1-4095> nxr130(config-l2tpv3-group)#

#### xconnect

Xconnect

xconnect <primary-xid: 1-4294967295> (| <secondary-xid: 1-4294967295>)

#### preempt enal be

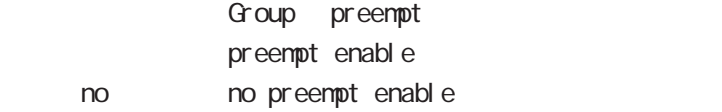

#### enforce-secondary-down enable

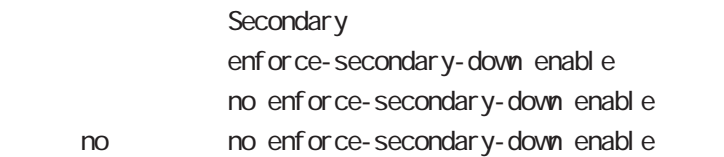

#### active-hold enable

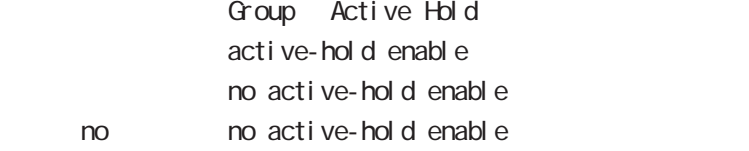

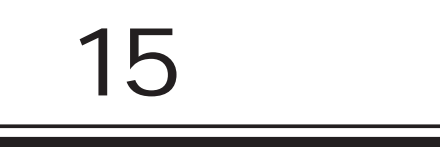

rip node

## 15 rip node

# rip node

#### command

nxr130#configure terminal Enter configuration commands, one per line. End with CNTL/Z. nxr130(config)#router rip nxr130(config-router)#

#### network

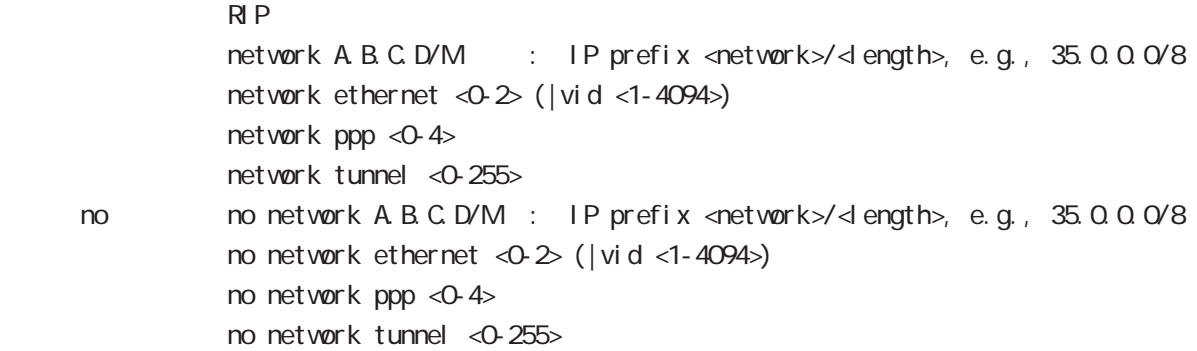

### redistribute

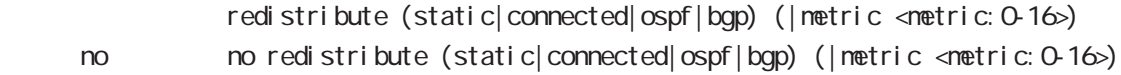

#### di stance

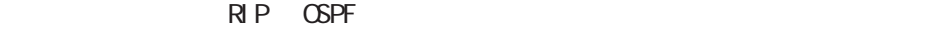

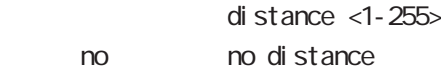

## timers basic

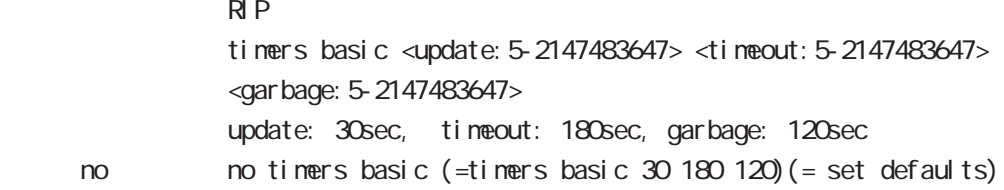

# 15 rip node

# rip node

#### passive-interface

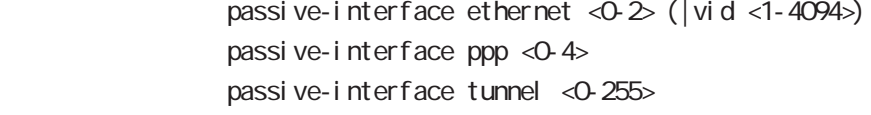

no no passive-interface ethernet <0-2> (|vid <1-4094>) no passive-interface ppp <0-4> no passive-interface tunnel <0-255>

## default-information originate

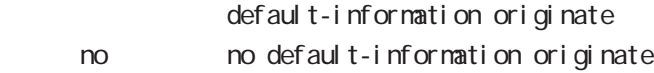

#### version

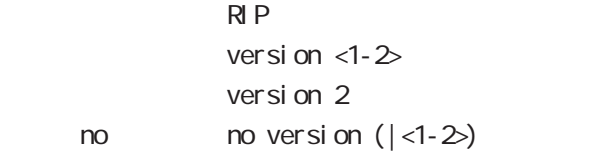

ospf node

## 16 ospf node

## ospf node

#### command

nxr130#configure terminal Enter configuration commands, one per line. End with CNTL/Z. nxr 130 (config) #router ospf nxr130(config-router)#

#### network

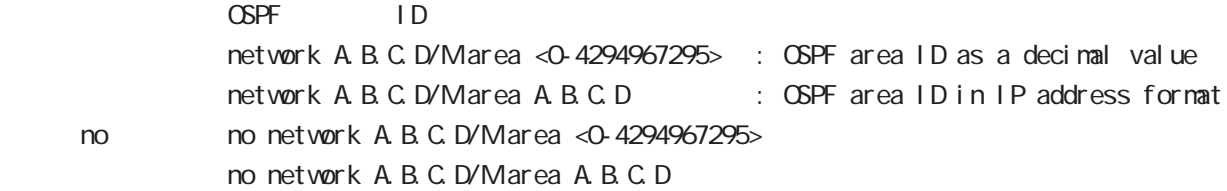

#### area default-cost

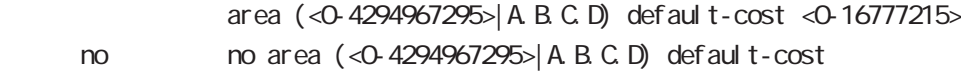

#### area authentication

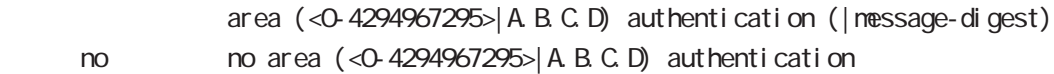

#### area range

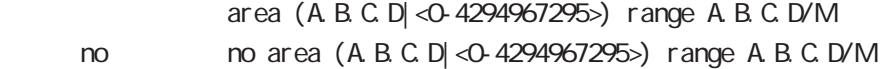

#### area stub

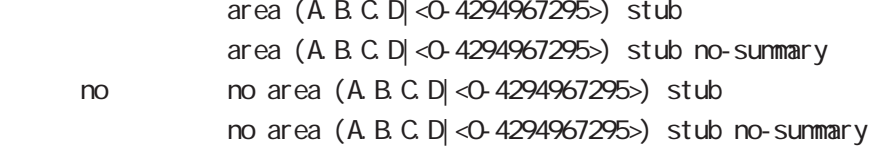

16 ospf node

# ospf node

### area virtual-link

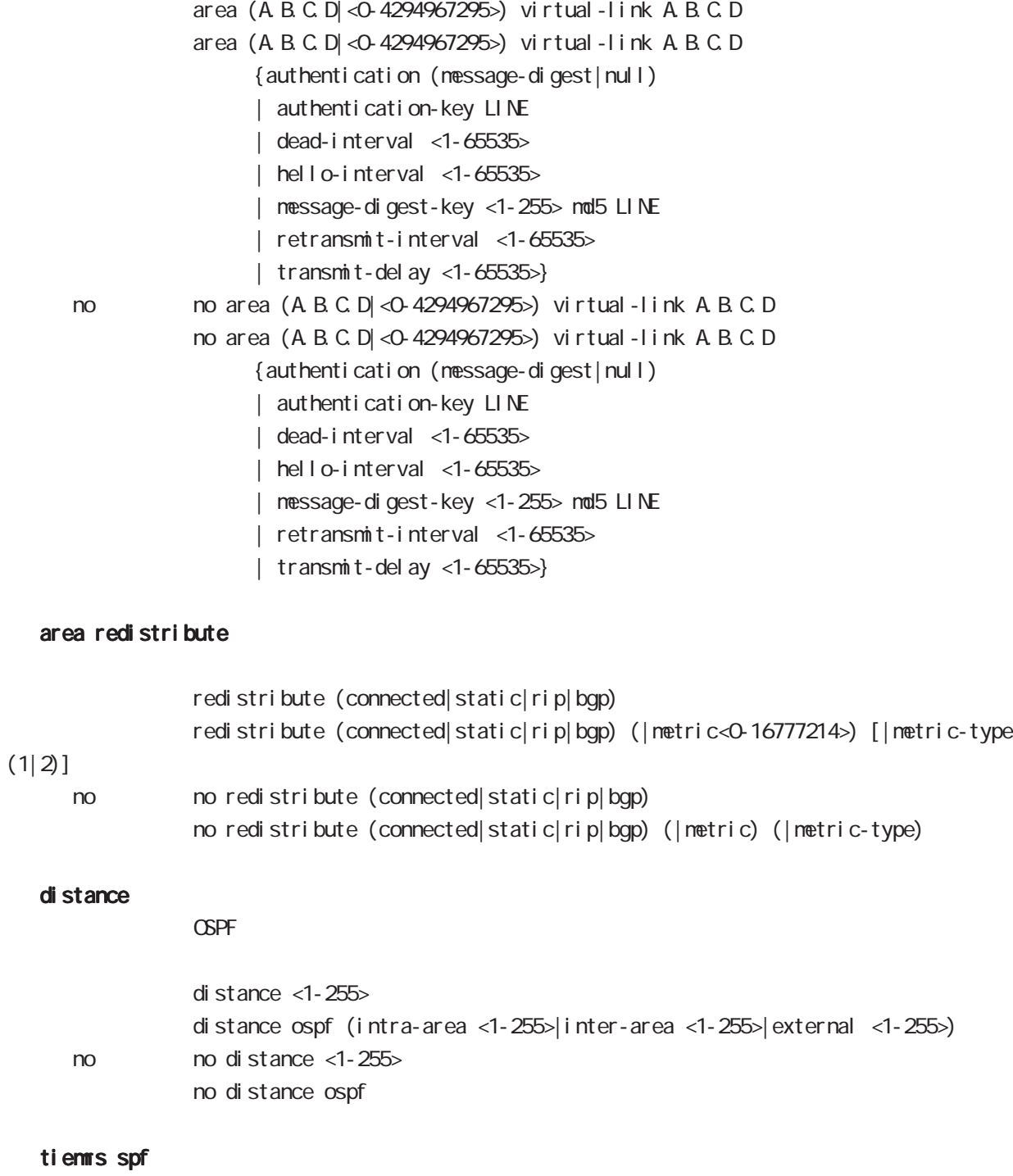

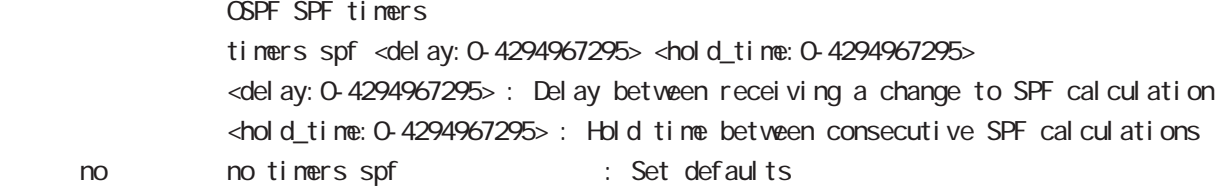

## 16 ospf node

# ospf node

#### passive-interface

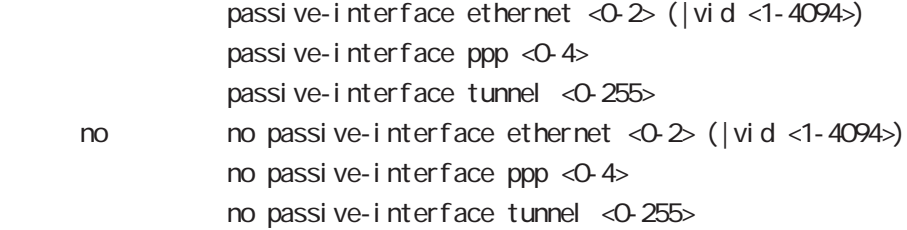

#### default-information

#### $\triangle$ PF $\triangle$

default-information originate default-information originate (|metric <0-16777214>) [|metric-type (1|2)] (|always)

#### < no >

no default-information originate no default-information originate (|metric<0-16777214>)[metric-type(1|2)] (|always)

#### router-id

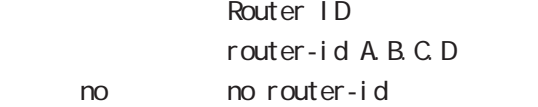

bgp node

# bgp node

#### command

nxr130#configure terminal Enter configuration commands, one per line. End with CNTL/Z. nxr130(config)#router bgp <1-65535> nxr130(config-router)#

#### network

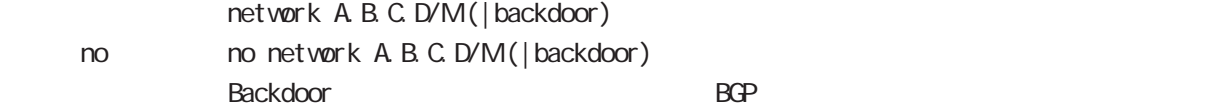

#### aggregate-address

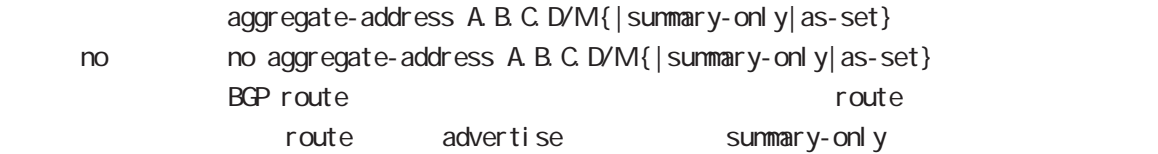

#### distance

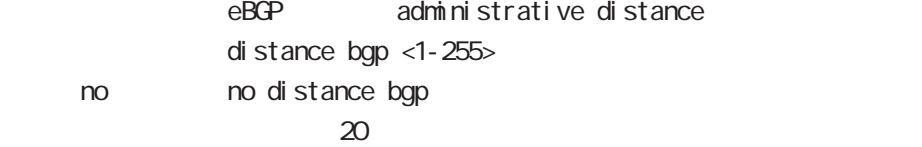

## bgp

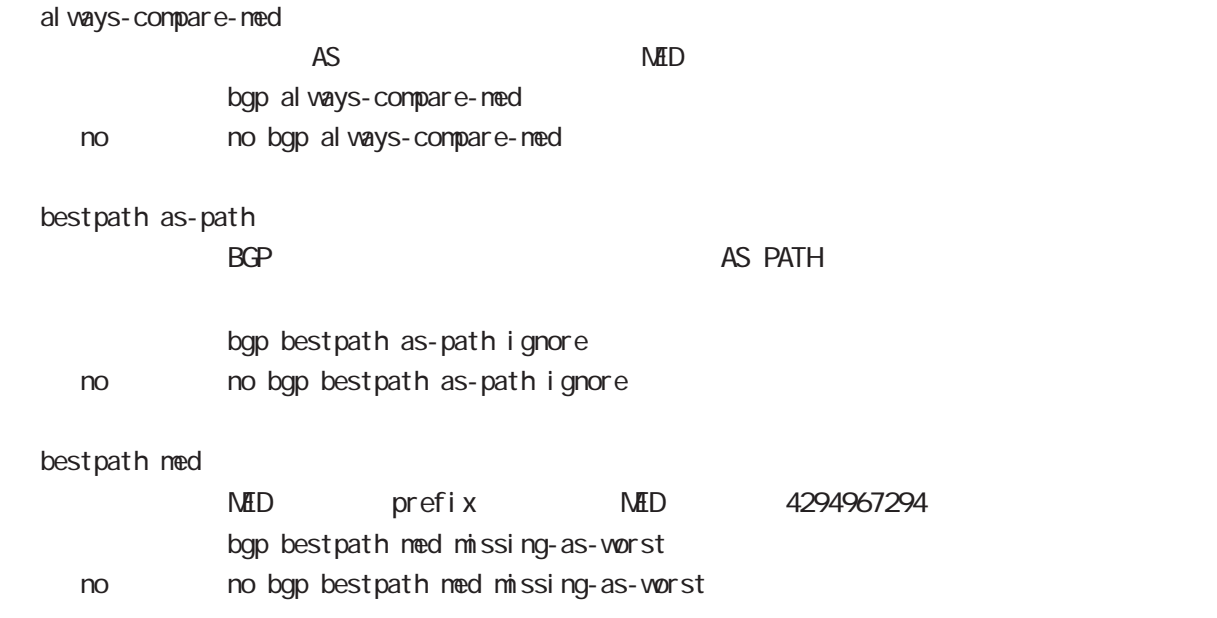

# bgp node

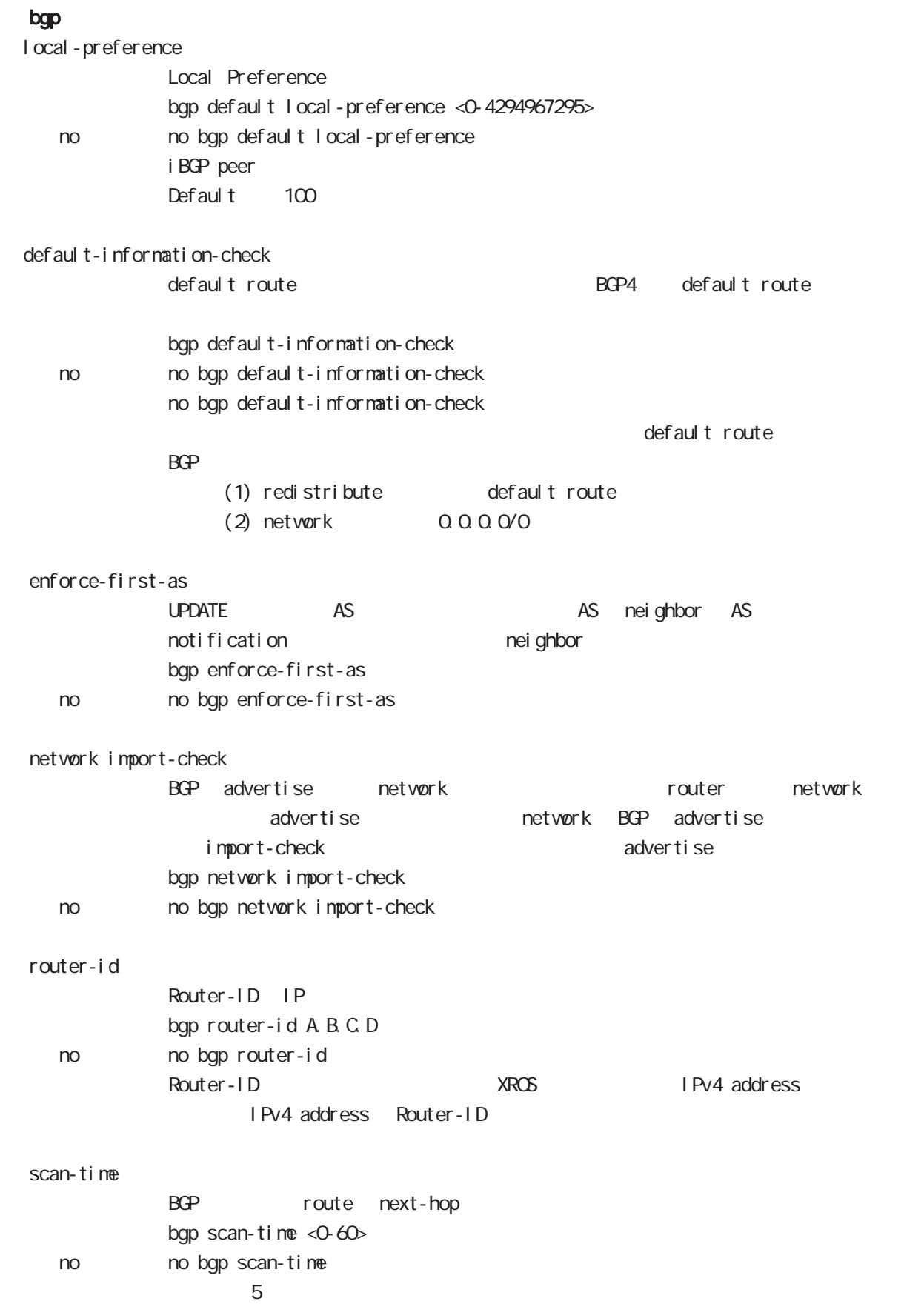

# bgp node

## nei ghbor

default-originate

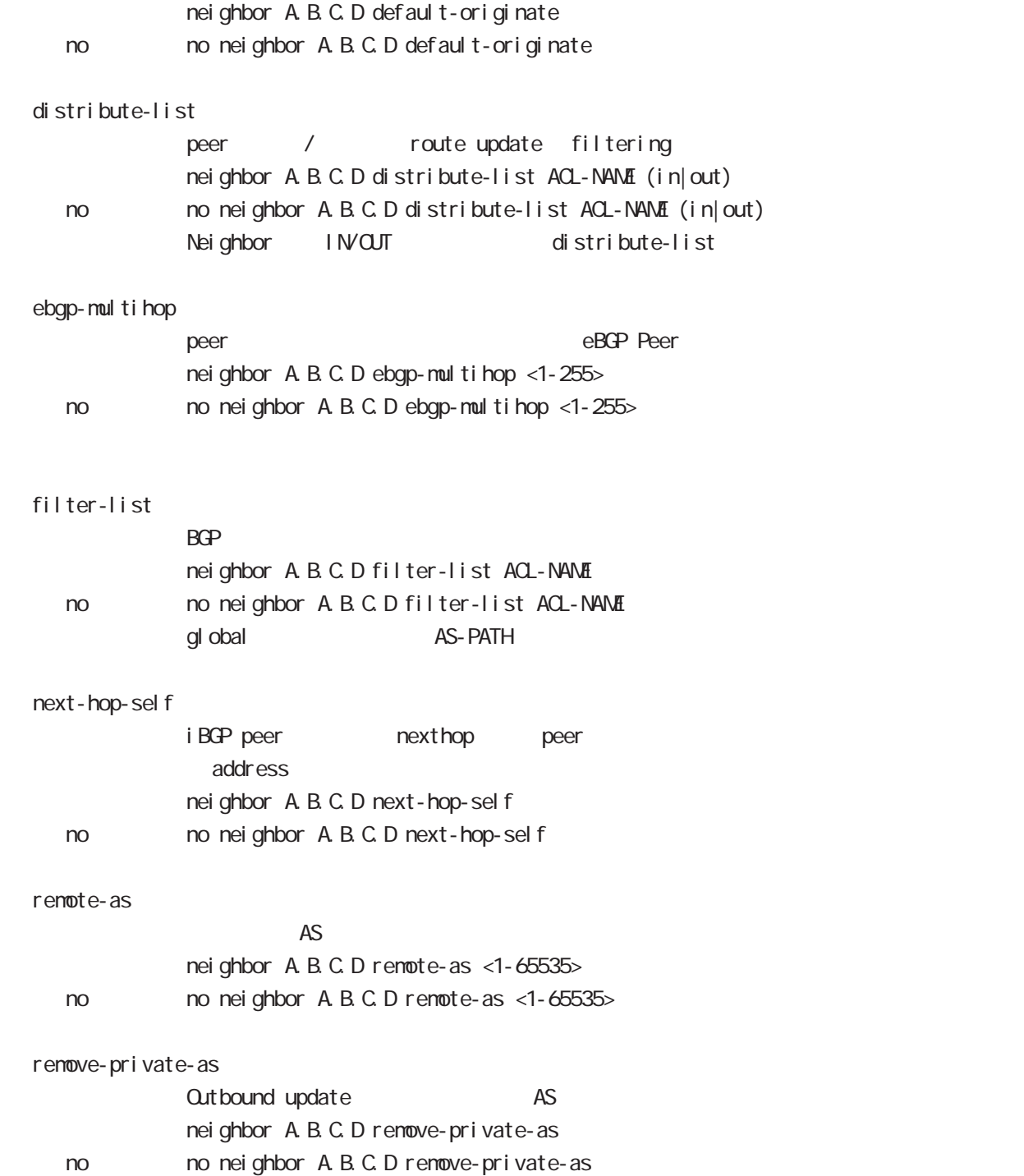

# bgp node

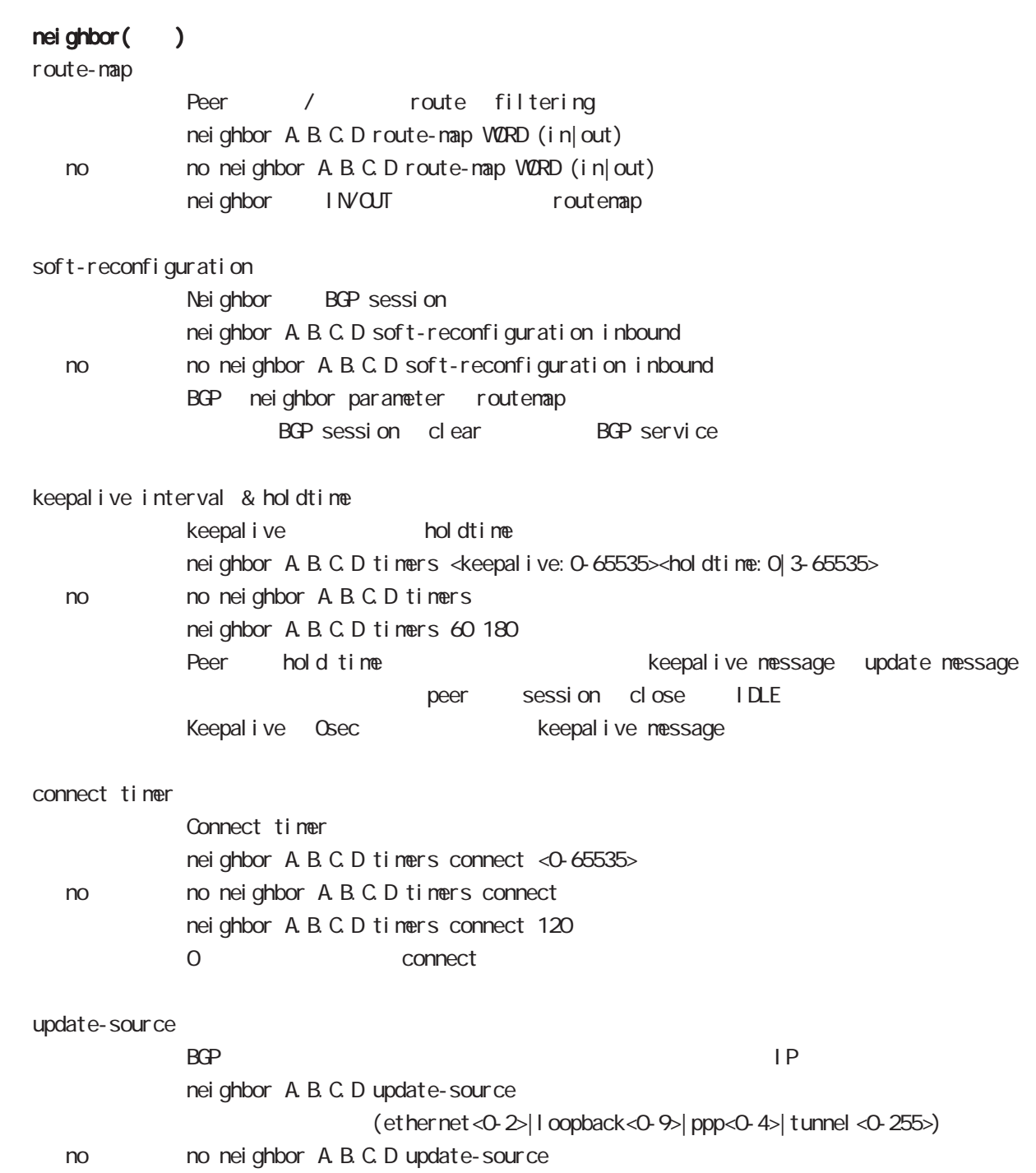

# bgp node

## redistribute

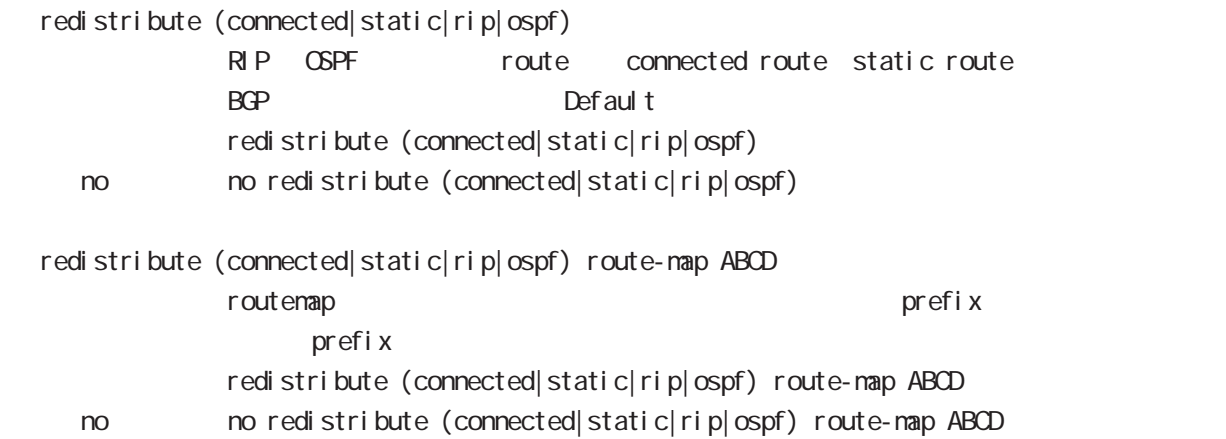

ntp node

# 18 ntp node

# ntp node

#### command

nxr130#configure terminal Enter configuration commands, one per line. End with CNTL/Z. nxr130(config)#ntp nxr 130(ntp-config)  $#$ 

#### service

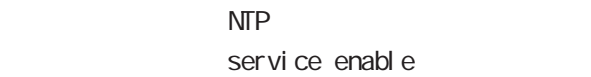

#### server

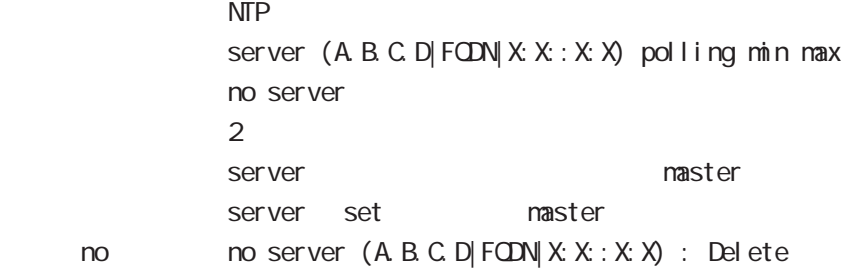

#### timeout

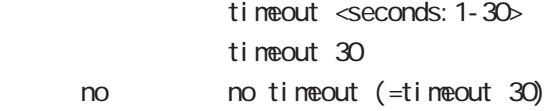

snmp node

## 19 snmp node

## snmp node

#### command

nxr130#configure terminal Enter configuration commands, one per line. End with CNTL/Z. nxr130(config)#snmp nxr130(snmp-config)#

## security

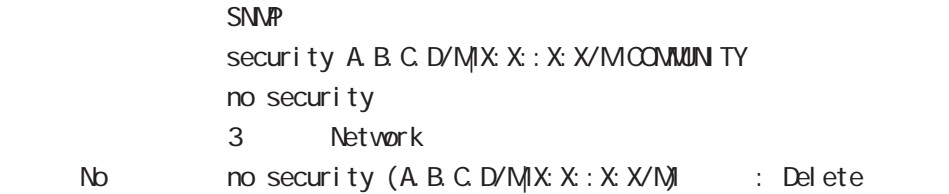

## syslocation

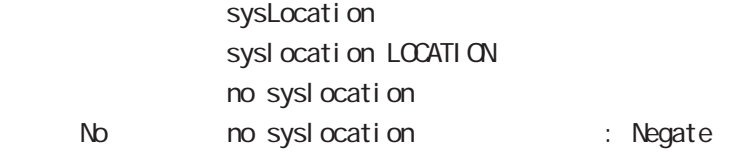

#### syscontact

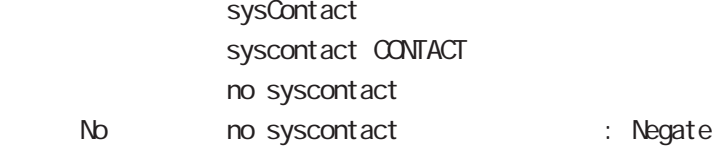

### sysname

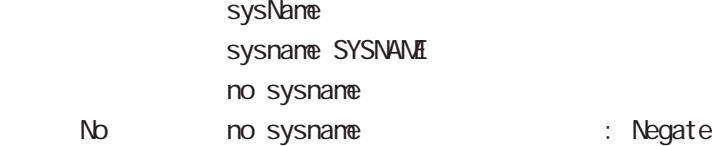

## sysdescr

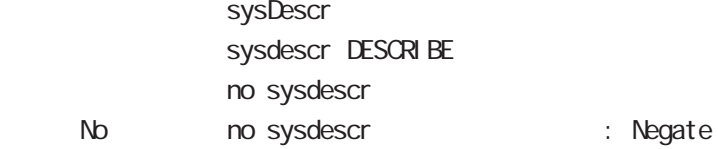

## trap manager

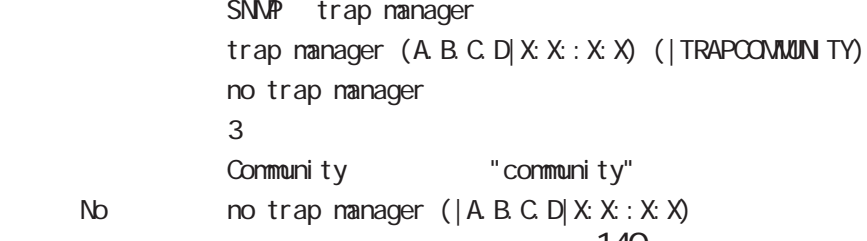

# 19 snmp node

# snmp node

## trap agent

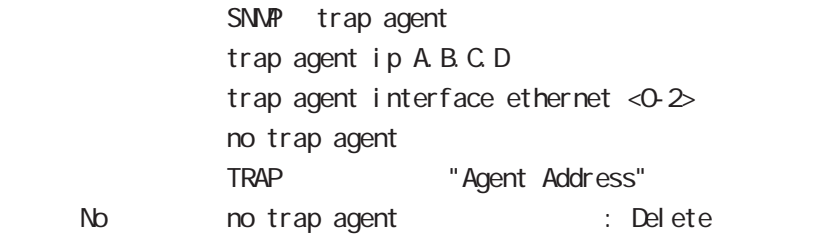

#### bind address

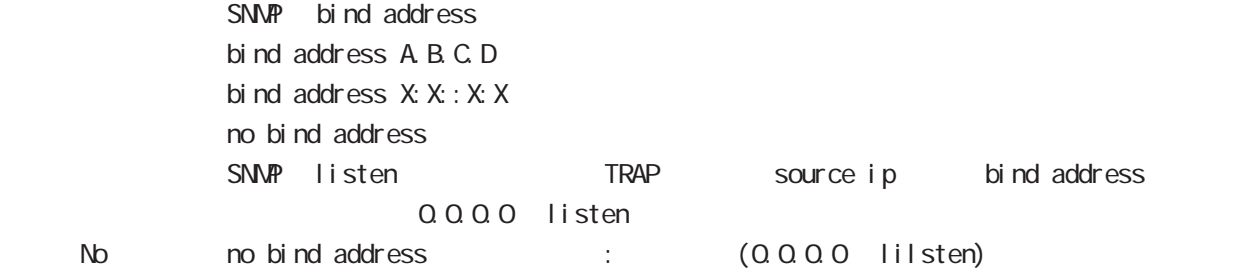

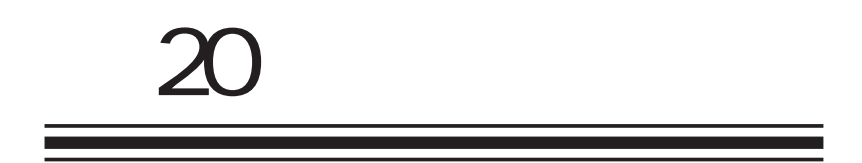

sysl og node

## 20 syslog node

# syslog node

#### command

nxr130#configure terminal Enter configuration commands, one per line. End with CNTL/Z. nxr130(config)#syslog nxr130(syslog-config)#

#### local enable

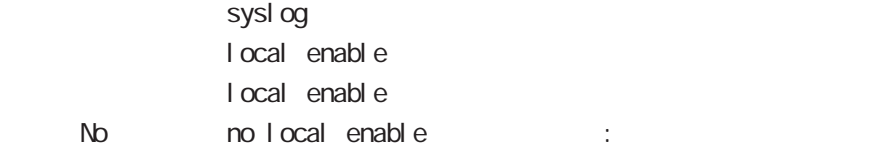

## local file

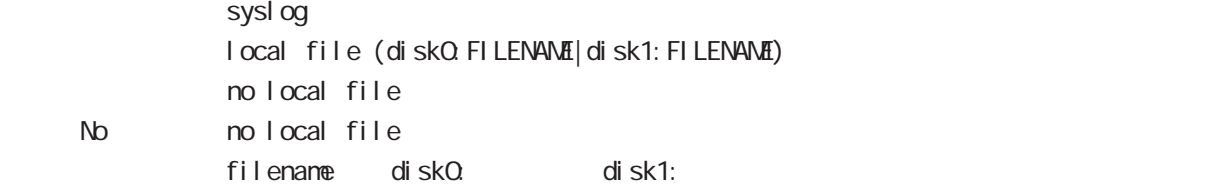

#### server

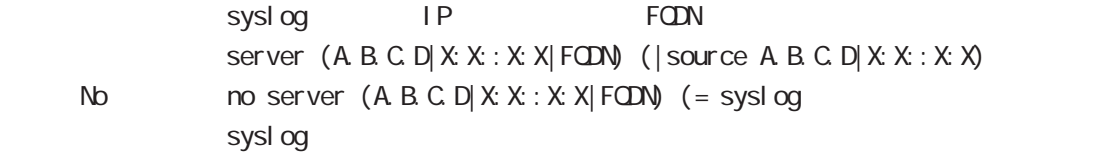

#### mark

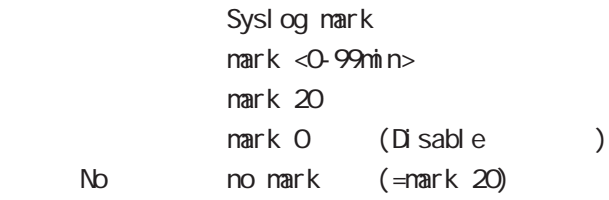

## priority

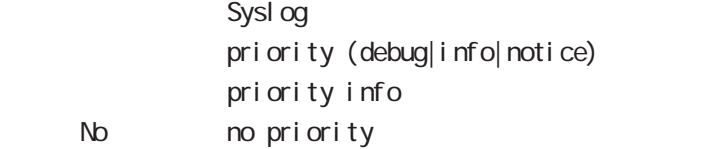

#### system

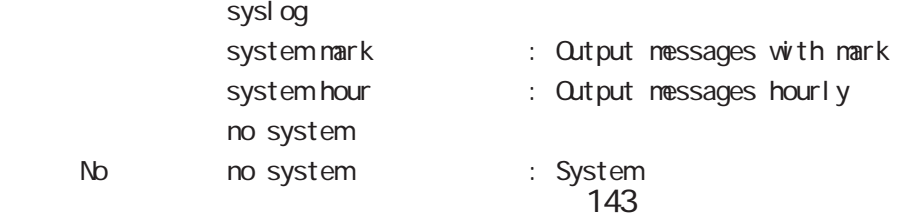

# 20 sysl og node

# syslog node

#### suppress

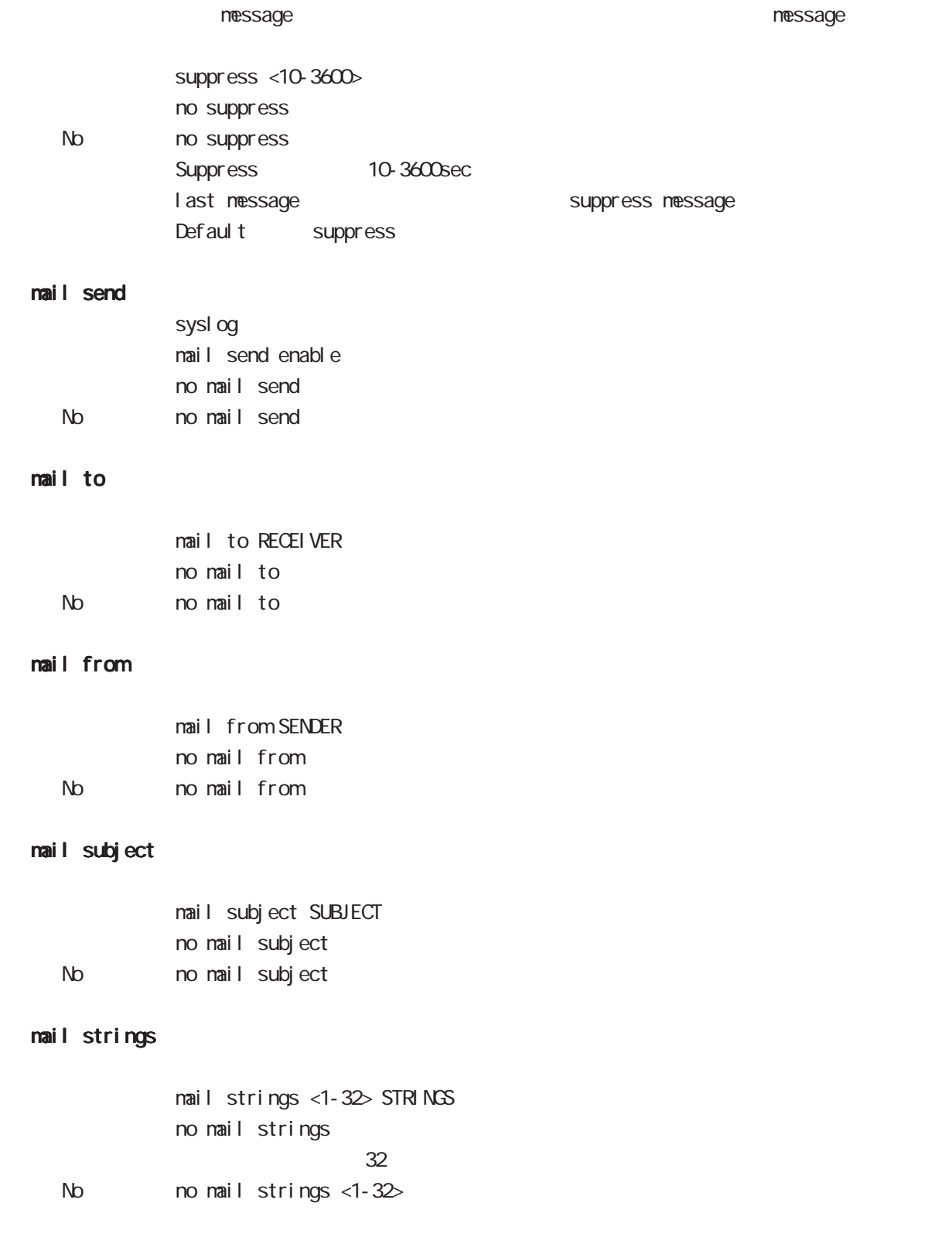
## 20 syslog node

# syslog node

#### mail server

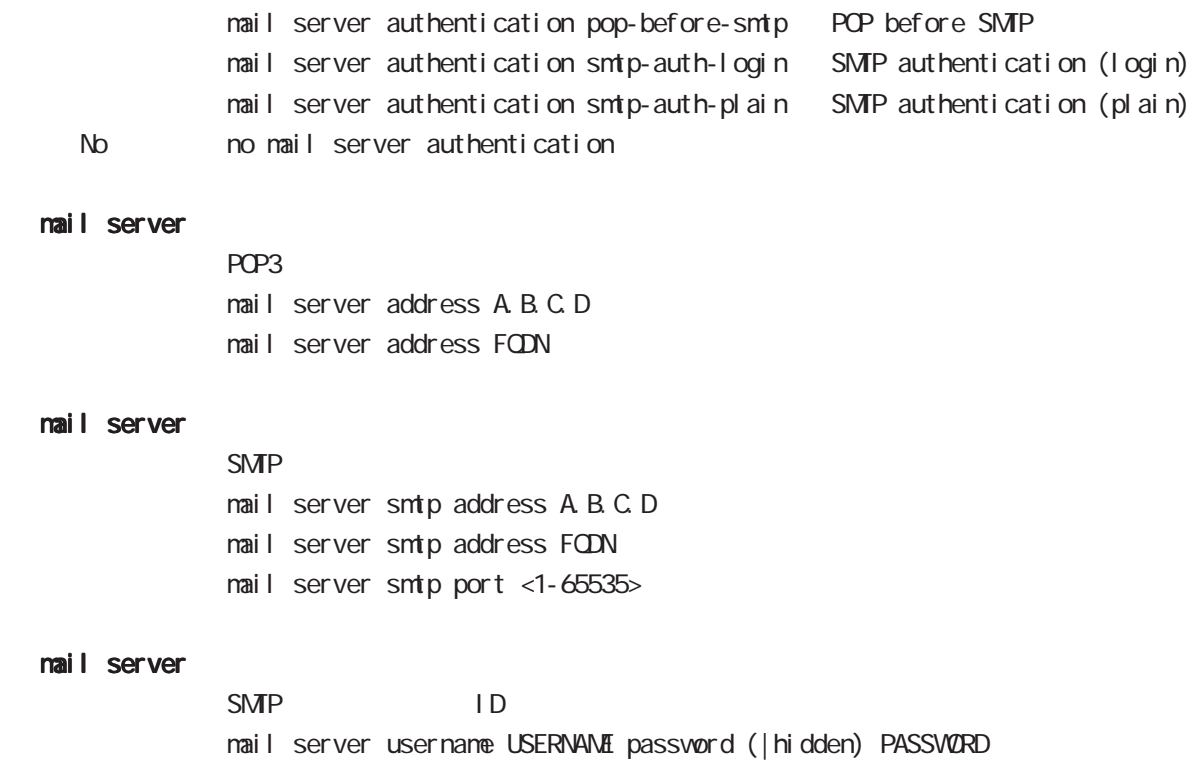

dhcp-server node

## 21 dhcp-server node

## dhcp-server node

#### command

nxr130#configure terminal Enter configuration commands, one per line. End with CNTL/Z. nxr130(config)#dhcp-server <1-5> nxr130(dhcps-config)#

#### network

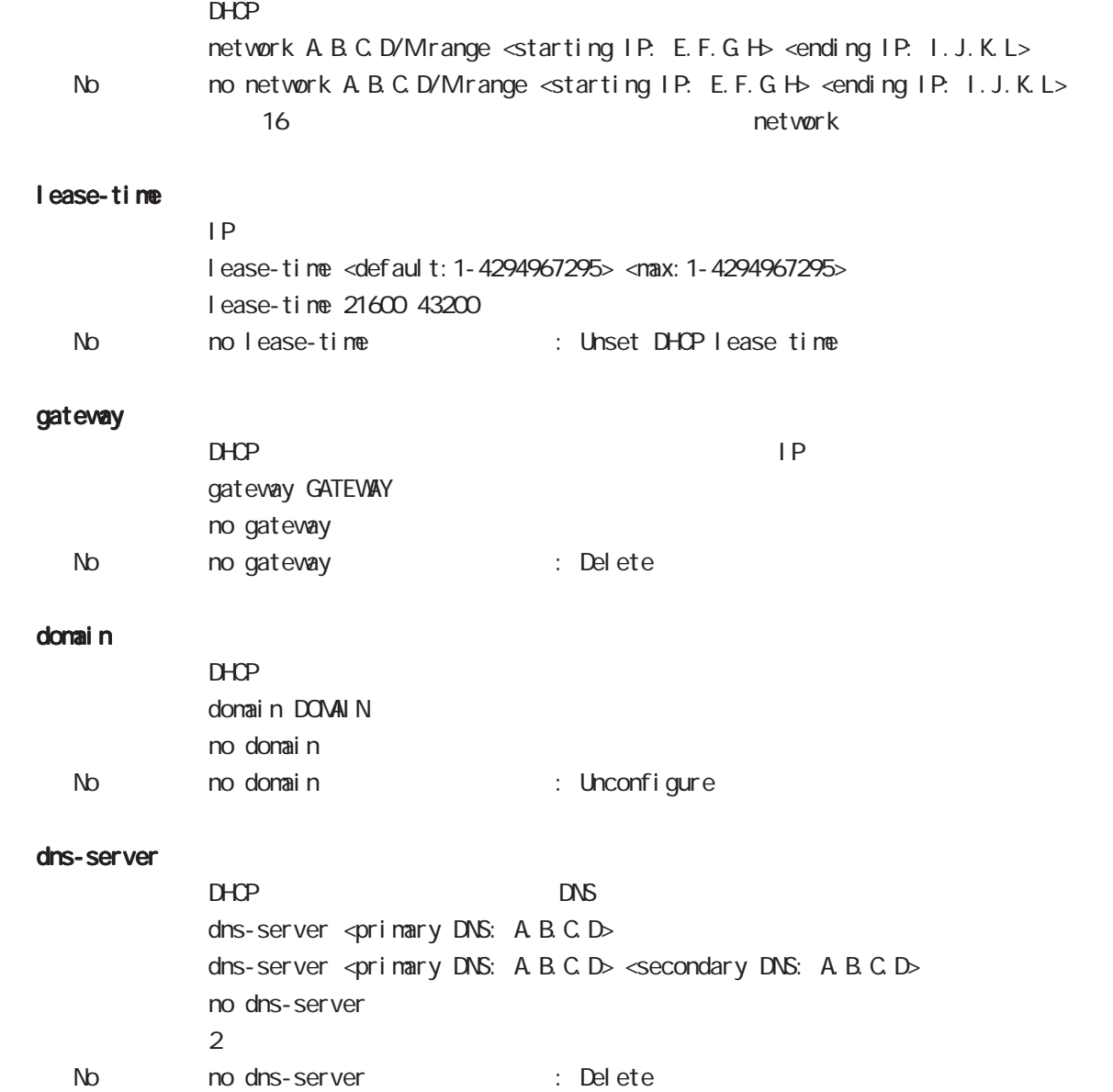

# 21 dhcp-server node

## dhcp-server node

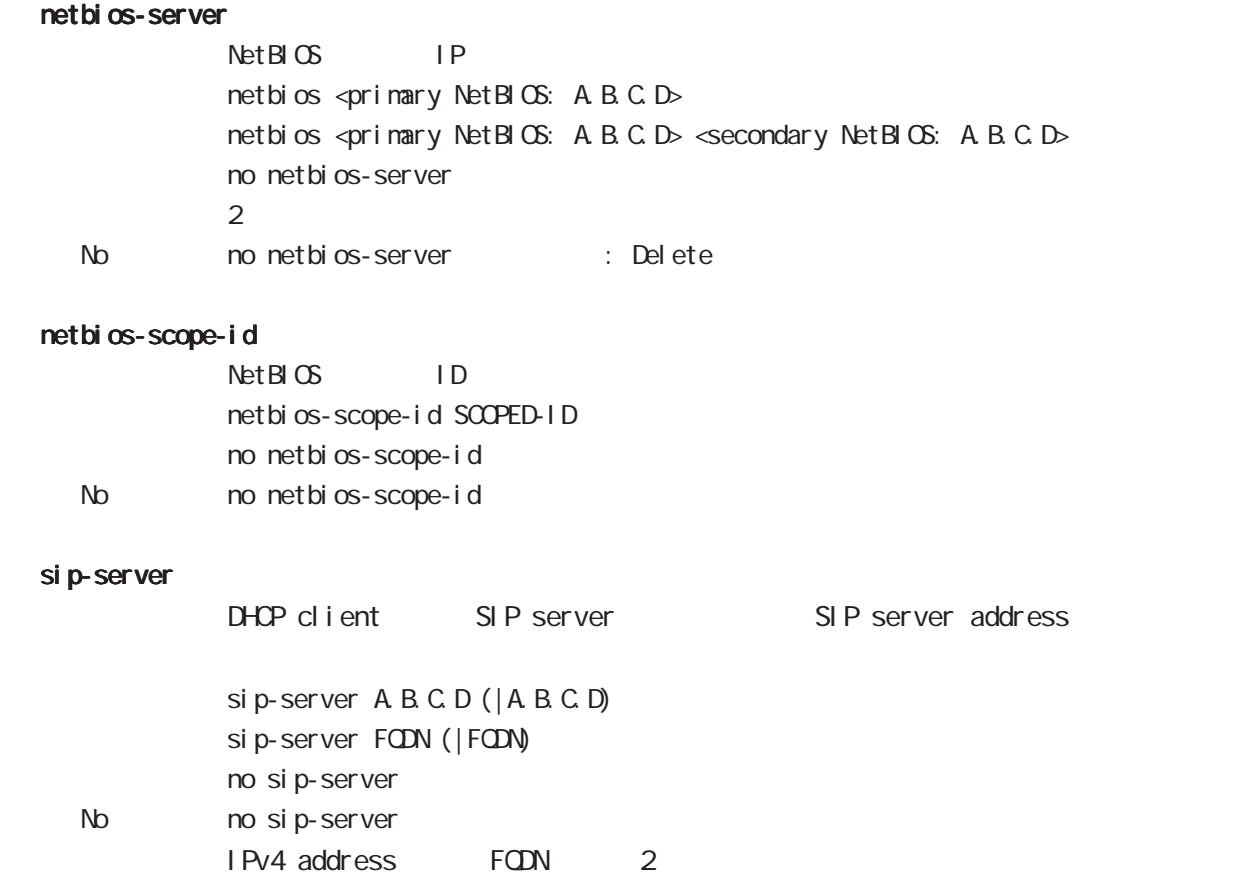

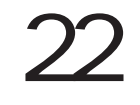

dhcp-rel ay node

## 22 dhcp-relay node

# dhcp-relay node

#### command

nxr130#configure terminal Enter configuration commands, one per line. End with CNTL/Z. nxr130(config)#dhcp-relay nxr130(dhcpr-config)#

#### address

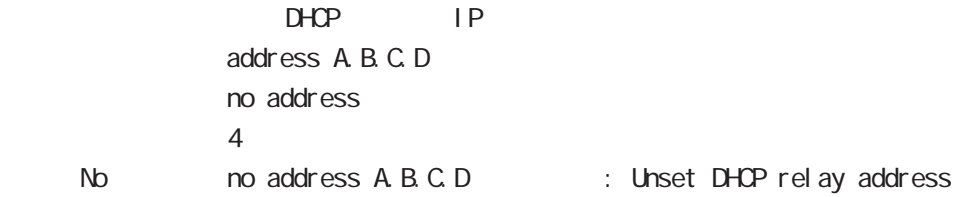

#### accept

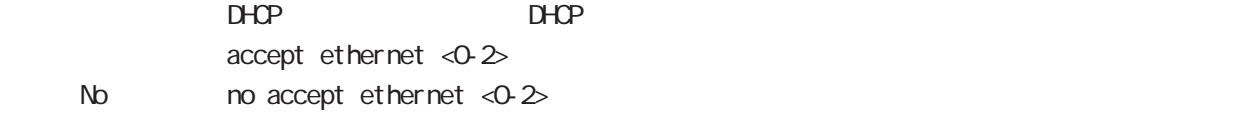

ipsec local policy node

## 23 ipsec local policy node

# ipsec local policy node

### command

nxr130(config)#ipsec local policy <policy:1-255> nxr130(config-ipsec-local)#

#### address

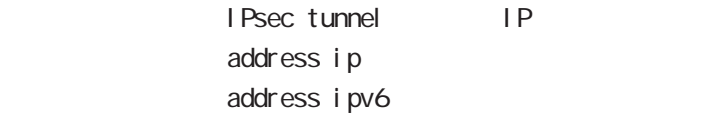

### self-identity

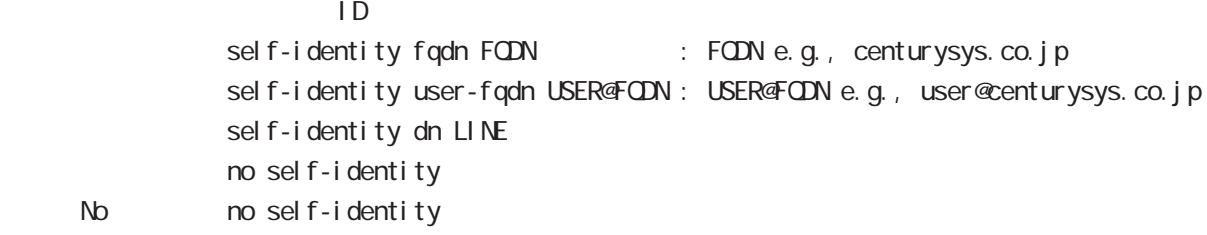

#### x509 certificate

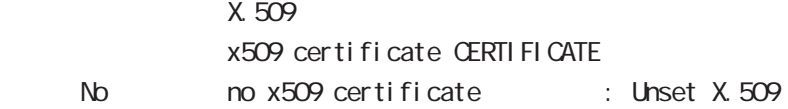

ipsec isakmp policy node

## 24 ipsec isakmp policy node

## i psec i sakmp policy node

#### command

nxr130#configure terminal Enter configuration commands, one per line. End with CNTL/Z. nxr 130(config) #ipsec isakmp policy <policy: 1-65535> nxr 130 (config-ipsec-isakmp) #

#### description

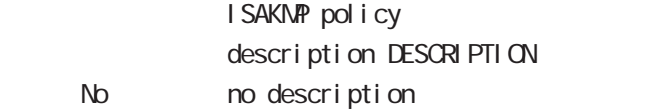

#### authentication pre-share

には、この形には、この形には、この形には、この形には、この形には、この形には、この形には、この形には、この形には、この形には、この形には、この形には、この形には authenti cati on pre-share KEY

#### authentication rsa-sig

<説 明> RSAを使用します。 authentication rsa-sig authentication rsa-sig KEY

#### authenti cati on xauth

xauth xauth mode client USERID xauth mode server USERID global node ipsec xauth username userid password ipsec xauth username command No no xauth

#### keepal i ve

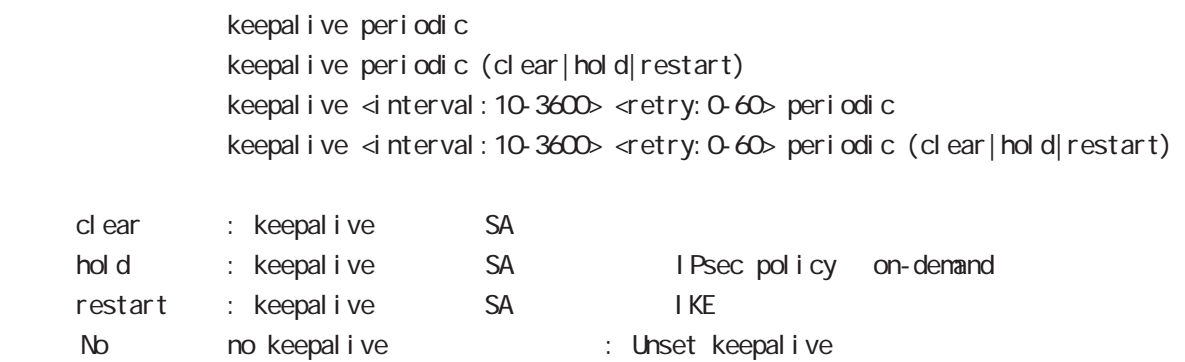

## 24 ipsec isakmp policy node

# i psec i sakmp policy node

#### backup policy

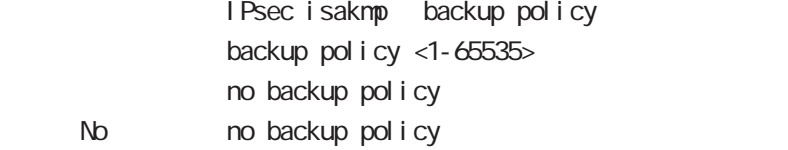

#### hash

hash (md5|sha|sha256|sha384|sha512) hash sha

### encryption

encryption (aes128 des 3des) encryption aes128

#### group

DH Diffie-Helman group  $group (1 | 2 | 5 | 14)$ group 2

#### lifetime

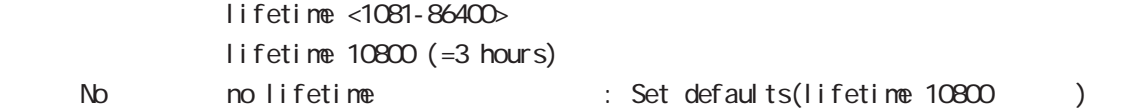

#### rekey

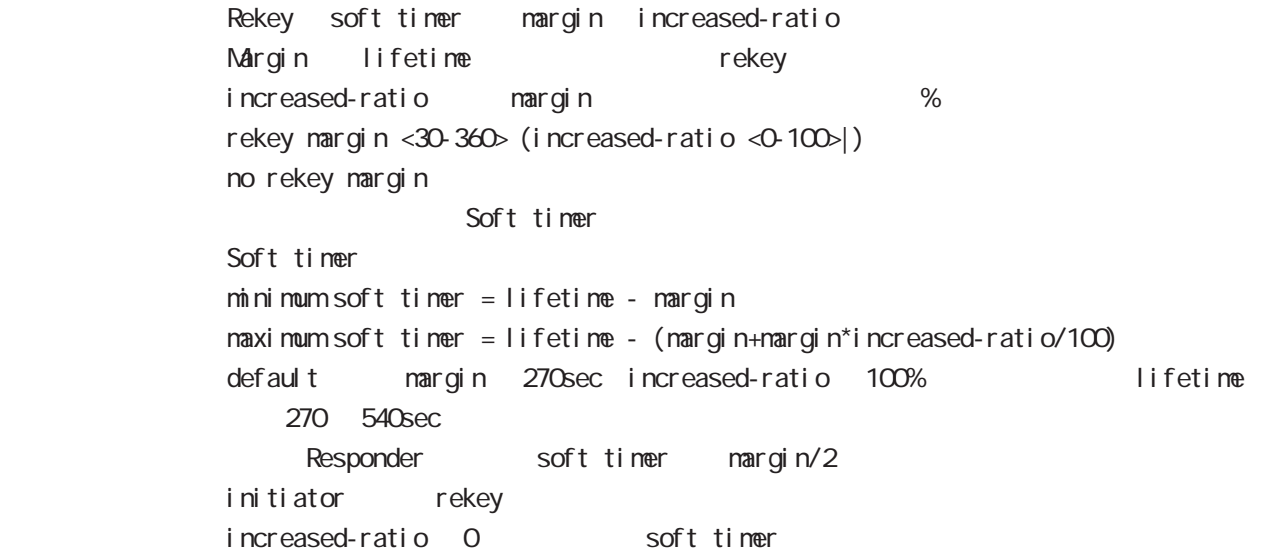

### 24 ipsec isakmp policy node

## i psec i sakmp policy node

#### isakmp-mode

Phase 1 and the Phase 1 and the state of the state  $\sim$ i saknp-node (main|aggressive)

#### remote address

 $\mathsf{IP}$ remote address ip (A.B.C.D|any) renote address ipv6  $(X: X: X | \text{any})$ 

#### renote identity

 $ID$ remote identity dn DN remote identity fqdn FQDN remote identity user-fqdn USER@FQDN no remote identity peer identity IP/IPv6 ID No moremote identity : Unset remote identity

#### local policy

local policy <1-255>

#### netevent

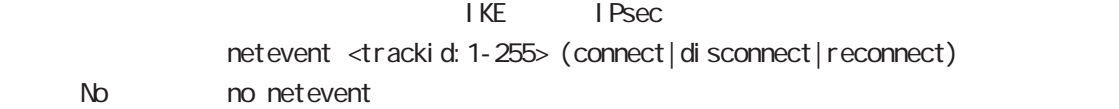

ipsec tunnel policy node

## 25 ipsec tunnel policy node

## ipsec tunnel policy node

#### command

nxr130#configure terminal Enter configuration commands, one per line. End with CNTL/Z. nxr 130(config)#ipsec tunnel policy <policy: 1-65535> nxr130(config-ipsec-tunnel)#

#### description

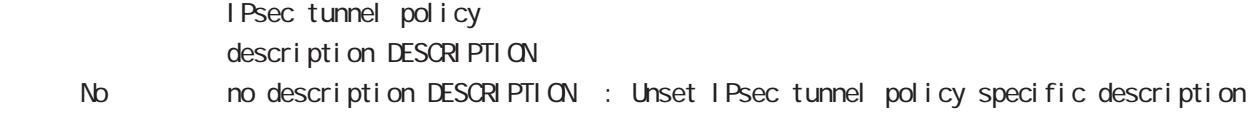

#### set transform

transform

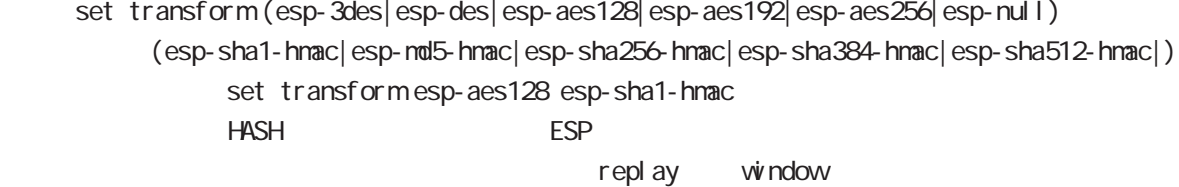

esp-null

#### set pfs

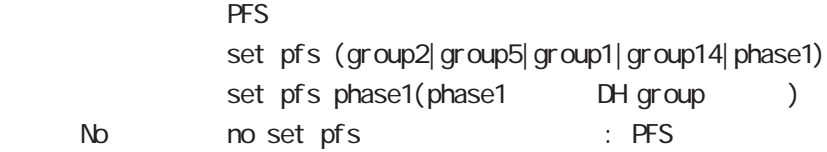

#### set anti-replay-check

replay window / set anti-replay-check set anti-replay-check No no set anti-replay-check

#### set key-exchange

I SAKMP set key-exchange isakmp <1-65535>

#### set sa lifetime

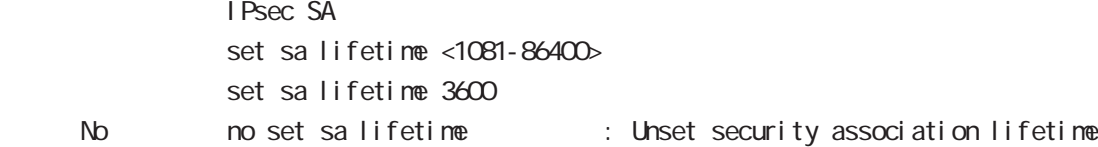

## 25 ipsec tunnel policy node

# i psec tunnel policy node

#### negotiation-mode

I Psec policy

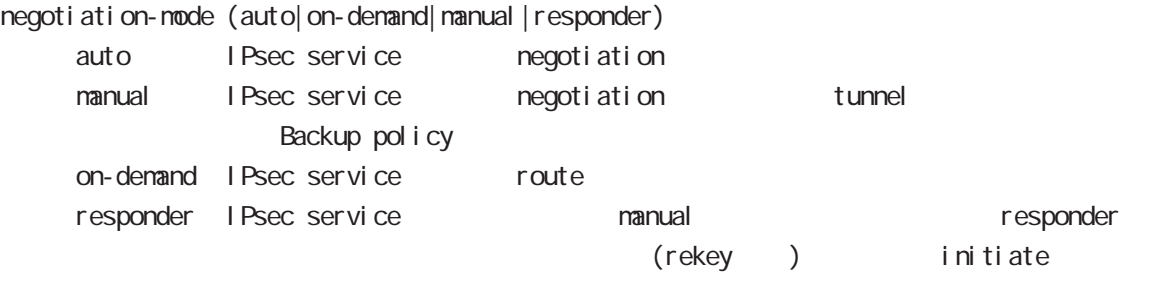

negoti ati on-mode auto

#### shutdown

**IPsechallen IPsechallen IPsechallen IPsechallen IPsechallen IPsechallen IPsechallen IPsechallen IPsechallen IPsechallen IPsechallen IPsechallen IPsechallen IPsechallen IPsechallen IPsechallen IPsechallen IPsechallen IPsec** shut down No no shutdown

#### match address

Match address of packets to encrypt natch address IPSEC-ACL-NAME match address IPSEC-ACL-NAME nat-traversal

#### set route

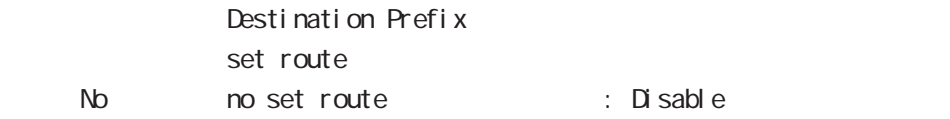

### set priority

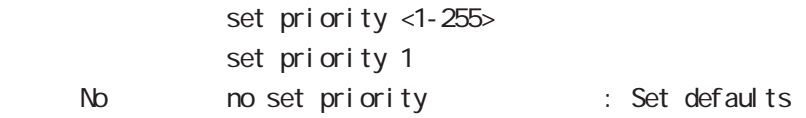

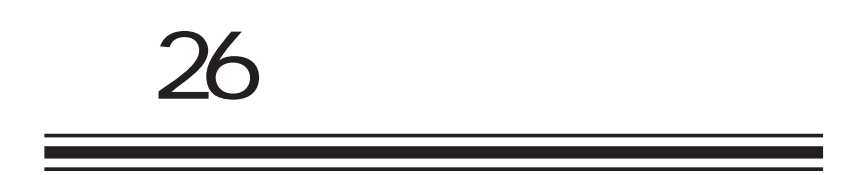

UPnP node

## 26 UPnP node

## UPnP node

#### command

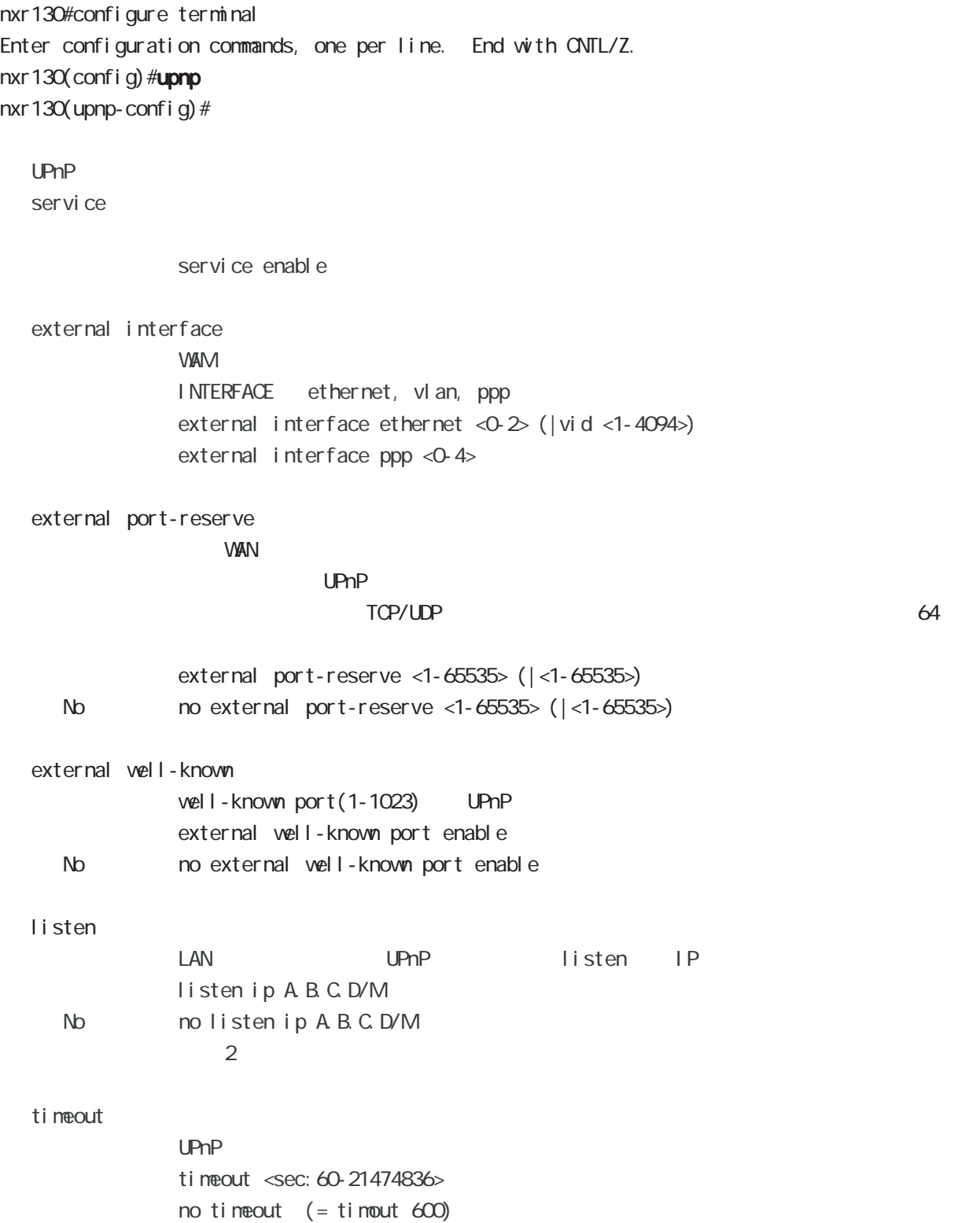

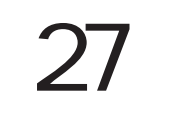

QoS (class-policy) node

## 27 QoS (class-policy) node

## QoS (class-policy) node

#### command

nxr130# nxr130#configure terminal Enter configuration commands, one per line. End with CNTL/Z. nxr 130 (config) #class policy NAME nxr 130 $($ cl ass-policy-config)#

#### cl ass

cl ass

```
○ class+child class
   class <2-254> bandwidth <1-1000000> (ceil <1-1000000>|) queue policy NAME
cl ass+PQ
   class <2-254> bandwidth <1-1000000> (ceil <1-1000000>|) queue priority-group <1-32>
cl ass+fifo
   class <2-254> bandwidth <1-1000000> (ceil <1-1000000>|) queue priority-group <1-32>
cl ass+sfq
   class <2-254> bandwidth <1-1000000> (ceil <1-1000000>|) queue fair-queue
cl ass+tbf
   class <2-254> bandwidth <1-1000000> (ceil <1-1000000>|)
         queue shape <RATE: 1-1000000> <BUFFER 1-1000000> <LI MIT: 1-1000000>
class+default queue (default queue : fifo)
   class <2-254> bandwidth <1-1000000> (ceil <1-1000000>|)
cl ass
   no class <2-254>
   no class default
class default (policy )
   class default bandwidth <1-1000000> (ceil <1-1000000>|)
         queue (priority-group|shape|fifo|fair-queue)
default queue (default queue: sfq)
   class default bandwidth <1-1000000> (ceil <1-1000000>|)
              bandwidth/ceil, RATE kbps
```
QoS (class-filter) node

## 28 QoS (class-filter) node

## QoS (class-filter) node

#### command

nxr130# nxr130#configure terminal Enter configuration commands, one per line. End with CNTL/Z. nxr130(config)#class filter <2-254> nxr130(class-filter-config)#

### match

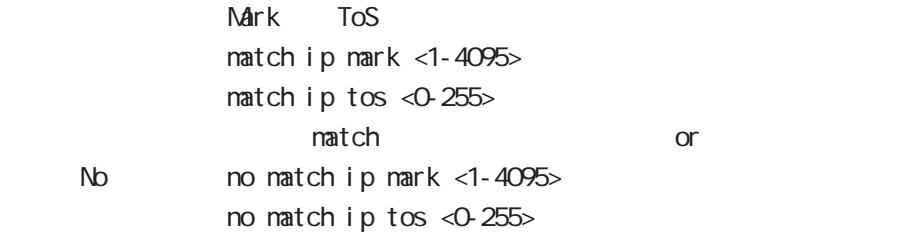

165

29

ORP client node

## 29 CRP client node

## CRP client node

#### command

nxr130#configure terminal Enter configuration commands, one per line. End with CNTL/Z. nxr130(config)#crp client <1-2>

## server configuration

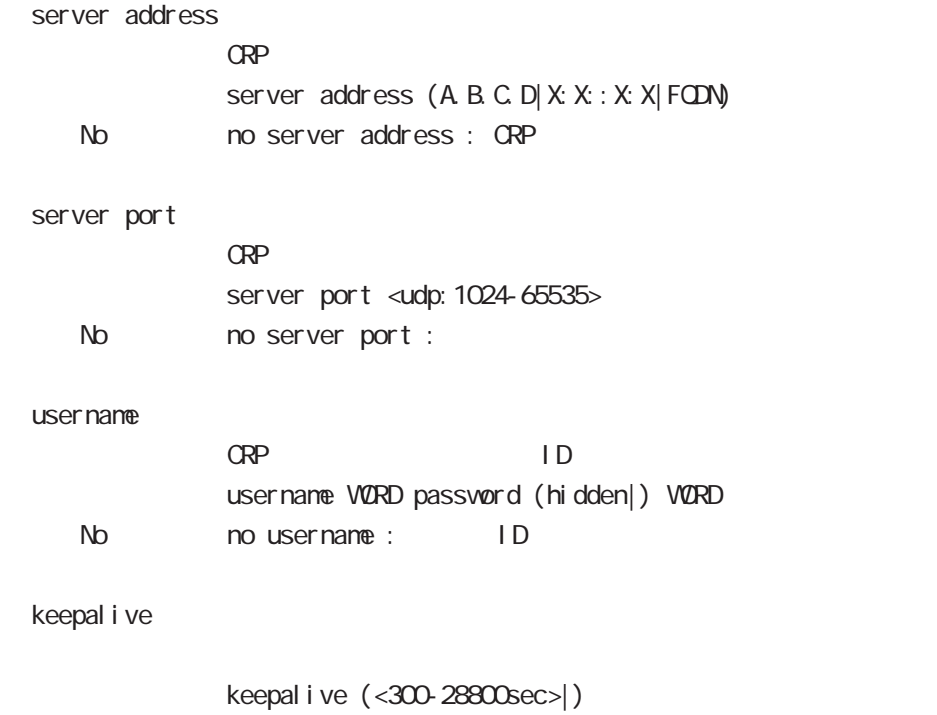

keepal i ve 3600

No no keepalive :

route-map node

## 30 route-map node

## route-map node

#### command

nxr130# nxr130#configure terminal Enter configuration commands, one per line. End with CNTL/Z. nxr130(config)#route-map NAME (permit|deny) <1-65535> nxr130(config-route-map)#

#### match

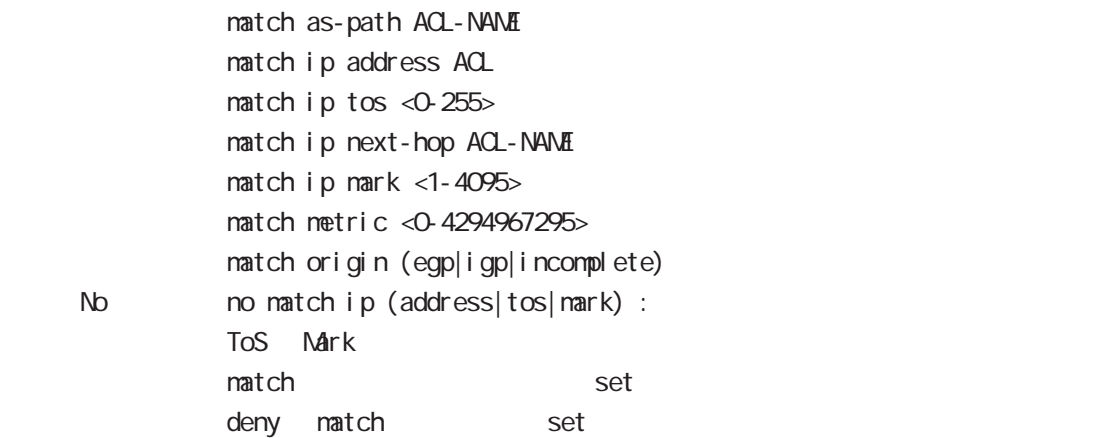

set

 $\mathsf{Mark}$  ToS set aggregator as <1-65535> set as-path prepend <1-65535> set atomic-aggregate set ip next-hop A B C D set local-preference <0-4294967295> set mark <1-4095> set metric <0-4294967295> set origin (egp|igp|incomplete) set tos <0-255>

## 30 route-map node

## route-map node

### class access-list ip route access-list

class access-list ip route access-list the route-map match the match ip address address address to the contract of the contract of the distributelistにはない。

class access-list ip route access-list global node class access-list ip route access-list

class access-list ToS MARK set

ip route access-list BGP set set BGP distribute-list

Web Authenticate node

a,

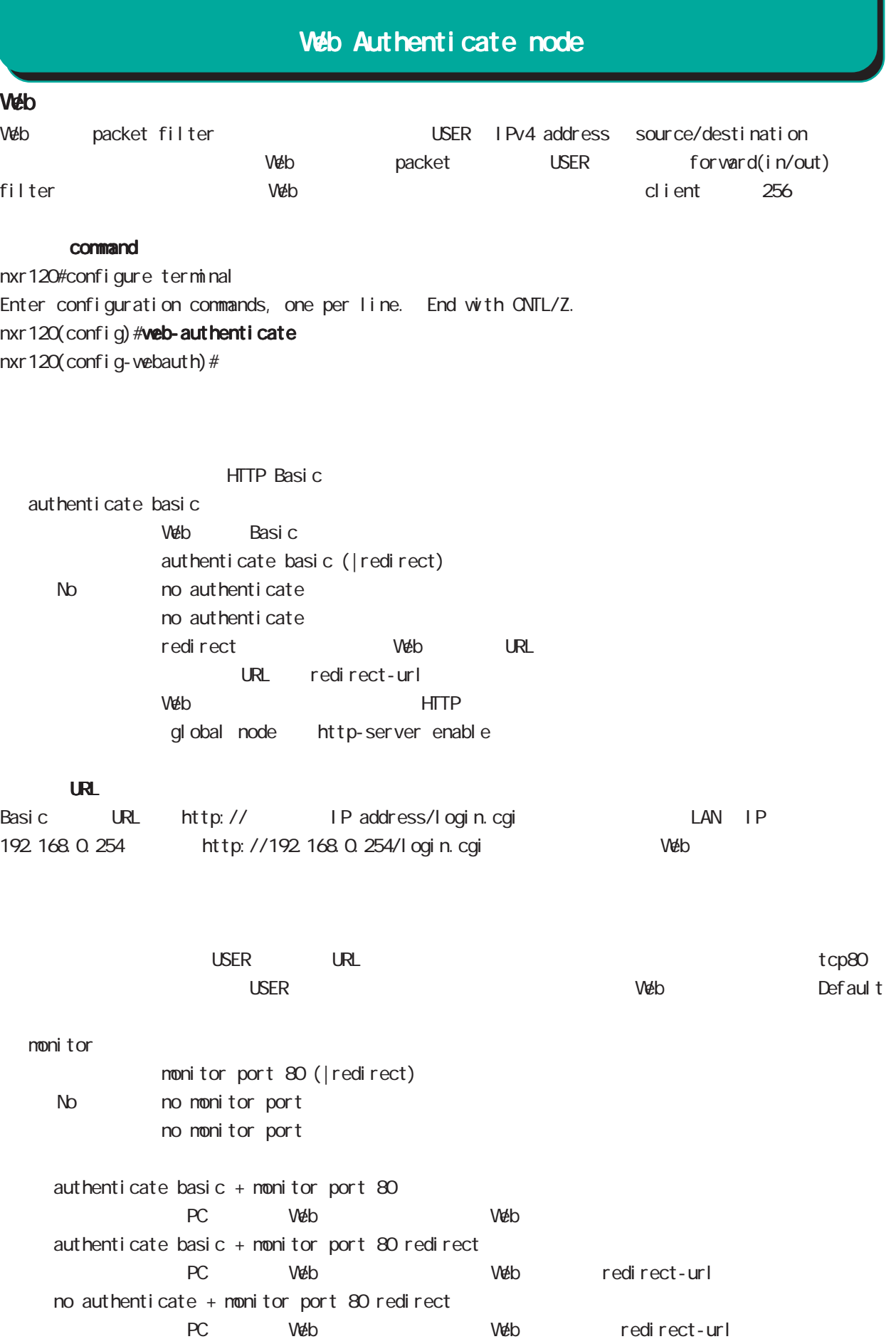

# Web Authenticate node web URL URL  $\vee$ eb  $\vee$  $\mathsf{URL}$ redirect-url  $URL$ redirect-url RedirectURL (cf. http://www.centurysys.co.jp) No no redirect-url  $W$ eb USER  $3$ close idle-timeout  $\overline{S}$  USER  $\overline{S}$ Timeout 60-2592000 Default  $1800$

close idle-timeout <60-2592000> No no close close idle-timeout 1800

close session-timeout

URL転送

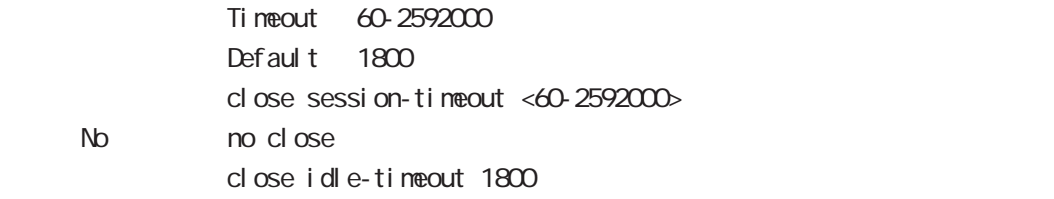

close browser-close

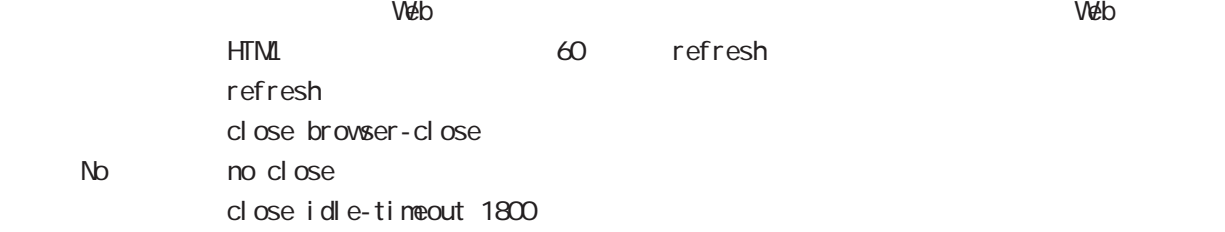

## Web Authenticate node

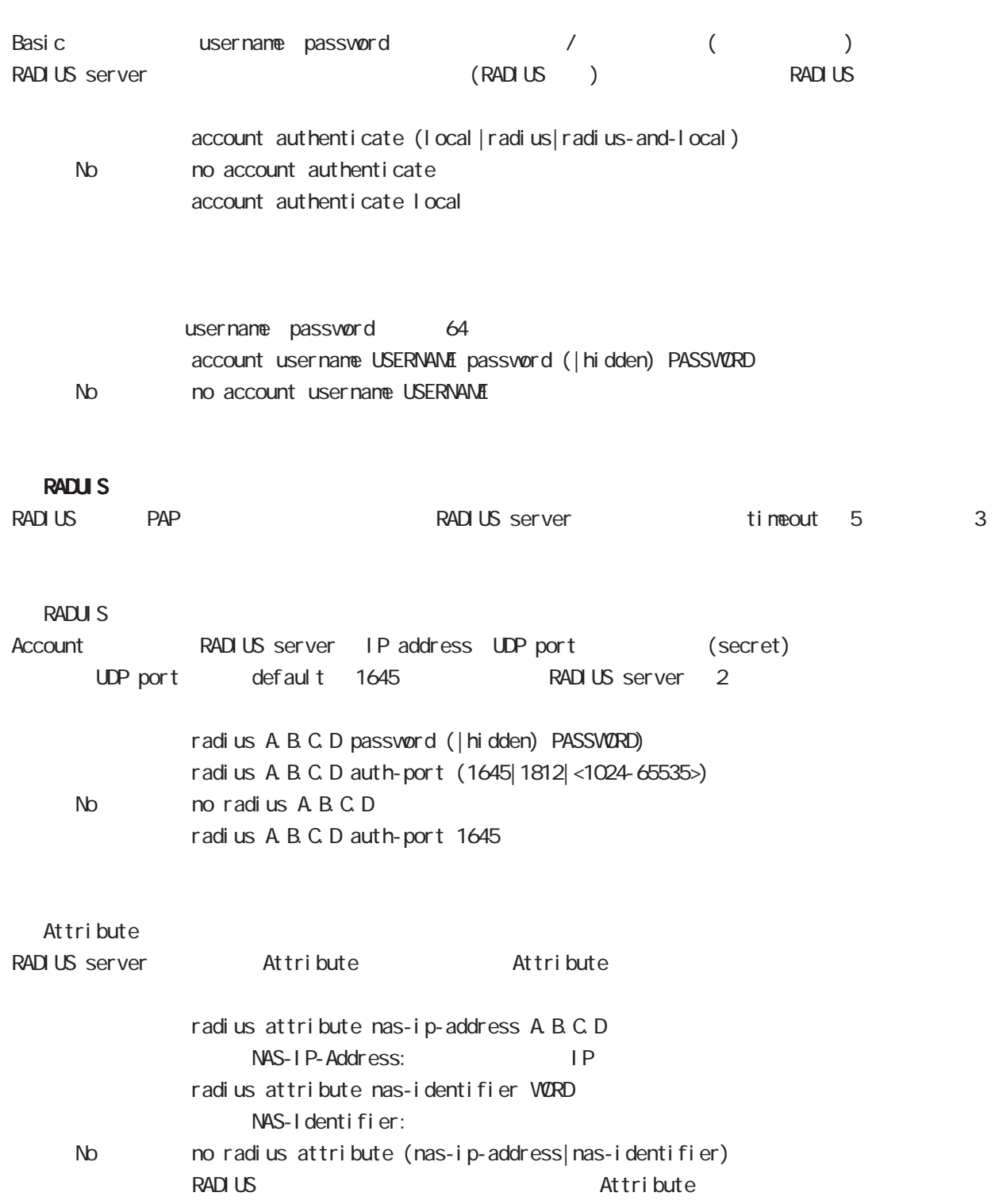

# Web Authenticate node

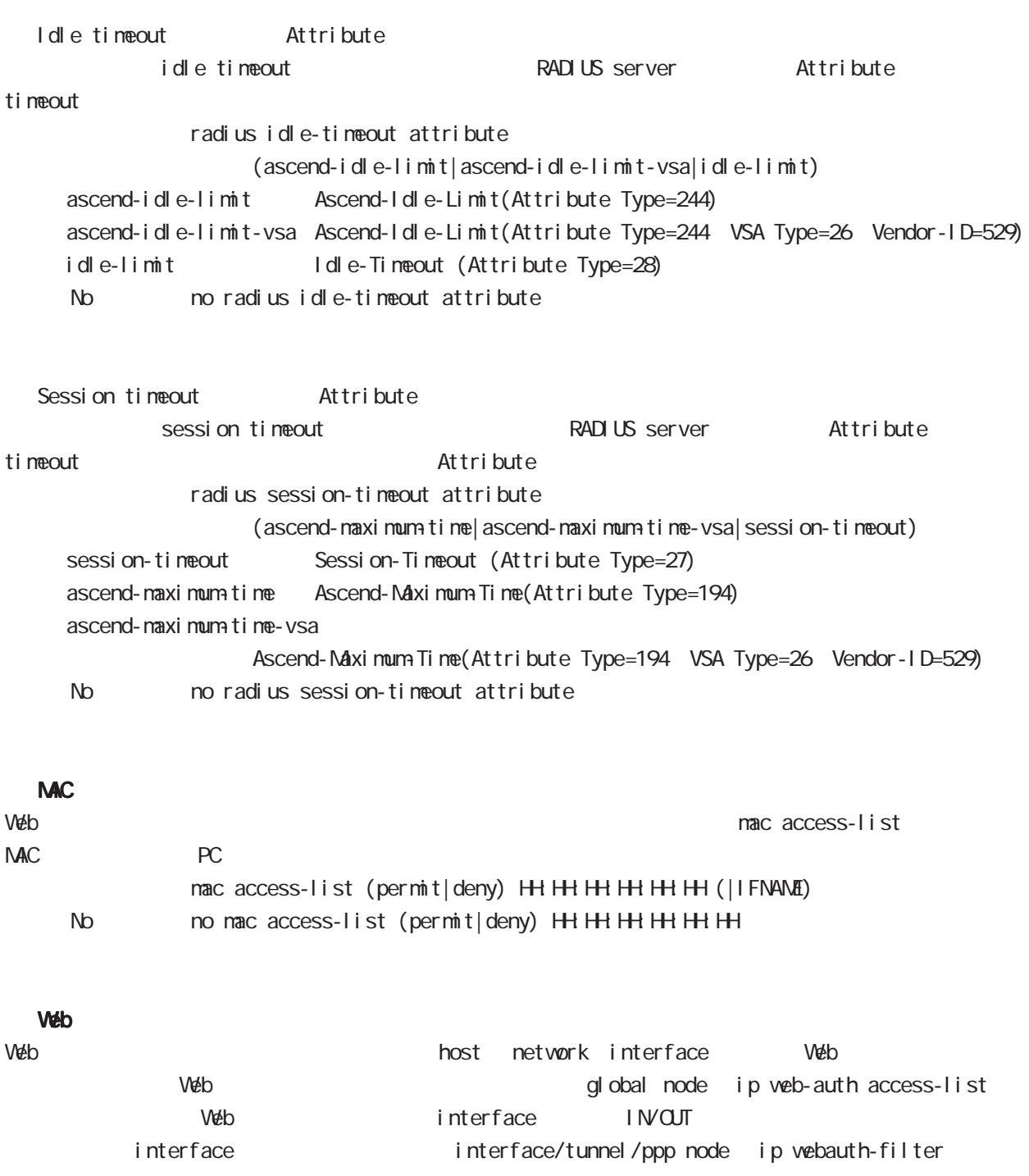

WarpLink node

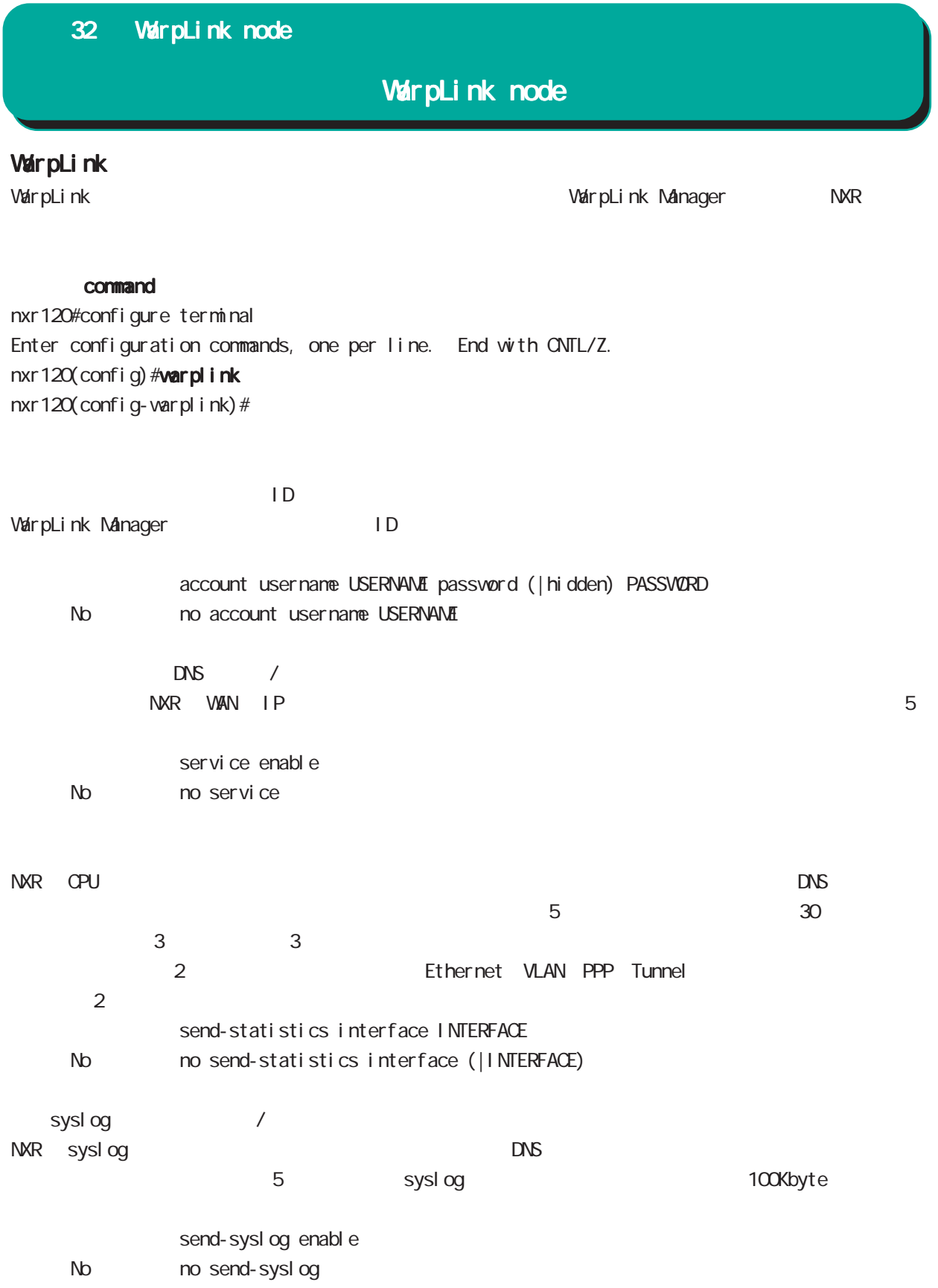

## 32 WarpLink node

# WarpLink node

VarpLink

VarpLink

restart varplink view node

## config

NXR config DNS /

restart warplink send-config view node

VarpLink Manager

WarpLink Manager

show warpl ink view node

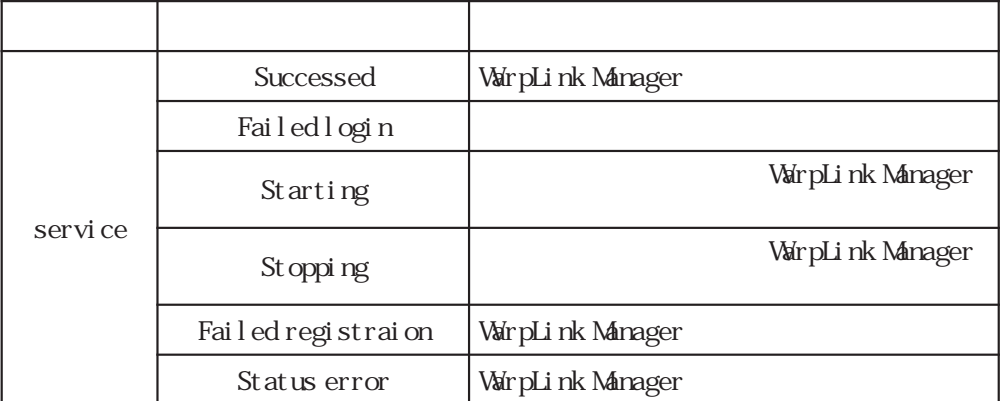

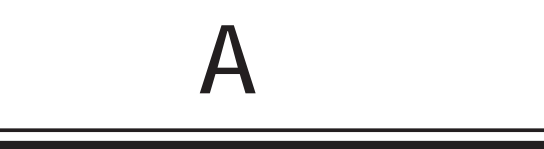

 $\overline{A}$ 

ETHER 1 IP ETHER 1 IP

1. Console(Telnet) Century Systems NXR-130 Series ver 5.1.0 nxr 130 login: admin Password: Century Systems NXR-130 Series ver 5.1.0 (build 47/17:36 03 04 2009) nxr130# 2 " configure terminal" CONFIGURATION nxr130#configure terminal Enter configuration commands, one per line. End with CNTL/Z. nxr 130 $($ config)# 3. "interface ethernet 1" interface node nxr 130(config) #interface ethernet 1 nxr 130 $($ config-if)#  $4.$  IP  $\overline{P}$ nxr130(config-if)# description ETHER 1 nxr130(config-if)#ip address 192.168.1.254/24 5. "exit" 2 view node nxr130(config-if)#exit nxr 130 (config) #exit nxr130# 6. " show config" nxr 130#show config ! ! ・・・前後の設定表示は省略・・・ ! interface ethernet 1 description ETHER 1 ip address 192.168.1.254/24 ! ! ・・・前後の設定表示は省略・・・ !
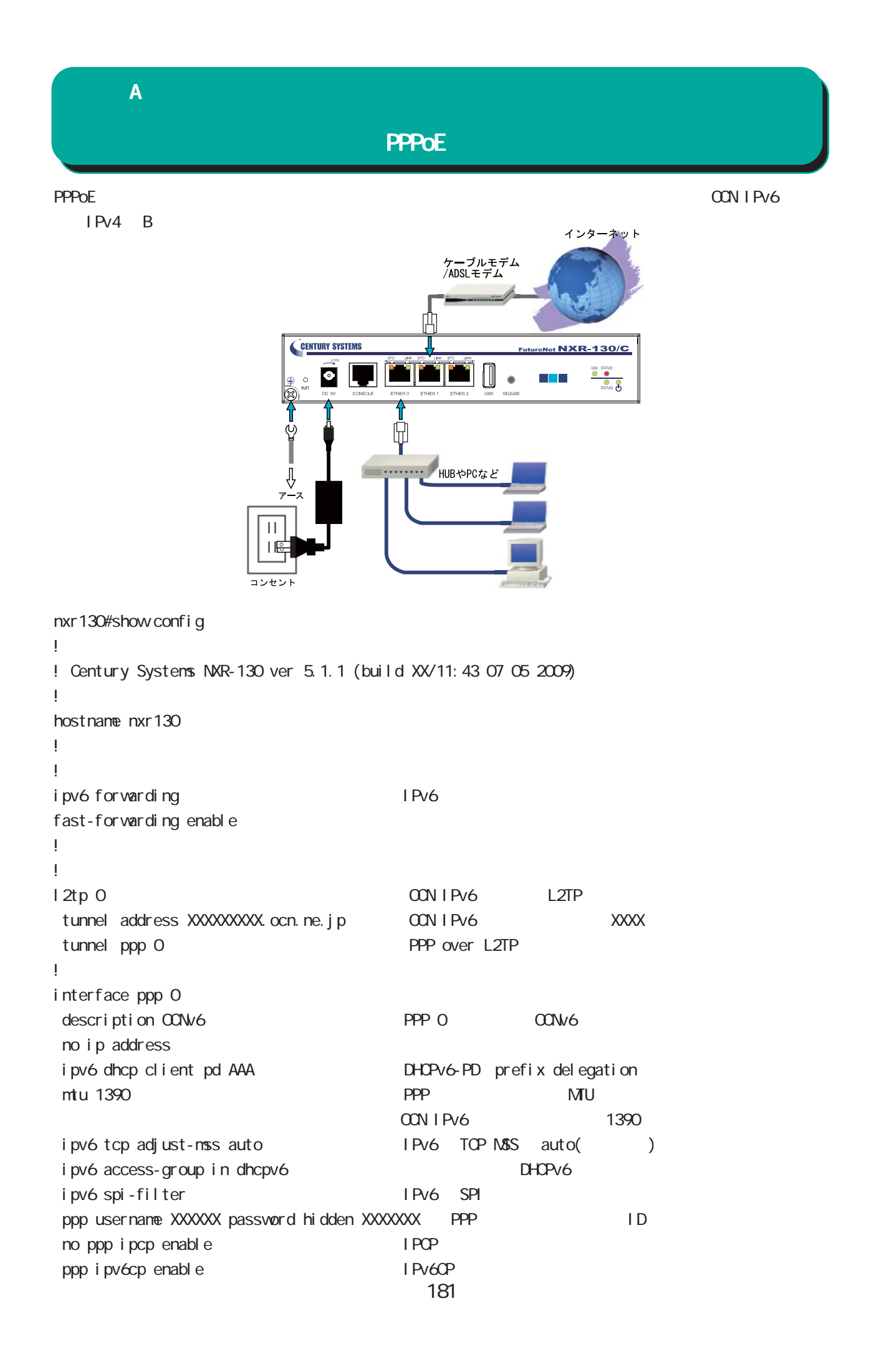

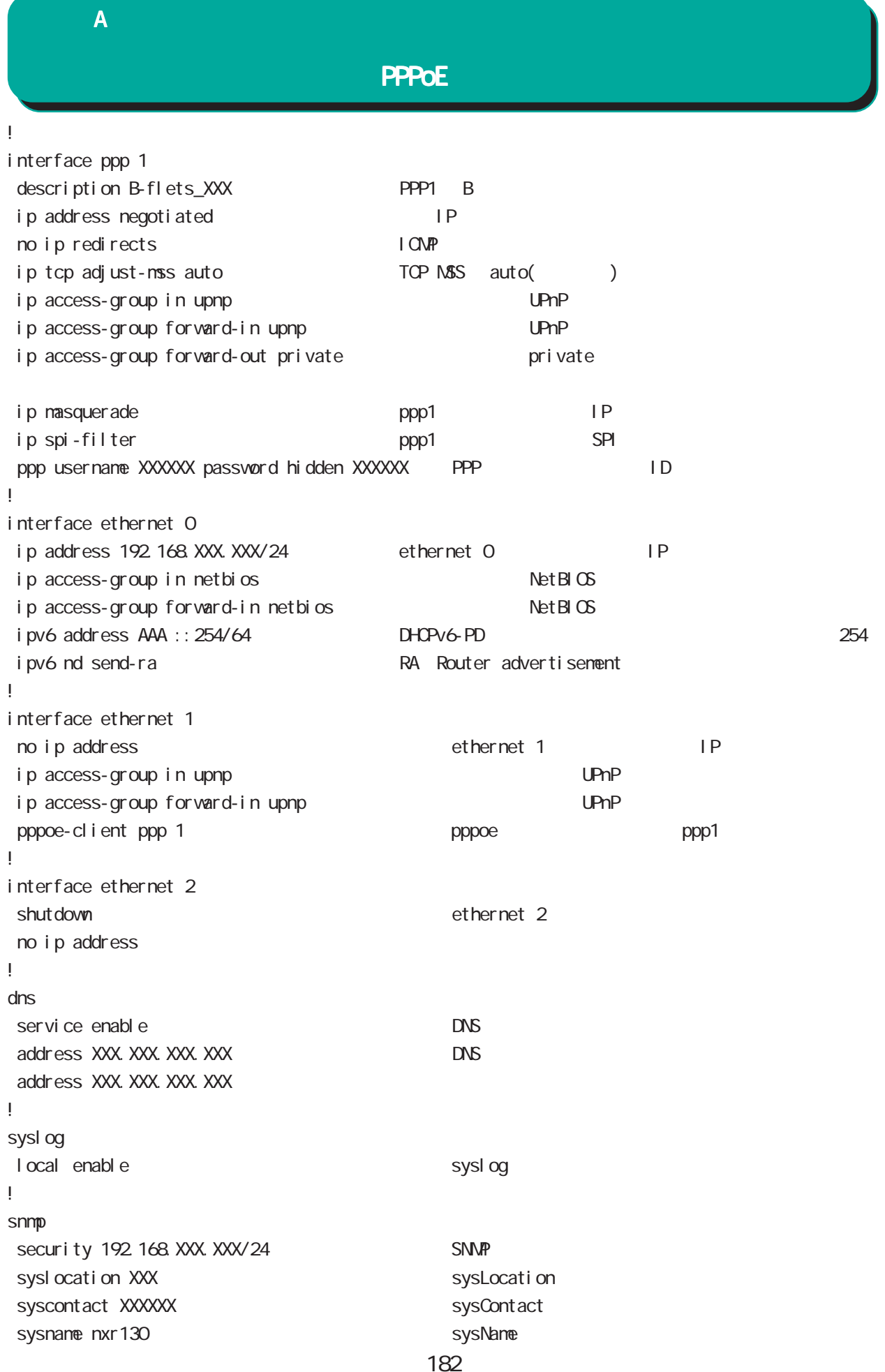

付録 A

## PPPoE

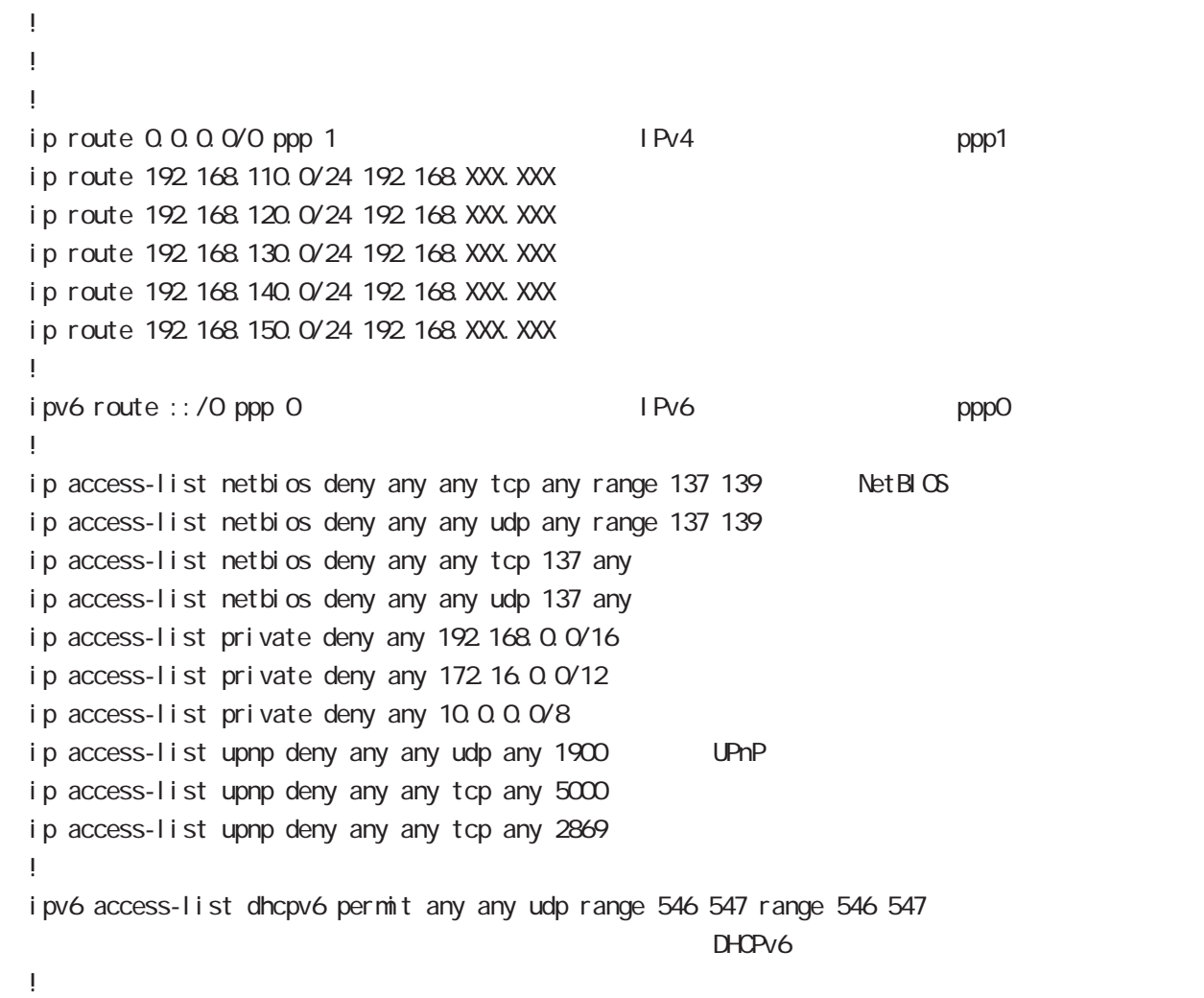

付録 A

## L2TPv3

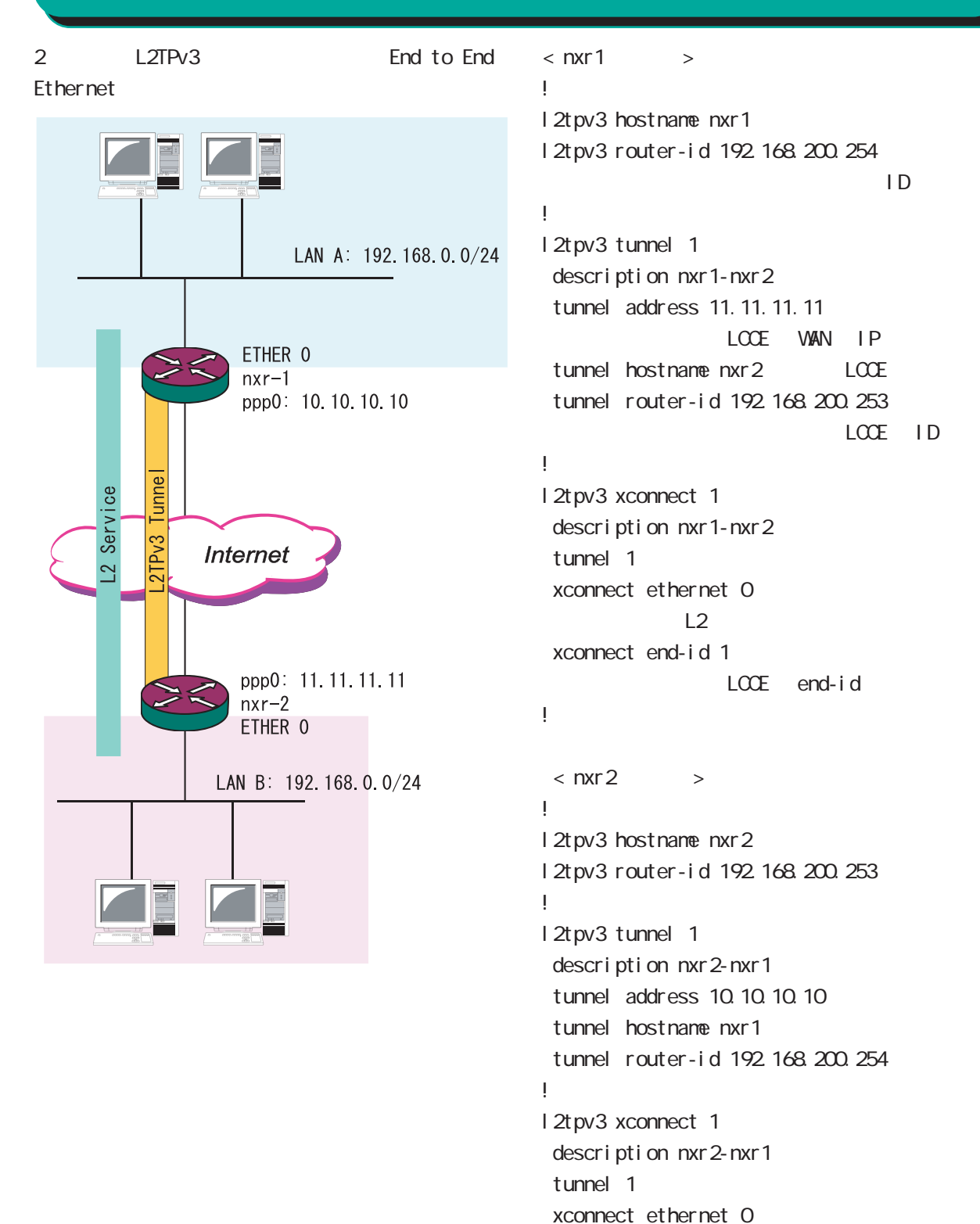

!

xconnect end-id 1

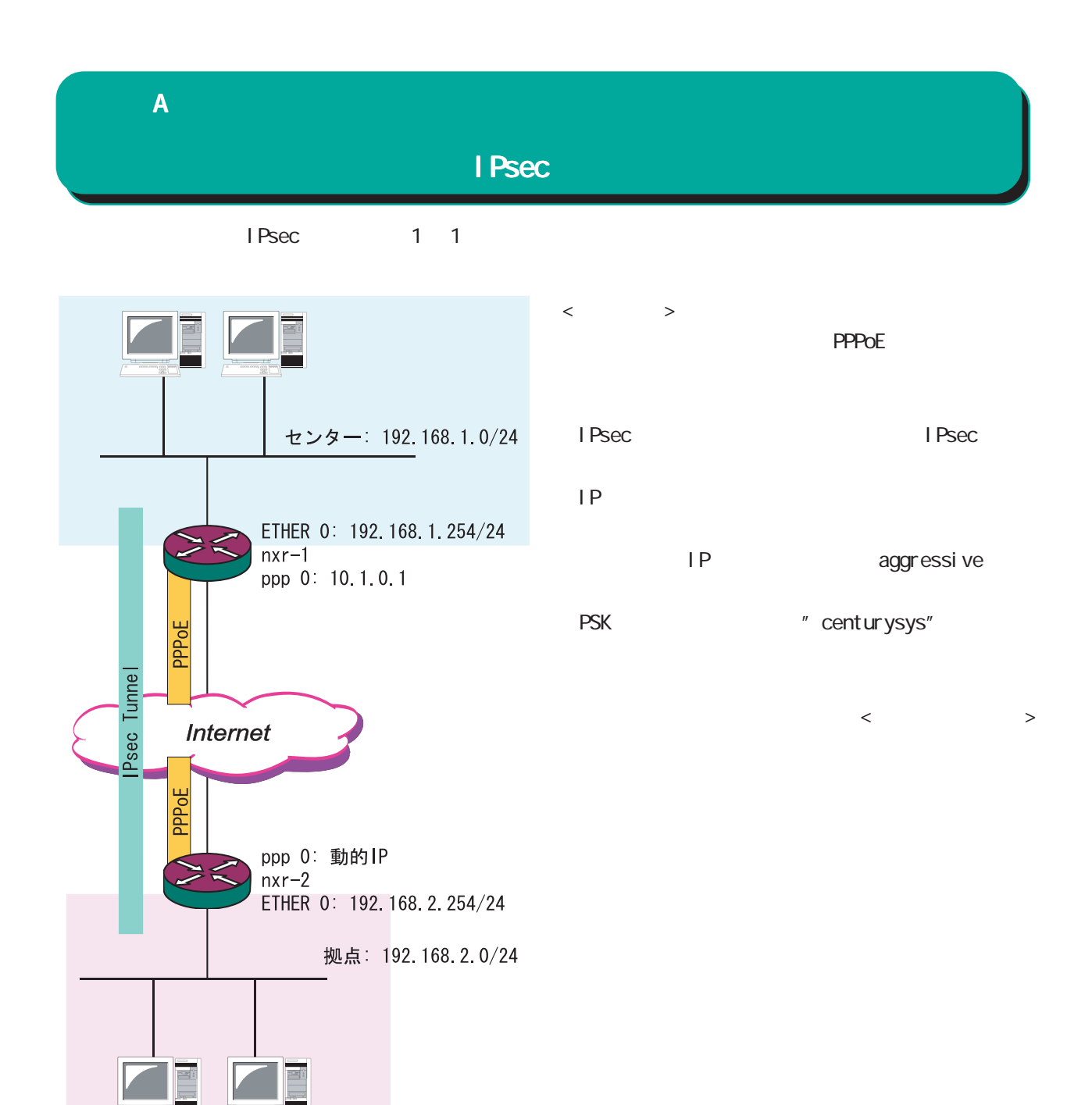

### $\overline{A}$

#### I Psec

```
< nxr - 1 >!
ipsec local policy 1
  address ip
!
!
ipsec isakmp policy 1
  description to nxr2
 authenti cati on pre-share centurysys
                      PSK "centurysys"
 keepal i ve periodic clear
      \mathsf{SA} hash sha1
 encryption aes128
  group 14
 i sakmp-mode aggressive 
i sakmp-mode aggressive
 remote address ip any 
IP
  remote identity fqdn nxr2.desu
                                   ←拠点の ID を設定(FQDN)
  local policy 1
!
!
ipsec tunnel policy 1
  description to nxr2
  negotiation-mode manual
  set transform esp-aes128 esp-sha1-hmac
  set key-exchange isakmp 1
                        ISAKNP
  match address nxr2
         Figure 7 Psec 7 Psec 7 Psec 7 Psec 7 Psec 7 Psec 7 Psec 7 Psec 7 Psec 7 Psec 7 Psec 7 Psec 7 Psec 7 Psec 7 Psec 7 Psec 7 Psec 7 Psec 7 Psec 7 Psec 7 Psec 7 Psec 7 Psec 7 Psec 7 Psec 7 Psec 7 Psec 7 Psec 7 Psec 7 Psec 7 Pse
!
!
interface ppp 0
 description test
 ip address 10.1.0.1/32 P
  ip tcp adjust-mss auto
  ip access-group in in-ppp0
  ip masquerade
  ip spi-filter
  ppp authentication pap
 ppp username user 001@xxx.com password user001
  ipsec policy 1
                                                        !
                                                        interface ethernet 0
                                                          ip address 192.168.1.254/24
                                                                                     IAN IP!
                                                        interface ethernet 1
                                                          no ip address
                                                          pppoe-client ppp 0
                                                        !
                                                        interface ethernet 2
                                                          no ip address
                                                        !
                                                         !
                                                         !
                                                        ip route 0.0.0.0/0 ppp 0
                                                         !
                                                        ip access-list in-ppp0 permit any any 50
                                                                                     ESP
                                                        ip access-list in-ppp0 permit any any udp
                                                        any 500
                                                                                     I SAKMP
                                                        ip access-list in-ppp0 permit any any icmp
                                                        !
                                                        ipsec access-list nxr2 ip 192.168.1.0/24
                                                        192.168.2.0/24
                                                                               srcI P dstI P
                                                        !
```
#### $\overline{A}$

I Psec

```
< nxr - 2 >!
ipsec local policy 1
 address ip
sel f-i dentity fqdn nxr2 desu
                                    ←センターの ID(FQDN)
!
!
ipsec isakmp policy 1
description to nxr1
 authentication pre-share centurysys
keepal i ve 10 3 periodic
 hash sha1
encryption aes128
  group 14
 isakmp-mode aggressive
 remote address ip 10.1.0.1
                              WAN IP
 local policy 1
!
!
ipsec tunnel policy 1
description to nxr1
 set transform esp-aes128 esp-sha1-hmac
set key-exchange i sakmp 1
 match address nxr1
!
!
interface ppp 0
description test
 ip address negotiated
 ip tcp adjust-mss auto
 ip access-group in in-ppp0
 ip masquerade
 ip spi-filter
ppp authentication pap
                                                   !
                                                   interface ethernet 0
                                                     ip address 192.168.2.254/24
                                                                             LAN IP
                                                   !
                                                   interface ethernet 1
                                                     no ip address
                                                     pppoe-client ppp 0
                                                   !
                                                   interface ethernet 2
                                                     no ip address
                                                   !
                                                   !
                                                   !
                                                   ip route 0.0.0.0/0 ppp 0
                                                   !
                                                  ip access-list in-ppp0 permit any any icmp
                                                   ip access-list in-ppp0 permit 10.0.0.1 any 50
                                                   ip access-list in-ppp0 permit 10.0.0.1 any
                                                   udp any 500
                                                   !
                                                   ipsec access-list nxr1 ip 192.168.2.0/24
                                                   192.168.1.0/24
                                                                       srcI P dstIP!
```
ppp username user002@xxx.com password user002

```
 ipsec policy 1
```
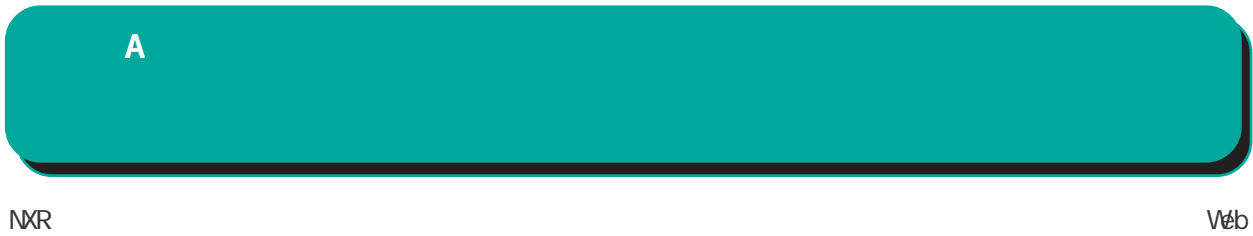

#### http://www.centurysys.co.jp/router/list\_mobiledata.html

1. the show mobile 0 ap  $\sim$  The Show mobile 0 ap  $\sim$  The APN: emb.ne.jp" OID PDP Type  $\blacksquare$  Type  $\blacksquare$   $\blacksquare$  APN: emb.ne.jp" CID 1 PDP Type IP nxr120#show mobile 0 ap CID : 1 PDP Type : IP APN : emb.ne.jp  $CD$  : 2 PDP Type : PPP APN : rtc.data CID : 3 PDP Type : IP APN : 3g.commu 2. 
CID PDP Type nxr 120#show config ! interface ppp 0 description 3G ip address negotiated no ip redirects ip tcp adjust-mss auto ip masquerade ppp username em password em ←<br>ID dial-up string \*99\*\*\*1#  $\qquad \qquad$  cid 1  $\qquad \qquad$  1# mobile apn emb.ne.jp cid 1 pdp-type ip ← cid = 1 pdp-type IP ! mobile 0 ppp 0  $-$ ! ip route 0.0.0.0/0 ppp 0 kip route 0.0.0.0/0 ppp 0 kip context ppp of the ppp of the ppp of the context of the ppp of the context of the context of the context of the context of the context of the context of the context of end

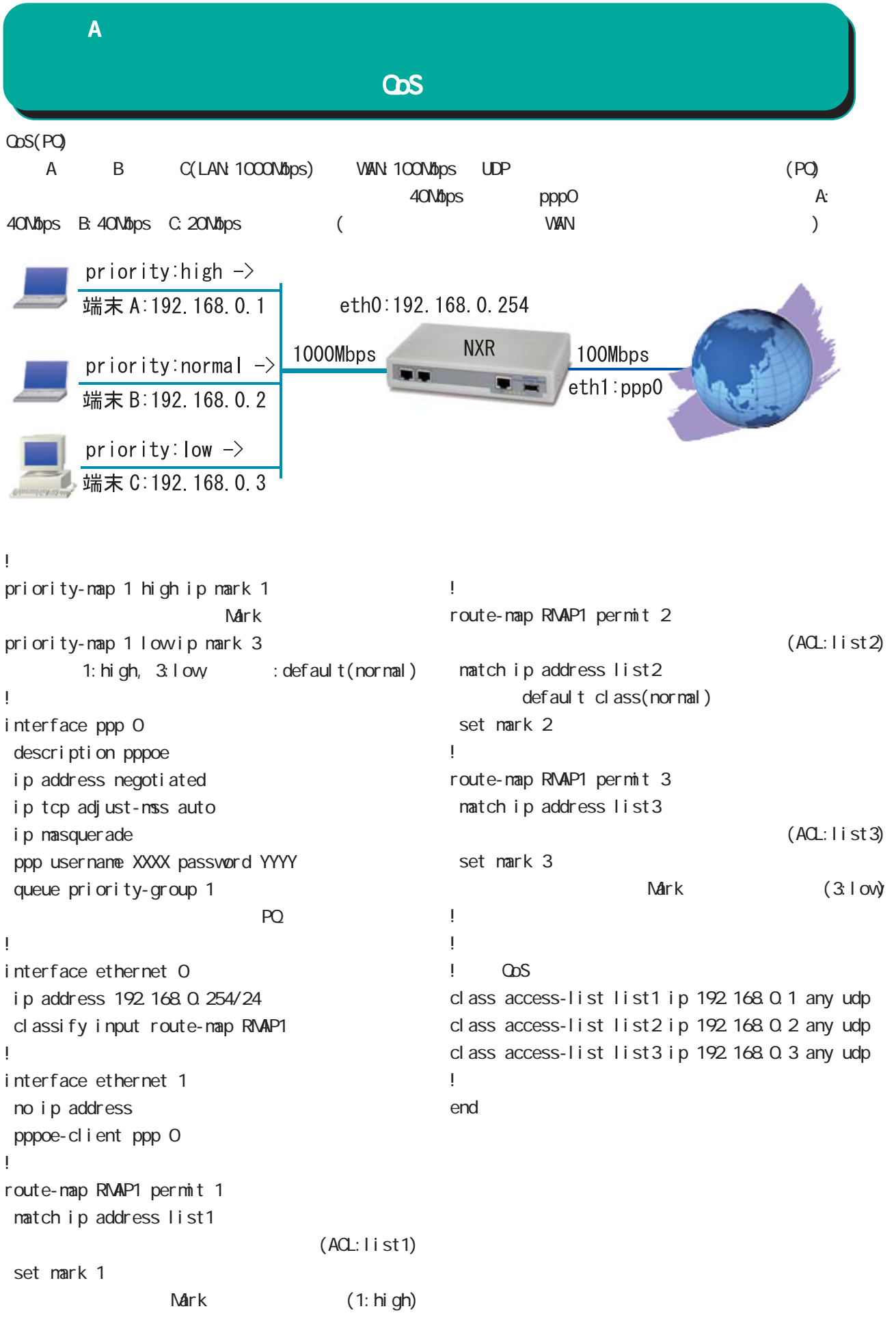

# B<sub>b</sub>

Packet Travel ing

### 付録 B

## Packet Travel ing

## 1. IP filtering

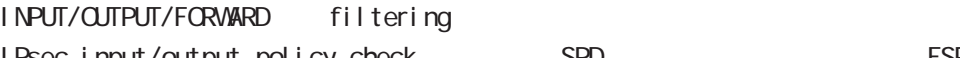

IPsec input/output policy check SPD ESP interval interval interval interval interval interval interval interval interval interval interval interval in

### ○ INPUT

- (1) SYSTEM filter TCP connection (2) IPsec input policy check I Psec ESP
- (3) USER input filtering
- (4) SPI check
- (5) Service filter(GUI filter )

## **FORWARD**

- (1) SYSTEM filter Session limit
- (2) IPsec input/output policy check IPsec ESP outbound policy match
- (3) UPNP filtering
- (4) USER forward in/out filtering
- $(5)$  SPI (input/forward )

## **CUTPUT**

- (1) IPsec output policy check
- (2) IPsec outbound policy match
- (3) USER output filtering

## 2. NAT

 $NAT$  or  $NAT$ 

## ○ INPUT

- (1) SYSTEM DNAT
- $(2)$  UPNP DNAT
- (3) USER DNAT(Static NAT)

## ○ OUTPUT

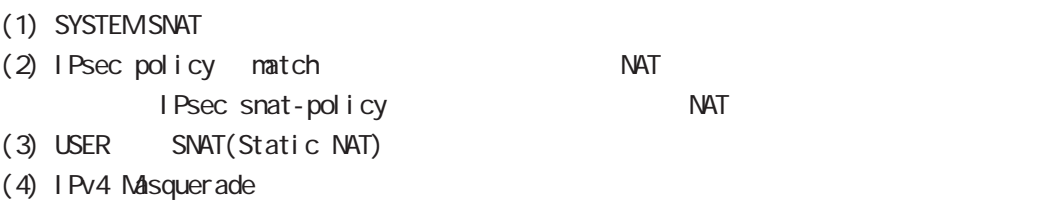

Packet Travel ing 付録 B

### 3. NXR Packet Traveling

NXR Packet extension of the NAT filtering packet coloring

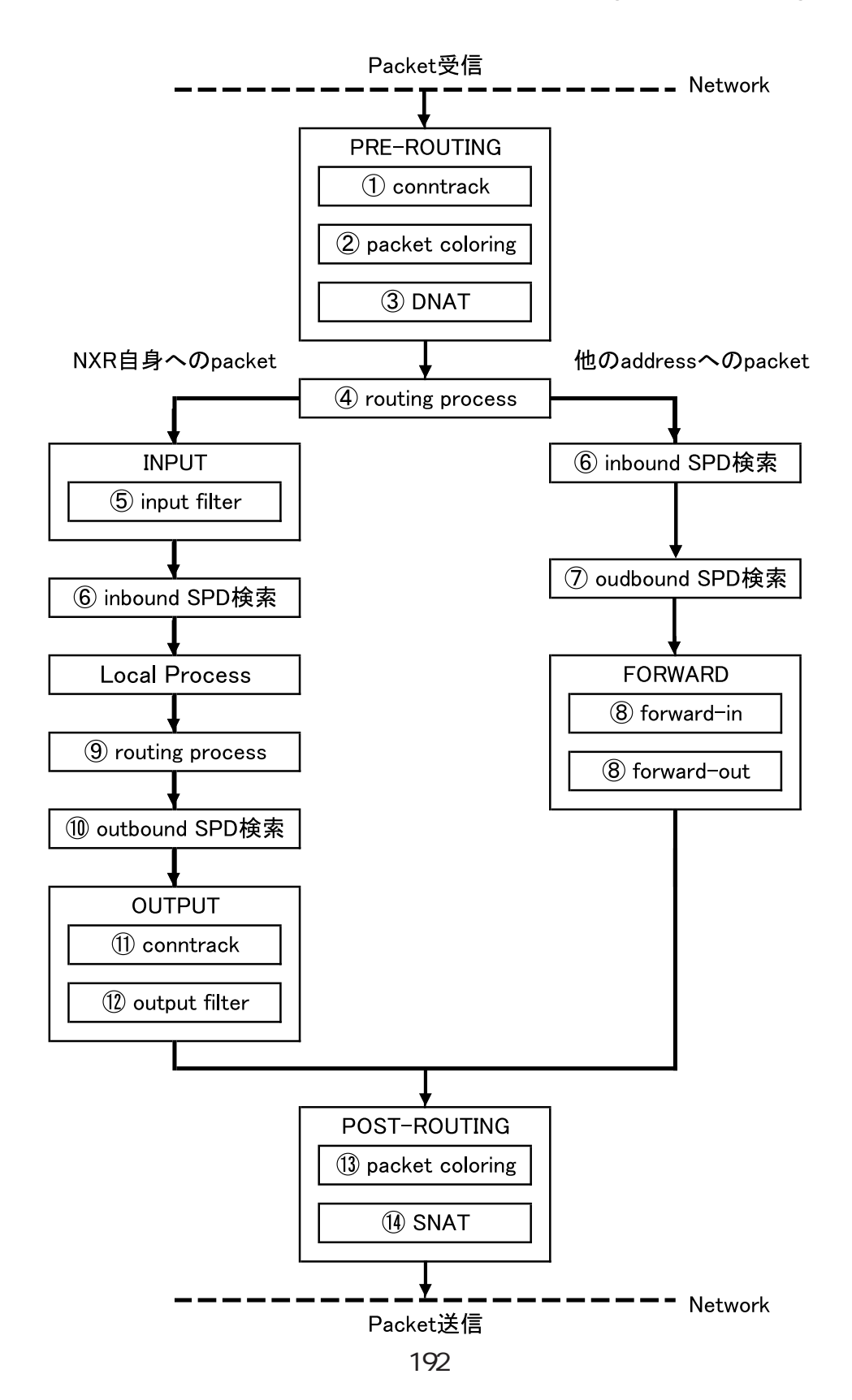

### 付録 B

## Packet Travel ing

Packet forwarding - Packet Conntrack Packet coloring(input) Destination NAT: NAT (INPUT) Routing Process I Psec inbound SPD ESP packet policy check the ESP packet plain-text drop insec policy-ignore input check I Psec outbound SPD ipsec policy-ignore output the state of policy policy Packet filtering: IP filtering (FORWARD) Packet coloring(output) Source NAT: NAT (OUTPUT) - Packet -Packet (NXR ) - Packet Conntrack Packet coloring(input) Destination NAT: NAT (INPUT) Routing Process Packet filtering: IP filtering (INPUT) **I Psec SPD** ESP packet policy check the ESP packet plain-text drop insec policy-ignore input check --> ESP packet /decrypt --> NXR I ocal process Packet NXR - NXR Local Process Packet Routing process I Psec outbound SPD conntrack output filter: IP filtering (OUTPUT) Packet coloring(output) Source NAT: NAT (OUTPUT) SNAT IPsec outbound SPD in psec policy-ignore output the second of the policy the policy of Policy match packet は、encrypt 処理を行い、OUTPUT chain --> POST ROUTING を通過し、ESP packet が出力されます。 - Packet

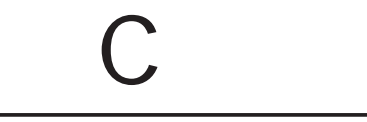

## Policy based IPsec

### 1. Policy based IPsec

NXR IPsec policy base  $\blacksquare$ routing table the policy match packet ESP IPsec ESP packet filtering NAT(SYSTEM NAT )

#### 1.1. IPsec policy matching

policy match packet routing table forwarding the policy match route drop

#### 1.2 ESP

### 1.2.1. IPv4 DF Packet ESP

IPsec PMTU discovery the second DFbit 1 tunnel MTU tunneling tunneling tunneling tunneling uter IP header DF bit 0

IPsec PMTU discovery DFbit 1 tunnel MTU fragment needed the packet drop the couter IP header DF bit tunnel i ng packet

#### 1.2.2. IPv6 Packet ESP

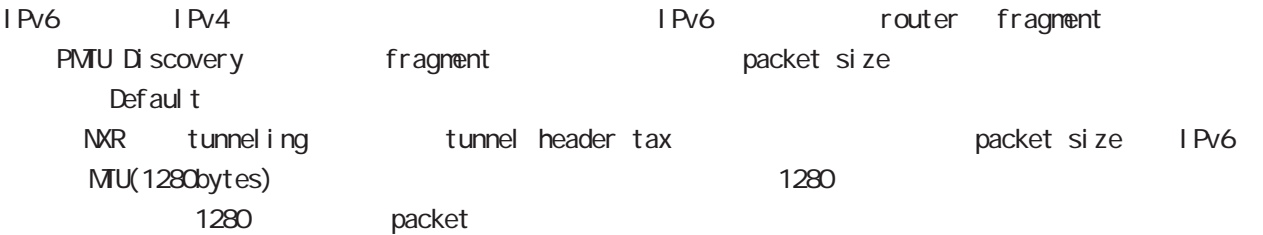

tunneling MTU さんだい fragment しょうしょう tunneling MTU MTU interface MTU tunnel header

#### 1.2.2.1. tunneling fragment

a.  $IV6$  over  $IV6$  tunneling  $(RFC2473)$ 

- tunnel  $MU$  IPv6  $MU(1280)$ Packet **bost** icmpv6 packet too big message - tunnel  $MU$  IPv6  $MU(1280)$ 
	- fragment

b. IPv6 over IPv4 tunneling (RFC2893 )

- tunnel  $MU$  IPv6  $MU(1280)$ 

- Packet host icmpv6 packet too big message
- tunnel MTU IPv6 MTU(1280) tunneling packet IPv6 MTU + Packet + Packet host icmpv6 packet too big message Tunneling packet IPv6 MTU tunnel header DFbit 0 fragment

## Policy based IPsec

## 1.2.3. Fragment Packet ESP

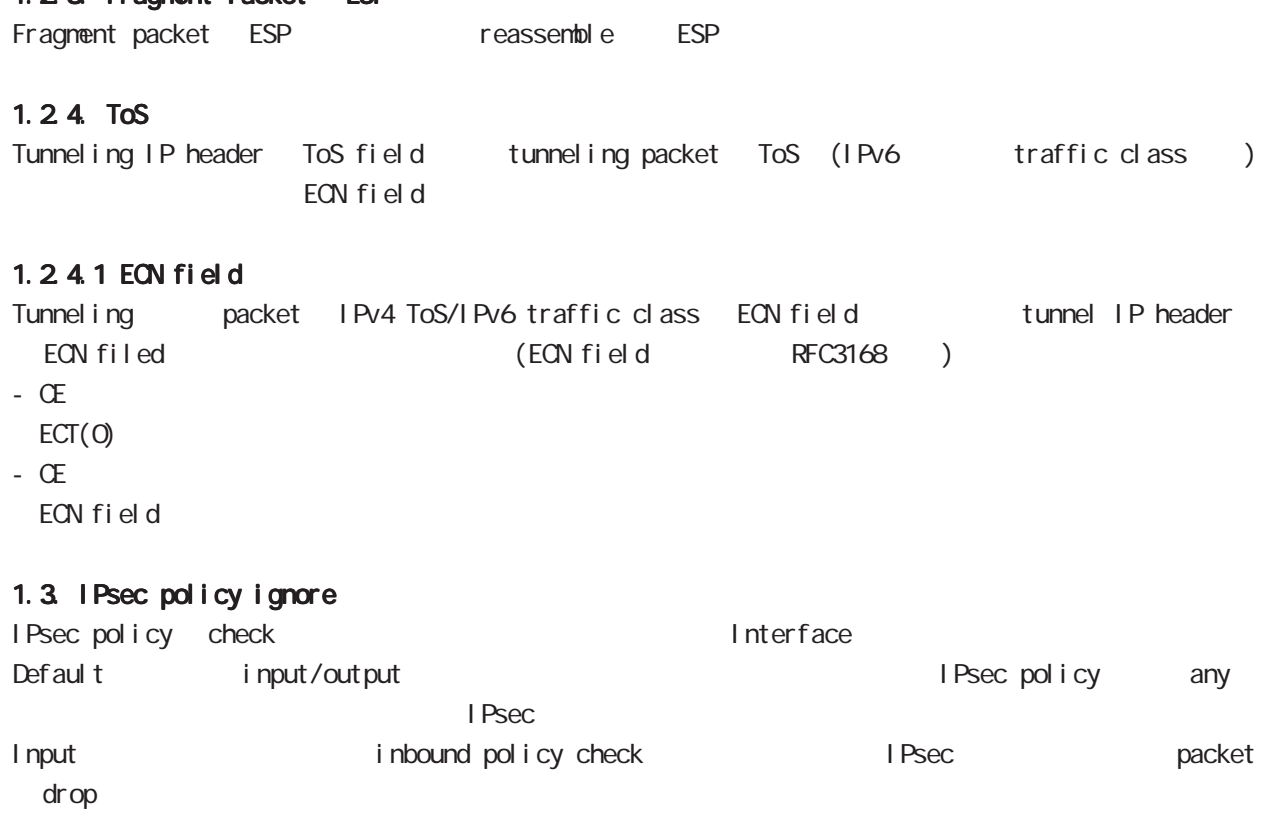

Output the interface the packet IPsec policy check

i psec policy-ignore (input|output|) no i psec policy-i gnore No no ipsec policy-ignore

## Route based I Psec

## 2. Route based IPsec

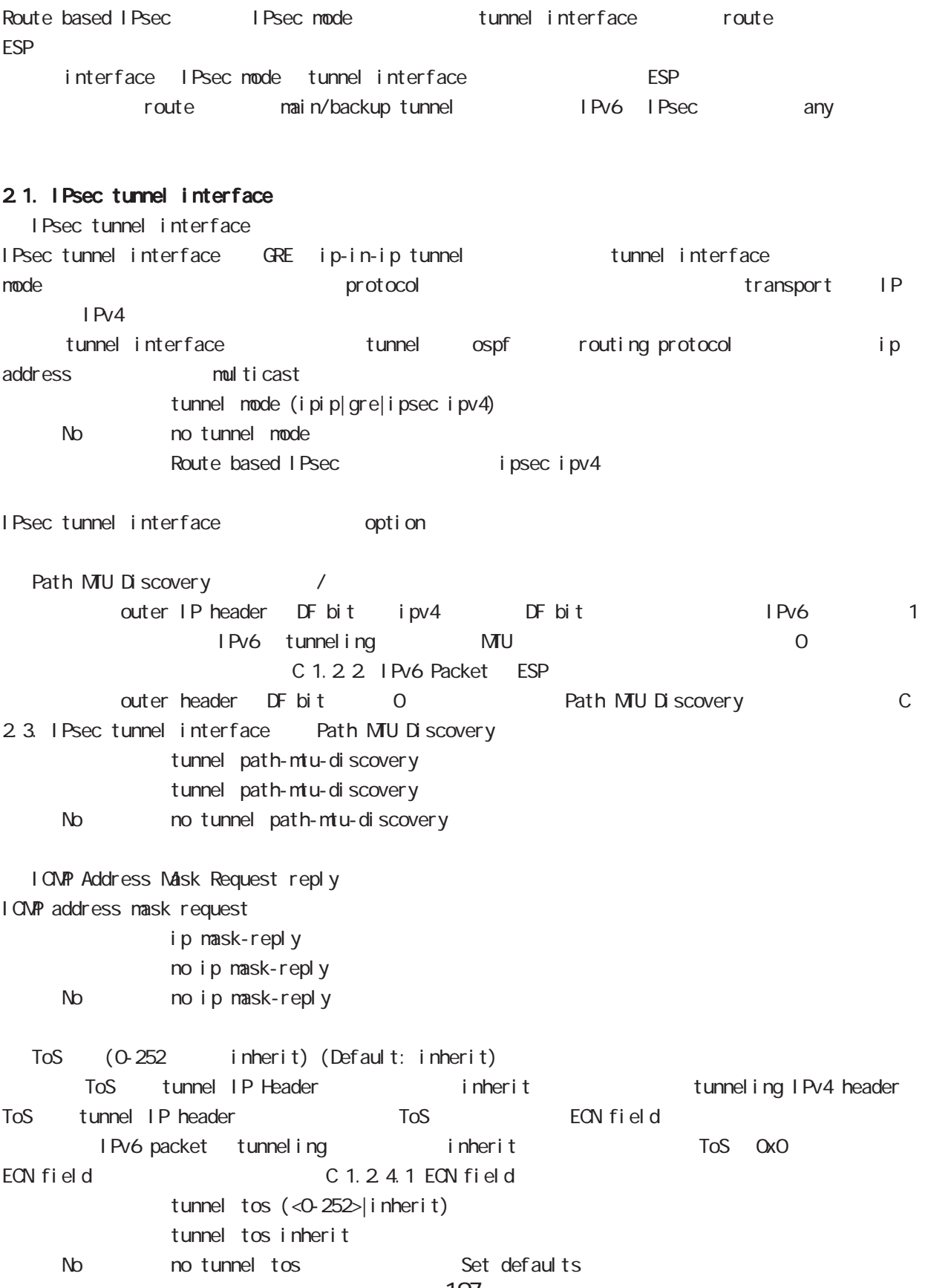

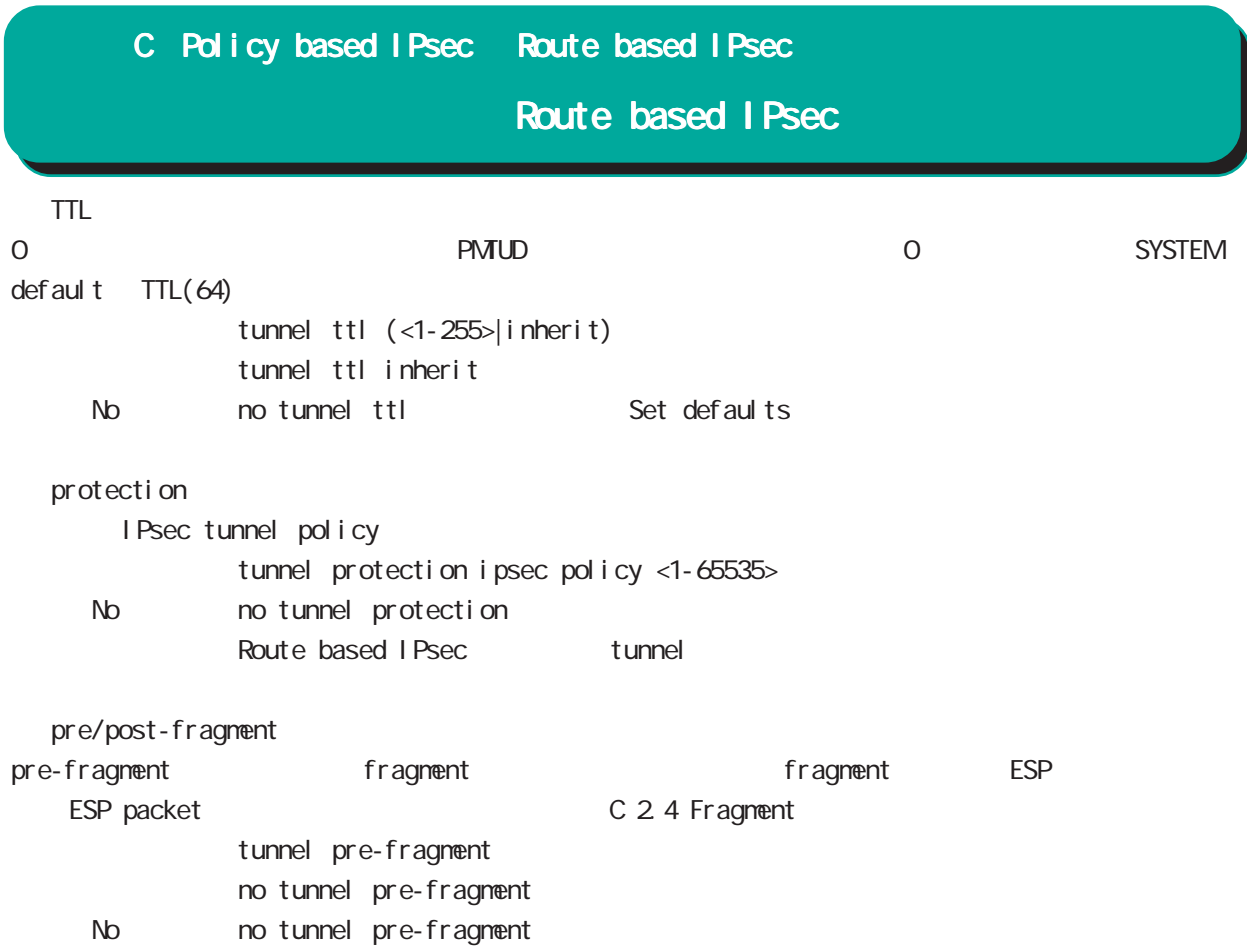

### 2.2. Security Policy IPsec phase2 ID

Route base opolicy base the section of Psec phase 2 negotiation the policy SP (Security Policy) source/destination address port/protocol any SP interface IPsec tunnel policy bind tunnel interface IPsec tunnel interface IPsec tunnel interface ESP packet bolicy match the second intervals of the policy contract of the second intervals of the SG I Psec SA

### 2.3. IPsec tunnel interface Path MTU Discovery

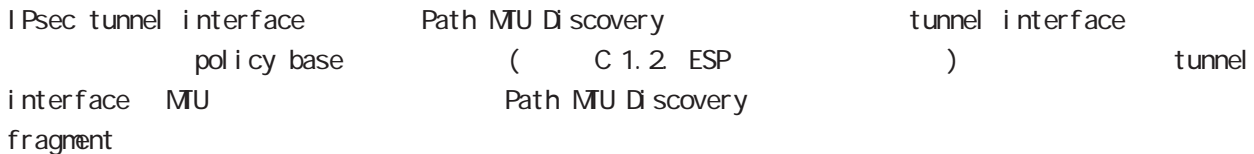

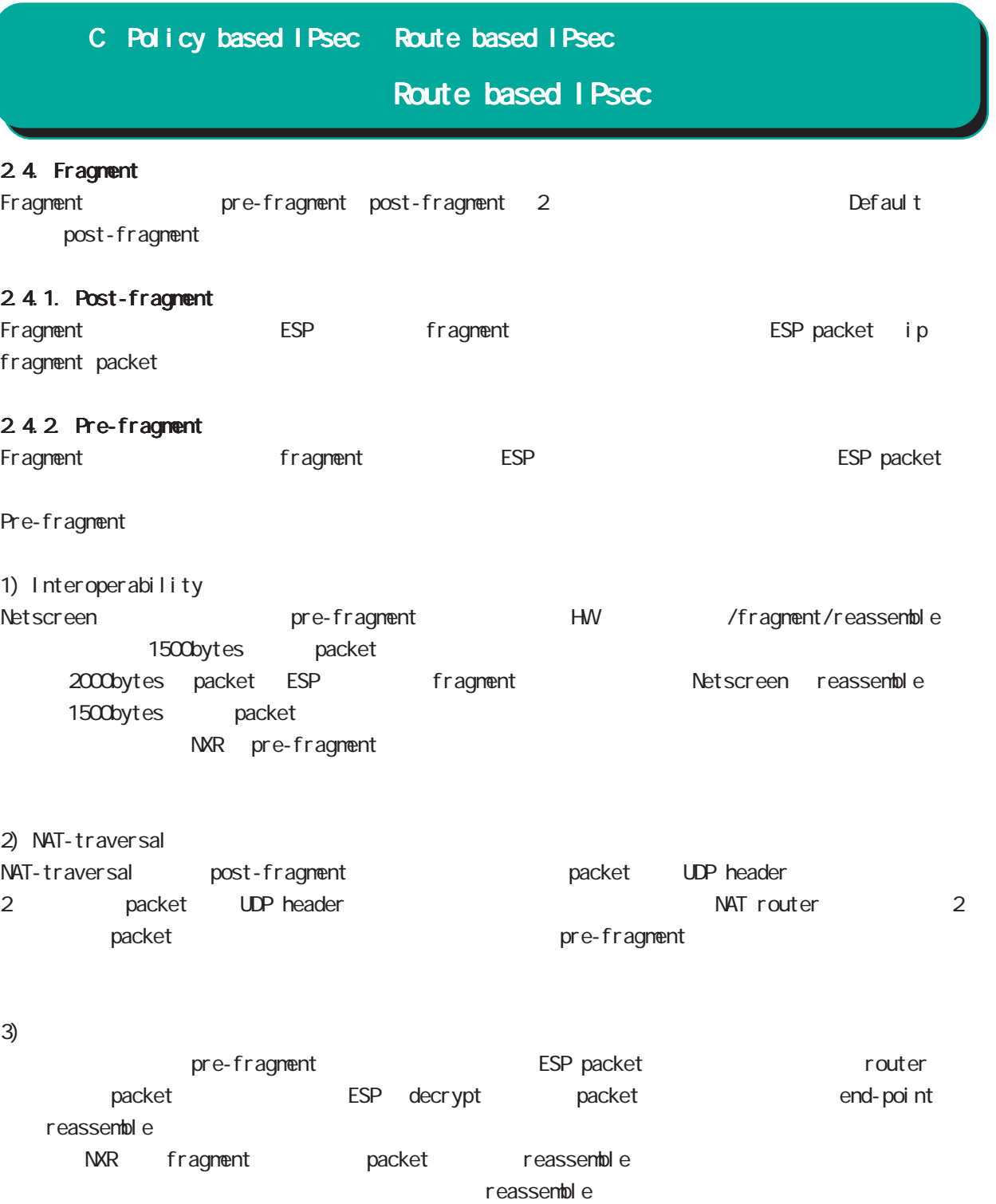

C:2.4.4. IPsec interface fragment packet reassemble

## Route based I Psec

2.4.3. Fragment PMTUD<br>Table 1 fragment PMTUD

Table 1 capsulate that the packet DF bit the IPsec

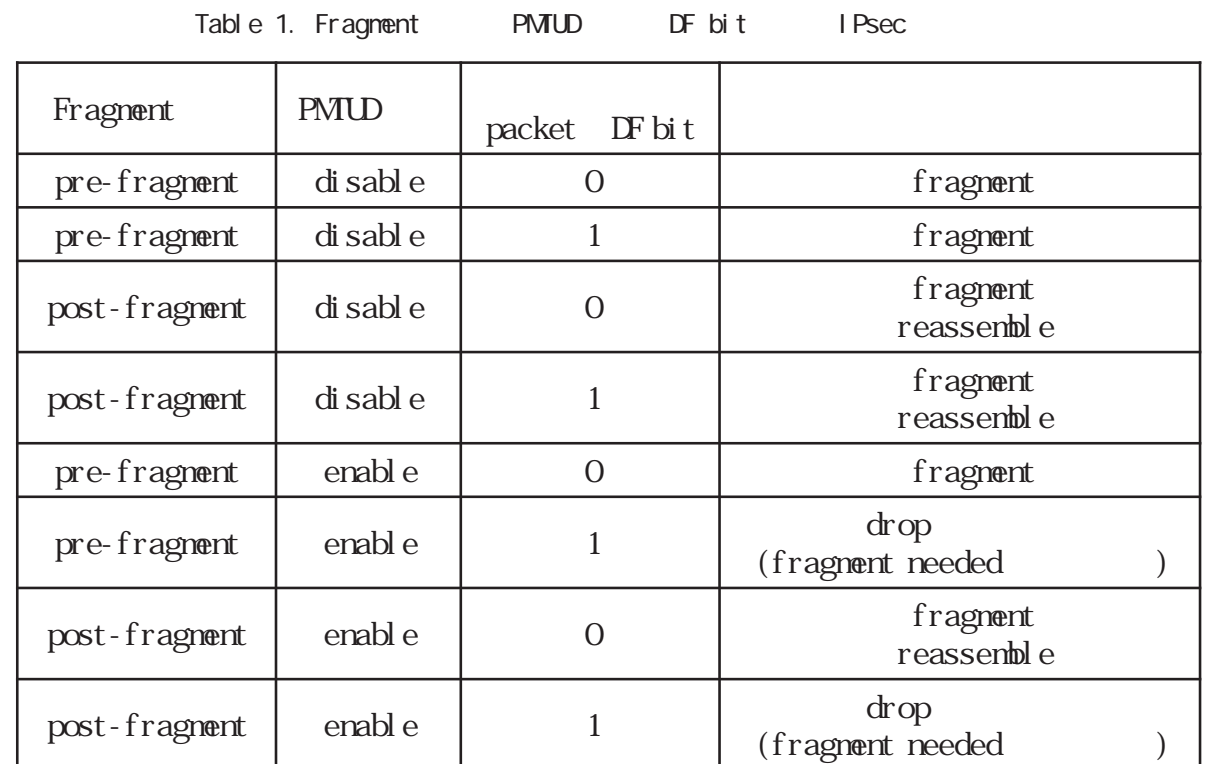

## Route based IPsec

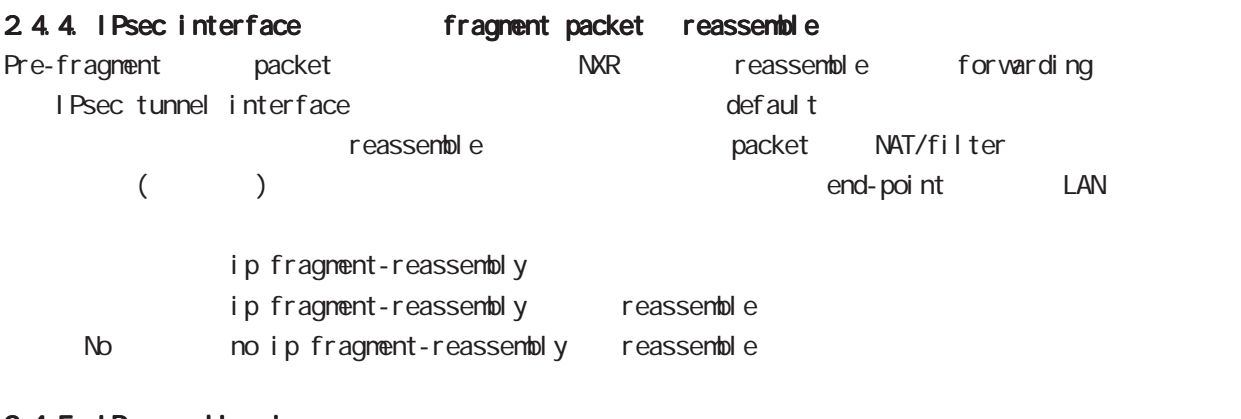

#### 2.4.5. IPsec policy-ignore

IPsec interface policy-ignore the content of IPsec interface policy the packet packet of drop the lPsec interface ipsec policy-ignore the three molipsec policy-ignore

#### 2.4.6. Policy base Route base IPsec

Policy base/Route base IPsec / table 2

Table 2 Policy/Route base

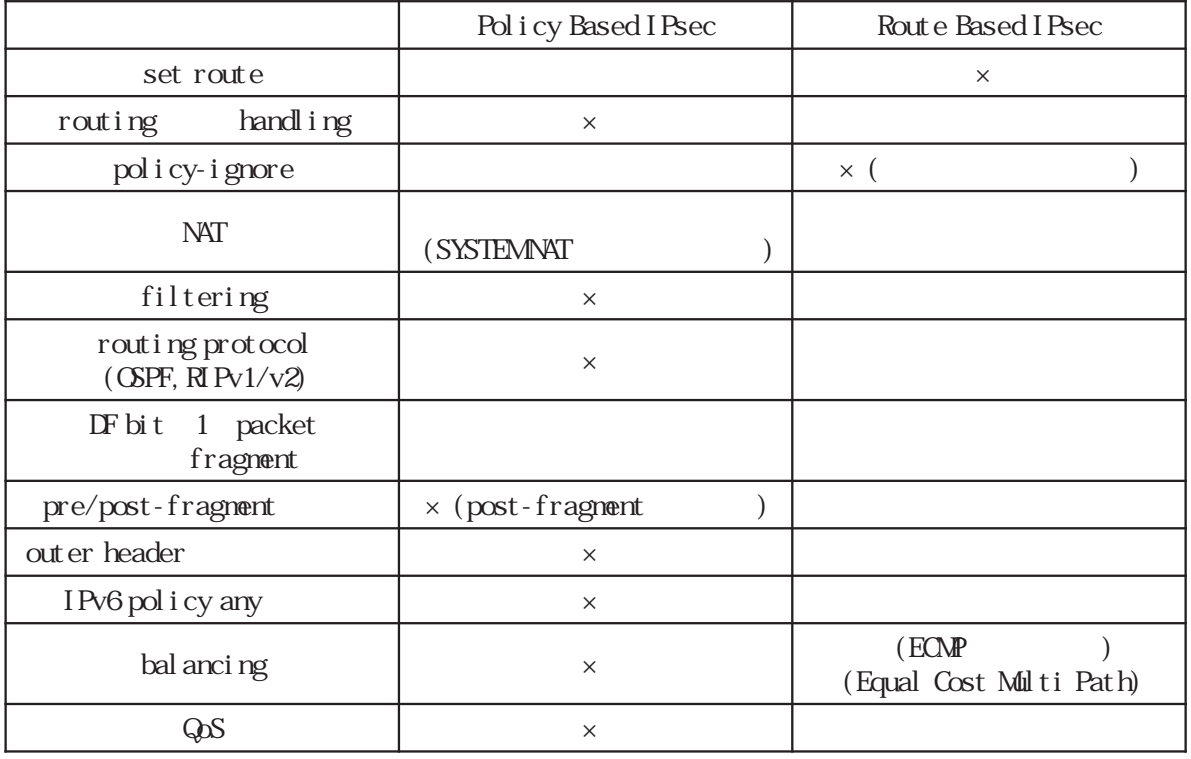

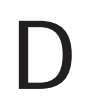

Firmware update

## Firmware update D Firmware update 1. Firmware replace NXR CLI GUI firmware extending the Firmware Eirmware  $\sim$ protocol  $HTP(GJ)$  $-$  GUI SSH/FTP(CLI) SSH /FTP firmware SSH user password firmware  $($   $)$   $FTP$  anonymous  $($ firmware update ssh://<user@A.B.C.D>/FILENAME [source (A.B.C.D|X:X:X:X)] firmware update ftp://<A.B.C.D>/FILENAME [source  $(A B C D | X: X: X: X)$ ]  $copy(ClI)$ firmware firmware update (diskQ FILENAME|disk1: FILENAME) 1.1 Firmware update service NXR-125 firmware update  $\mathsf{U}\mathsf{S}\mathsf{E}\mathsf{R}$ NXR-125 NXR シリーズ packet しんしゃ packet しんしゃ packet しんしん Firmware update nxr125#firmware update disk0:nxr125-v581.bin [============================================================] 100% DECODE Proceed with update?  $[(y)$ es/(b)ackgroud/(n)o]: b -----Unsaved configuration changes exist. Save Flash?  $[y/n]$ :  $y$  -----After the firmware is updated, it reboots... Firmware update is being executed............................................................ Finished the firmware update, it reboots... ----- ③ Firmare update y b firmware update n y n

## D Firmware update

## Firmware update

## 1.2 Firmware update /

firmware update

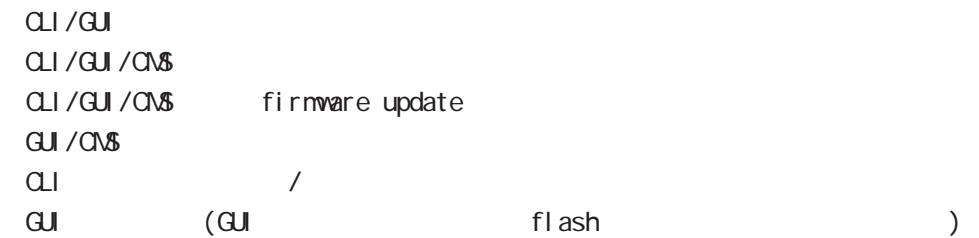

#### 1.3 Firmware update

v5.8.1 version firmware update

### 1.4 Firmware update/downdate

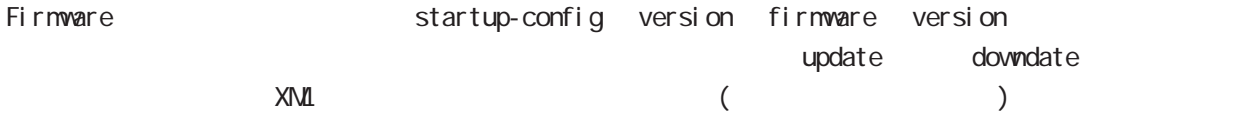

### $(1)$  update

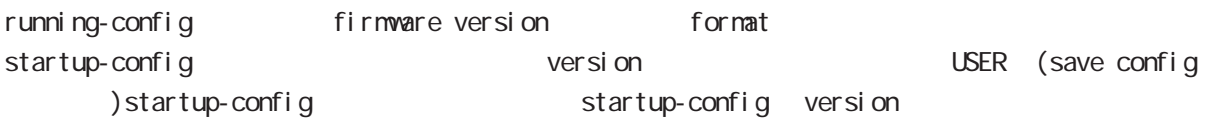

#### $(2)$  downdate

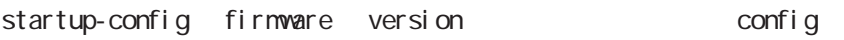

 $X\Lambda$  and  $X\Lambda$  and  $X\Lambda$  and  $X\Lambda$  and  $X\Lambda$  and  $X\Lambda$ 

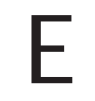

付録 E

 $\mathbf{w}$ 

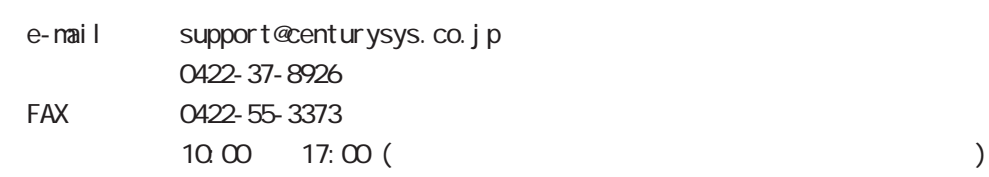

http://www.centurysys.co.jp/

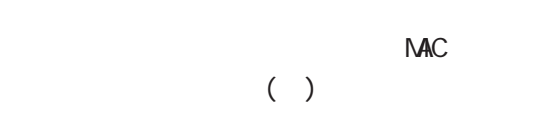

 $\mathsf{I} \mathsf{P}$ 

 $FAQ$ FutureNet http://www.centurysys.co.jp/support/

 $5$  $AC$   $1$  $\left(\begin{array}{ccccc} \bullet & \bullet & \bullet\end{array}\right)$ 

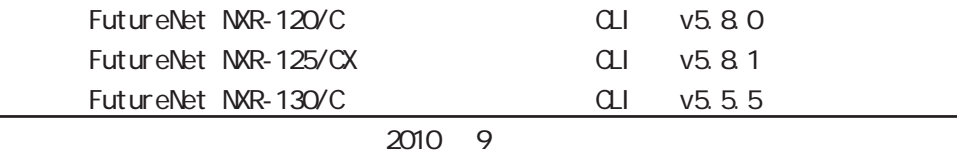

Copyright (2009-2010 Century Systems Co., Ltd. All rights reserved.